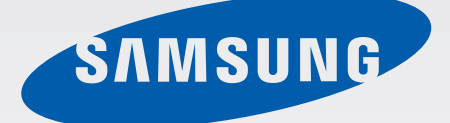

# **SM-G900H**

# دفترچه راهنمای کاربر

Farsi, 04/2014. Rev.1.0

www.samsung.com

**فهرست مطالب**

**ابتدا این مطلب را مطالعه کنید**

- 8 نمای کلی دستگاه
	- 10 دکمه ها
	- [11](#page-10-0) [محتویات بسته](#page-10-0)
- [12](#page-11-0) [نصب سیم کارت یا](#page-11-0) USIM کارت و باتری
	- [15](#page-14-0) [شارژ کردن باتری](#page-14-0)
	- [18](#page-17-0) [وارد کردن کارت حافظه](#page-17-0)
	- [20](#page-19-0) [روشن و خاموش کردن دستگاه](#page-19-0)
		- [20](#page-19-0) [نگه داشتن دستگاه](#page-19-0)
	- [21](#page-20-0) [قفل کردن یا باز کردن قفل دستگاه](#page-20-0)

#### **[مقدمات](#page-21-0)**

- [22](#page-21-0) [استفاده از صفحه لمسی](#page-21-0) [25](#page-24-0) [نمادهای نشانگر](#page-24-0) [26](#page-25-0) [پانل های اعالنها و تنظیم سریع](#page-25-0) [30](#page-29-0) صفحه [های اصلی و قفل برنامهها](#page-29-0) [34](#page-33-0) [باز کردن برنامهها](#page-33-0)
	- [34](#page-33-0) [نصب یا حذف برنامهها](#page-33-0)
		- [36](#page-35-0) [وارد کردن متن](#page-35-0)
	- [39](#page-38-0) [استفاده از ویژگی ذخیره نیرو](#page-38-0)
	- [41](#page-40-0) [دسترسی به اطالعات راهنما](#page-40-0)

**[شخصی سازی](#page-41-0)** [42](#page-41-0) [تغییر به حالت آسان](#page-41-0) [42](#page-41-0) [مدیریت صفحه اصلی و صفحه برنامه ها](#page-41-0) [45](#page-44-0) [تغییر روش قفل صفحه](#page-44-0) 46 تنظیم کاغذ دیواری 46 تغییر دادن زنگ های تماس 47 تنظيم اشتراک ها

47 جابجایی مخاطبین از سایر دستگاهها به دستگاه خودتان

# **قابلیت اتصال شبکه** 49 متصل شدن به یک شبکه تلفن همراه 49 اتصال به یک شبکه Fi-Wi

- 51 استفاده از کلید شبکه هوشمند
- 51 تترینگ دستگاهها و استفاده از نقطه های اتصال تلفن همراه

# **حرکات و ویژگی های قابل استفاده**

- 54 کنترل حرکات
- 58 مشاهده بدون لمس
	- 58 چند پنجره
	- 63 جعبه ابزار
- 64 عملکرد یک دستی
- 65 افزایش حساسیت صفحه لمسی

#### **تلفن**

66 برقراری تماس 69 دریافت تماس ها 70 در حین تماس

### **مخاطبین**

72 افزودن مخاطبین 73 مدیریت مخاطبین

### **پیامها و ايميل**

- 76 پیام ها
- 79 ایمیل
- Google Mail A1

### **دوربین**

- 83 گرفتن عکس یا فیلم 85 استفاده از جلوه HDR( حالت غنی( 85 استفاده از حالت فوکوس انتخابی 87 اجرای دوربین در صفحه قفل 87 استفاده از حالت گرفتن عکس 88 استفاده از حالت عکسبرداری و بیشتر 90 استفاده از حالت دوربین دوتایی 91 استفاده از حالت گردش مجازی 93 اعمال جلوههای فیلتری 93 استفاده از ویژگی زوم
	- 94 استفاده از حالت نمایاب از راه دور
		- 95 تغییر دادن تنظیمات دوربین

### **گالری**

 مشاهده محتوا در دستگاه اصالح محتوا در دستگاه [دسترسی به سایر گزینه ها](#page-101-0) [تگ کردن چهره ها](#page-101-0) [استفاده از تگ دوستان](#page-102-0)

### **[اینترنت و](#page-103-0) SNS**

- [104](#page-103-0) [اینترنت](#page-103-0)
- [Chrome](#page-104-0)  $1 \cdot 4$
- [Hangouts](#page-105-0)  $1.9$ 
	- [ChatON](#page-105-0)  $1.9$

# **S** Health

- [108](#page-107-0) درباره [Health S](#page-107-0) [109](#page-108-0) اجرای [Health S](#page-108-0) [110](#page-109-0) [سفارشی کردن صفحه اصلی](#page-109-0) Health S [111](#page-110-0) [استفاده از منوهای](#page-110-0) Health S [112](#page-111-0) [اندازه گیری گام های طی شده](#page-111-0) [114](#page-113-0) [ضبط اطالعات تمرین](#page-113-0) [121](#page-120-0) [ثبت غذای مصرفی](#page-120-0) [123](#page-122-0) [استفاده از منوهای بیشتر](#page-122-0) [124](#page-123-0) [پیکربندی تنظیمات مربوط به](#page-123-0) Health S
	- **[ویژگی های صدا](#page-125-0)** S Voice 119 [128](#page-127-0) [ضبط صدا](#page-127-0) [130](#page-129-0) [جستجوی صوتی](#page-129-0)
		- [131](#page-130-0) [حالت خودرو](#page-130-0)

- **[چندرسانهای](#page-138-0)** [139](#page-138-0) [موزیک](#page-138-0) [142](#page-141-0) [ویدئو](#page-141-0) [YouTube](#page-143-0) *IFF*
- [Flipboard](#page-144-0) 140
- Google+ 164
	- [145](#page-144-0) [عکسها](#page-144-0)
- [146](#page-145-0) [بازیهای](#page-145-0) Play
- Play Music 149
- Play Newsstand 199

**[امنیت](#page-146-0)**

[147](#page-146-0) [اسکنر انگشت](#page-146-0) [151](#page-150-0) [حالت خصوصی](#page-150-0)

### **[ایمنی](#page-152-0)**

[153](#page-152-0) [حالت اضطراري](#page-152-0) [155](#page-154-0) [ارسال پیام های کمک](#page-154-0) [156](#page-155-0) [اعالن وضعیت هوای خراب \)اخبار جغرافیایی\(](#page-155-0)

### **[ابزارهای کمکی](#page-157-0)**

- S Finder 144
	- [159](#page-158-0) تقويم
- [162](#page-161-0) [ماشين حساب](#page-161-0)
	- [162](#page-161-0) [ساعت](#page-161-0)
	- [Drive](#page-163-0) 194
	- [Dropbox](#page-163-0) 194

[Google](#page-164-0) 190 [166](#page-165-0) [حالت کودک](#page-165-0) [169](#page-168-0) [ذره بين](#page-168-0) [Maps](#page-169-0)  $14.1$ [170](#page-169-0) [یادداشت](#page-169-0) [171](#page-170-0) [فایلهای شخصی](#page-170-0) [173](#page-172-0) [چراغ قوه](#page-172-0)

**[اتصال به سایر دستگاهها](#page-173-0)** [NFC](#page-173-0) 1VY [176](#page-175-0) [بلوتوث](#page-175-0)

- S Beam 1V9
- [180](#page-179-0) [اتصال سریع](#page-179-0)
- Smart Remote 14f
- Screen Mirroring \^\
- [189](#page-188-0) [استفاده از ویژگی چاپ تلفن همراه](#page-188-0)
- **[مدیر دستگاه و دادهها](#page-189-0)** [190](#page-189-0) [ارتقای دستگاه](#page-189-0) [191](#page-190-0) [انتقال فایل ها بین دستگاه و یک رایانه](#page-190-0) [192](#page-191-0) [پشتیبان گیری یا بازگردادن داده ها](#page-191-0) [193](#page-192-0) [اجرای بازنشانی دادهها](#page-192-0)

### **[تنظیمات](#page-193-0)**

- [194](#page-193-0) [درباره تنظیمات](#page-193-0) [194](#page-193-0) [تنظیمات سریع](#page-193-0) [194](#page-193-0) [اتصاالت شبکه](#page-193-0) [198](#page-197-0) [اتصال و اشتراک گذاری](#page-197-0) ۲۰۰ [صدا و نمایش](#page-199-0) [204](#page-203-0) [شخصی سازی](#page-203-0)
	- $\epsilon$

فهر ست مطالب

[206](#page-205-0) [حرکت](#page-205-0)

- [207](#page-206-0) [کاربر و پشتیبانگیری](#page-206-0) ۲۰۸ [سیستم](#page-207-0)
- [215](#page-214-0) [برنامه های کاربردی](#page-214-0)
- [222](#page-221-0) تنظیمات [Google](#page-221-0)

**[قابليت دسترسی](#page-222-0)** [قابليت دسترسی](#page-222-0) [استفاده از دکمه صفحه اصلی برای باز کردن](#page-223-0)  [منوهای قابلیت دسترسی](#page-223-0) [TalkBack](#page-223-0) **TYP**  [تغییر دادن اندازه قلم](#page-235-0) [درشت نمایی صفحه](#page-235-0) [تنظیم یادآوری های اعالن](#page-235-0) [معکوس کردن رنگ های نمایش](#page-236-0) [تنظیم رنگ](#page-236-0) [تنظیم اعالن فالش](#page-237-0) [خاموش کردن همه صداها](#page-237-0) [سفارشی کردن تنظیمات عنوان](#page-237-0) [تنظیم توازن صدا](#page-238-0) [استفاده از صدای مونو](#page-238-0) [استفاده از تشخیص دهنده صدای گریه کودک](#page-238-0) [استفاده از لرزش خودکار](#page-239-0) [استفاده از منوهای کمکی](#page-239-0) [روشن کردن صفحه به وسیله ویژگی اشاره](#page-241-0)  [هوایی](#page-241-0) [استفاده از ویژگی پیمایش هوشمند](#page-241-0) [تنظیم گزینههای تأخیر ضربه زدن و نگه داشتن](#page-242-0) [استفاده از حالت کنترل تعامل](#page-242-0) [پاسخ دادن یا پایان دادن به تماسها](#page-243-0) [استفاده از حالت تک ضربه](#page-243-0) [پیکربندی تنظيمات قابلیت دسترسی](#page-243-0)

[246](#page-245-0) [استفاده از سایر ویژگی های مفید](#page-245-0)

**[عیب یابی](#page-246-0)**

# **ابتدا این مطلب را مطالعه کنید**

این دستگاه ارتباط موبایل و سرویس های رسانه را با استفاده از جدیدترین استانداردهای سامسونگ و تخصص فنی ارائه می کند. این دفترچه راهنمای کاربر و اطلاعات موجود در www.samsung.com حاوی جزئیاتی درباره عملکردها و ویژگی های دستگاه می باشد.

- •لطفا قبل از استفاده از دستگاه خود برای اطمینان از استفاده ایمن و درست، این دفترچه راهنما را به دقت بخوانید.
	- •شرح ها بر اساس تنظیمات پیش فرض دستگاه ارایه شده اند.
- •بسته به ناحیه، ارایه دهنده سرویس یا نرم افزار دستگاه ممکن است بعضی مطالب با دستگاه شما فرق داشته باشد.
- •برنامه ای ) با محتوا ی کیفیت باال( که نیازمند استفاده از CPU و RAM است بر کارآیی کلی دستگاه تاثیز می گذارد. برنامه های کاربردی که به محتوا مربوط هستند ممکن است بسته به مشخصات دستگاه و محیط استفاده بدرستی کار نکنند.
- •سامسونگ در قبال مشکالت عملکردی ناشی از برنامه های کاربردی عرضه شده توسط ارائه کننده هایی بجز سامسونگ مسئولیتی ندارد.
- •سامسونگ مسئول مشکالت عملکردی یا ناسازگاری های ایجاد شده توسط تنظیمات رجیستری ویرایش شده یا نرم افزار سیستم عامل تغییر یافته نیست. تالش برای سفارشی کردن سیستم عامل ممکن است باعث شود تا دستگاه یا برنامه های کاربردی بدرستی کار نکنند.
- •نرم افزار، منابع صوتی، کاغذ دیواری ها، تصاویر و سایر رسانه های ارایه شده در این دستگاه برای استفاده محدود مجوز دارد. خارج کردن و استفاده از این مطالب برای مقاصد تجاری و غیره نقض قوانین حق نسخه برداری محسوب می شود. مسئولیت کامل استفاده غیرقانونی از رسانه بر عهده کاربران است.
- •برای استفاده از سرویس های داده، از قبیل تبادل پیام، آپلود و دانلود، همگام سازی خودکار، یا استفاده از سرویس های مکان ممکن است متحمل هزینه های اضافی شوید. برای اجتناب از هزینه های اضافی، یک طرح تعرفه داده مناسب انتخاب کنید. برای جزییات با ارائه دهنده سرویس خود تماس بگیرید.
	- •برنامه های کاربردی پیش فرض که همراه دستگاه هستند، مشمول بروزآوری بوده و ممکن است بدون اطالع قبلی، دیگر پشتیبانی نشوند. اگر درباره برنامه های کاربردی ارایه شده همراه دستگاه سوالی دارد، با مرکز خدمات سامسونگ تماس بگیرید. در مورد برنامه های کاربردی نصب شده توسط کاربر، با ارائه دهندگان سرویس تماس بگیرید.
	- •تغییر در سیستم عامل دستگاه یا نصب نرم افزارها از منابع غیررسمی، ممکن است باعث عملکرد نادرست دستگاه یا مخدوش شدن و از دست رفتن داده ها شوند. این اقدامات توافقنامه مجوز سامسونگ را نقض می کند و ضمانتنامه شما را باطل می کند.

### **نمادهای دستورالعمل**

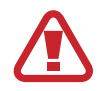

**اخطار**: وضعیت هایی که می تواند موجب جراحت شما یا دیگران شود

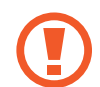

**هشدار**: وضعیت هایی که می تواند موجب آسیب دیدن دستگاه شما یا سایر وسایل شود

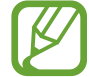

**نکته**: نکات، ترفندهای استفاده یا سایر اطالعات

# **نمای کلی دستگاه**

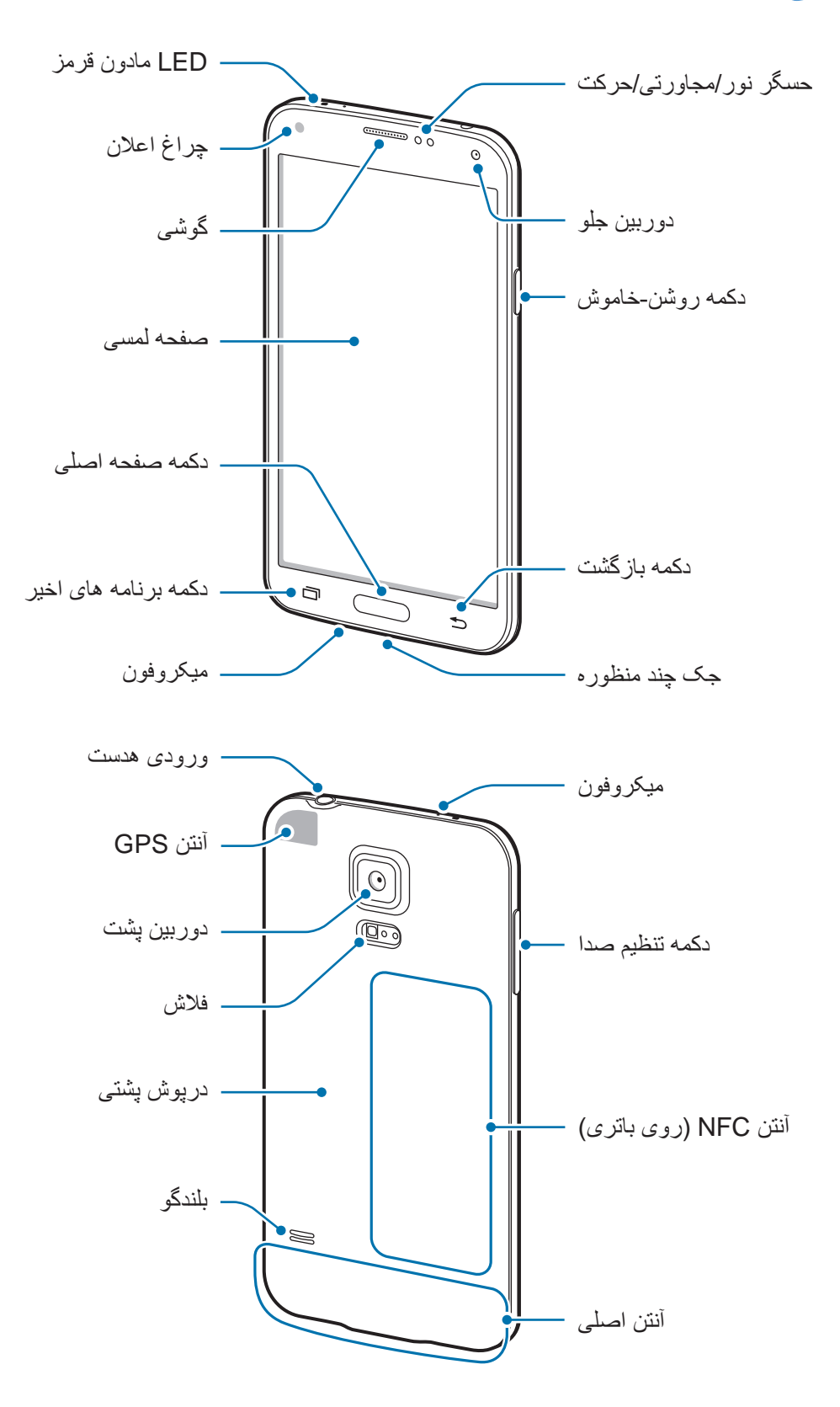

- •قسمت آنتن را با دست یا اشیاء دیگر نپوشانید. این کار ممکن است باعث ایجاد مشکالت اتصال یا خالی شدن باتری شود.
	- •از محافظ صفحه استفاده نکنید. این کار باعث عملکرد نادرست حسگر می شود.

### **حفظ مقاومت در برابر آب و گرد و غبار**

اگر آب یا گرد و غبار وارد دستگاه شود ممکن است آسیب ببیند. برای جلوگیری از آسیب دیدن دستگاه و حفظ مقاومت آن در برابر آب و گرد و غبار، نکات زیر را به دقت رعایت نمایید.

- •دستگاه را در آب هایی با عمق بیشتر از 1 متر فرو نبرید و به مدت بیش از 30 دقیقه غوطه ور نسازید.
- •مطمئن شوید که درپوش های پشتی و درپوش جک چند منظوره به طور محکم بسته شده اند. در غیر این صورت ممکن است نتوانند از نفوذ آب و گرد و غبار جلوگیری کنند.
	- •دستگاه را برای مدت طوالنی در آب غوطه ور نسازید.
	- •دستگاه را در معرض **آب فشار قوی**، نظیر آب خروجی از شیر، امواج اقیانوس یا آبشارها قرار ندهید.
- •هنگامی که دستگاه در آب یا مکان های بسیار مرطوب نظیر استخرها یا حمام ها قرار دارد، درپوش های آن را باز نکنید.
	- •با دست های خیس یا هنگامی که دستگاه مرطوب است، درپوش پشتی را باز نکنید.
- •**عایق الستیکی متصل به درپوش پشتی**، از قطعات مهم دستگاه می باشد. هنگام باز کردن و بستن درپوش پشتی مراقب باشید به عایق لاستیکی آسیب نرسد. همچنین مطمئن شوید که عایق لاستیکی عاری از ذراتی نظیر شن يا گرد و غبار باشد تا دستگاه آسيب نبيند.
	- •درپوش جک چند منظوره را از دستگاه جدا یا باز نکنید.
- **اگر دستگاه با آب خیس شد، آن را با یک پارچه تمیز و نرم خشک کنید. اگر دستگاه با هر ماده ای غیر از آب خیس شد، دستگاه را بالفاصله با آب بشوييد و با پارچه تمیز و نرم خشک کنید. قصور در آب کشی دستگاه با آب و خشک کردن طبق دستورالعمل ممکن است باعث شود عملکرد دستگاه دچار نقص شود یا باعث مشکالت آرایشی بهداشتی شود.**
	- •**در صورتی که دستگاه بیفتد یا ضربه بخورد**، ممکن است درپوش های پشتی و جک چند منظوره شل شوند. مطمئن شوید که همه درپوش ها به درستی تنظیم شده و محکم بسته شده اند.

- •**اگر دستگاه در آب غوطه ور شده است یا میکروفون یا بلند گوی آن خیس شده است**، ممکن است که در حین تماس صدا به صورت واضح شنیده نشود. مطمئن شوید که میکروفون یا بلندگو تمیز است و آن را با یک پارچه خشک کنید.
	- •طراحی ضدآب دستگاه باعث می شود که در شرایط خاص، کمی بلرزد. لرزش در این شرایط نظیر باال بودن سطح صدا عادی است و روی کارایی دستگاه تأثیر نمی گذارد.
		- •صفحه لمسی و دیگر قابلیت ها **در صورت استفاده در آب یا دیگر مایعات ممکن است به درستی کار نکنند**.
	- •**دستگاه شما در یک محیط کنترل شده آزمایش شده است و تأیید شده است که در مقابل آب و گرد و غبار در شرایط خاصی مقاوم است )نیازمندی های طبقه بندی 67IP را همان طور که توسط استاندارد بین المللی IEC 60529 شرح داده شده است - درجه محافظت در محیط های بسته ]کد IP]؛ شرایط آزمایش: 15 تا 35 درجه سلسیوس، 86 تا 106 کیلوپاسکال، 1 متر، مدت 30 دقیقه، برآورده می سازد(. علی رغم این طبقه بندی، دستگاه شما در برابر آسیب ناشی از آب تحت هیچ شرایطی مقاوم نیست.**

### **دکمه ها**

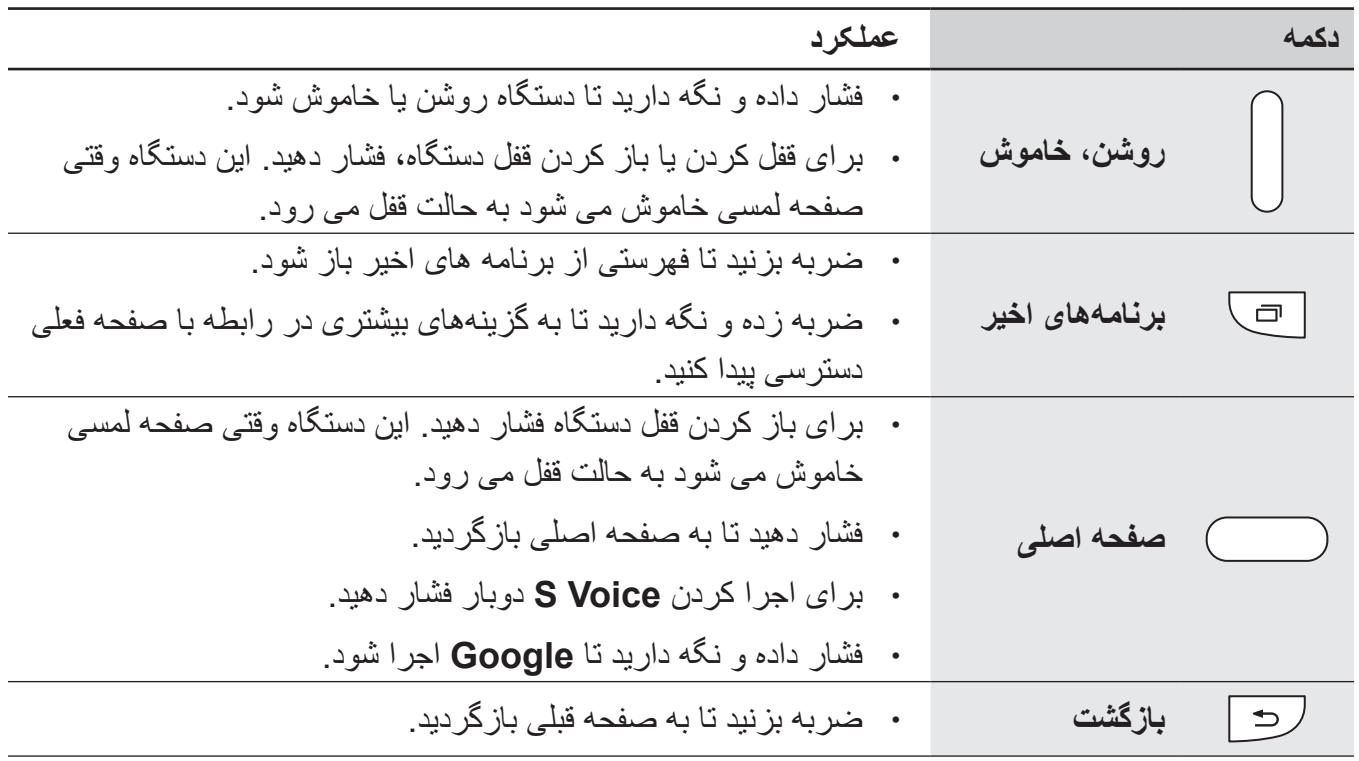

<span id="page-10-0"></span>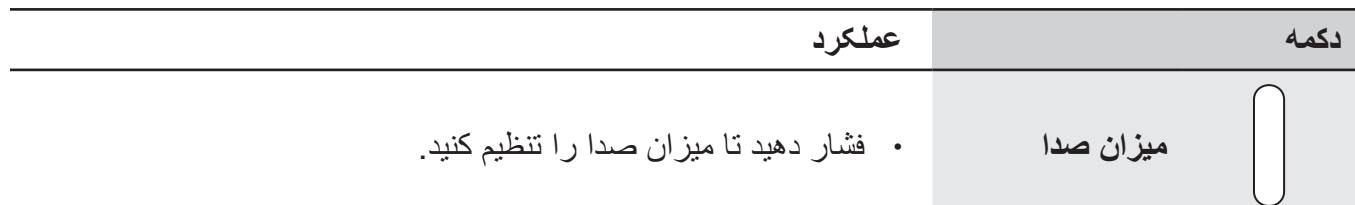

### **محتویات بسته**

جعبه محصول را بازبینی نمایید و مطمئن شوید اقالم زیر در آن موجود است:

- •دستگاه
- •باتری
- •راهنمای شروع سريع
- •اقالم ارایه شده همراه دستگاه و هر گونه لوازم جانبی ممکن است بسته با ناحیه یا ارائه دهنده سرویس تفاوت کند.
	- •اقالم ارایه شده فقط برای استفاده با این دستگاه طراحی شده اند و ممکن است با دستگاه های دیگر سازگار نباشند.
		- •ظاهر و مشخصات می توانند بدون اطالع قبلی تغییر کنند.
- •می توانید لوازم جانبی بیشتر را از فروشگاه سامسونگ محلی خود خریداری کنید. قبل از خرید اطمینان حاصل کنید که با دستگاه شما سازگار هستند.
	- •فقط از لوازم جانبی مورد تایید سامسونگ استفاده کنید. برخی از لوازم جانبی نظیر دستگاههای داک ممکن است دارای همین گواهی مقاومت در برابر آب و گرد و غبار نباشند.
	- •مهیا بودن همه لوازم جانبی کامال بسته به شرکت های سازنده، مشمول تغییرات است. برای اطالعات بیشتر درباره لوازم جانبی موجود، به وب سایت سامسونگ مراجعه کنید.

# **نصب سیم کارت یا USIM کارت و باتری**

<span id="page-11-0"></span>سیم کارت یا USIM کارت ارائه شده توسط ارائه دهنده سرویس تلفن همراه و باتری ضمیمه شده را وارد کنید.

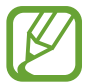

- دستگاه فقط با میکرو سیم کارت ها کار می کند.
	- 1 درپوش پشتی را برداريد.

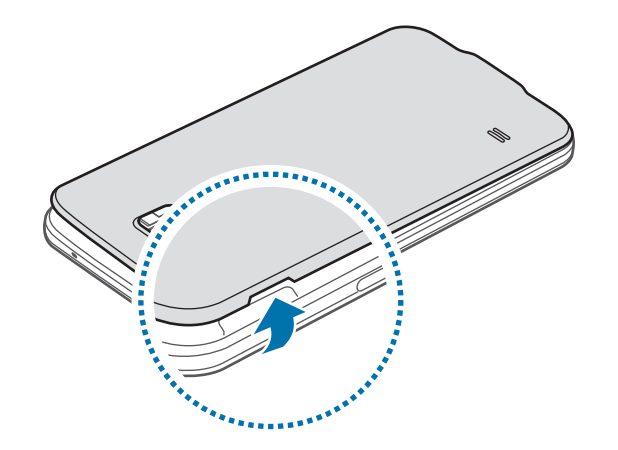

- **A** مراقب باشید هنگام در آوردن درپوش پشتی ناخن انگشت تان صدمه نبیند.
- درپوش پشتی دستگاه را بیش از حد خم و راست نکنید یا پیچ و تاب ندهید. انجام این کار ممکن است به C درپوش آسیب برساند.

2 سیم کارت يا USIM کارت را طوری قرار دهید که اتصال های طالیی رنگ آن رو به پایین باشد.

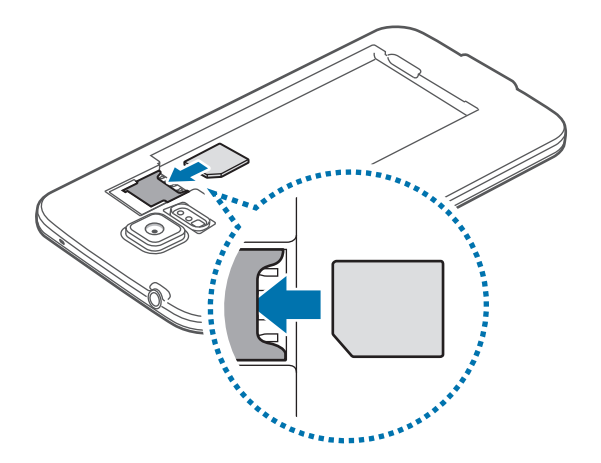

- •کارت حافظه را در شیار سیم کارت وارد نکنید. ر صورتی که کارت حافظه در شیار سیم کارت گیر Q کرد، باید دستگاه خود را به مرکز خدمات سامسونگ ببرید تا کارت حافظه را بردارند.
	- •مراقب باشید تا سیم کارت یا USIM کارت خود را گم نکرده یا در اختیار دیگران قرار ندهید. سامسونگ مسئول هیچ آسیب یا مزاحمت ناشی از کارت های گمشده یا دزدیده شده نیست.

3 باتری را وارد کنید.

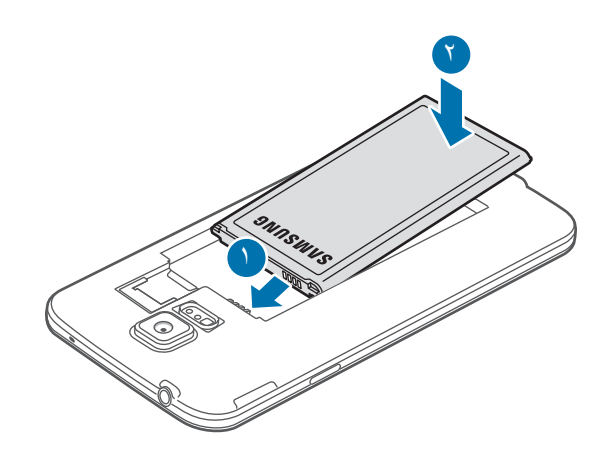

4 درپوش پشتی را سرجایش قرار دهید.

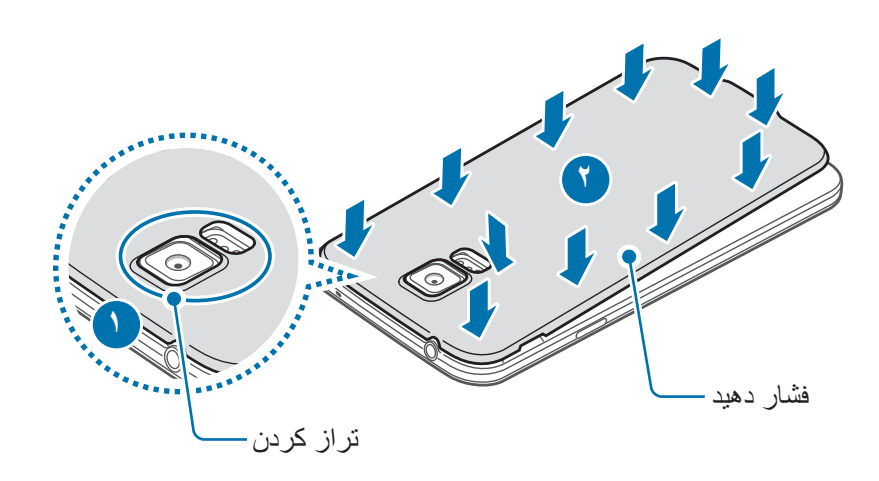

 $\mathbb{Z}$  •مطمئن شوید که درپوش پشتی محکم بسته شده است. •فقط از درپوش پشتی و لوازم جانبی مورد تأیید سامسونگ، همراه با دستگاه استفاده کنید.

### **درآوردن سیم کارت یا USIM کارت و باتری**

- 1 درپوش پشتی را برداريد.
	- 2 باتری را بیرون بکشید.

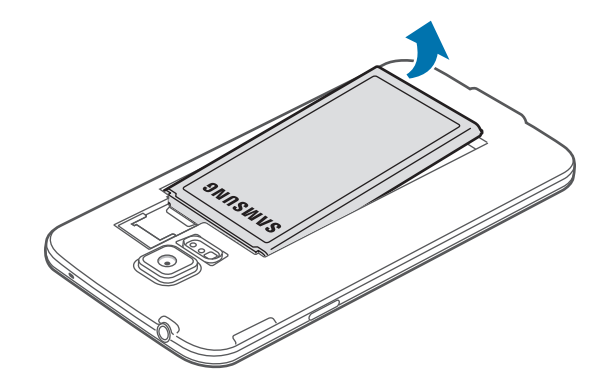

<span id="page-14-0"></span>3 سیم کارت یا USIM کارت را توسط انگشت خود فشار دهید و سپس آن را بیرون بکشید.

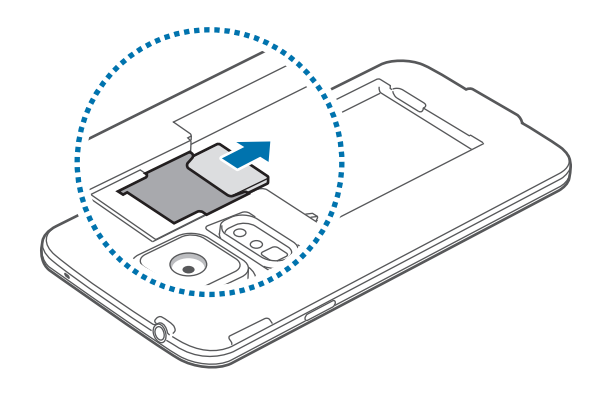

# **شارژ کردن باتری**

قبل از اولین استفاده، باتری را با استفاده از شارژر، شارژ کنید. می توان با استفاده از رایانه با اتصال از طریق کابل USB، دستگاه را شارژ کرد.

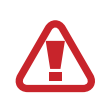

فقط از شارژرها و باتری ها و کابل های مورد تایید سامسونگ استفاده کنید. شارژرها یا کابل های تایید نشده ممکن است باعث انفجار باتری یا آسیب رساندن به دستگاه شوند.

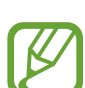

- •هنگامی که باتری ضعیف است، نماد باتری خالی نشان داده می شود.
- •اگر باتری بطور کامل تخلیه شود، دستگاه نمی تواند بالفاصله پس از اتصال شارژر روشن شود. قبل از روشن کردن دستگاه، اجازه بدهید تا باتری تخلیه شده، چند دقیقه شارژ شود.
- •اگر از چندین برنامه، برنامه های شبکه یا از برنامه هایی که نیاز به اتصال به دستگاه دیگر دارند در آن واحد استفاده کنید، باتری خیلی سریع خالی می شود. برای اجتناب از قطع اتصال شبکه یا قطع برق در حین انتقال داده ها، همیشه پس از شارژ کامل باتری از این برنامه ها استفاده کنید.

- 1 کابل USB را به آداپتور برق USB متصل نمایید.
	- 2 درپوش جک چند منظوره را باز کنید.

3 هنگام استفاده از کابل USB، کابل USB را همانند شکل زیر به قسمت راست جک چند منظوره وصل کنید.

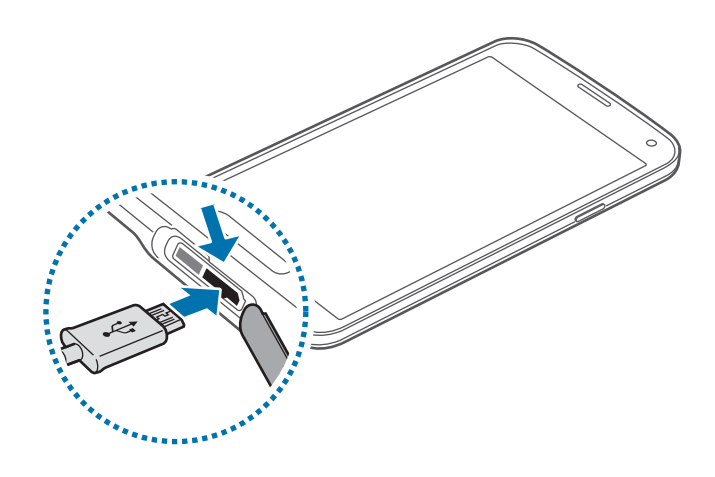

- •اتصال نادرست شارژر می تواند باعث آسیب رساندن جدی به دستگاه شود. هرگونه صدمه ناشی از استفاده نادرست مشمول ضمانت نمی شود.
- •مطمئن شوید که درپوش پشتی و درپوش جک چند منظوره محکم بسته شده اند تا از ورود آب و گرد و غبار به دستگاه جلوگيری شود. درپوش های باز يا شل ممکن است باعث ورود آب و گرد و غبار به داخل دستگاه و آسيب ديدن آن شوند.
	- •مراقب باشید که به درپوش جک چند منظوره آسیب نرسانید یا آن را جدا نکنید. درپوش آسیب دیده یا جدا شده می تواند موجب آسیب دیدگی ناشی از آب به دستگاه گردد.
		- 4 آداپتور برق USB را به سوکت برق وصل کنيد.
- •وقتی دستگاه در حال شارژ شدن است، می توانید از آن استفاده کنید، اما ممکن است شارژ شدن کامل باتری، مدت زمان بیشتری طول بکشد.
- •اگر هنگام شارژ شدن دستگاه تامين برق با ناپايداری مواجه شد، صفحه لمسی ممکن است کار نکند. در صورت بروز اين مشکل، شارژر را از دستگاه جدا کنيد.
- •هنگام شارژ کردن، ممکن است دستگاه گرم شود. این وضعیت عادی است و نباید تأثیری بر طول عمر یا کارکرد دستگاه شما داشته باشد. اگر باتری بیشتر از حد معمول گرم شد، ممکن است شارژر، شارژ کردن را متوقف کند.
	- •اگر دستگاه شما درست شارژ نمی شود، دستگاه و شارژر خود را به مرکز خدمات سامسونگ ببرید.

- 5 پس از اینکه به دقت شارژ کردید، دستگاه را از شارژر جدا کنید. ابتدا شارژر را از دستگاه جدا کرده و سپس از سوکت برق جدا کنید.
	- Q پیش از در آوردن شارژر، باتری را خارج نکنید. ممکن است دستگاه آسیب ببیند.
- برای صرفه جویی در مصرف برق، وقتی شارژر استفاده نمی شود آن را از برق در بیاورید. شارژر  ${\not\in}$ دکمه خاموش، روشن ندارد پس باید وقتی در حال استفاده نیست برای جلوگیری از اتالف انرژی برق، آن را از سوکت برق جدا کنید. شارژر باید درحین شارژ نزدیک به سوکت برق قرار گرفته و به راحتی قابل دسترس باشد.

6 درپوش جک چند منظوره را ببندید.

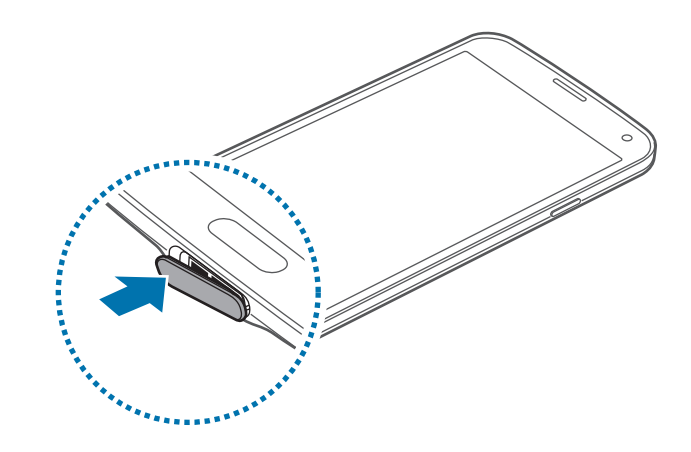

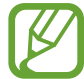

مطمئن شوید که درپوش جک چند منظوره محکم بسته شده است.

#### **کاهش مصرف باتری**

دستگاه شما گزینه هایی را برای صرفه جویی در نیروی باتری ارائه می دهد. با سفارشی سازی این گزینه ها و غیرفعال کردن قابلیت های پس زمینه، می توانید در فاصله بین شارژها، مدت بیشتری از دستگاه استفاده کنید:

- •هنگامی که از دستگاه استفاده نمی کنید با فشار دادن دکمه روشن-خاموش، به حالت خواب جابجا شوید.
	- •برنامه های غيرضروری را با استفاده از مدير برنامه ببنديد.
		- •ويژگی بلوتوث را غیرفعال کنيد.
		- •ویژگی Fi-Wi را غیر فعال کنید.
		- •همگام سازی خودکار برنامه ها را غیرفعال کنید.
			- •مدت زمان نور پس زمینه را کاهش دهید.
				- •نور صفحه نمایش را کم کنید.

## **وارد کردن کارت حافظه**

<span id="page-17-0"></span>دستگاه شما از کارت های حافظه تا حداکثر 128 گيگابايت پشتیبانی می کند. بسته به سازنده و نوع کارت حافظه، بعضی از کارت های حافظه ممکن است با دستگاه شما سازگار نباشند.

- •بعضی کارت های حافظه ممکن است کامال با دستگاه سازگار نباشند. استفاده از کارت ناسازگار ممکن  $\bm{\nabla}$ است موجب آسیب دیدن دستگاه شما یا کارت حافظه شود یا می تواند داده هاى ذخیره شده در کارت را مخدوش کند.
	- •هنگام وارد کردن کارت حافظه، مراقب باشید که سمت راست آن به باال باشد.
- •این دستگاه از system File نوع FAT و exFAT برای کارت های حافظه پشتیبانی می کند. اگر کارت حافظه فرمت شده ای با ساختار فایل متفاوتی نصب کنید، دستگاه از شما می خواهد کارت حافظه را دوباره فرمت کنید.
	- •نوشتن و پاک کردن مداوم داده ها روی کارت های حافظه، طول عمر آنها را کوتاه خواهد کرد.
- •هنگام نصب کردن کارت حافظه در دستگاه، فهرست راهنمای فایل های کارت حافظه در پوشه **فایلهای شخصی** ← **card SD** نمایش داده می شود.
	- 1 درپوش پشتی را برداريد.
	- 2 کارت حافظه را در حالی که پوشش طاليی رنگ آن رو به پايين قرار دارد، وارد کنيد.

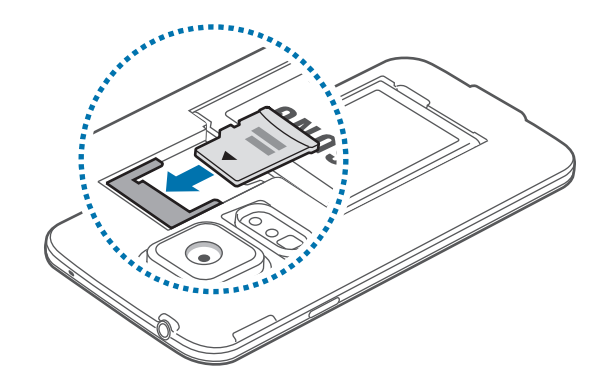

3 درپوش پشتی را سرجایش قرار دهید.

### **بیرون آوردن کارت حافظه**

پیش از بیرون آوردن کارت حافظه، برای بیرون آوردن ایمن، ابتدا آن را از نصب خارج کنید. در صفحه اصلی، روی **برنامه** ← **تنظیمات** ← **محل ذخيره** ← **جدا کردن کارت حافظه** ضربه بزنید.

- 1 درپوش پشتی را برداريد.
- 2 کارت حافظه را بیرون بکشید.
- 3 درپوش پشتی را سرجایش قرار دهید.
- هنگام انتقال اطلاعات یا دسترسی دستگاه، کارت حافظه را خارج نکنید. انجام این کار باعث از دست رفتن  $\boldsymbol{\mathsf{Q}}$ یا مخدوش شدن داده یا آسیب دیدن کارت حافظه یا دستگاه می شود. سامسونگ در قبال از دست رفتن ها شامل از دست رفتن داده ها در اثر استفاده نادرست از کارت های حافظه آسیب دیده نیست.

#### **فرمت کردن کارت حافظه**

کارت حافظه فرمت شده با رایانه ممکن است با این دستگاه سازگار نباشد. کارت حافظه را روی دستگاه فرمت کنید. در صفحه اصلی، روی **برنامه** ← **تنظیمات** ← **محل ذخيره** ← **فرمت کردن کارت حافظه** ← **فرمت کردن کارت SD** ← **حذف همه** ضربه بزنید.

قبل از فرمت کردن کارت حافظه، تهيه نسخه های پشتيبان از تمام اطالعات مهم ذخيره شده بر روی دستگاه را فراموش نکنيد. ضمانت سازنده شامل از دست رفتن اطالعات به دليل اقدامات کاربر، نمی شود.

# **روشن و خاموش کردن دستگاه**

<span id="page-19-0"></span>هنگام روشن کردن دستگاه برای اولین بار، برای راه اندازی دستگاه، دستورالعمل های روی صفحه را دنبال کنید. دکمه روشن-خاموش را فشار داده و چند ثانیه نگه دارید تا دستگاه روشن شود.

برای خاموش کردن دستگاه، دکمه روشن-خاموش را فشار داده و نگه دارید و روی **خاموش کردن** ضربه بزنید.

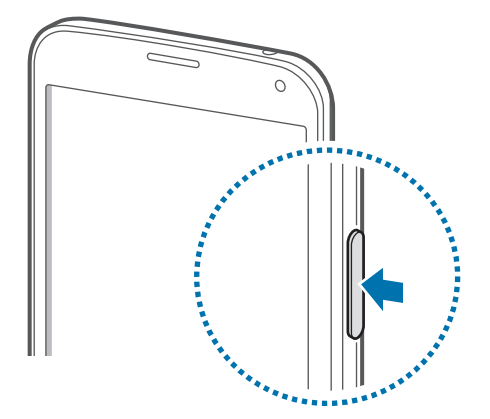

وقتی در مناطقی هستید که استفاده از دستگاه های بی سیم ممنوع است، مانند هواپیماها و بیمارستان ها، از همه هشدارها و دستورات نصب شده توسط کارکنان مجاز پیروی کنید.

# **نگه داشتن دستگاه**

قسمت آنتن را با دست یا اشیاء دیگر نپوشانید. این کار ممکن است باعث ایجاد مشکالت اتصال یا خالی شدن باتری شود.

# **قفل کردن یا باز کردن قفل دستگاه**

<span id="page-20-0"></span>فشار دادن دکمه روشن-خاموش، صفحه را خاموش می کند و دستگاه را در حالت قفل قرار می دهد. در صورتی که برای مدت مشخصی از دستگاه استفاده نشود، بطور خودکار قفل می شود.

برای باز کردن قفل دستگاه، دکمه روشن-خاموش یا دکمه صفحه اصلی را فشار دهید و در داخل ناحیه باز کردن قفل صفحه توسط انگشت خود در یک جهت دلخواه ضربه بزنید.

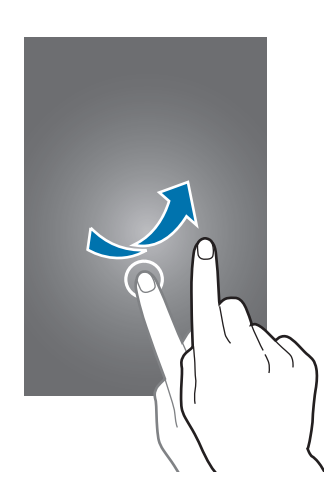

می توانید کد باز کردن قفل را برای باز کردن دستگاه تغییر دهید. برای اطالع از جزئیات، به [تغییر روش قفل صفحه](#page-44-1) مراجعه کنید.

# **مقدمات**

# **استفاده از صفحه لمسی**

- <span id="page-21-0"></span> •اجازه ندهید صفحه لمسی با دستگاه های برقی دیگر تماس داشته باشد. تخلیه الکترونیکی ممکن است C موجب از کار افتادن صفحه لمسی شود.
	- •برای جلوگیری از آسیب دیدن صفحه لمسی، به آن با اشیا تیز ضربه نزنید یا با نوک انگشتان به آن فشار زیادی وارد نکنید.
- •دستگاه ممکن است ورودی های لمسی که از طریق لبه های صفحه که خارج از محیط ورود لمسی است، وارد شود را شناسایی نکند.
- •قرار دادن صفحه لمسی در وضعیت آماده به کار برای مدت طوالنی ممکن است باعث ایجاد پس تصویر (سیاه شدن صفحه) یا تصویر سایه دار شود. وقتی از دستگاه استفاده نمی کنید صفحه لمسی را خاموش کنید.
	- •توصیه می شود که انگشت ها را هنگام استفاده از صفحه لمسی به کار ببرید.

#### **ضربه زدن**

برای باز کردن یک برنامه، برای انتخاب موردی از فهرست، برای فشار دادن دکمه روی صفحه یا برای وارد کردن یک نویسه از صفحه کلید روی صفحه، با انگشت به آن ضربه بزنید.

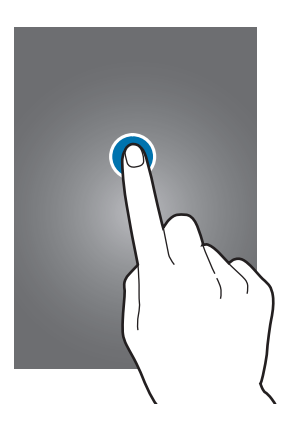

### **ضربه زدن و نگه داشتن**

یک مورد را بیش از 2 ثانیه ضربه زده و نگه دارید تا به گزینه های موجود دسترسی پیدا کنید.

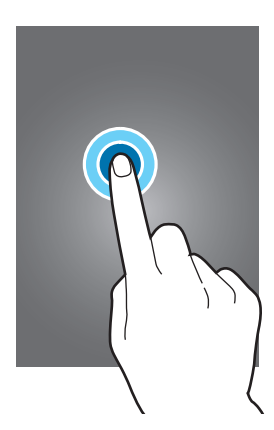

#### **کشیدن**

برای جابجایی یک نماد یا تصویر کوچک، به آن ضربه زده و نگه دارید و آن را به موقعیت مقصد بکشید.

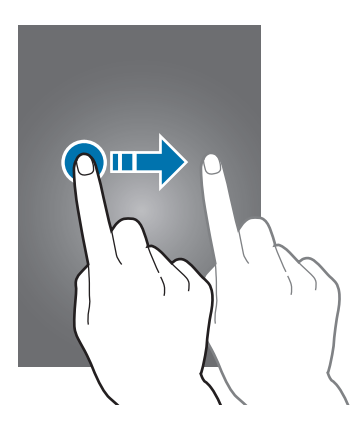

#### **دو ضربه زدن**

روی صفحه وب یا تصویر دو ضربه بزنید تا بخشی از آن بزرگنمایی شود. دوباره دو ضربه بزنید تا به حالت قبلی بازگردد.

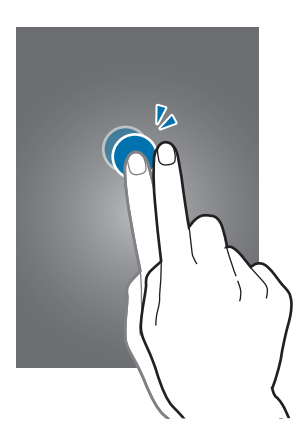

### **حرکت سریع دست**

در صفحه اصلی یا صفحه برنامه ها برای مشاهده یک پانل دیگر، دست را سریع به چپ یا راست ببرید. برای حرکت در صفحه وب یا یک لیست مانند مخاطبین، به باال یا پایین سریع حرکت دهید.

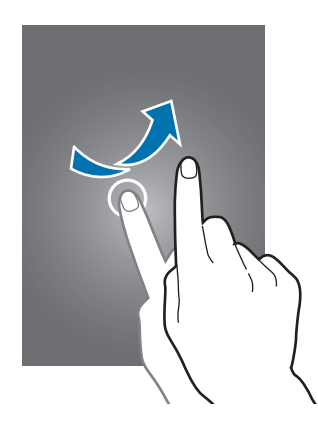

### **دور کردن و نزدیک کردن انگشت ها**

روی صفحه وب، نقشه یا تصویر انگشت ها را (از هم) دور کنید تا بخشی از آن بزرگنمایی شود. انگشت ها را به هم نزدیک کنید تا کوچکنمایی شود.

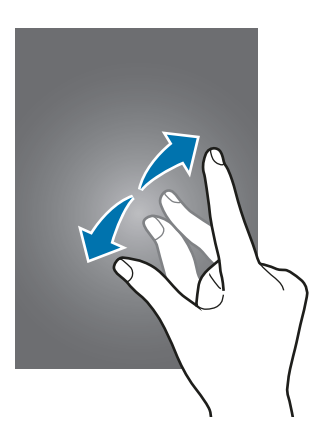

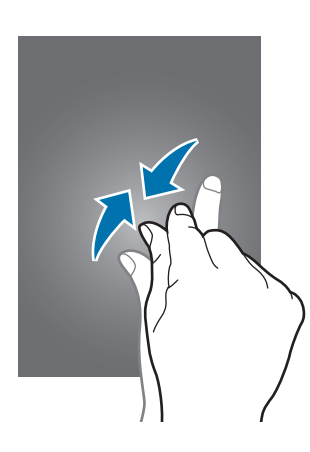

# **نمادهای نشانگر**

<span id="page-24-0"></span>نمادهایی که در نوار وضعیت نشان داده می شوند اطالعاتی درباره وضعیت دستگاه ارائه می کنند. رایج ترین نمادها در جدول زیر فهرست شده اند.

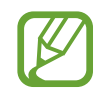

ممکن است نوار وضعیت در بالای صفحه برخی از برنامهها نمایان نشود. برای نمایان شدن نوار<br>است بودن از سفر وضعیت، از باالی صفحه به سمت پایین بکشید.

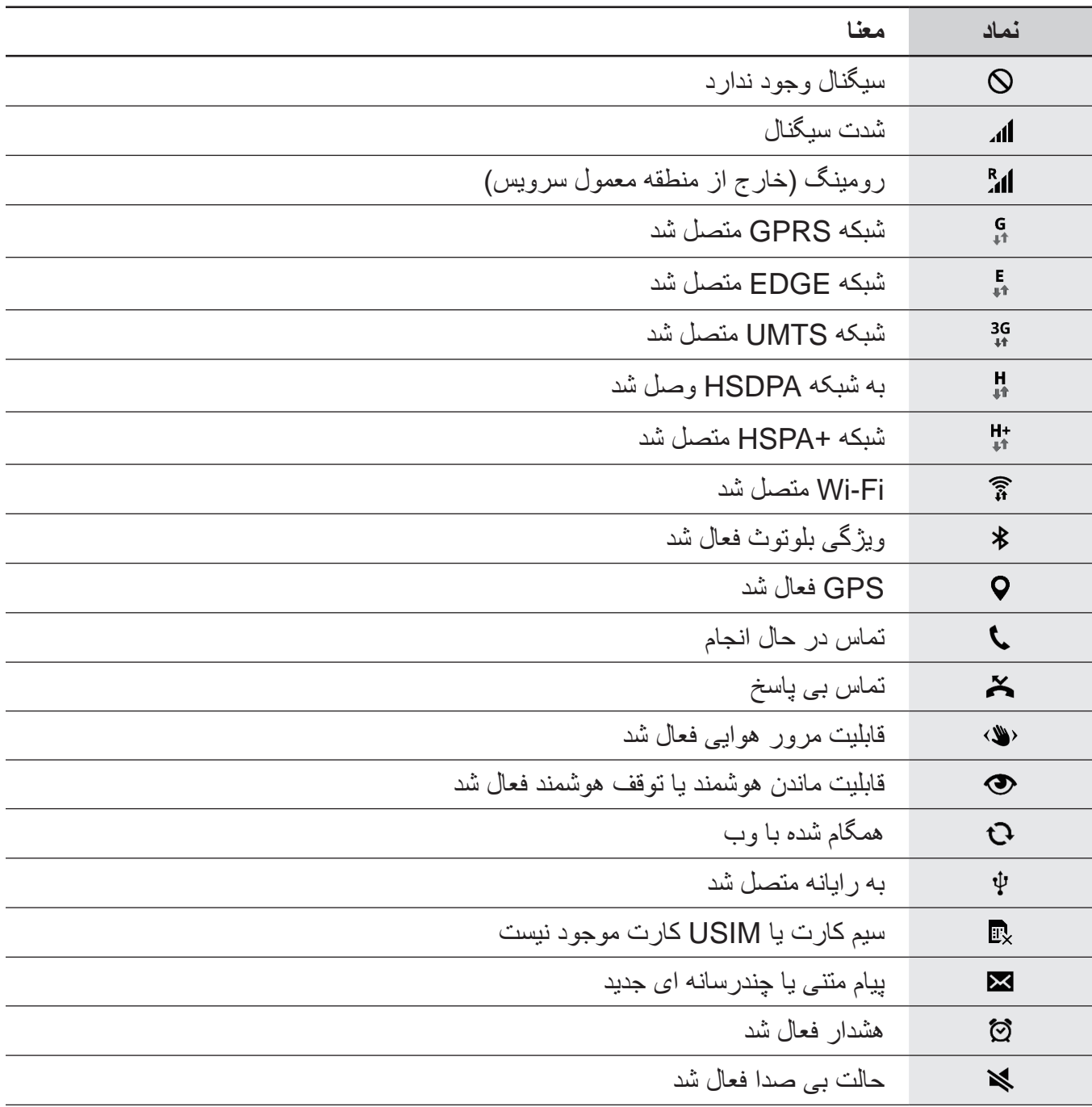

<span id="page-25-0"></span>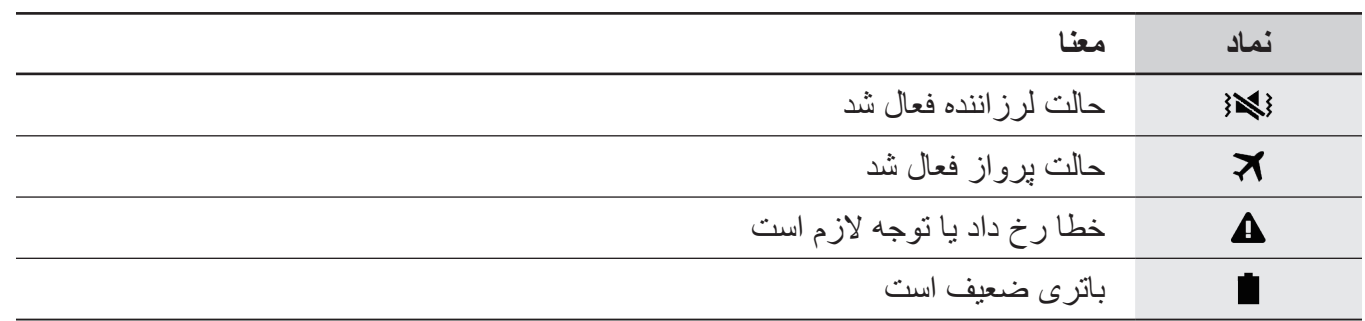

# **پانل های اعالنها و تنظیم سریع**

### **استفاده از پانل اعالن ها**

هنگام دریافت اعالنهای جدیدی نظیر پیامها یا تماسهای بیپاسخ، نمادهای نشانگر در نوار وضعیت نمایان می شوند. برای مشاهده اطالعات بيشتر درباره نمادها، پانل اعالن ها را باز کنید و جزئیات را ببینید. برای باز کردن پانل اعالن ها، نوار وضعیت را به سمت پایین بکشید. برای بستن پانل اعالن ها، نوار را از پایین صفحه به سمت باال بکشید.

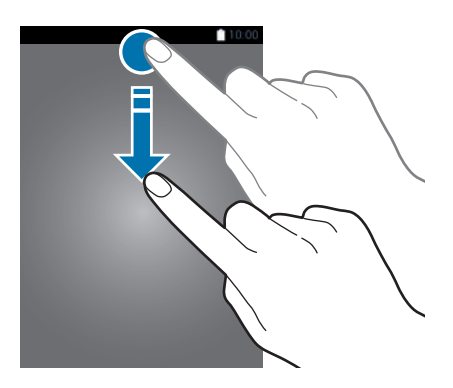

مقدمات

از عملکردهای زیر می توانید در پانل اعالن ها استفاده کنید.

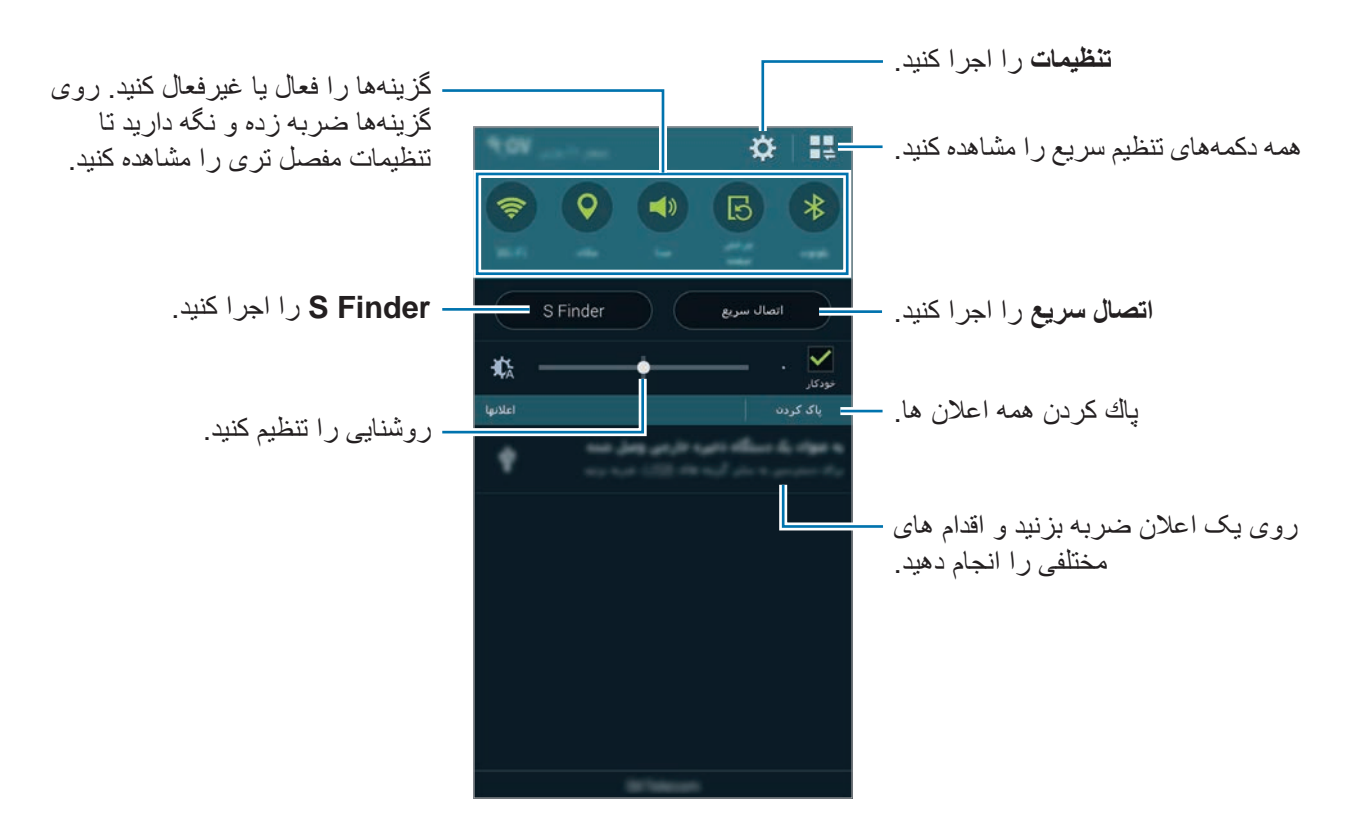

#### **تنظيم روشنايی**

برای تنظیم اینکه دستگاه به صورت خودکار روشنايی را تنظیم کند، **خودکار** را عالمت بزنید. برای تنظيم روشنايی بهصورت دستی از سطح اتوماتیک، نوار تنظیم روشنایی را به سمت چپ یا راست بکشید. هنگامی که باتری ضعیف است، نوار تنظیم روشنايی از پانل اعالن ها ناپدید می شود.

**استفاده از پانل تنظیم سریع**

تعدادی دکمه تنظیم سریع در پانل اعالن ها قرار دارد. برای مشاهده یا دسترسی به دکمههای تنظیم سریع، پانل تنظیم سریع را باز کنید. هنگامی که پانل تنظیم سریع را باز می کنید، می توانید ویژگی های متعددی را فعال یا غیرفعال کنید یا تنظیمات را پیکربندی نمایید.

برای باز کردن پانل تنظیم سریع، نوار وضعیت را توسط دو انگشت خود به سمت پایین بکشید. برای بستن پانل تنظیم سریع، نوار وضعیت را از پایین صفحه به سمت باال بکشید. برای مرتب سازی مجدد دکمههای تنظیم سریع٬ روی ضربه بزنید٬ روی یک مورد ضربه زده و نگه دارید و

سپس آن را به موقعیت دیگری بکشید.

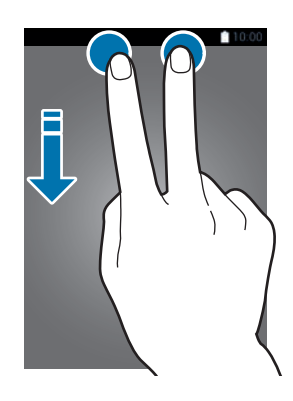

از گزينه های زير استفاده کنيد:

- •**Fi-Wi**: ویژگی Fi-Wi را فعال یا غیرفعال کنید. برای اطالع از جزئیات، به [اتصال به یک شبکه](#page-48-0) Fi-Wi مراجعه کنید.
	- •**مکان**: ويژگی GPS را فعال یا غیرفعال کنيد.
- •**صدا** / **لرزش** / **حالت سکوت**: حالت صدا و حالت سکوت را فعال یا غیرفعال کنید. می توانید دستگاه را طوری تنظیم کنید که در حالت سکوت، بلرزد یا همه صداها را قطع کند.
	- •**چرخش صفحه**: هنگام چرخاندن دستگاه، به رابط اجازه چرخش را بدهید یا از چرخش آن جلوگیری کنید.

 $\mathbb{R}$ بعضی برنامه ها اجازه چرخش صفحه را نمی دهند.

- •**بلوتوث**: ویژگی بلوتوث را فعال یا غیرفعال کنيد.
- •**داده تلفن همراه**: قابلیت اتصال داده تلفن همراه را فعال یا غیر فعال کنید.
- •**ذخیره بیشترنیرو**: حالت صرفه جویی فوق العاده نیرو را فعال یا غیرفعال کنید. برای اطالع از جزئیات، به [استفاده از ویژگی ذخیره نیرو](#page-38-1) مراجعه کنید.
- •**پنجره چندگانه**: دستگاه را برای استفاده از چند پنجره تنظیم کنید. برای اطالع از جزئیات، به [چند پنجره](#page-57-0) مراجعه كنيد.
- •**جعبه ابزار**: نماد جعبه ابزار را پنهان کرده یا نمایش دهید. برای اطالع از جزئیات، به [جعبه ابزار](#page-62-0) مراجعه كنيد.
	- •**Fi-Wi نقطه اتصال**: ویژگی تنظیم محدوده Fi-Wi را فعال یا غیرفعال کنید. برای اطالع از جزئیات، به [تترینگ دستگاهها و استفاده از نقطه های اتصال تلفن همراه](#page-50-0) مراجعه کنید.
	- •**Mirroring Screen**: ویژگی آینه سازی صفحه را فعال یا غیرفعال کنید. برای اطالع از جزئیات، به Mirroring Screen مراجعه کنید.
		- •**NFC**: ويژگی NFC را فعال یا غیرفعال کنيد. برای اطالع از جزئیات، به [NFC](#page-173-1) مراجعه کنید.
			- •**همگامسازی**: همگام سازی خودکار برنامه های کاربردی را فعال يا غیرفعال کنید.
	- •**پایداری هوشمند**: ویژگی پایداری هوشمند را فعال یا غیرفعال کنید. هنگامی که این ویژگی را فعال می کنید، صفحه تا زمانی که به آن نگاه می کنید روشن می ماند.
	- •**توقف هوشمند**: ویژگی مکث هوشمند را فعال یا غیرفعال کنید. هنگامی که این ویژگی را فعال می کنید٬ وقتی نگاه تان را از صفحه می گیرید٬ پخش متوقف می شود.
- •**صرفه جویی انرژی**: حالت صرفه جویی انرژی را فعال یا غیرفعال کنید. برای اطالع از جزئیات، به [استفاده از](#page-38-1)  [ویژگی ذخیره نیرو](#page-38-1) مراجعه کنید.
	- •**حالت انسداد**: حالت مسدود کردن را فعال یا غیرفعال کنید. در حالت مسدود کردن، دستگاه شما اعالن ها را مسدود می کند. برای انتخاب این که کدام اعالن ها مسدود شوند، روی **تنظیمات** ← **حالت انسداد** ضربه بزنید.
		- •**حالت پرواز**: حالت پرواز را فعال یا غیرفعال کنید.
	- •**حالت خودرو**: حالت رانندگی را فعال یا غیرفعال کنید. برای اطالع از جزئیات، به [حالت خودرو](#page-130-1) مراجعه کنید.
		- •**حالت خصوصی**: حالت خصوصی را فعال یا غیرفعال کنید. برای اطالع از جزئیات، به [حالت خصوصی](#page-150-1) مراجعه کنید.
	- •**حساسیت لمس**: ویژگی حساسیت لمسی را فعال یا غیرفعال کنید. برای اطالع از جزئیات، به [افزایش حساسیت](#page-64-0)  [صفحه لمسی](#page-64-0) مراجعه کنید.

مقدمات

# **صفحه های اصلی و قفل برنامهها**

### **صفحه اصلی**

<span id="page-29-0"></span>صفحه اصلی نقطه شروع برای دسترسی به همه ویژگی های دستگاه است. ویجت ها، میانبرها به برنامه ها و غیره را نشان می دهد. ویجت ها برنامه های کاربردی کوچکی هستند که عملکردهای برنامه ای خاصی را برای ارائه اطالعات و دسترسی آسان به صفحه اصلی اجرا می کنند.

صفحه اصلی می تواند چندین پانل داشته باشد. برای مشاهده پانل های دیگر، به چپ یا راست بروید. برای سفارشی کردن صفحه اصلی، به [مدیریت صفحه اصلی و صفحه برنامه ها](#page-41-1) برای اطالع از جزئیات مراجعه کنید.

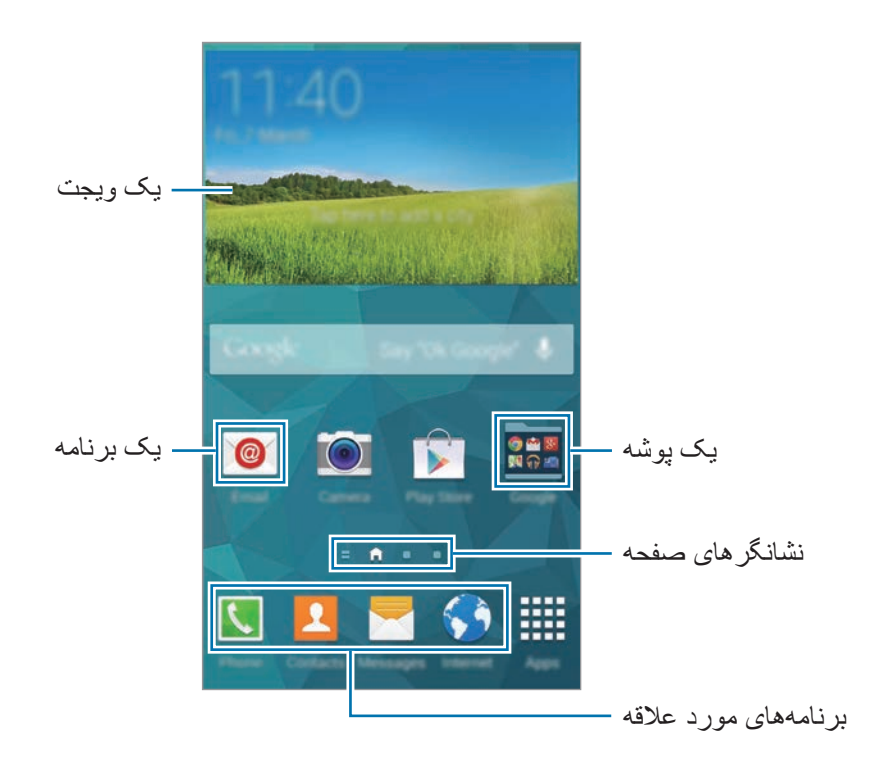

### **گزینه های صفحه اصلی**

برای دسترسی به گزینههای موجود در صفحه اصلی، روی یک ناحیه خالی ضربه بزنید و نگه دارید یا انگشت های خود را در صفحه اصلی به هم نزدیک کنید.

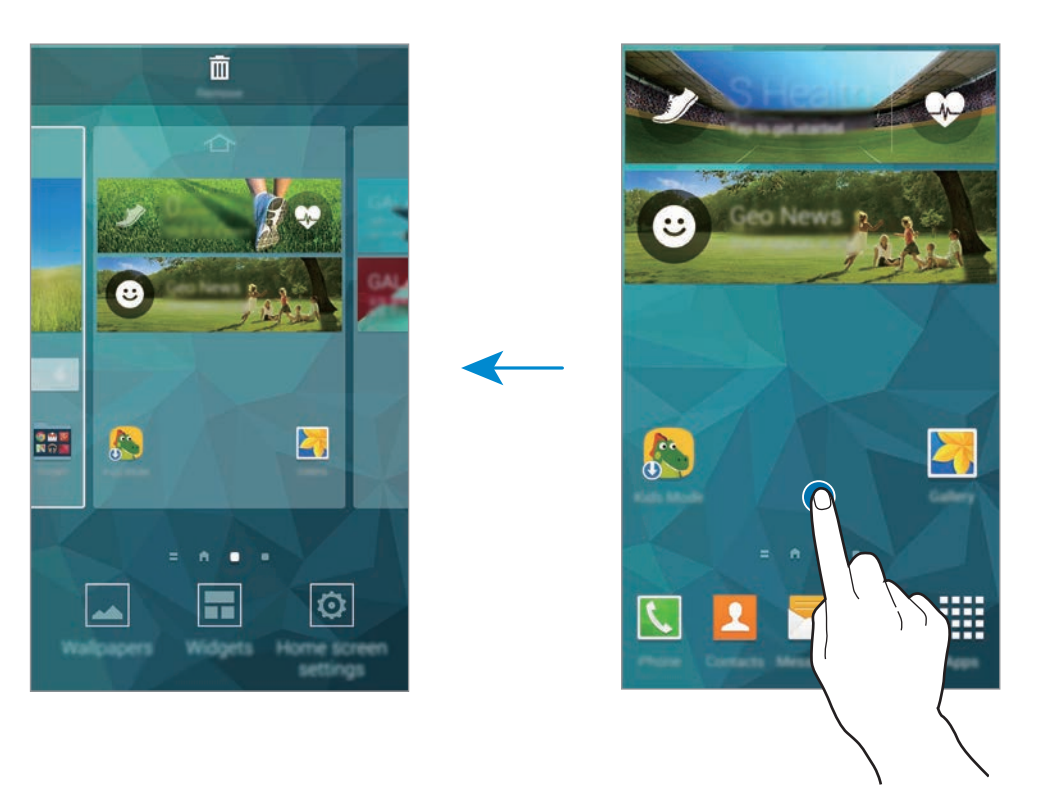

### **استفاده از Magazine My**

روی ضربه بزنید یا در صفحه اصلی به سمت راست حرکت کنید تا **مجله من** باز شود. **مجله من** به روز رسانی های شبکه اجتماعی زنده و اخبار مورد عالقه شما را نشان می دهد.

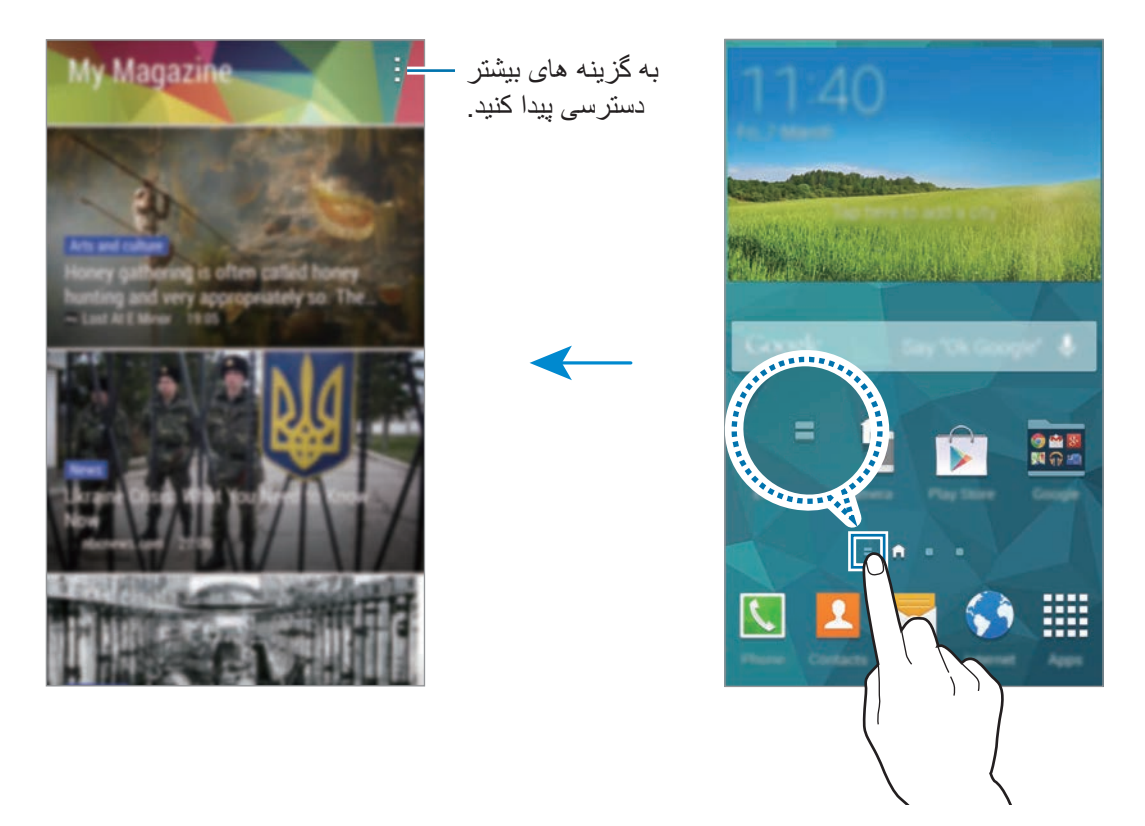

برای انتخاب محتوای مورد نظر برای نشان داده شدن، روی ← **تنظیمات** ضربه بزنید و سپس گروه مورد عالقه خود را انتخاب کنید.

برای به روز رسانی خودکار محتوا، هنگامی که **مجله من** باز است، روی ← **تنظيمات** ضربه بزنید و سپس **نوسازی خودکار هنگام باز کردن** را عالمت بزنید.

برای غیر فعال کردن **مجله من** از صفحه خانه روی یک ناحیه خالی ضربه بزنید و نگه دارید. سپس روی **تنظیمات صفحه اصلی** ضربه بزنید و انتخاب **مجله من** را لغو کنید.

### **صفحه برنامه ها**

صفحه برنامه ها، نمادهایی را برای همه برنامه ها شامل برنامه های جدید نصب شده نشان می دهد. در صفحه اصلی، روی **برنامه** ضربه بزنید تا صفحه برنامه ها باز شود. برای مشاهده سایر پانل ها، به سمت چپ یا راست بروید یا یک نشانگر صفحه را از پایین صفحه انتخاب کنید. برای سفارشی کردن صفحه برنامهها، به [مدیریت](#page-41-1)  [صفحه اصلی و صفحه برنامه ها](#page-41-1) برای اطالع از جزئیات مراجعه کنید.

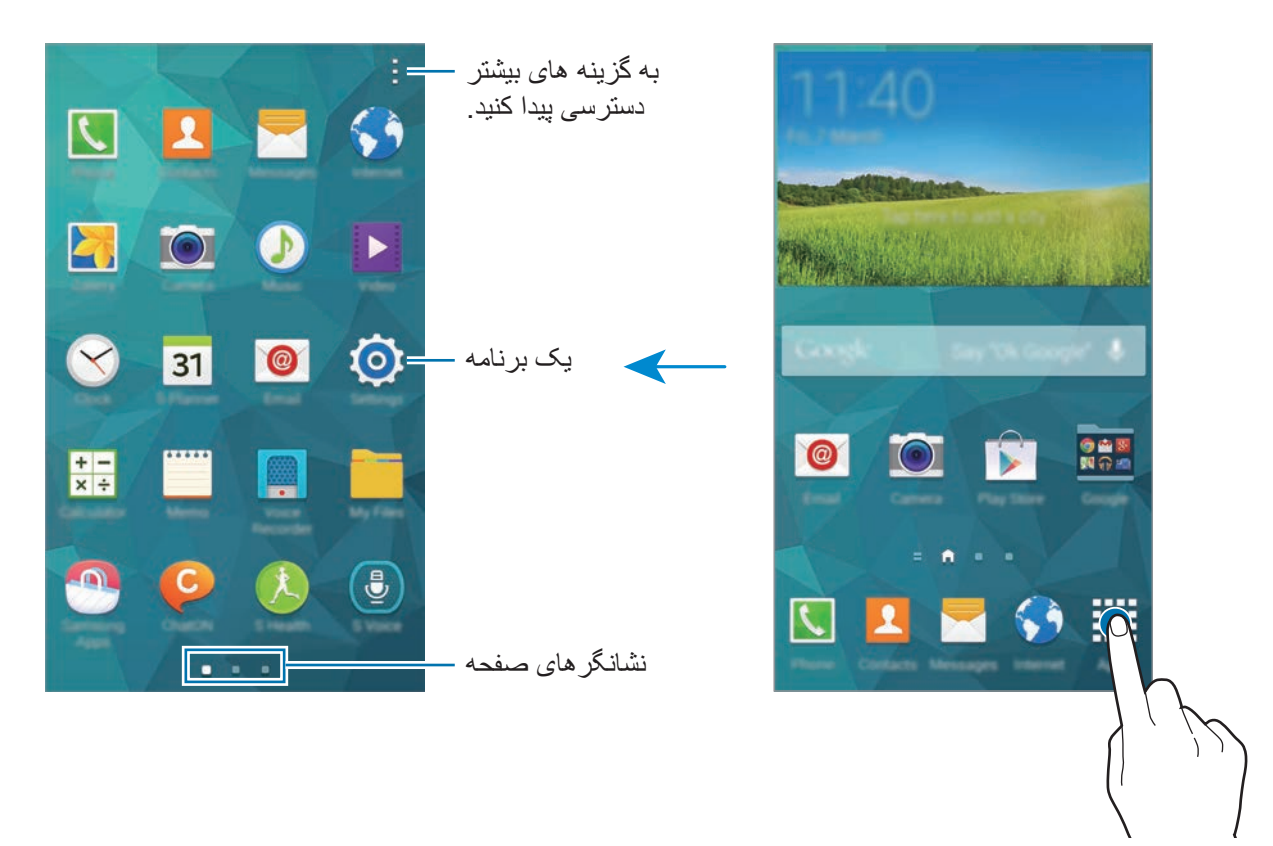

## **باز کردن برنامهها**

<span id="page-33-0"></span>در صفحه اصلی یا صفحه برنامه ها یک نماد برنامه را انتخاب کنید تا باز شود. برای باز کردن فهرستی از برنامههای اخیراً استفاده شده، روی اسم ضربه بزنید و یک نماد برنامه را برای باز کردن انتخاب نمایید.

**بستن برنامه**

روی ← و سپس **پايان** در کنار برنامه ضربه بزنید تا بسته شود. برای بستن همه برنامه های در حال اجرا، روی **پایان همه** ضربه بزنید. همچنین می توانید روی ← ضربه بزنید.

# **نصب یا حذف برنامهها**

### **Samsung Apps**

از این برنامه کاربردی برای خریداری و دانلود برنامه های کاربردی اختصاصی سامسونگ استفاده کنید. در صفحه برنامه ها روی **Apps Samsung** ضربه بزنید.

 $\mathbb{Z}$ این برنامه کاربردی ممکن است بسته به ارائه دهنده سرویس یا منطقه شما، موجود نباشد.

#### **نصب برنامه های کاربردی**

بر حسب طبقه بندی مرور کنید یا برای جستجوی یک کلید واژه روی ضربه بزنید. یک برنامه را برای مشاهده اطالعات آن انتخاب کنید. برای دانلود برنامههای رایگان، روی **رایگان** ضربه بزنید. برای خریداری و دانلود برنامههای غیررایگان، روی دکمه ای که نشان دهنده قیمت برنامه است ضربه بزنید.

در صورت وجود یک نسخه جدید، دستگاه به صورت پیشفرض برنامه های نصب شده را به روز  $\boldsymbol{\mathcal{U}}$ رسانی می کند. برای تغییر تنظیم پیشفرض یا به روز رسانی دستی برنامهها، روی ← **تنظیمات** ← **به روزرسانی خودکار برنامه ها** ضربه بزنید و سپس یک گزینه را انتخاب کنید.

### **فروشگاه Play**

از این برنامه کاربردی برای خریداری و دانلود برنامه های کاربردی و بازی هایی که بر روی این دستگاه قابل اجرا هستند استفاده کنید.

در صفحه برنامه ها روی **فروشگاه Play** ضربه بزنید.

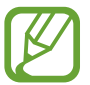

این برنامه کاربردی ممکن است بسته به ارائه دهنده سرویس یا منطقه شما، موجود نباشد.

#### **نصب برنامه های کاربردی**

بر حسب طبقه بندی مرور کنید یا برای جستجوی یک کلید واژه روی ضربه بزنید.

یک برنامه را برای مشاهده اطالعات آن انتخاب کنید. برای دانلود برنامههای رایگان، روی **نصب** ضربه بزنید. برای خریداری و دانلود برنامههای غیررایگان، روی قیمت ضربه بزنید و دستورالعملهای روی صفحه را دنبال نمایید.

در صورت وجود یک نسخه جدید، دستگاه به صورت پیشفرض برنامه های نصب شده را به روز  $\overline{\mathcal{Y}}$ رسانی می کند. برای تغییر تنظیم پیشفرض یا به روز رسانی دستی برنامهها، روی ← **تنظیمات** ← **بهروزرسانی خودکار برنامهها** ضربه بزنید و سپس یک گزینه را انتخاب کنید.

### **دانلود برنامه های پیشنهادی**

می توانید برنامههای اختصاصی دستگاه Galaxy را مشاهده و دانلود نمایید.

در صفحه برنامه ها روی ← **برنامههای مهم GALAXY** ضربه بزنید. یا در صفحه اصلی، روی ویجت **Essentials GALAXY** یا ویجت **Gifts GALAXY** ضربه بزنید و سپس روی در کنار یک برنامه کاربردی ضربه بزنید.

برای دانلود همه برنامههای داخل فهرست، روی **بارگیری همه موارد** ضربه بزنید.

### **مدیریت برنامهها**

### **حذف یا غیرفعال کردن برنامهها**

برای غیرفعال کردن برنامههای پیشفرض، در صفحه برنامهها روی ← **حذف/غیرفعال کردن برنامه ها** ضربه بزنید. روی برنامههایی که می توانید غیرفعال کنید نمایان میشود. یک برنامه را انتخاب کنید و روی **غیرفعال کردن** ضربه بزنید.

برای حذف برنامههای دانلود شده، در صفحه برنامهها روی ← **برنامه های بارگیری شده** ← ← **لغو نصب** ضربه بزنید. همچنین می توانید در صفحه برنامه ها روی **تنظیمات** ← **مدیر برنامه** ضربه بزنید، یک برنامه را انتخاب کنید و سپس روی **لغو نصب** ضربه بزنید.

#### **فعالسازی برنامه ها**

<span id="page-35-0"></span>در صفحه برنامه ها روی ← **نمایش برنامه های غیرفعال** ضربه بزنید، برنامهها را انتخاب کنید و سپس روی **انجام شد** ضربه بزنید.

همچنین می توانید در صفحه برنامهها روی **تنظیمات** ← **مدیر برنامه** ضربه بزنید، به **غیرفعال شد** بروید، یک برنامه را انتخاب کنید و سپس روی **فعال** ضربه بزنید.

- •مخفی کردن برنامهها: برنامهها را فقط در صفحه برنامه ها مخفی کنید. می توانید به استفاده از برنامههای مخفی ادامه دهید.
- •غیرفعال کردن برنامهها: برنامههای پیشفرض انتخابی که قابل حذف کردن از دستگاه نیستند را غیرفعال کنید. نمی توانید از برنامههای غیرفعال استفاده نمایید.
	- •حذف برنامهها: برنامههای دانلود شده را حذف کنید.

### **وارد کردن متن**

هنگامی که متنی را برای ارسال پیام، ایجاد یادداشت و موارد دیگر وارد می کنید، یک صفحه کلید به صورت خودکار نمایان میشود.

ورود متن در بعضی از زبان ها پشتیبانی نمی شود. برای وارد کردن متن، باید زبان ورودی را به یکی از زبان های پشتیبانی شده تغییر دهید.

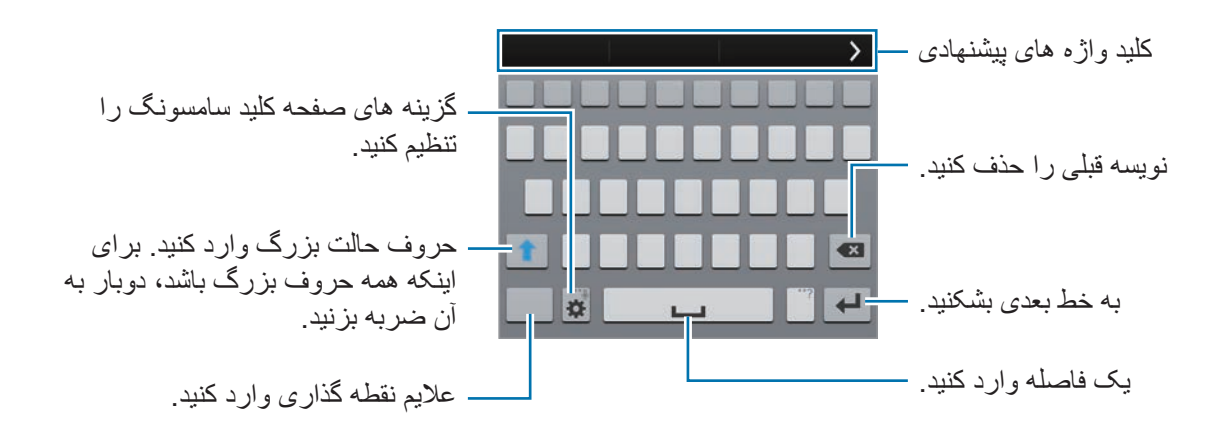

#### **تنظیم زبانهای متن**

روی ← **انتخاب زبان های ورودی** ضربه بزنید و سپس زبانهای مورد نظر برای استفاده را انتخاب کنید. اگر دو یا چند زبان را انتخاب کنید می توانید با لغزاندن کلید فاصله به سمت چپ یا راست، زبانها را تغییر دهید.
#### **تغییر چیدمان صفحه کلید**

روی ضربه بزنید، یک زبان را از ذیل **زبان های ورودی** انتخاب کنید و سپس یک چیدمان صفحه کلید را برای استفاده انتخاب کنید.

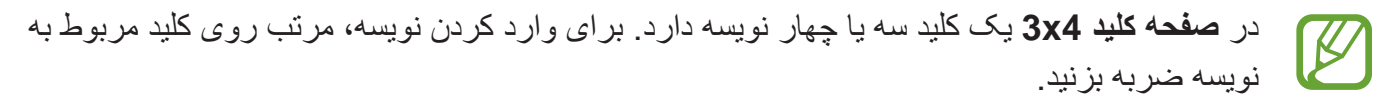

#### **استفاده از عملکردهای دیگر صفحه کلید**

برای استفاده از عملکردهای زیر، روی ضربه زده نگه دارید. بسته به آخرین عملکرد مورد استفاده، ممکن است سایر نمادها به جای نماد ظاهر شوند.

 • : وارد کردن متن از طریق صدا.

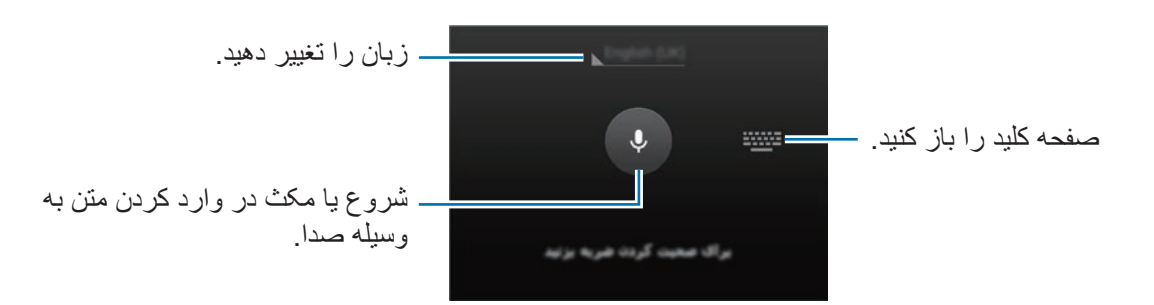

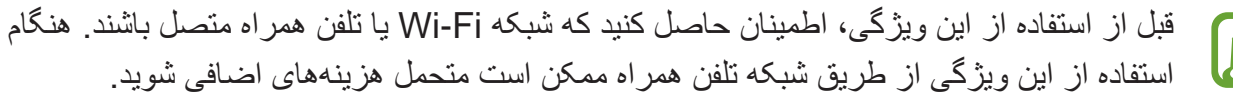

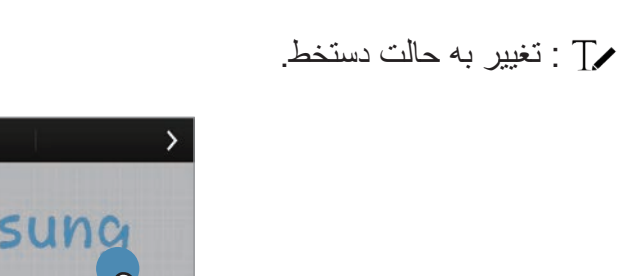

 • : تغییر به حالت دستخط.

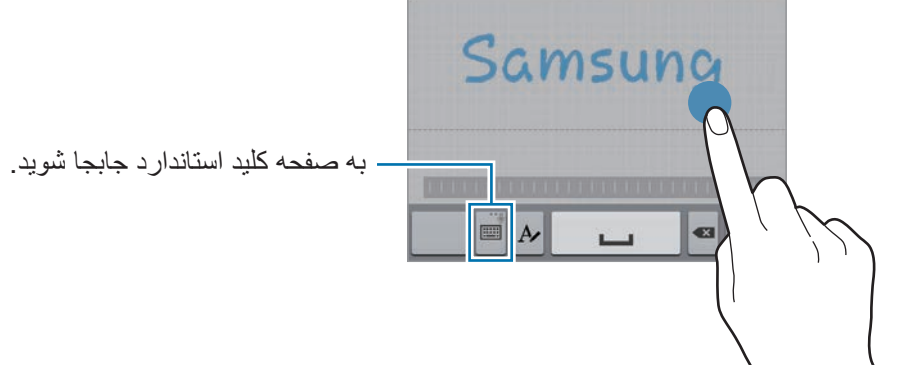

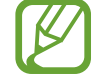

این ویژگی ممکن است بسته به ارائه دهنده سرویس یا منطقه شما، موجود نباشد.

- : افزودن یک مورد از کلیپ بورد.
	- : تنظیم گزینههای صفحه کلید.
		- : درج صورتک ها.
- : جابجایی به صفحه کلید شناور. با کشیدن می توانید صفحه کلید را به محل دیگری جابجا کنید.

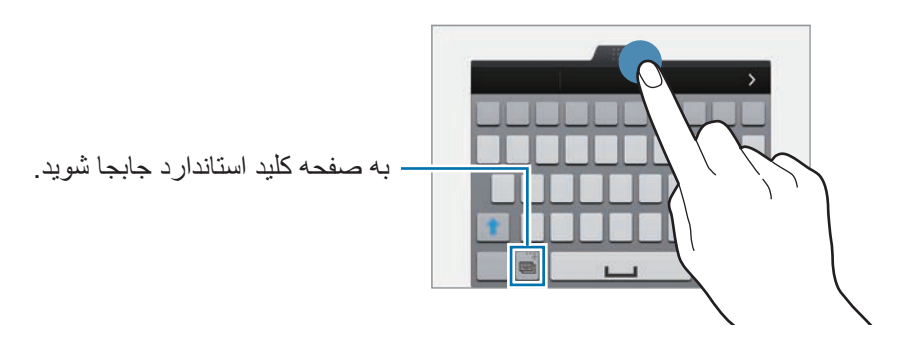

#### **کپی کردن و چسباندن**

- 1 روی متن ضربه بزنید و نگه دارید.
- 2 برای انتخاب متن مورد نظر، یا را بکشید یا برای انتخاب کل متن، روی **انتخاب همه** ضربه بزنید.
	- 3 روی **کپی** يا **برش** ضربه بزنید. متن انتخاب شده در کلیپ بورد کپی می شود.
- 4 مکاننما را در محل مورد نظر برای وارد کردن متن قرار دهید و روی ← **الحاق** ضربه بزنید. برای جایگذا*ر ی* متنی که قبلاً کپی کرده اید، روی ⋒ ← **کلیپ بورد** ضربه بزنید و متن را انتخاب کنید.

مقدمات

# **استفاده از ویژگی ذخیره نیرو**

## **حالت ذخیره نیرو**

با محدود کردن عملکردهای دستگاه، نیروی باتری را ذخیره کنید. در صفحه برنامه ها، روی **تنظیمات** ← **ذخیره نیرو** ← **حالت ذخیره نیرو** ضربه بزنید و سپس کلید **حالت ذخیره** 

**نیرو** را به سمت راست بکشید. همچنین می توانید پانل تنظیم سریع را باز کنید و روی **صرفه جویی انرژی** ضربه بزنید تا فعال شود.

- از گزینههای زیر انتخاب کنید:
- •**انسداد دادههای پسزمینه**: مانع استفاده برنامههای در حال اجرا در پسزمینه از اتصال دادههای تلفن همراه شوید.
- •**محدود کردن عملکرد**: گزینههای مختلف از جمله خاموش کردن برنامه های اخیر و نور زمینه دکمه بازگشت را محدود کنید.
	- •**حالت مقیاس خاکستری**: رنگ های صفحه را به صورت خاکستری نمایش می دهد.

# **حالت ذخیره نیروی فوق العاده**

از این حالت برای افزایش نیروی باتری دستگاه استفاده کنید. در حالت ذخیره نیروی فوق العاده، دستگاه موارد زیر را انجام می دهد:

- •رنگ های صفحه را به صورت خاکستری نمایش می دهد.
- •برنامه های موجود را فقط محدود به برنامه های ضروری و منتخب کنید.
- •اتصال دادههای تلفن همراه را در زمان خاموش بودن صفحه، غیرفعال می کند.
	- •ویژگی های Fi-Wi و بلوتوث را غیرفعال می کند.

در صفحه برنامه ها، روی **تنظیمات** ← **ذخیره نیرو** ← **حالت ذخیره نیروی بیشتر** ضربه بزنید و سپس کلید **حالت ذخیره نیروی بیشتر** را به سمت راست بکشید. همچنین می توانید پانل تنظیم سریع را باز کنید و روی **ذخیره بیشترنیرو** ضربه بزنید تا فعال شود.

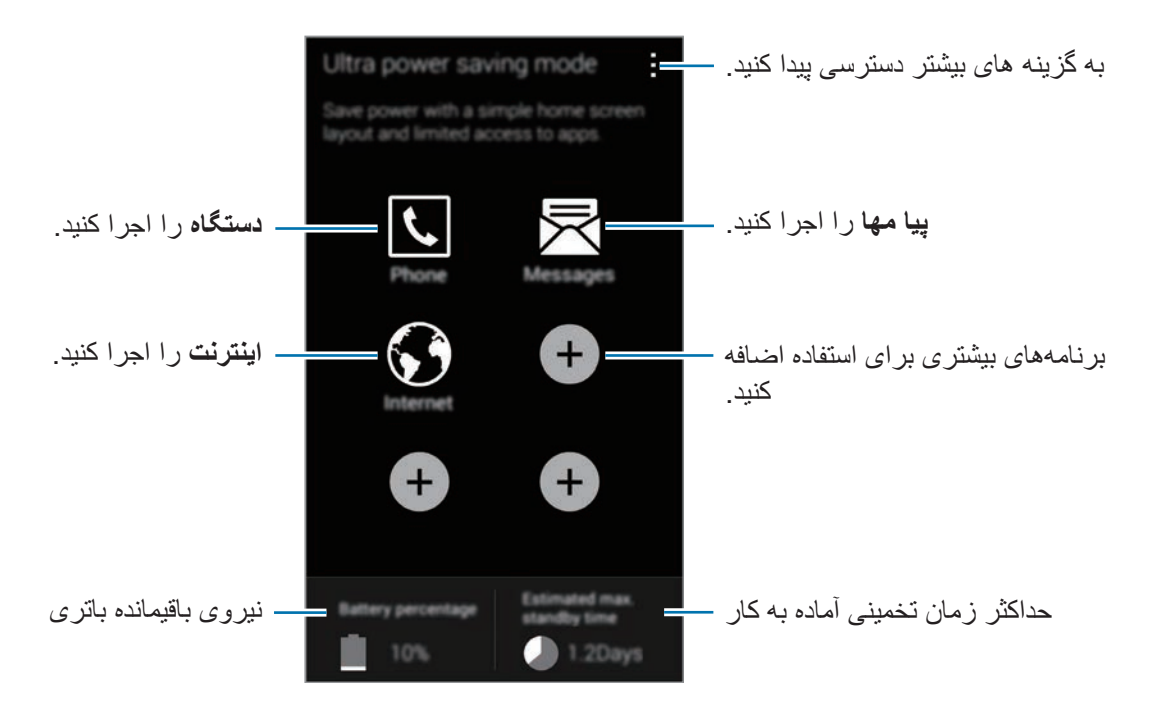

برای افزودن یک برنامه در صفحه اصلی، روی ضربه بزنید و یک برنامه را انتخاب کنید.

برای حذف یک برنامه از صفحه اصلی، روی ← **حذف** ضربه بزنید، یک برنامه دارای را انتخاب کنید و سپس روی **تأیید** ضربه بزنید.

برای تغییر دادن تنظیمات اتصال شبکه و سایر موارد، روی ← **تنظیمات** ضربه بزنید.

برای غیرفعال کردن ویژگی ذخیره نیروی فوق العاده، روی ← **غیرفعال کردن ذخیره نیروی بیشتر** ضربه بزنید.

زمان تخمينی آماده به کار، نشان دهنده زمان باقيمانده ای است که اگر دستگاه استفاده نشود، طول می کشد تا باتری به طور کامل تخلیه شود. زمان آماده به کار ممکن است بسته به تنظيمات دستگاه تان و شرایط کارکرد متفاوت باشد.

# **دسترسی به اطالعات راهنما**

برای دسترسی به اطالعات راهنمای یک برنامه، هنگام استفاده از برنامه، روی ← **راهنما** ضربه بزنید. برای دسترسی به اطالعات مربوط به آشنایی با نحوه استفاده از دستگاه و برنامهها، در صفحه برنامه ها روی **تنظیمات** ← **راهنما** ضربه بزنید.

- •بعضی از برنامه ها از این ویژگی پشتیبانی نمی کنند.  $\overline{\mathscr{C}}$
- •قبل از استفاده از این ویژگی، اطمینان حاصل کنید که شبکه Fi-Wi یا تلفن همراه متصل باشند. هنگام استفاده از این ویژگی از طریق شبکه تلفن همراه ممکن است متحمل هزینههای اضافی شوید.

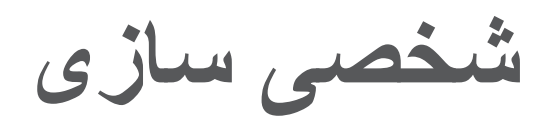

# **تغییر به حالت آسان**

حالت آسان، با استفاده از یک چیدمان ساده تر و نمادهای بزرگ تر در صفحه اصلی، باعث آسان شدن کارها برای کاربر می شود. می توانید به برنامههای محبوب و تنظیمات پرکاربرد دسترسی پیدا کنید و میانبرهایی را به مخاطبین مورد عالقه خود اضافه نمایید.

در صفحه برنامهها، روی **تنظيمات** ← **حالت آسان** ← **حالت آسان** ضربه بزنید، برنامههای مورد نظر برای اعمال حالت ساده تر را انتخاب کنید و سپس روی **انجام** ضربه بزنید.

برای بازگشت به حالت استاندارد، در صفحه اصلی روی **تنظيمات آسان** ← **حالت آسان** ← **حالت استاندارد** ← **انجام** ضربه بزنید.

#### **مدیریت میانبرها**

برای افزودن یک میانبر به یک برنامه در صفحه اصلی، به سمت چپ بروید، روی ضربه بزنید و سپس یک برنامه را انتخاب کنید. برای افزودن یک میانبر به یک مخاطب در صفحه اصلی، به سمت راست بروید، روی ضربه بزنید. برای حذف یک میانبر از صفحه اصلی، روی ← **ویرایش** ضربه بزنید، یک برنامه یا مخاطب دارای را

انتخاب کنید.

# **مدیریت صفحه اصلی و صفحه برنامه ها**

**مدیریت صفحه اصلی**

#### **افزودن موارد**

روی یک برنامه یا پوشه از صفحه برنامهها ضربه زده و نگه دارید و سپس آن را به صفحه اصلی بکشید. برای افزودن ویجت ها، روی یک ناحیه خالی در صفحه اصلی ضربه بزنید، روی **ویجت ها** ضربه بزنید، روی یک ویجت ضربه زده و نگه دارید و سپس آن را به صفحه اصلی بکشید.

## **جابجایی و حذف یک مورد**

روی یک مورد در صفحه اصلی ضربه زده و نگه دارید و سپس آن را به مکان جدید بکشید. برای انتقال مورد به یک پانل دیگر، آن را به گوشه صفحه بکشید. همچنین می توانید برنامههای پرکاربرد را به ناحیه میانبرهای پایین صفحه اصلی جابجا کنید. برای حذف یک مورد، روی آن ضربه زده و نگه دارید. سپس آن را به سمت **حذف** که در باالی صفحه نمایان میشود بکشید.

## **ايجاد یک پوشه**

- 1 در صفحه اصلی، روی یک برنامه ضربه زده و نگه دارید و سپس آن را به **ایجاد پوشه** که در قسمت باالی صفحه نمایان میشود بکشید.
	- 2 يک نام برای پوشه وارد کنید.
- 3 روی ضربه بزنید، برنامههای مورد نظر برای جابجایی به سمت پوشه را انتخاب کنید و سپس روی **انجام شد** ضربه بزنید.

#### **مدیریت پانل ها**

برای افزودن، جابجایی یا حذف یک پانل، در صفحه اصلی روی یک ناحیه خالی ضربه زده و نگه دارید. برای افزودن یک پانل، به سمت چپ و آخرین پانل بروید و سپس روی ضربه بزنید. برای جابجایی یک پانل، روی پیش نمایش پانل ضربه زده و نگه دارید و سپس آن را به مکان جدید بکشید. برای حذف یک پانل، روی پیشنمایش پانل ضربه زده و نگه دارید و سپس آن را به سمت **حذف** در باالی صفحه بکشید.

برای تنظیم یک پانل به عنوان صفحه اصلی، روی ضربه بزنید.

شخصی ساز ی

**مدیریت صفحه برنامهها**

#### **تغییر حالت نمایش**

در صفحه برنامه ها روی ← **نمایش بعنوان** ضربه بزنید و یک روش مرتب سازی را انتخاب کنید.

#### **مخفی کردن برنامهها**

برنامههایی که نمی خواهید در صفحه برنامهها ببینید را مخفی کنید. در صفحه برنامه ها روی ← **پنهان کردن برنامه ها** ضربه بزنید، برنامهها را انتخاب کنید و سپس روی **انجام شد** ضربه بزنید.

برای نمایش برنامههای مخفی، روی ← **نمایش برنامههای مخفی** ضربه بزنید، برنامهها را انتخاب کنید و سپس روی **انجام شد** ضربه بزنید.

#### **جابجایی موارد**

در صفحه برنامه ها روی ← **ویرایش** ضربه بزنید. روی مورد ضربه زده و نگه دارید و آن را به مکان جدید بکشید. برای انتقال مورد به یک پانل دیگر، آن را به گوشه صفحه بکشید.

برای جابجایی یک مورد به یک پانل جدید، آن را به سمت **ایجاد صفحه** که در باالی صفحه نمایان میشود بکشید.

#### **ایجاد پوشهها**

- 1 در صفحه برنامه ها روی ← **ایجاد پوشه** ضربه بزنید. همچنین می توانید روی ← **ویرایش** ضربه بزنید، روی یک برنامه ضربه زده و نگه دارید و سپس آن را به **ایجاد پوشه** که در قسمت باالی صفحه نمایان میشود بکشید.
	- 2 يک نام برای پوشه وارد کنید.
	- 3 روی ضربه بزنید، برنامههای مورد نظر برای جابجایی به سمت پوشه را انتخاب کنید و سپس روی **انجام شد** ضربه بزنید.

شخصی ساز ی

# **تغییر روش قفل صفحه**

می توانید روش قفل کردن صفحه را برای جلوگیری از دسترسی دیگران به اطالعات شخصی خود تغییر دهید. در صفحه برنامهها روی **تنظيمات** ← **صفحه قفل** ← **قفل صفحه** ضربه بزنید و سپس یک روش قفل صفحه را انتخاب کنید. هر وقت بخواهید قفل دستگاه را باز کنید به کد بازکردن قفل احتیاج دارید.

اگر کد باز کردن قفل را فراموش کردید، دستگاه خود را برای بازنشانی نزد مرکز خدمات سامسونگ ببرید.

### **الگو**

با اتصال چهار نقطه یا بیشتر یک الگو رسم کنید و سپس دوباره آن را برای تایید رسم کنید. یک PIN پشتیبان تنظیم کنید تا وقتی الگو را فراموش می کنید، قفل صفحه را باز نمایید.

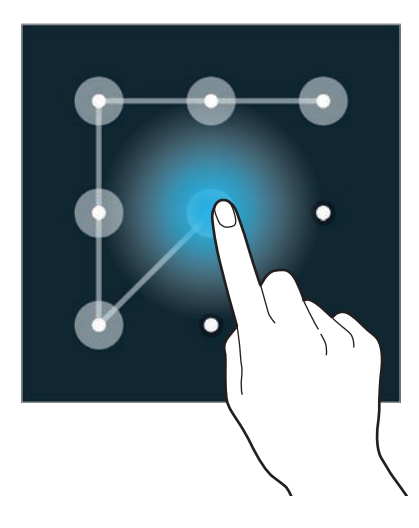

#### **اثر انگشت**

اثر انگشت های خود را برای باز کردن قفل صفحه، ثبت کنید. برای اطالع از جزئیات، به [اسکنر انگشت](#page-146-0) مراجعه کنید.

#### **پین**

یک PIN فقط شامل اعداد است. حداقل چهار رقم وارد کنید و سپس کلمه عبور را دوباره برای تایید وارد کنید.

#### **رمز**

یک کلمه عبور شامل نویسه ها و اعداد است. حداقل چهار نویسه شامل عدد و عالیم وارد کنید و سپس کلمه عبور را دوباره برای تایید وارد کنید.

# **تنظیم کاغذ دیواری**

یک تصویر یا عکس ذخیره شده در دستگاه را به عنوان کاغذ دیواری صفحه اصلی یا صفحه قفل تنظیم کنید.

- 1 در صفحه برنامه ها، روی **تنظیمات** <sup>←</sup> **کاغذ دیواری** ضربه بزنید. همچنین می توانید در صفحه اصلی روی یک ناحیه خالی ضربه زده و نگه دارید و سپس روی **کاغذ دیواری** ضربه بزنید.
	- 2 یک صفحه را برای تغییر یا اعمال کاغذ دیواری انتخاب کنید.
- 3 به چپ یا راست بروید و از میان تصاویر نشان داده شده در پایین صفحه انتخاب کنید. برای انتخاب عکس های گرفته شده توسط دوربین دستگاه یا سایر تصاویر، روی **تصاوير بیشتر** ضربه بزنید.
	- 4 روی **تنظیم تصویرزمینه** یا **انجام شد** ضربه بزنید.

# **تغییر دادن زنگ های تماس**

زنگ های تماس مربوط به تماسهای ورودی و اعالنها را تغییر دهید. در صفحه برنامه ها، روی **تنظیمات** ← **صدا** ضربه بزنید. برای تنظیم یک زنگ تماس برای تماسهای ورودی، روی **زنگ های تماس** ضربه بزنید، یک زنگ تماس انتخاب کنید و سپس روی **تایید** ضربه بزنید. برای استفاده از یک آهنگ ذخیره شده در دستگاه یا در اشتراک خود به عنوان زنگ تماس، روی **افزودن** ضربه بزنید.

برای تنظیم یک زنگ تماس برای اعالنها، روی **اعالنها** ضربه بزنید، یک زنگ تماس انتخاب کنید و سپس روی **تایید** ضربه بزنید.

شخصی سازی

# **تنظيم اشتراک ها**

# **افزودن اشتراک**

برخی از برنامههای استفاده شده در دستگاه شما، به یک اشتراک ثبت شده نیاز دارند. اشتراک هایی ایجاد کنید تا بهترین استفاده را از دستگاه خود تجربه کنید. در صفحه برنامه ها روی **تنظیمات** ← **حساب ها** ← **افزودن حساب** ضربه بزنید و سپس یک سرویس اشتراک را انتخاب کنید. سپس دستورالعمل های روی صفحه را برای تکمیل راه اندازی اشتراک دنبال نمایید. برای همگام سازی محتوا با اشتراک خود، یک اشتراک را انتخاب کنید و مواردی که باید همگام شوند را عالمت بزنید.

## **حذف اشتراک ها**

در صفحه برنامه ها روی **تنظیمات** ← **حساب ها** ضربه بزنید، یک اشتراک را انتخاب کنید و سپس روی ← **حذف حساب** ضربه بزنید.

# <span id="page-46-0"></span>**جابجایی مخاطبین از سایر دستگاهها به دستگاه خودتان**

# **جابجایی مخاطبین با استفاده از Switch Smart Samsung**

می توانید مخاطبان دستگاه قبلی را با استفاده از Switch Smart( برای تلفن های همراه و رایانه ها( منتقل کنید. برای اطالعات بیشتر به [smartswitch/com.samsung.www](http://www.samsung.com/smartswitch) مراجعه کنید.

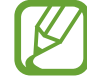

Switch Smart Samsung در برخی از دستگاهها یا رایانهها پشتیبانی نمیشود.

## **استفاده از Mobile Switch Smart**

از این برنامه برای انتقال مخاطبان از دستگاه iPhone یا Android قبلی به دستگاه جدیدتان استفاده کنید. این برنامه را می توانید از **Apps Samsung** یا **فروشگاه Play** دانلود کنید. 1 در دستگاه تان روی **Mobile Switch Smart** ضربه بزنید.

2 بر روی دستگاه بسته به نوع دستگاه قبلی یک گزینه را انتخاب کرده و دستورالعمل های روی صفحه را دنبال کنید.

اگر دستگاه قبلی، Android باشد مطمئن شوید که Mobile Switch Smart روی دستگاه نصب شده باشد. برای کسب اطالعات بیشتر، به راهنما مراجعه کنید.

### **استفاده از Switch Smart در رایانهها**

از این ویژگی برای وارد کردن نسخه پشتیبان مخاطبین (از دستگاه های موبایل کارخانه سازنده منتخب) از رایانه به دستگاه خود استفاده کنید. می توانید این برنامه را از [smartswitch/com.samsung.www](http://www.samsung.com/smartswitch) دانلود کنید.

- 1 از مخاطبین دستگاه قبلی خود در رایانه پشتیبانگیری کنید. برای اطالع از جزئیات، با سازنده دستگاه تماس بگیرید.
	- 2 در رایانه، برنامه Switch Smart را اجرا کنید.
	- 3 دستگاه فعلی خود را با استفاده از کابل USB به رایانه وصل کنید.
- 4 در رایانه، روی سازنده دستگاه قبلی کلیک کنید و دستورالعملهای روی صفحه را برای انتقال مخاطبین به دستگاه خود دنبال نمایید.

# **جابجایی مخاطبین با استفاده از Kies Samsung**

یک فایل پشتیبان مخاطبین را از رایانه و از طریق Kies Samsung وارد کنید تا مخاطبین در دستگاه شما بازگردانی شوند. همچینن می توانید مخاطبین را از طریق Samsung Kies در رایانه پشتیبانگیری کنید. برای اطلاع از جزئیات، به [اتصال به](#page-191-0) Samsung Kies مراجعه کنید.

# **قابلیت اتصال شبکه**

# **متصل شدن به یک شبکه تلفن همراه**

برای استفاده از اینترنت هنگامی که یک شبکه Fi-Wi در دسترس است، دستگاه را به یک شبکه تلفن همراه متصل کنید.

در صفحه برنامهها روی **تنظیمات** ← **استفاده از داده** ضربه بزنید و سپس **داده تلفن همراه** را عالمت بزنید. همچنین می توانید پانل تنظیم سریع را باز کنید و روی **داده تلفن همراه** ضربه بزنید تا فعال شود.

# **اتصال به یک شبکه Fi-Wi**

دستگاه را به یک شبکه Fi-Wi وصل کنید تا از اینترنت استفاده کنید یا فایلهای رسانه ای را با سایر دستگاه ها به اشتراک بگذارید. برای اطالع از سایر گزینهها، به [Fi-Wi](#page-193-0) مراجعه کنید.

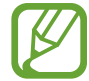

 •دستگاه شما از فرکانس ناهماهنگ استفاده می کند و برای استفاده در همه کشورهای اروپایی در نظر گرفته شده است. WLAN را می توان در سراسر اتحادیه اروپا بدون محدودیت در فضاهای داخلی به کار برد، ولی نمی توان آن را در فضاهای بیرونی به کار برد.

 •وقتی استفاده نمی شود، Fi-Wi را خاموش کنید تا در مصرف باتری صرفه جویی شود.

- 1 در صفحه برنامه ها، روی **تنظیمات** <sup>←</sup> **Fi-Wi** ضربه بزنید. همچین می توانید پانل تنظیم سریع را باز کرده و روی **Fi-Wi** ضربه زده و نگه دارید.
	- 2 کلید **Fi-Wi** را به سمت راست بکشید.
- 3 یک شبکه را از فهرست شبکههای شناسایی شده Fi-Wi انتخاب کنید. شبکه هایی که به کلمه عبور نیاز دارند، با نماد قفل ظاهر می شوند.
- 4 روی **اتصال** ضربه بزنید. پس از اینکه دستگاه به شبکه Fi-Wi وصل شد، دستگاه بطور خودکار، هر زمان که شبکه در دسترس بود به آن وصل خواهد شد.

قابلیت اتصال شیکه

## **افزودن شبکه های Fi-Wi**

گر شبکه دلخواه شما در فهرست شبکه ها ظاهر نشد، روی **افزودن شبکه Fi-Wi** در پایین فهرست شبکه ها ضربه بزنید. نام شبکه را در **شبکه SSID** وارد کنید، نوع امنیت را انتخاب کنید و اگر شبکه باز نیست، رمز را وارد کنيد و سپس روی **اتصال** ضربه بزنید.

## **فعالسازی Passpoint Fi-Wi**

Passpoint Fi-Wi به دستگاه امکان می دهد که به جستجوی شبکه Fi-Wi مجاز بپردازد و به آن متصل شود. می توانید از ویژگی Passpoint برای متصل شدن به شبکههای عمومی Fi-Wi که از تأیید هویت خودکار پشتیبانی می کنند استفاده کنید. هنگامی که به یک محل جدید جابجا می شوید، به جستجوی یک شبکه Fi-Wi دیگر پرداخته و به آن متصل می شود.

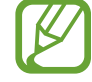

ممکن است این ویژگی بسته به منطقه شما موجود نباشند.

روی ← **پیشرفته** ضربه بزنید و سپس **Passpoint** را عالمت بزنید.

## **فراموش کردن شبکه های Fi-Wi**

هر شبکه ای که یکبار هم استفاده شود شامل شبکه فعلی، را می توان فراموش کرد تا دستگاه بطور خودکار به آن وصل نشود. شبکه را از فهرست شبکه ها انتخاب کنید و روی **فراموش کن** ضربه بزنید.

هکبش لاصتا تیلباق

# **استفاده از کلید شبکه هوشمند**

از این ویژگی برای حفظ یک اتصال شبکه پایدار در هنگام مرور صفحه های وب، دانلود محتوا و موارد دیگر استفاده کنید. پیش از استفاده از این ویژگی، اطمینان حاصل کنید که اتصال دادههای تلفن همراه و ویژگی Fi-Wi فعال شده باشند.

 $\mathbb Z$ هنگام استفاده از این ویژگی از طریق یک شبکه تلفن همراه ممکن است متحمل هزینههای اضافی شوید.

در صفحه برنامهها روی **تنظیمات** ← **Fi-Wi** ضربه بزنید و سپس **تغییر شبکه هوشمند** را عالمت بزنید. در صورتی که شبکه Fi-Wi فعلی ضعیف یا ناپایدار باشد، دستگاه به صورت خودکار از یک شبکه Fi-Wi به یک شبکه تلفن همراه جابجا می شود. هنگامی که سیگنال شبکه Fi-Wi قوی شد، دستگاه از شبکه تلفن همراه به شبکه Fi-Wi باز می گردد.

# **تترینگ دستگاهها و استفاده از نقطه های اتصال تلفن همراه**

## **درباره تترینگ و نقطه های اتصال تلفن همراه**

در صورت وجود اتصال اینترنت، از این ویژگی برای اشتراک گذاری اتصال دادههای تلفن همراه دستگاه خود با رایانهها و سایر دستگاهها استفاده کنید. اتصاالت را می توان از طریق ویژگی Fi-Wi، بلوتوث یا USB ایجاد کرد.

> $\mathbb{Z}$ هنگام استفاده از این ویژگی ممکن است متحمل هزینههای جانبی شوید.

#### **استفاده از نقطه اتصال تلفن همراه**

از دستگاه خود به عنوان یک نقطه اتصال تلفن همراه برای اشتراک گذاری اتصال دادههای تلفن همراه با سایر دستگاهها استفاده کنید.

#### **پیش از استفاده از این ویژگی**

- •اطمینان حاصل کنید که ویژگی Fi-Wi غیرفعال شده باشد.
- •اطمینان حاصل کنید که اتصال داده تلفن همراه دستگاه فعال شده باشد.
- 1 در صفحه برنامه ها روی **تنظیمات** <sup>←</sup> **اتصالFi-Wi و اشتراک اینترنت** <sup>←</sup> **نقطه Fi-Wi قابل حمل** ضربه بزنید.
	- 2 کلید **نقطه Fi-Wi قابل حمل** را به سمت راست بکشید.
- در نوار وضعیت نمایان میشود. سایر دستگاهها می توانند دستگاه شما را در فهرست شبکههای Fi-Wi پیدا کنند.
- •برای تنظیم یک رمز عبور برای نقطه اتصال، روی ← **پیکربندی** ضربه بزنید و سطح امنیت را انتخاب کنید. سپس یک رمز عبور وارد کرده و روی **ذخیره** ضربه بزنید.
- 3 در صفحه دستگاه دیگر، به جستجوی دستگاه خود بپردازید و آن را از فهرست شبکههای Fi-Wi انتخاب کنید.
	- 4 در دستگاه متصل، از اتصال دادههای تلفن همراه دستگاه برای دسترسی به اینترنت استفاده کنید.

# **استفاده از تترینگ USB**

اتصال دادههای تلفن همراه دستگاه را از طریق یک کابل USB با یک رایانه به اشتراک بگذارید.

- 1 در صفحه برنامه ها روی **تنظیمات** <sup>←</sup> **اتصالFi-Wi و اشتراک اینترنت** ضربه بزنید.
	- 2 دستگاه خود را از طریق کابل USB به رایانه وصل کنید.
	- 3 گزینه **اتصال USB** را عالمت بزنید. پس از متصل شدن دو دستگاه، در نوار وضعیت ظاهر می شود.
		- 4 در رایانه، از اتصال دادههای تلفن همراه دستگاه خود استفاده کنید.

# **استفاده از تترینگ بلوتوث**

اتصال دادههای تلفن همراه دستگاه را از طریق بلوتوث با رایانه های متصل یا سایر دستگاهها به اشتراک بگذارید.

#### **پیش از استفاده از این ویژگی**

- •اطمینان حاصل کنید که دستگاه از طریق بلوتوث با دستگاه دیگر جفت شده باشد. برای اطالع از جزئیات، به [بلوتوث](#page-175-0) مراجعه کنید.
	- •اطمینان حاصل کنید که رایانه متصل از ویژگی بلوتوث پشتیبانی می کند.
- 1 در دستگاه خود و در صفحه برنامه ها روی **تنظیمات** <sup>←</sup> **اتصالFi-Wi و اشتراک اینترنت** ضربه بزنید.
	- 2 **اتصال Bluetooth** را عالمت بزنید.
- 3 در دستگاه متصل، صفحه تنظیمات بلوتوث را باز کنید، روی ← **دسترسی به اینترنت** ضربه بزنید. پس از متصل شدن دو دستگاه، در نوار وضعیت ظاهر می شود.
	- 4 در دستگاه متصل، از اتصال دادههای تلفن همراه دستگاه برای دسترسی به اینترنت استفاده کنید.
		- $\mathbb{Z}$ روش های اتصال ممکن است بسته به دستگاههای متصل متفاوت باشند.

**حرکات و ویژگی های قابل استفاده**

# **کنترل حرکات**

 $\mathbb{Z}$ 

لرزش زیاد یا ضربه به دستگاه ممکن است به ورودی های ناخواسته منجر شود. کنترل حرکات به درستی.

## **جستجوی بدون لمس**

در صفحه برنامه ها، روی **تنظیمات** ← **فعالیت ها و حرکات** ← **جستجوی بدون لمس** ضربه بزنید و سپس کلید **جستجوی بدون لمس** را به سمت راست بکشید.

با حرکت دست روی حسگر در جهتی که می خواهید حرکت کند، در صفحات یا فهرست ها حرکت کنید.

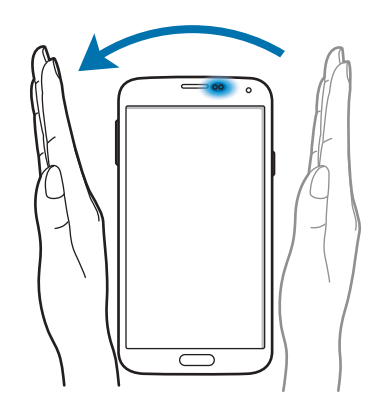

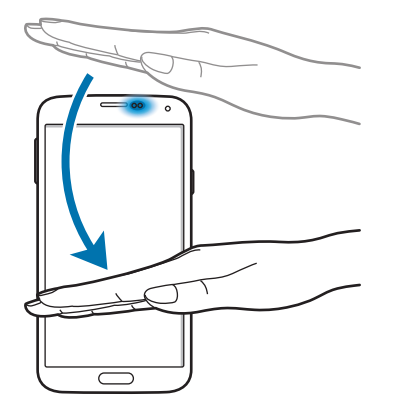

**تماس مستقیم**

در صفحه برنامه ها، روی **تنظیمات** ← **فعالیت ها و حرکات** ← **تماس مستقیم** ضربه بزنید و سپس کلید **تماس مستقیم** را به سمت راست بکشید.

در حین مشاهده جزئیات تماس، پیام یا مخاطب، برای برقراری یک تماس، دستگاه را برداشته و نزدیک گوش خود نگه دارید.

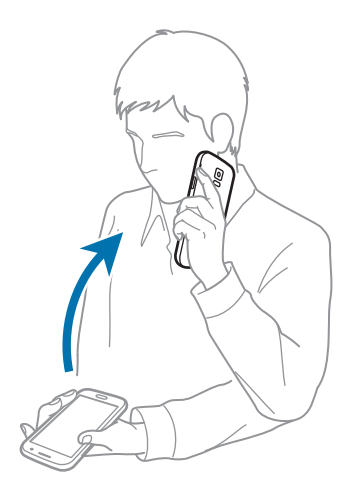

**هشدار هوشمند**

در صفحه برنامه ها، روی **تنظیمات** ← **فعالیت ها و حرکات** ← **هشدار هوشمند** ضربه بزنید و سپس کلید **هشدار هوشمند** را به سمت راست بکشید.

وقتی بعد از مدتی که دستگاه بیکار بوده است آن را برمی دارید یا وقتی صفحه خاموش شده است، اگر تماس از دست رفته یا پیام جدیدی باشد، می لرزد.

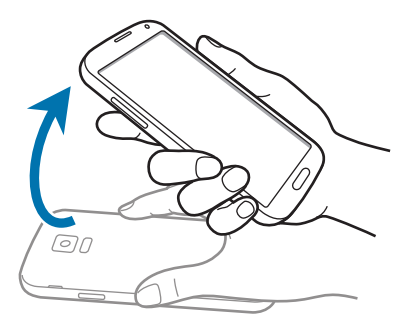

## **بیصدا کردن/مکث**

در صفحه برنامه ها، روی **تنظیمات** ← **فعالیت ها و حرکات** ← **بیصدا کردن/مکث** ضربه بزنید و سپس کلید **بیصدا کردن/مکث** را به سمت راست بکشید.

## **پوشاندن صفحه با دست**

صفحه نمایش را با کف دست بپوشانید تا تماسهای ورودی یا هشدارها بی صدا شوند یا پخش رسانه متوقف گردد.

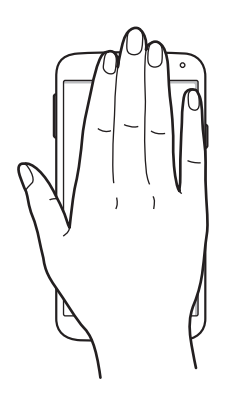

## **وارونه کردن دستگاه**

دستگاه را برگردانید تا تماسهای ورودی یا هشدارها بی صدا شوند یا پخش رسانه متوقف گردد.

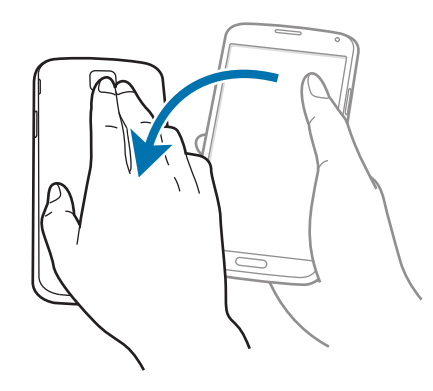

## **توقف موقت هوشمند**

وقتی نگاه تان را از صفحه می گیرید٬ پخش به طور خودکار متوقف می شود. وقتی دوباره به صفحه نگاه می کنید٬ پخش از سرگرفته می شود.

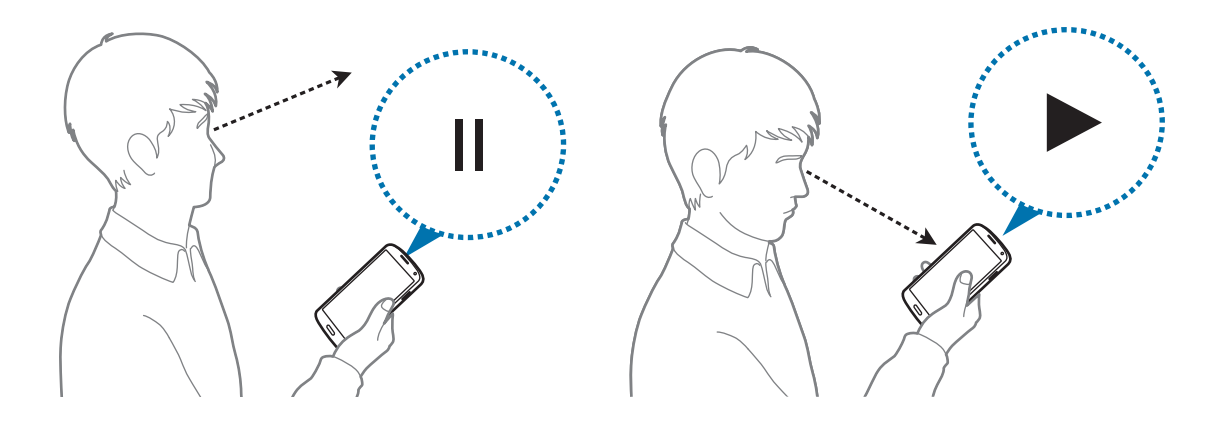

### **حرکت کف دست برای عکسبرداری**

در صفحه برنامه ها، روی **تنظیمات** ← **فعالیت ها و حرکات** ← **حرکت کف دست برای عکسبرداری** ضربه بزنید و سپس کلید **حرکت کف دست برای عکسبرداری** را به سمت راست بکشید.

کناره دست خود را روی صفحه قرار دهید و آن را روی صفحه از راست به چپ یا برعکس بکشید تا یک عکس از صفحه نمایش بگیرید. این تصویر، در پوشه **گالری** ← ← **آلبوم** ← **Screenshots** ذخیره می شود.

هنگام استفاده از بعضی از برنامه های کاربردی، ضبط تصویر صفحه ممکن نیست.

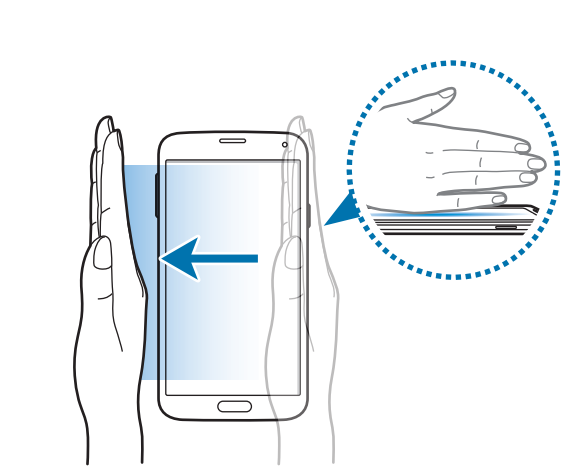

حر کات و ویژ گے های قابل استفاده

# **مشاهده بدون لمس**

هنگامی که انگشت خود را باالی صفحه نگه داشته اید، از این ویژگی برای اجرای عملکردهای مختلف استفاده کنید. به سمت صفحه اشاره کنید تا پیش نمایش محتوای آن را مشاهده کنید یا اطالعات را در پنجره بازشو مشاهده کنید. در صفحه برنامه ها، روی **تنظیمات** ← **مشاهده بدون لمس** ضربه بزنید و سپس سوییچ **مشاهده بدون لمس** را به سمت راست بکشید.

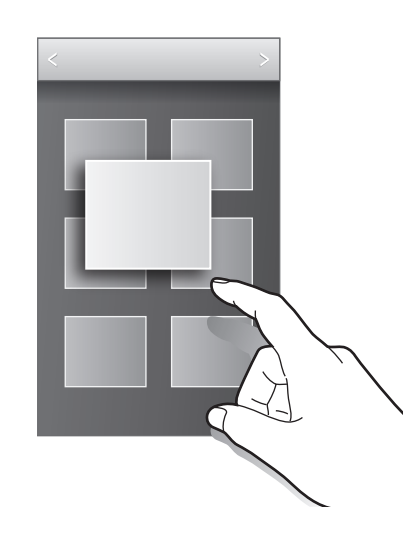

# **چند پنجره**

# **درباره چند پنجره ای**

از این ویژگی برای اجرای دو برنامه در صفحه بطور همزمان استفاده کنید. از این ویژگی می توانید برای مشاهده ایمیل ها یا استفاده از اینترنت در هنگام پخش فیلم به صورت همزمان استفاده نمایید.

# **اجرای چند پنجره**

1 در صفحه برنامهها، روی **تنظيمات** <sup>←</sup> **چند پنجره** ضربه بزنید و سپس کلید **چند پنجره** را به سمت راست بکشید. همچنین می توانید پانل تنظیم سریع را باز کنید و روی **پنجره چندگانه** ضربه بزنید تا فعال شود.

حرکات و ویژگی های قابل استفاده

2 روی در سمت چپ صفحه ضربه بزنید تا سینی چند پنجره ای باز شود.

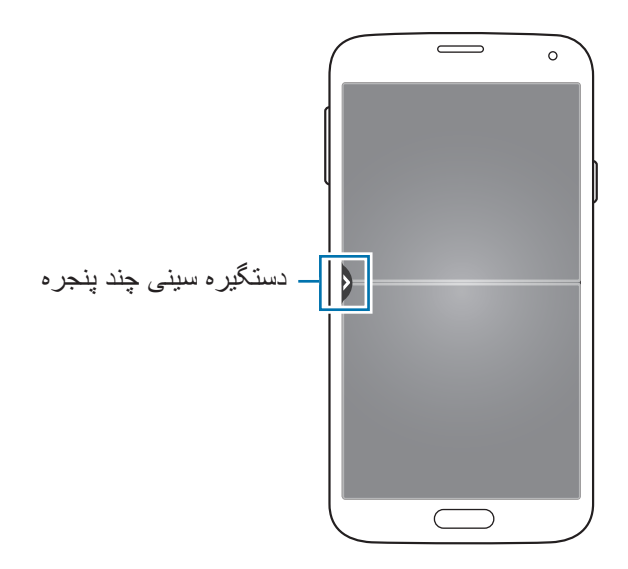

3 روی نماد یک برنامه ضربه زده و نگه دارید تا از سینی چند پنجره اجرا شود. سپس آن را به سمت یکی از دو پنجره بکشید.

نمادهای برنامههایی که دارای عالمت هستند را می توان به صورت همزمان در پنجره های جداگانه اجرا نمود.

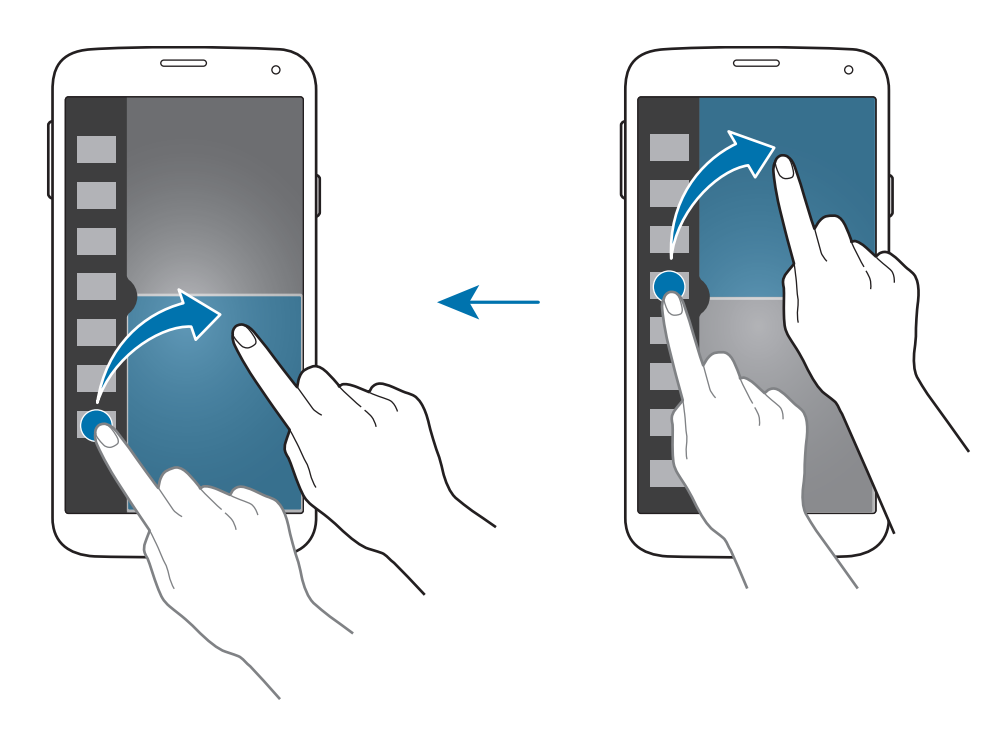

حرکات و ویژگی های قابل استفاده

**ایجاد یک ترکیب چند پنجره ای** از این ویژگی برای ذخيره ترکیب برنامه های چند پنجرهای درحال اجرا استفاده نمایید. 1 دو برنامه را در یک صفحه تفکیکی چند پنجره اجرا کنید. 2 سینی چندپنجرهای را باز کنید و روی ← **ایجاد** ضربه بزنید.

3 یک عنوان وارد کرده و روی **تأیید** ضربه بزنید. ترکیب برنامه های درحال اجرا در چند پنجره ای، به سینی چندپنجرهای اضافه می شود.

## **تنظيم اندازه پنجره**

دایره بین پنجره های برنامه را باال یا پایین بکشید تا اندازه پنجره ها را تنظیم کنید.

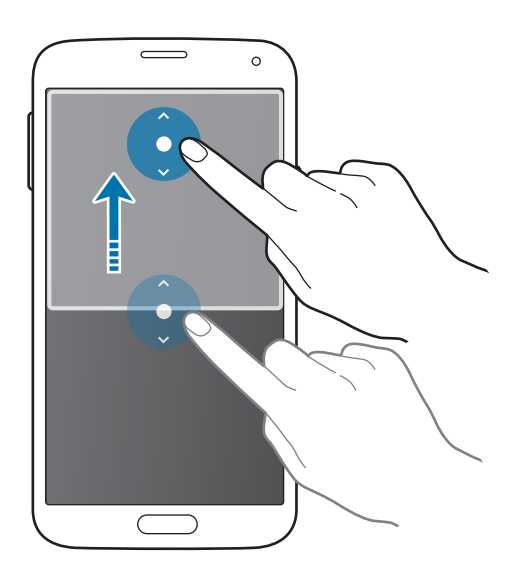

**استفاده از گزینههای چند پنجره ای**

هنگامی که از برنامههای چند پنجره ای استفاده می کنید، پنجره برنامه را انتخاب کنید تا یک کادر سفید رنگ دور آن ظاهر شود. برای دسترسی به گزینه های زیر، روی دایره بین پنجره های برنامه ضربه بزنید:

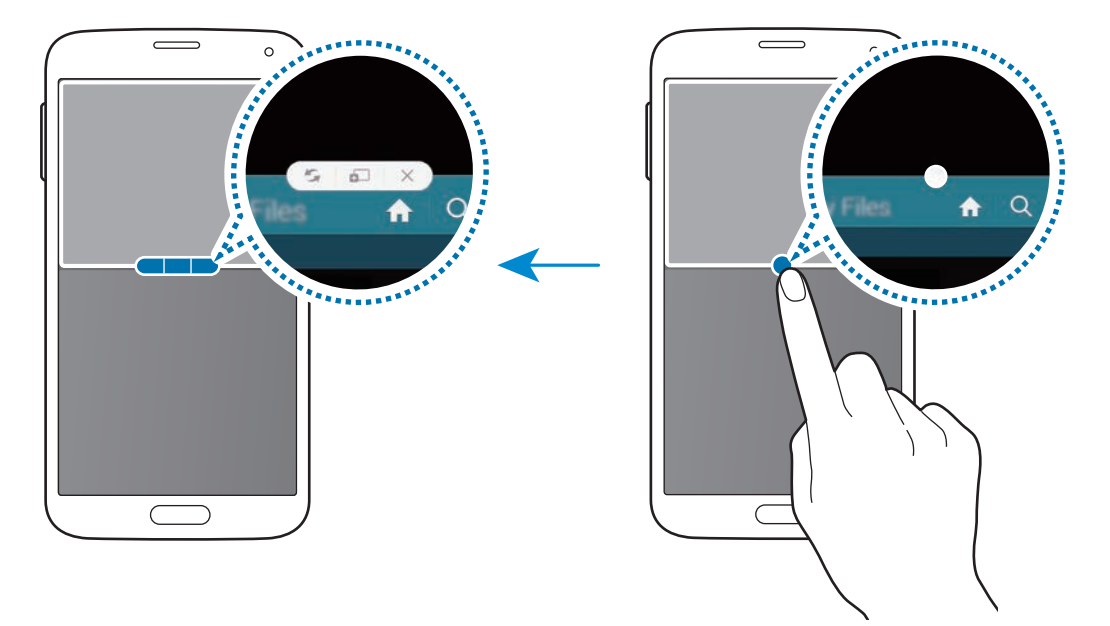

 • : مکان ها را بین برنامه های چند پنجره جابجا کنید.

 • : متن و تصاویر کپی شده را از یک پنجره به پنجره دیگر بکشید و رها کنید. روی یک گزینه در پنجره انتخابی ضربه زده و نگه دارید و آن را به محلی در پنجره دیگر بکشید.

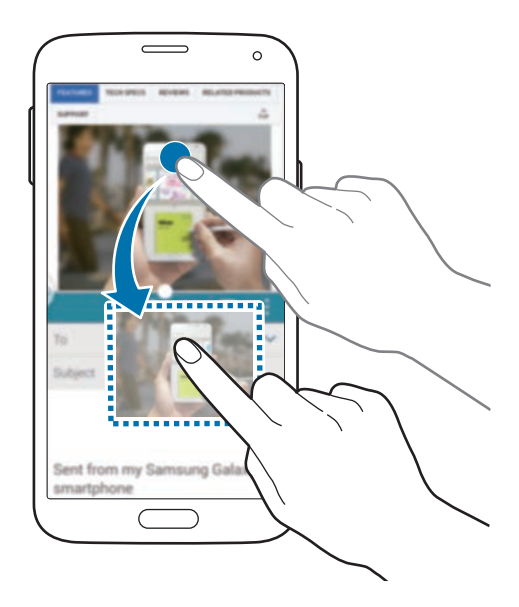

بعضی از برنامه ها از این ویژگی پشتیبانی نمی کنند.

 $\cdot \times \cdot$ برنامه را ببندید.

## **مرتبسازی مجدد برنامهها در سینی چند پنجره**

می توانید برنامهها را در سینی چند پنجره دوباره مرتب کنید.

- 1 در صفحه برنامهها، روی **تنظيمات** <sup>←</sup> **چند پنجره** ضربه بزنید و سپس کلید **چند پنجره** را به سمت راست بکشید. همچنین می توانید پانل تنظیم سریع را باز کنید و روی **پنجره چندگانه** ضربه بزنید تا فعال شود.
	- 2 سینی چند پنجره را باز کنید و روی ← **تصحیح** ضربه بزنید. دستگاه، برنامههای قابل استفاده در سینی چند پنجره را نشان می دهد.

حر کات و ویژگی های قابل استفاده

3 يکی از برنامه ها را لمس کرده و نگه داريد و آن را به سینی چند پنجره بکشيد.

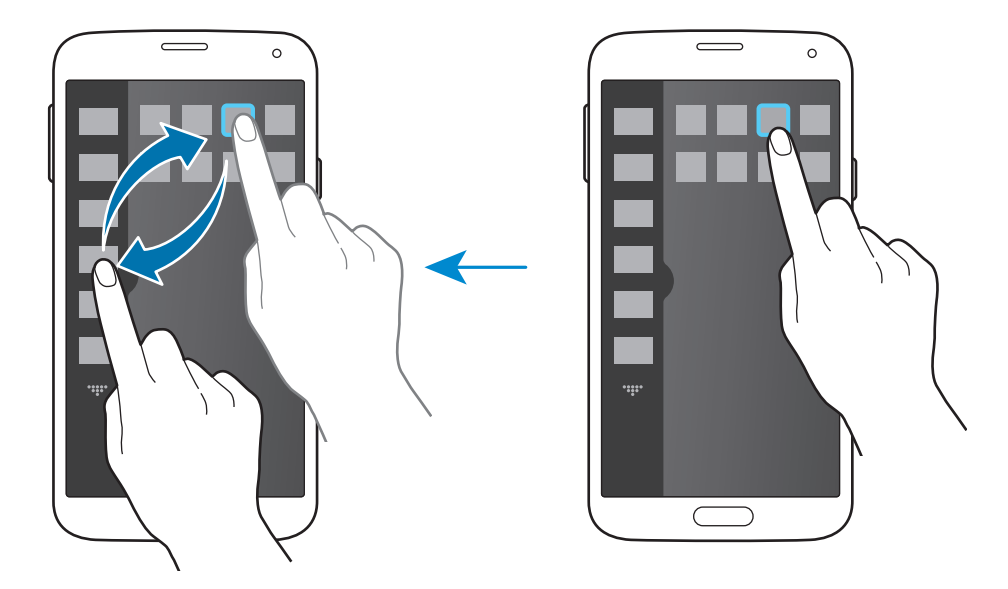

4 روی **انجام** ضربه بزنید.

# **جعبه ابزار**

به سادگی می توانید برنامههای مختلفی را در حین استفاده از سایر برنامهها از طریق نماد جعبه ابزار اجرا کنید. در صفحه برنامه ها، روی **تنظیمات** ← **جعبه ابزار** ضربه بزنید و سپس کلید **جعبه ابزار** را به سمت راست بکشید. همچنین پانل تنظیم سریع را باز کنید و روی **جعبه ابزار** ضربه بزنید تا فعال شود. روی صفحه ظاهر می شود. برای اجرای یک برنامه، روی ضربه بزنید و یک برنامه را انتخاب کنید. برای جابجا کردن نماد جعبه ابزار، روی ضربه بزنید و آن را به موقعیت دیگری بکشید. برای تغییر برنامههای داخل جعبه ابزار، روی ضربه زده و نگه دارید و سپس آن را به سمت **تصحیح** بکشید. برای مخفی کردن نماد جعبه ابزار، روی ضربه بزنید و نگه دارید و سپس آن را به سمت **حذف** بکشید.

حرکات و ویژگی های قابل استفاده

# **عملکرد یک دستی**

می توانید به حالت عملکرد یک دستی جابجا شوید تا به راحتی توسط یک دست با دستگاه کار کنید. در صفحه برنامه ها، روی **تنظیمات** ← **عملکرد یک دستی** ضربه بزنید و سپس کلید **عملکرد یک دستی** را به سمت راست بکشید.

برای جابجایی به حالت عملکرد یک دستی، دستگاه را در یک دست نگه دارید. سپس شصت خود را به سرعت از لبه صفحه به سمت مرکز صفحه کشیده و مجددا بازگردانید.

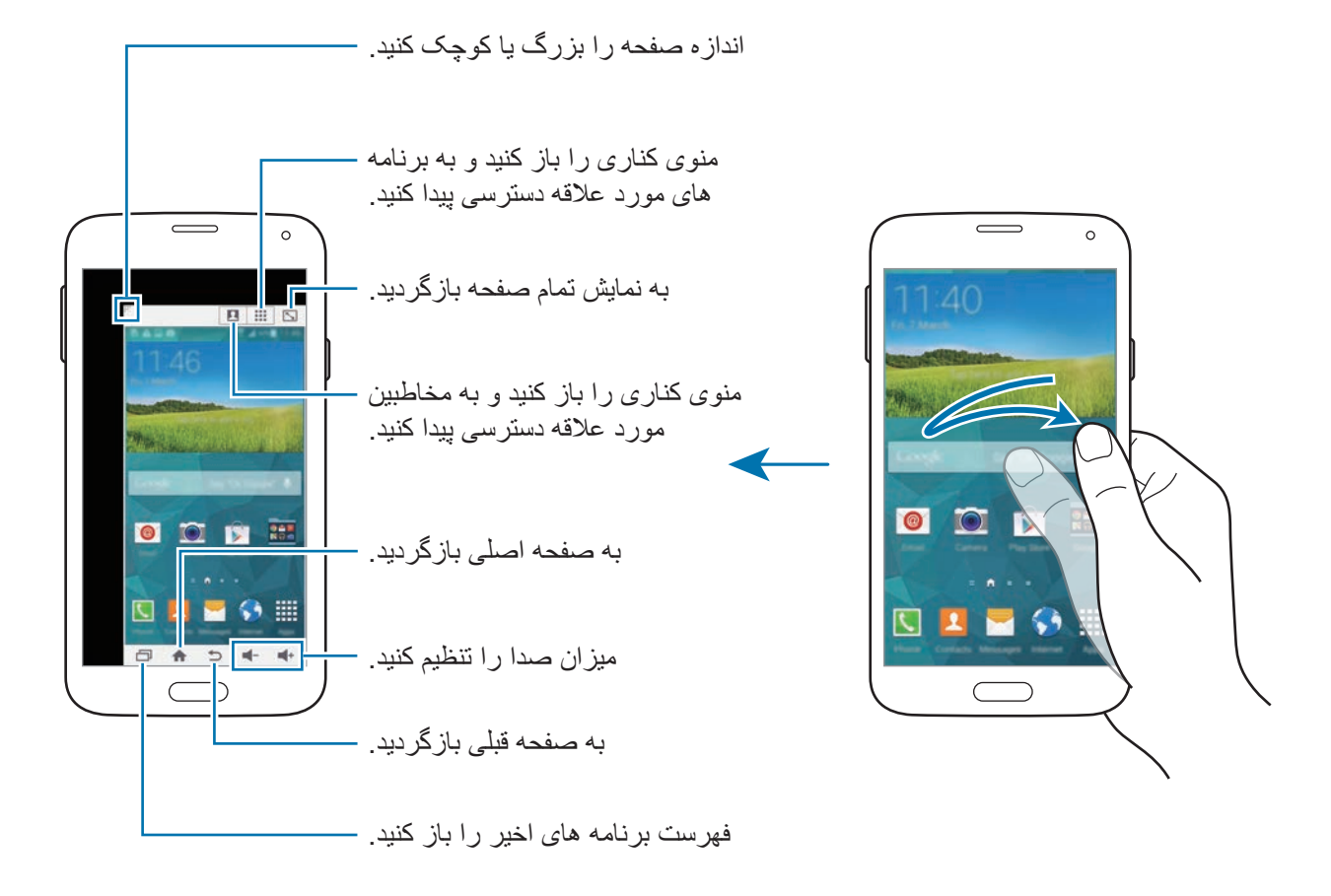

حر کات و ویژگی های قابل استفاده

**مدیریت میانبرهای مخاطبین یا برنامهها**

با باز کردن منوی کناری می توانید میانبرهای مخاطبین یا برنامهها را مدیریت کنید.

- 1 برای باز کردن منوی کناری، روی یا ضربه بزنید.
	- 2 روی در قسمت پایین منوی کناری ضربه بزنید.
- 3 روی تصویر یک مخاطب یا یک برنامه ضربه زده و نگه دارید و سپس آن را به سمت منوی کناری بکشید. برای حذف میانبر مربوط به تصویر مخاطب یا برنامه، روی ضربه بزنید.
	- 4 روی ضربه بزنید.

# **افزایش حساسیت صفحه لمسی**

از این ویژگی برای کار کردن با صفحه در زمان پوشیدن دستکش استفاده کنید. در صفحه برنامهها، روی **تنظیمات** ← **صفحه نمایش** ضربه بزنید و سپس **افزایش حساسیت لمس** را عالمت بزنید. همچنین می توانید پانل تنظیم سریع را باز کنید و روی **حساسیت لمس** ضربه بزنید تا فعال شود.

- •برای شناسایی بهتر هنگام لمس صفحه، از دستکش های چرمی استفاده کنید. سایر مواد ممکن است  $\cancel{C}$ شناسایی نشوند.
	- •برای حصول بهترین نتایج، روی صفحه به طور محکم توسط دستکش ضربه بزنید.
- •اگر هنگام استفاده از دستگاه توسط پنجره صفحه View S، دستکش پوشیده باشید ممکن است صفحه واکنش نشان ندهد.

# **تلفن**

# **برقراری تماس**

در صفحه برنامه ها روی **تلفن** ضربه بزنید. روی **صفحه کلید** ضربه بزنید، یک شماره تلفن وارد کنید و سپس روی ضربه بزنید تا یک تماس صوتی برقرار کنید یا روی ضربه بزنید تا یک تماس تصويری برقرار کنید. همچنین می توانید با شماره تلفن هایی که در **گزارشات**، **موردعالقه ها** و **مخاطبین** فهرست شده است تماس بگیرید.

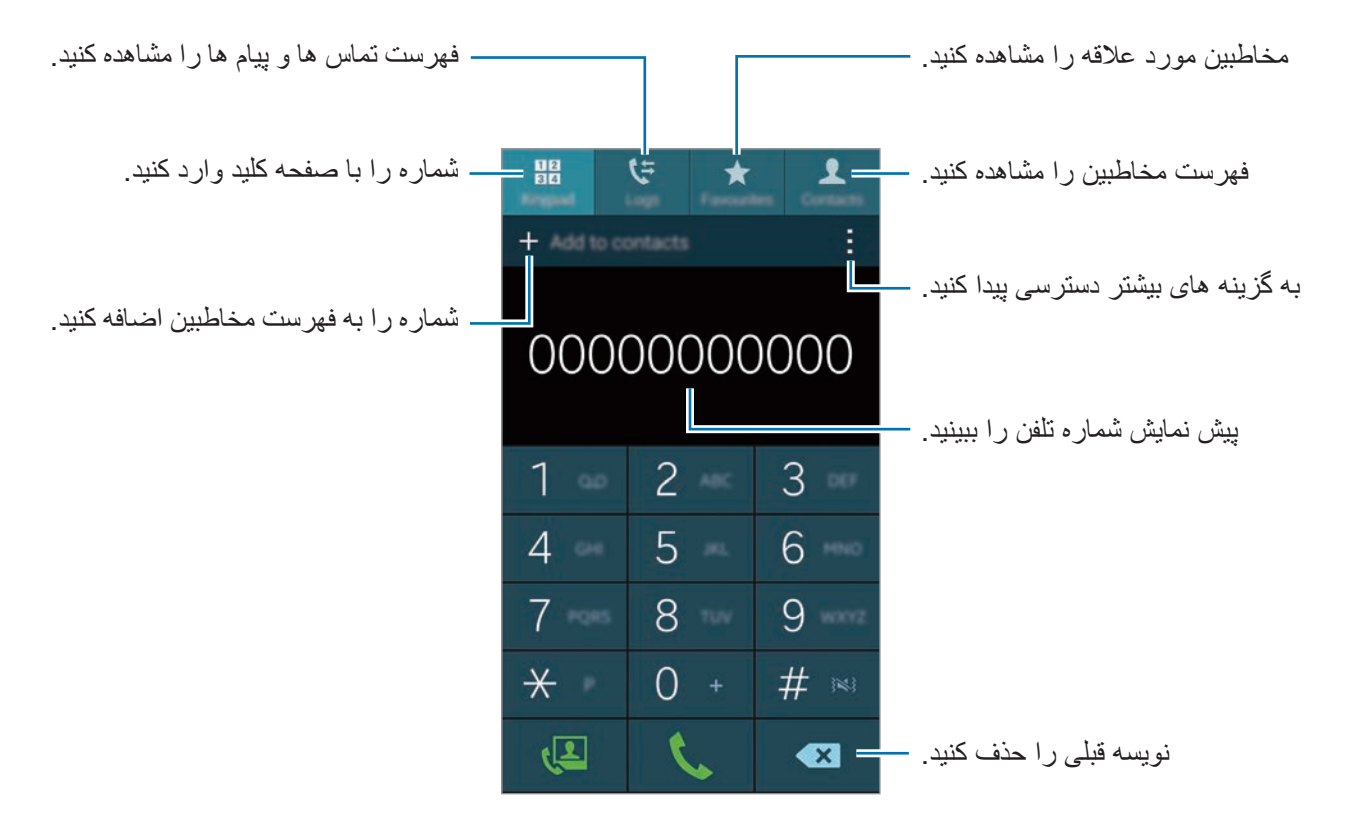

نفلت

**برقراری تماس از فهرست سوابق تماس یا مخاطب**

روی **گزارشات** یا **مخاطبین** ضربه بزنید و سپس یک مخاطب یا شماره تلفن را به سمت راست بکشید تا یک تماس بگیرید.

برای غیرفعال کردن تماس به وسیله ویژگی کشیدن یک نماد به سمت راست، روی ← **تنظیمات** ← **مخاطبین** ضربه بزنید و سپس **کشیدن جهت تماس یا ارسال** را از حالت انتخاب خارج کنید.

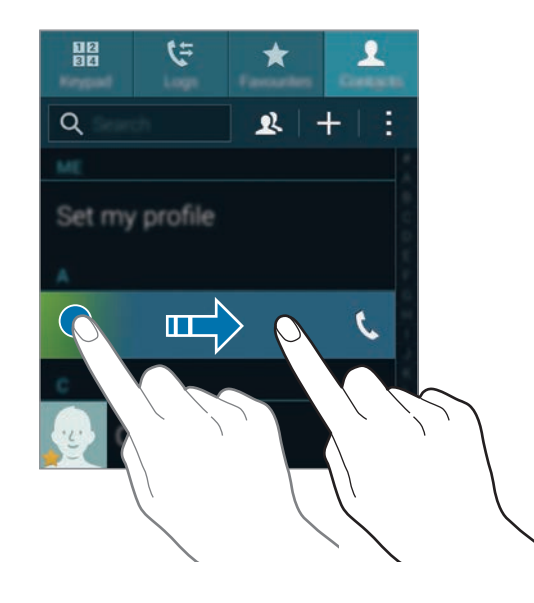

#### **برقراری تماس از طریق فهرست عالقمندی ها**

با افزودن مخاطبینی که بهطور مرتب مکالمه می کنید به فهرست مخاطبین مورد عالقه، می توانید به آسانی با آنها تماس بگیرید.

برای افزودن مخاطبین به فهرست عالقمندی ها، روی **مخاطبین** ضربه بزنید، یک مخاطب را انتخاب کنید و سپس روی ضربه بزنید.

برای برقراری تماس با یک مخاطب مورد عالقه، روی **موردعالقه ها** ضربه بزنید و یک مخاطب را انتخاب کنید.

نفلت

#### **حدس زدن شماره**

روی **صفحه کلید** ضربه بزنید.

هنگام ورود شماره روی صفحه کلید، حدس های خودکار روی صفحه ظاهر می شود. برای برقراری تماس یکی را انتخاب کنید.

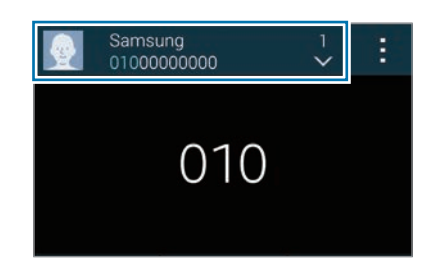

## **شماره های شماره گیری سریع**

روی **صفحه کلید** ضربه بزنید.

برای شماره های شماره گيری سريع، روی عدد متناظر ضربه زده و نگه دارید.

برای اختصاص یک مخاطب به یک شماره شماره گيری سريع، روی یک شماره شمارهگيری سريع موجود روی صفحه کلید ضربه زده و نگه دارید، روی **تایید** ضربه بزنید و سپس یک مخاطب را انتخاب نمایید. یا روی **مخاطبین** ← ← **شماره گيری سريع** ضربه بزنید، یک شماره را انتخاب کنید و سپس یک مخاطب را انتخاب نمایید.

#### **برقراری تماس بین المللی**

#### روی **صفحه کلید** ضربه بزنید.

روی **0** ضربه زده و نگه دارید تا عالمت **+** ظاهر شود. کد کشور، کد شهر و شماره تلفن را وارد کرده و سپس روی **با** ضربه بزنید.

برای مسدود کردن تماس های بین المللی خروجی، روی ← **تنظیمات** ← **تماس** ← **تنظيمات دیگر** ← **محدوديت تماس** ضربه بزنید. سپس نوع تماس را انتخاب کنید و انتخاب **تماس های بین المللی** را لغو کنید.

# **دریافت تماس ها**

# **پاسخگویی به تماس**

وقتی با شما تماس گرفته می شود، را به بیرون دایره بزرگ بکشید. اگر حین استفاده از برنامه، پنجره بازشوی اعالن تماس ظاهر شد، روی **پاسخ دادن** در پنجره بازشو ضربه بزنید. اگر خدمات تماس در انتظار فعال باشد، می توان تماس دیگری گرفت. وقتی تماس دوم جواب داده شد، تماس اول در انتظار نگه داشته می شود.

### **رد کردن یک تماس**

وقتی با شما تماس گرفته می شود، را به بیرون دایره بزرگ بکشید. اگر حین استفاده از برنامه، پنجره بازشوی اعالن تماس ظاهر شد، روی **رد کردن** در پنجره بازشو ضربه بزنید. برای ارسال پیام بعد از رد کردن تماس، نوار پیام رد را به سمت باال بکشید. برای ایجاد پیامهای مختلف رد کردن، در صفحه برنامهها روی **تلفن** ← ← **تنظیمات** ← **تماس** ← **رد کردن تماس** ← **تنظیم پیام های رد تماس** ← **ایجاد** ضربه بزنید.

#### **بطور خودکار تماس شماره های ناخواسته را رد می کند**

- 1 در صفحه برنامه ها روی **تلفن** ضربه بزنید.
- 2 روی ← **تنظیمات** <sup>←</sup> **تماس** <sup>←</sup> **رد کردن تماس** <sup>←</sup> **حالت رد کردن خودکار** <sup>←</sup> **شماره های رد کردن خودکار** ضربه بزنید.
	- 3 روی **لیست رد شده خودکار** <sup>←</sup> **ایجاد** ضربه بزنید، یک شماره وارد کنید و سپس یک طبقه بندی به آن نسبت دهید.
		- 4 روی **ذخیره** ضربه بزنید.

## **تماس های بی پاسخ**

اگر تماسی از دست رفت، در نوار وضعیت ظاهر می شود. پانل اعالن ها را باز کنید تا فهرست تماس های از دست رفته را مشاهده کنید. همچنین می توانید در صفحه برنامهها روی **تلفن** ← **گزارشات** ضربه بزنید تا تماسهای بیپاسخ را مشاهده نمایید.

# **در حین تماس**

# **در طی تماس صوتی**

اقدامات زیر در دسترس هستند:

- : میزان صدا را افزایش دهید.
- •**افزودن تماس**: تماس دوم را شماره گیری کنید.
	- •**صفحه کلید**: صفحه کلید را باز کنید.
	- •**پایان مکالمه**: تماس فعلی را خاتمه دهید.
- •**بلندگو**: بلندگو را فعال یا غیرفعال کنید. هنگام استفاده از بلندگو، با ميکروفون باالی دستگاه صحبت کنید و دستگاه را دور از گوش های تان نگه دارید.
	- •**حالت سکوت**: میکروفون را خاموش کنید تا افراد نزدیک شما نتوانند صدای شما را بشنوند.
		- •**بلوتوث**: اگر هدست بلوتوث به دستگاه وصل است، به آن وصل شوید.
- ← **انتظار**: تماس را نگه می دارد. برای بازگشت به تماس در انتظار، روی **از سرگیری تماس** ضربه بزنید.
	- ← **مخاطبین**: فهرست مخاطبین را باز کنید.
		- ← **یادداشت**: یک یادداشت ایجاد کنید.
			- ← **پیام ها**: یک پیام ارسال کنید.
	- ← **شخصی سازی صدای تماس**: یک نوع صدای تماس را برای استفاده با هدست، انتخاب کنید.
		- ← **تنظيمات**: تنظیمات تماس را تغییر دهید.

هنگامی که برنامههای کاربردی را در حین مکالمه اجرا می کنید، یک پنجره بازشو برای صفحه تماس ) ( نمایان میشود. در حین استفاده از برنامه می توانید به مکالمه تلفنی خود ادامه دهید.

برای جابجایی پنجره بازشو، آن را به محل دیگری بکشید.

برای حذف پنجره بازشو، روی آن ضربه زده و نگه دارید و سپس روی **تأیید** ضربه بزنید.

برای بازگشت به صفحه تماس، روی پنجره بازشو ضربه بزنید.

نفلت

## **در طی تماس تصویری**

اقدامات زیر در دسترس هستند:

- ← **مرا مخفی کن**: تصویر خود را از سایر افراد شرکت کننده مخفی کنید.
- ← **تصویر خروجی**: تصویری را برای نمايش به طرف ديگر انتخاب کنيد.
	- ← **ضبط عکس**: تصویر فرد مقابل را ضبط کنید.
	- ← **ضبط فیلم**: از تصاویر فرد مقابل، فیلم بگیرید.
		- ← **یادداشت**: یک یادداشت ایجاد کنید.
			- ← **پیام**: یک پیام ارسال کنید.
		- ← **صفحه کلید**: صفحه کلید را باز کنید.
- ← **بلندگو خاموش** / **بلندگو روشن**: بلندگو را فعال یا غیرفعال کنید. هنگام استفاده از بلندگو، با ميکروفون باالی دستگاه صحبت کنید و دستگاه را دور از گوش های تان نگه دارید.
	- ← **جابجایی به هدست**: اگر هدست بلوتوث به دستگاه وصل است، به آن جابجا شوید.
- ← **فعالسازی دوربین دوتایی** / **غیرفعال سازی دوربین دوتایی**: ویژگی دوربین دوتایی را فعال یا غیرفعال کنید. از دوربین های جلو و عقب طوری استفاده کنید که طرف مقابل بتواند شما و محیط اطراف شما را ببیند.

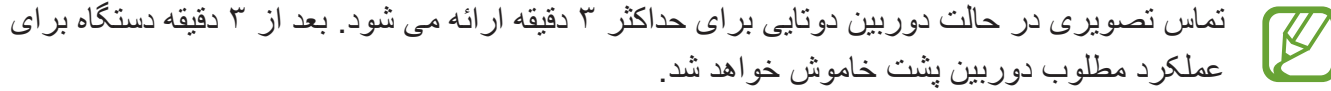

بر روی صفحه ضربه بزنید تا از گزينه های زير استفاده کنيد:

- •**تعویض**: تغییر میان دوربین های جلو و عقب.
- •**حالت سکوت**: میکروفون را خاموش کنید تا افراد نزدیک شما نتوانند صدای شما را بشنوند.
	- •**پایان مکالمه**: تماس فعلی را خاتمه دهید.

**مخاطبین**

# **افزودن مخاطبین**

# **جابجایی مخاطبین از سایر دستگاهها**

می توانید مخاطبین را از سایر دستگاهها به دستگاه خود جابجا کنید. برای اطالع از جزئیات، به [جابجایی مخاطبین از](#page-46-0)  [سایر دستگاهها به دستگاه خودتان](#page-46-0) مراجعه کنید.

## **ايجاد مخاطبین بهصورت دستی**

- 1 در صفحه برنامه ها، روی **مخاطبین** <sup>←</sup> **مخاطبین** ضربه بزنید.
	- 2 روی ضربه بزنید و اطالعات مخاطب را وارد کنید.
		- : یک تصویر اضافه کنید.
- / : یک فیلد اطالعاتی مخاطب را اضافه کرده یا حذف کنید.

## 3 روی **ذخیره** ضربه بزنید.

برای افزودن شماره تلفن به فهرست مخاطبین از صفحه کلید، روی **صفحه کلید** ضربه بزنید، شماره را وارد کرده و سپس روی **افزودن به مخاطبین** ضربه بزنید.

## **ایجاد مخاطبین از کارت های تجاری**

یک عکس از کارت تجاری بگیرید و اطالعات مخاطب را از آن استخراج کنید.

- 1 در صفحه برنامه ها، روی **مخاطبین** <sup>←</sup> **مخاطبین** ضربه بزنید.
- 2 روی ← **کارت های ویزیت** ← ضربه بزنید. برای انتخاب یا افزودن زبان جهت تشخیص، روی ← **زبان مقصد** ضربه بزنید.
مخاطبین

3 کارت تجاری را روی یک سطح صاف قرار دهید و دستگاه را در جهت افقی بچرخانید.

- 4 دستگاه را تنظيم کنید تا کارت را داخل کادر روی صفحه جا دهد. وقتی رنگ کادر سبز شد، دستگاه به طور خودکار عکس می گیرد. دستگاه همچنین اطلاعات مخاطب را از کارت تجاری می خواند و آن را به یک مخاطب تبدیل می کند.
	- •اگر دستگاه به صورت خودکار عکس نگرفت، روی ضربه بزنید.
	- •برای گرفتن عکس های کارت تجاری بهصورت دستی، روی ← **عکسبرداری خودکار** ← **خاموش** ضربه بزنید.
		- •برای استخراج متن از یک تصویر ذخیره شده، روی ← **بارگذاری عکس** ضربه بزنید.
			- 5 اطالعات را ویرایش کرده یا اطالعات بيشتری اضافه کنید و روی **ذخیره** ضربه بزنید.

### **مدیریت مخاطبین**

### **ویرایش مخاطب**

- 1 در صفحه برنامه ها، روی **مخاطبین** <sup>←</sup> **مخاطبین** ضربه بزنید.
	- 2 یک مخاطب را انتخاب کنید و روی ضربه بزنید.
- 3 اطالعات مخاطب را ویرایش کنید یا روی **افزودن قسمتی دیگر** ضربه بزنید تا اطالعات بیشتری اضافه نمایید.
	- 4 روی **ذخیره** ضربه بزنید.

### **حذف مخاطب**

یک مخاطب را برای حذف کردن انتخاب کنید، روی ← **حذف** ضربه بزنید.

#### **اشتراکگذاری یک مخاطب**

یک مخاطب را برای اشتراکگذاری انتخاب کنید، روی ← **اشتراکگذاری کارت نام** ضربه بزنید و سپس یک روش اشتراک گذاری انتخاب کنید.

مخاطبین

### **مدیریت گروه ها**

در صفحه برنامه ها، روی **مخاطبین** ← **مخاطبین** ضربه بزنید. روی ضربه بزنید.

#### **ایجاد یک گروه جدید**

روی ضربه بزنید، یک نام گروه وارد کنید و سپس روی **ذخیره** ضربه بزنید.

#### **اضافه کردن مخاطبین به گروه ها**

یک گروه را انتخاب کنید و سپس روی ضربه بزنید. مخاطبین را برای اضافه شدن انتخاب کنید و سپس روی **انجام شد** ضربه بزنید.

#### **حذف یک گروه**

روی ← **حذف از گروه** ضربه بزنید، گروهای افزوده شده توسط کاربر را انتخاب کنید و سپس روی **انجام شد** ضربه بزنید.

#### **ارسال پیام یا ايميل به اعضای گروه**

یک گروه را انتخاب کنید، روی ← **ارسال پیام یا ایمیل** ← **پیام** یا **ایمیل** ضربه بزنید، اعضا را انتخاب کنید، روی **انجام شد** ضربه بزنید، یک پیام وارد کنید و سپس روی دکمه ارسال ضربه بزنید.

### **ادغام مخاطبین با اشتراک ها**

مخاطبینی که در دستگاه ذخیره شده اند را با اشتراک های خود ادغام کنید. در صفحه برنامه ها، روی **مخاطبین** ← **مخاطبین** ضربه بزنید. روی ← **ادغام کردن حسابها** ← **Google** یا **اشتراک سامسونگ** ضربه بزنید.

### **وارد کردن و صادر کردن مخاطبین**

مخاطبین را از سایر سرویس های ذخیره سازی به دستگاه خود وارد کنید یا مخاطبین را از دستگاه به سرویس های ذخیره سازی صادر کنید.

در صفحه برنامه ها، روی **مخاطبین** ← **مخاطبین** ضربه بزنید.

روی ← **تنظیمات** ← **مخاطبین** ← **ورود/صدور** ضربه بزنید و سپس یک گزینه ورود یا صدور را انتخاب کنید.

#### **جستجوی مخاطبین**

در صفحه برنامه ها، روی **مخاطبین** ← **مخاطبین** ضربه بزنید. از یکی از روشهای جستجوی زیر استفاده کنید:

- •به باال یا پایین لیست مخاطبین بروید.
- •یک انگشت خود را در راستای شاخص در سمت راست فهرست مخاطبین بکشید تا به سرعت در میان آن حرکت کنید.
	- •روی فیلد جستجو در باالی فهرست مخاطبین ضربه بزنید و شرایط جستجو را وارد کنید.

به محض انتخاب یک مخاطب، یکی از اقدامات زیر را انجام دهید:

- : به فهرست مخاطبین مورد عالقه اضافه کنید.
- / : یک تماس صوتی یا تماس تصويری بگیرید.
	- : یک پیام بنویسید.
	- : یک ايميل بنویسید.

#### **افزودن میانبر مخاطبین به صفحه اصلی**

برای مخاطبینی که بهطور مرتب با آنها مکالمه می کنید، میانبرهایی در صفحه اصلی اضافه کنید.

- 1 در صفحه برنامه ها، روی **مخاطبین** <sup>←</sup> **مخاطبین** ضربه بزنید.
	- 2 يک مخاطب انتخاب کنيد.
	- 3 روی ← **افزودن میانبر به صفحه اصلی** ضربه بزنید.

# **پیامها و ايميل**

# **پیام ها**

**ارسال پیام** پیام های متنی )SMS )یا پيام های چند رسانه ای )MMS )ارسال کنید. وقتی خارج از ناحیه اصلی خدمات خود هستید، ممکن است ارسال یا دریافت پیام برای تان هزینه اضافه  $\mathbb{Z}$ ای داشته باشد.

- 1 در صفحه برنامه ها روی **پیام ها** ضربه بزنید.
	- 2 روی ضربه بزنید.
- 3 گیرندگان را اضافه کنید و یک پیام وارد کنید.

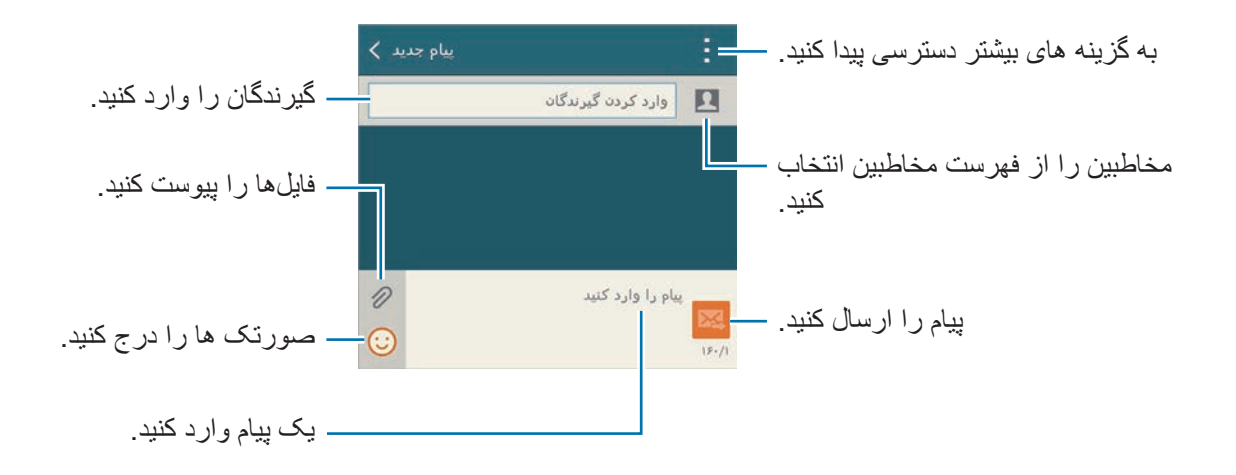

4 روی برای ارسال پیام ضربه بزنید.

هنگام ایجاد یک پیام، روی ضربه بزنید تا از یکی از گزینههای زیر استفاده کنید:

- •**پاسخ های سریع**: یک الگوی پیام انتخاب کنید و پیام را وارد نمایید.
	- •**درج شکلک**: صورتک ها را وارد کنید.
	- •**افزودن عنوان**: یک موضوع وارد کنید.
	- •**افزودن اسالید**: اسالیدهای پیام را اضافه کنید.
- •**زمانبندی پیام**: یک ساعت و تاریخ مشخص برای ارسال پیام تنظیم کنید.
	- •**حذف**: ایجاد پیام را لغو کنید.
	- •**سایز فونت**: اندازه فونت متن داخل فیلد متنی را تغییر دهید.

#### **ارسال پیام های زمان بندی شده**

هنگام نوشتن پیام، روی ← **زمانبندی پیام** ضربه بزنید. ساعت و تاریخ تنظیم کنید و روی **انجام شد** ضربه بزنید.

- •اگر در زمان برنامه ریزی شده، دستگاه خاموش باشد، به شبکه وصل نباشد یا شبکه پایدار نباشد، پیام ارسال نخواهد شد.
- •این ویژگی بر اساس ساعت و تاریخ تنظیم شده بر روی دستگاه کار می کند. اگر بین چندین منطقه زمانی جابجا شوید و شبکه اطالعات زمان را به روز نکند، ممکن است ساعت و تاریخ نادرست باشد.

#### **افزودن مخاطبین به فهرست اولویت**

مخاطبینی که بهطور مرتب با آنها مکالمه می کنید را به عنوان مخاطبین اولویت دار تنظیم کنید. با انتخاب یک نماد مخاطب از باالی فهرست پیامها، به آنها پیام ارسال کنید.

روی **برای افزودن ارسال کنندگان مقدم ضربه بزنید** ضربه بزنید. ← **صندوق ورود** یا **دفتر تلفن**، مخاطبین را برای اضافه شدن انتخاب کنید و سپس روی **انجام شد** ضربه بزنید. برای افزودن مخاطبین بیشتر روی ضربه بزنید. برای حذف مخاطبین از فهرست اولویت، روی یک مخاطب ضربه زده و نگه دارید و سپس روی **مدیریت ارسالکنندگان مقدم** ← ← **انجام شد** ضربه بزنید.

### **مشاهده پیام های ورودی**

پیام های ورودی بر اساس مخاطبین در گروه های پیام ها دسته بندی می شوند. یک مخاطب را انتخاب کنید تا پیام های آن فرد را مشاهده کنید.

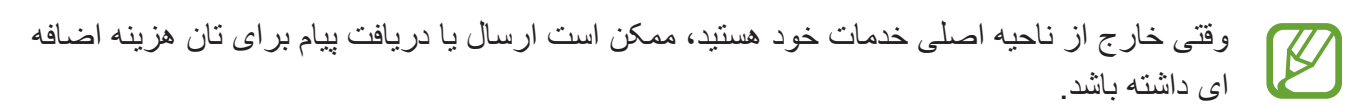

هنگام مشاهده یک پیام، روی ضربه بزنید تا از یکی از گزینههای زیر استفاده کنید:

- •**مکالمه تصويری**: یک تماس تصویری با مخاطب برقرار کنید.
	- •**مشاهده مخاطب**: اطالعات مخاطب را مشاهده کنید.
- •**افزودن به مخاطبین**: مخاطب را به فهرست مخاطبین اضافه کنید.
- •**پاسخ های سریع**: با انتخاب یک پیام از الگوها، یک پیغام وارد کنید.
	- •**افزودن گیرنده**: گیرندگان را برای ارسال پیام به آنها اضافه کنید.
		- •**درج شکلک**: صورتک ها را وارد کنید.
		- •**افزودن عنوان**: یک موضوع وارد کنید.
		- •**افزودن اسالید**: اسالیدهای پیام را اضافه کنید.
- •**زمانبندی پیغام**: یک ساعت و تاریخ مشخص از پیام که باید ارسال شود تنظیم کنید.
- •**افزودن به ارسالکنندگان مقدم** / **حذف از ارسال کنندگان برتر**: مخاطبین را به فهرست فرستندگان اولویت دار اضافه یا حذف نمایید.
- •**افزودن به شماره های مزاحم** / **حذف از شمارههای مزاحم**: یک شماره تلفن را به عنوان هرزنامه شناسایی کنید یا یک شماره تلفن را از فهرست هرزنامه حذف کنید.
	- •**حذف**: ایجاد پیام را لغو کنید.
	- •**سایز فونت**: اندازه فونت متن داخل فیلد متنی را تغییر دهید.

#### **مدیریت پیامها**

هنگام مشاهده فهرست پیامها، روی ضربه بزنید و از گزینههای زیر استفاده نمایید:

- •**انتخاب**: پیامها را برای حذف یا شناسایی آنها به عنوان هرزنامه انتخاب کنید.
	- •**حذف**: همه پیامها یا پیام های انتخابی را حذف کنید.
- •**پیامهای پیش نویس**: پیامهای ذخیره شده برای تحویل در آینده را مشاهده کنید.
	- •**پیام های قفل**: پیامهای قفل شده را مشاهده کنید.
	- •**پیام های برنامه ریزی شده**: پیامهای زمان بندی شده را مشاهده کنید.
		- •**پیامهای ناخواسته**: پیامهای هرزنامه را مشاهده کنید.
		- •**سایز فونت**: اندازه فونت متن داخل فیلد متنی را تغییر دهید.
			- •**تنظیمات**: تنظیمات پیام را تغییر دهید.
- •**راهنما**: به اطالعات راهنما درباره ارسال و مدیریت پیامها دسترسی پیدا کنید.

### **ایمیل**

### **تنظيم اشتراک های ايميل**

در صفحه برنامه ها روی **ايميل** ضربه بزنید. برای اولین بار که **ايميل** را باز می کنید، یک اشتراک ایمیل راه اندازی کنید. نشانی و کلمه عبور ایمیل خود را وارد کنید. روی **بعدی** ضربه بزنید تا ایمیل شخصی مانند Mail Google تنظیم کنید یا روی **تنظیم دستی** ضربه بزنید تا اشتراک ايميل شرکتی را تنظیم کنید. پس از آن از دستورالعمل روی صفحه پیروی کنید تا تنظیم را تکمیل کنید.

برای راه اندازی اشتراک ایمیل دیگری، روی ← **مدیریت اشتراک ها** ← ضربه بزنید.

### **ارسال پیام**

در صفحه برنامه ها روی **ايميل** ضربه بزنید. روی در پایین صفحه ضربه بزنید. گیرندگان، موضوع و پیام را وارد کنید و سپس روی ضربه بزنید. روی ضربه بزنید تا از فهرست مخاطبین، گیرنده اضافه کنید. روی ضربه بزنید تا تصاویر، فیلم ها و غیره را ضمیمه کنید. روی ← ضربه بزنید تا تصاویر، رویدادها و سایر موارد را به پیام اضافه کنید.

**ارسال پیام های زمان بندی شده**

هنگام نوشتن پیام، روی ← **زمان بندی ایمیل** ضربه بزنید. **زمان بندی ايميل** را عالمت بزنید، ساعت و تاریخ تنظیم کنید و سپس روی **انجام** ضربه بزنید.

- •اگر در زمان برنامه ریزی شده، دستگاه خاموش باشد، به شبکه وصل نباشد یا شبکه پایدار نباشد، پیام  $\mathbb Z$ ارسال نخواهد شد.
- •این ویژگی بر اساس ساعت و تاریخ تنظیم شده بر روی دستگاه کار می کند. اگر بین چندین منطقه زمانی جابجا شوید و شبکه اطالعات زمان را به روز نکند، ممکن است ساعت و تاریخ نادرست باشد.

### **خواندن پیام**

در صفحه برنامه ها روی **ايميل** ضربه بزنید. روی ضربه بزنید، یک اشتراک ايميل برای استفاده انتخاب کنید تا پپام های تازه را دریافت کنید. برای دریافت دستی پیام های تازه، روی ضربه بزنید.

روی پیام ضربه بزنید تا بخوانید.

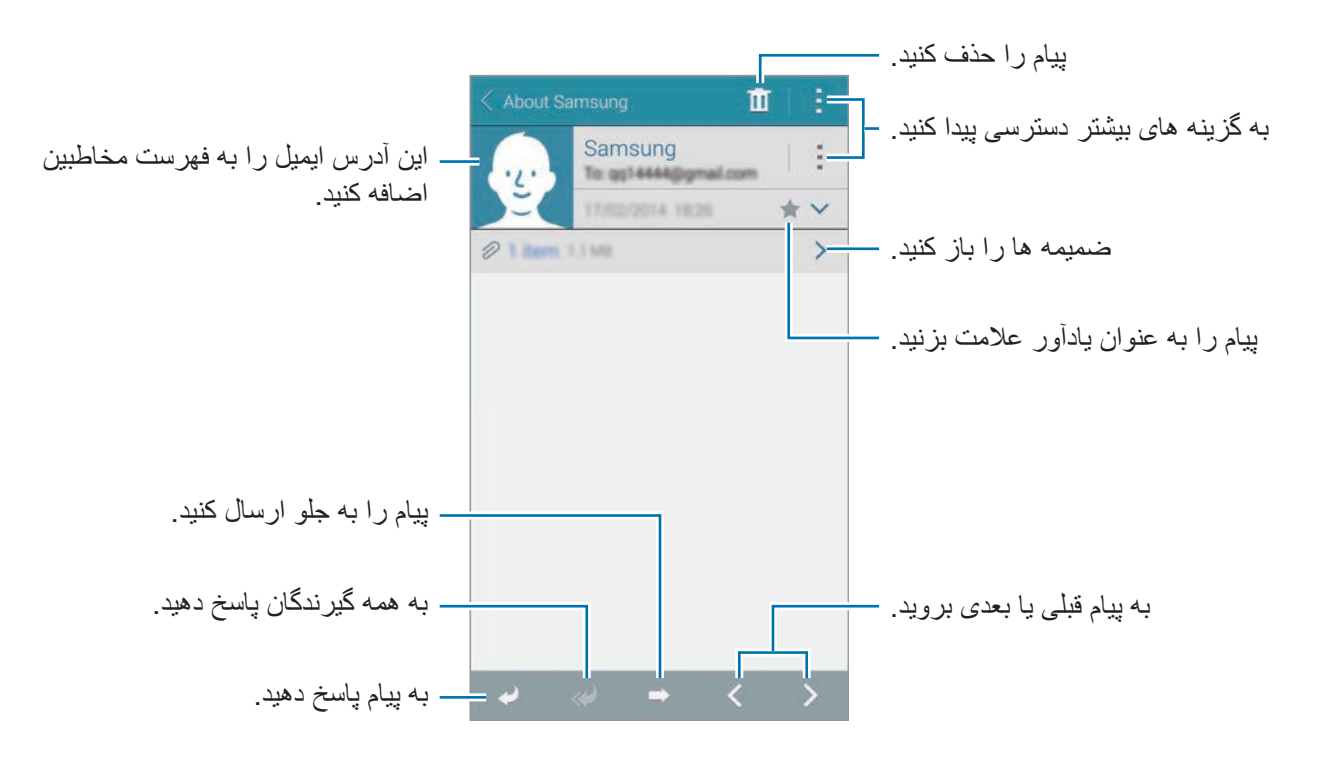

بيامها و ابمبل

**افزودن مخاطبین به فهرست اولویت**

مخاطبینی که بهطور مرتب با آنها مکالمه می کنید را به عنوان مخاطبین اولویت دار تنظیم کنید. روی ← **ارسال کنندگان برتر** ← **برای افزودن ارسال کنندگان مقدم ضربه بزنید** ← **ورود ایمیل** یا **دفتر تلفن** ضربه بزنید، آدرس های ايميل را وارد کنید یا مخاطبین مورد نظر برای افزودن را انتخاب کنید و سپس روی **تایید** یا **انجام شد** ضربه بزنید.

برای افزودن مخاطبین بیشتر به فهرست اولویت دار، روی ضربه بزنید. برای حذف مخاطبین از فهرست اولویت دار، روی مخاطب ضربه زده و نگه دارید، روی **ویرایش فهرست ارسالکنندگان مقدم** ضربه بزنید، روی هر مخاطب و سپس روی **انجام** ضربه بزنید.

# **Google Mail**

از این برنامه کاربردی برای دسترسی سریع و مستقیم به خدمات Mail Google استفاده کنید. در صفحه برنامه ها روی **Gmail** ضربه بزنید.

- •این برنامه کاربردی ممکن است بسته به ارائه دهنده سرویس یا منطقه شما، موجود نباشد.  $\overline{\mathcal{C}}$
- •اين برنامه کاربردی بسته به ارائه دهنده خدمات شما، ممکن است نام متفاوتی داشته باشد.

#### **ارسال پیام**

روی ضربه بزنید، گیرندگان، موضوع و پیام را وارد کنید و سپس روی ضربه بزنید.

بيامها و ايميل

### **خواندن پیام**

روی پیام ضربه بزنید تا بخوانید.

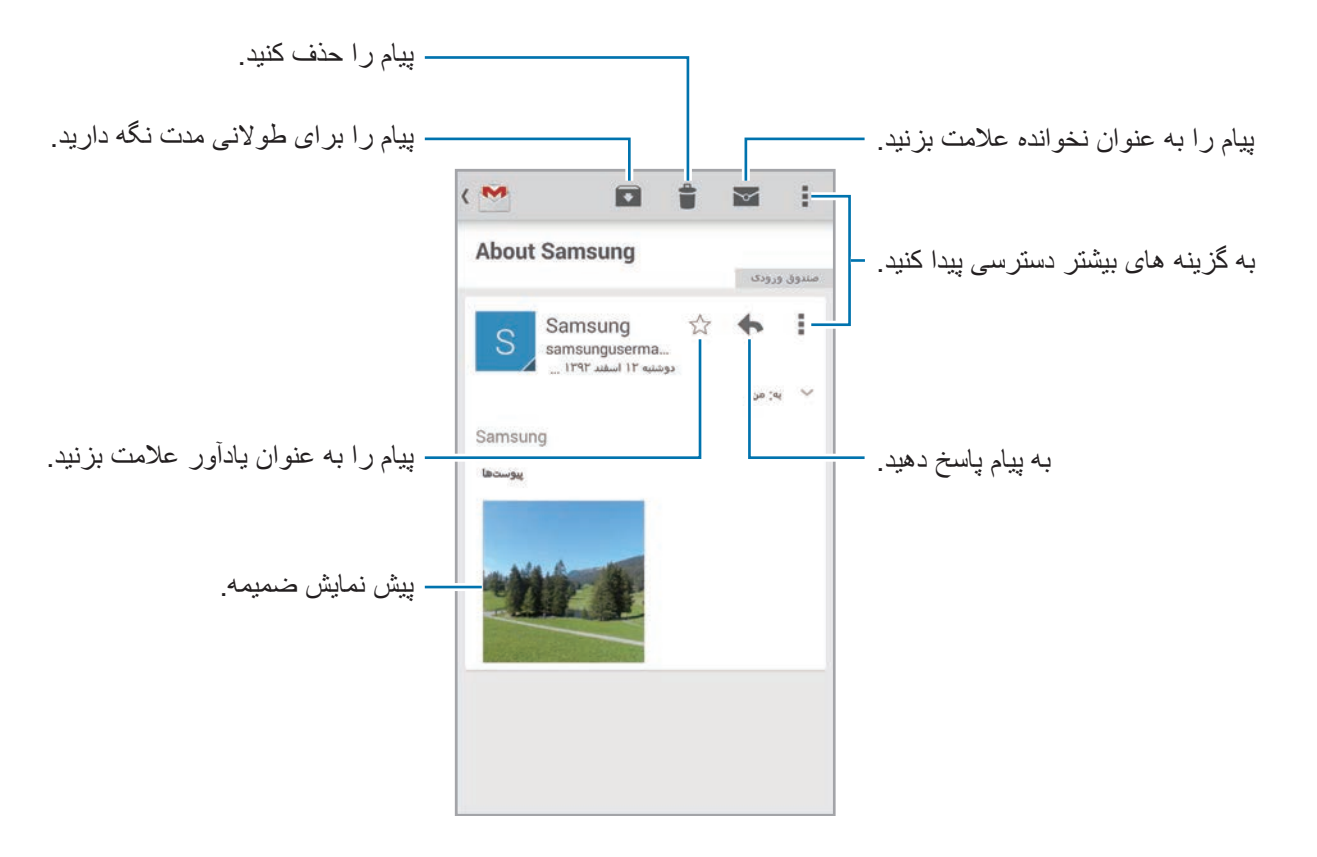

# **دوربین**

## **گرفتن عکس یا فیلم**

### **درباره گرفتن عکس یا فیلم**

از این برنامه کاربردی برای گرفتن عکس یا فیلم استفاده کنید. از **گالری** برای مشاهده عکس ها و فیلم هایی که با دوربین دستگاه گرفته اید استفاده کنید. برای اطالع از جزئیات، به [مشاهده محتوا در دستگاه](#page-97-0) مراجعه کنید.

#### **آداب و رسوم دوربین**

- •بدون اجازه سایرین از آنها عکس یا فیلم نگیرید.
- •عکس یا فیلمی نگیرید که از لحاظ قانونی مجاز نیستند.
- •عکس یا فیلمی که باعث نقض حریم خصوصی دیگران می شود، نگیرید.
	- •دوربین بطور خودکار وقتی استفاده نشود، بسته می شود.
- •اطمینان حاصل کنید که لنز تمیز باشد. در غیر این صورت، ممکن است در برخی از حالت هایی که به وضوح باال نیاز دارند دستگاه به درستی کار نکند.
	- •لنز دوربین جلو برای گرفتن عکس های زاویه باز مناسب است. ممکن است اعوجاج مختصری در عکس های زاویه باز ایجاد شود و این نشان دهنده وجود اشکال در کارایی دستگاه نیست.
		- 1 در صفحه برنامه ها روی **دوربین** ضربه بزنید.
		- 2 روی تصویر در صفحه پیش نمایش ضربه بزنید تا دوربین آنجا فوکوس کند. وقتی فوکوس بر روی سوژه است، قاب فوکوس سبز رنگ می شود.

3 برای گرفتن عکس، روی و برای ضبط فیلم، روی ضربه بزنید.

- •برای تغییر فوکوس هنگام ضبط فیلم، روی جایی که می خواهید فوکوس کنید ضربه بزنید. برای فوکوس در مرکز صفحه، روی ضربه بزنید.
	- •برای ضبط عکس از یک فیلم در هنگام ضبط کردن آن، روی ضربه بزنید.

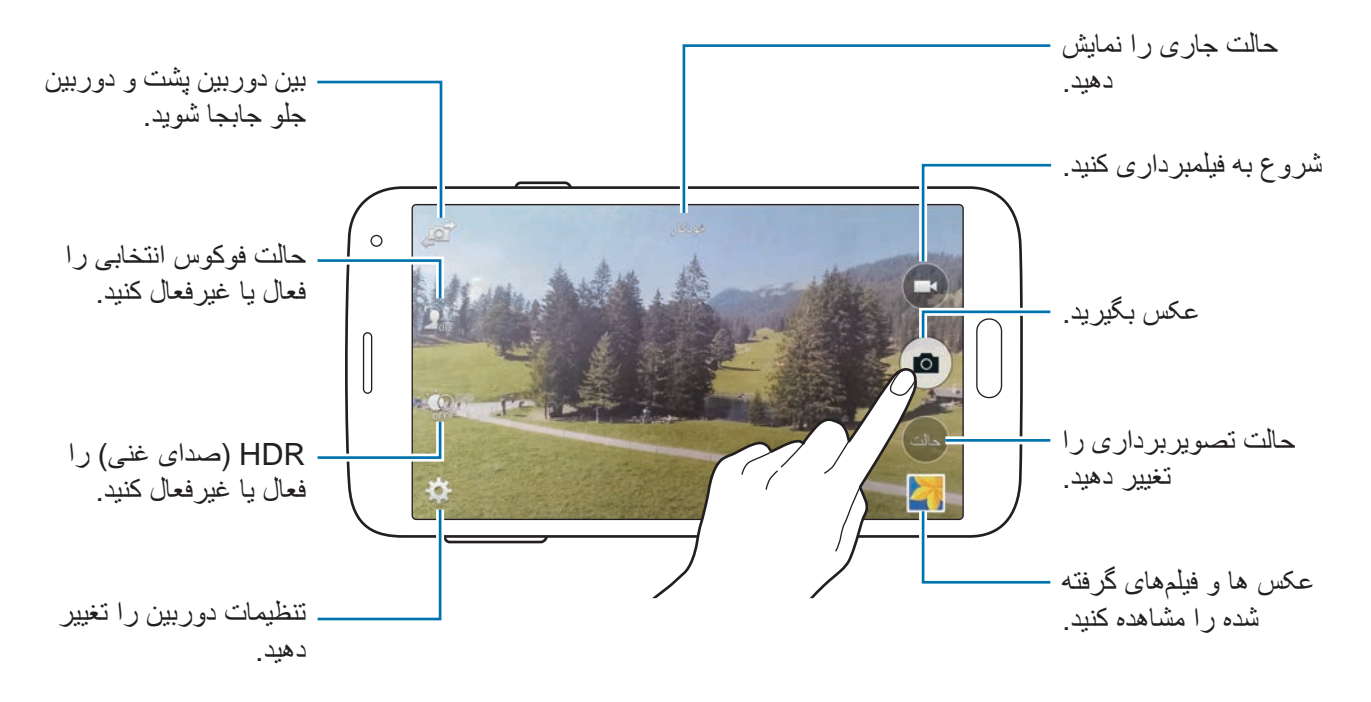

**مشاهده عکس ها یا فیلم ها**

با باز کردن تصویر کوچک پیش نمایش در صفحه دوربین می توانید عکس ها یا فیلم ها را بالفاصله پس از گرفتن آنها مشاهده نمایید.

روی تصوير کوچک پیش نمایش در قسمت پایین و سمت راست صفحه ضربه بزنید.

دوربین

# **استفاده از جلوه HDR( حالت غنی(**

گرفتن تصاویر با رنگ های غنی و بازتولید جزئیات حتی در مناطق تاریک و روشن. در صفحه برنامهها روی **دوربین** ← ضربه بزنید و سپس یک عکس بگیرید.

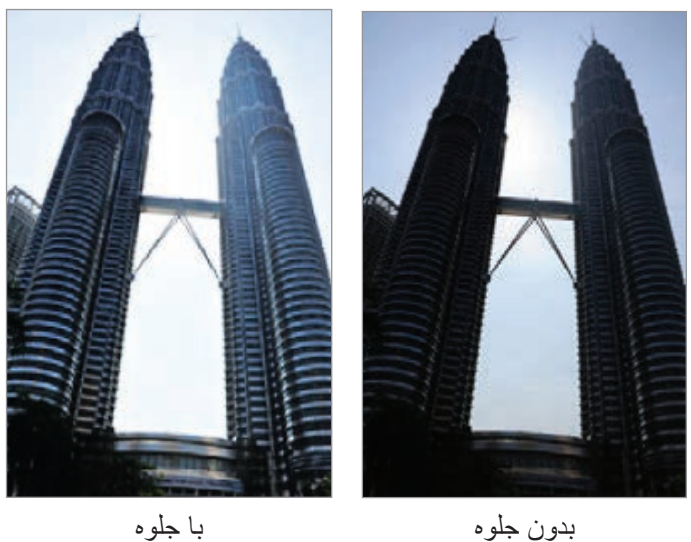

# **استفاده از حالت فوکوس انتخابی**

از جلوه خارج از فوکوس برای تار کردن پس زمینه و برجسته شدن سوژه استفاده کنید.

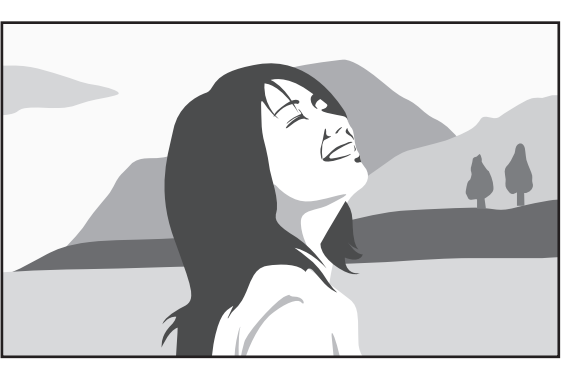

بدون جلوه با جلوه

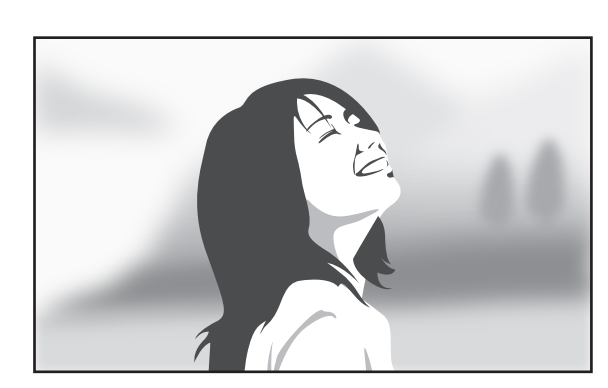

**پیش از استفاده از این حالت**

- •توصیه میشود که سوژه ها را بین 10 تا 50 سانتی متر از دستگاه قرار دهید. سوژه هایی که قصد فوکوس کردن روی آنها دارید را نزدیک دستگاه قرار دهید.
- •هنگام گرفتن عکس، مطمئن شوید که فاصله کافی بین سوژه و پس زمینه وجود دارد. این فاصله باید بیشتر از دو برابر فاصله بین دستگاه و سوژه باشد.
	- •کیفیت عکس های گرفته شده توسط دستگاه ممکن است در شرایط زیر تحت تأثیر قرار گیرد:
		- عکس ها یا سوژه های در حال حرکت.
		- عکس های گرفته شده در زمان حرکت دستگاه.
		- عکس های داخل ساختمان، شرایط نور کم یا وجود نور شدید پشت سوژه.
- استفاده از پس زمینه غیرقابل تشخیص از سوژه در عکس ها، نظیر سایه یا دیوارهای دارای رنگ ساده.
	- 1 در صفحه برنامه ها روی **دوربین** ضربه بزنید.
	- 2 روی در سمت چپ صفحه ضربه بزنید. اگر نمایان نشد، روی ← **فوکوس انتخابی** ضربه بزنید تا آن را فعال کنید.
		- 3 روی تصویر در صفحه پیش نمایش ضربه بزنید تا دوربین آنجا فوکوس کند. وقتی فوکوس بر روی سوژه است، قاب فوکوس سبز رنگ می شود.
			- 4 برای گرفتن عکس، روی ضربه بزنید.
- 5 روی تصوير کوچک پیش نمایش در قسمت پایین و سمت راست صفحه ضربه بزنید تا عکس را ویرایش کنید.
	- 6 روی ضربه بزنید و یکی از موارد زیر را انتخاب کنید: •**فوکوس جلو**: سوژه را برجسته کنید و پسزمینه اطراف سوژه را تار نمایید.
	- •**فوکوس عقب**: سوژه را تار کنید و پسزمینه اطراف سوژه را برجسته نمایید.
		- •**فوکوس همه**: سوژه و پس زمینه او را برجسته کنید.
			- 7 روی **انجام شد** ضربه بزنید.

### **اجرای دوربین در صفحه قفل**

برای گرفتن عکس سریع از لحظات خاص، **دوربین** را در صفحه قفل اجرا کنید.

- 1 در صفحه قفل، را به بیرون از دایره بزرگ بکشید.
- 2 روی تصویر در صفحه پیش نمایش ضربه بزنید تا دوربین آنجا فوکوس کند. وقتی فوکوس بر روی سوژه است، قاب فوکوس سبز رنگ می شود.
	- 3 برای گرفتن عکس، روی و برای ضبط فیلم، روی ضربه بزنید.

### **استفاده از حالت گرفتن عکس**

چندین جلوه عکس در دسترس است.

در صفحه برنامه ها، روی **دوربین** ← **حالت** ضربه بزنید.

- •**خودکار**: برای اینکه دوربین بتواند محیط اطراف را ارزیابی کرده و حالت ایده آل را برای عکس تعیین کند، از این گزینه استفاده کنید.
	- •**آرایش چهره**: یک عکس با چهره درخشان شده بگیرید تا تصویر لطیف تر شود.
	- •**عکس و بیشتر**: چندین عکس بگیرید و جلوه های متعددی را روی آنها اعمال کنید. دستگاه، عکس های داخل **گالری** را شناسایی می کند.
	- •**پانوراما**: عکس مرکب از چندین عکس بهم دوخته شده بگیرید. دستگاه، عکس داخل **گالری** را شناسایی می کند.

برای گرفتن بهترین عکس، ترفندهای زیر را دنبال کنید:

- دوربین را در یک جهت به آهستگی حرکت دهید.
- منظره یاب دوربین را دورن نمایاب راهنما نگه دارید.
- از گرفتن عکس سوژه ای در مقابل پس زمینه های غیر قابل تشخیص مانند آسمان خالی یا دیوار ساده خودداری کنید.
- •**تور مجازی**: با حرکت دادن دستگاه و عکسبرداری از زوایایی مختلف، از یک فضا عکس بگیرید تا یک تصویر برجسته ایجاد نمایید. دستگاه، عکس داخل **گالری** را شناسایی می کند.
- •**دوربین دوتا**: عکس ها یا فیلمهای منظره با دوربین عقب یا جلو بگیرید. تصویری که با دوربین جلو گرفته می شود، در یک پنجره دیگر در تصویر گرفته شده با دوربین پشت نمایان می شود و برعکس.
	- •**بارگیری**: حالت های بیشتر گرفتن عکس را از **Apps Samsung** دانلود کنید.

### **استفاده از حالت عکسبرداری و بیشتر**

#### **درباره حالت عکسبرداری و بیشتر**

از این حالت برای گرفتن چندین عکس و اصالح آنها به وسیله اعمال جلوه های مختلف با استفاده از حالت های گرفتن عکس استفاده کنید.

عملکرد زوم هنگام گرفتن عکس در این حالت در دسترس نیست.

- 1 در صفحه برنامه ها روی **دوربین** ضربه بزنید.
	- 2 روی **حالت** <sup>←</sup> **عکس و بیشتر** ضربه بزنید.
- 3 روی ضربه بزنید. دستگاه، چندین عکس گرفته و حالت های گرفتن عکس قابل استفاده را نشان می دهد.
	- 4 یک حالت گرفتن عکس انتخاب کنید و یک جلوه به عکس ها اعمال کنید.
- •**بهترین عکس**: یک سری عکس می گیرد و بهترین آن را ذخیره می کند. برای مشاهده سایر عکس ها، به چپ یا راست بروید. دستگاه، بهترین عکس را پیشنهاد کرده و آن را با مشخص می کند.
- •**بهترین چهره**: چندین عکس گروهی بطور همزمان بگیرید و آنها را برای ایجاد بهترین تصویر ممکن ترکیب کنید. روی کادرهای سفید هر یک از چهره ها ضربه بزنید و بهترین حالت هر سوژه را از حالت هایی که در پایین صفحه نمایان میشود انتخاب کنید. سپس تصاویر را در یک عکس تک ادغام کنید. دستگاه، بهترین عکس را پیشنهاد کرده و آن را با مشخص می کند.
- •**عکس درام**: چندین عکس بگیرید و آنها را برای ایجاد یک تصویر که نشاندهنده مسیر حرکت است، ترکیب کنید.
- •**پاک کن**: سوژه های در حال حرکت در پسزمینه را پاک کنید. روی ضربه بزنید تا سوژه های متحرک را پاک کنید. روی ضربه بزنید تا عکس اصلی بازگردانی شود.
- •**جابجایی عکس**: یک جلوه به پس زمینه سوژه اعمال کنید تا به نظر برسد که سوژه در حال حرکت سریع است. روی **اشیاء** ضربه بزنید تا یک سوژه را انتخاب کنید. روی **تار متحرک** ضربه بزنید تا زاویه تاری قابل اعمال به پس زمینه را تغییر دهید. روی ضربه بزنید و توسط انگشت خود یک دایره در اطراف دایره بزرگ بکشید تا زاویه تاری تنظيم شود. برای تنظيم سطح تاری پس زمینه، صفحه را به سمت چپ یا راست بکشید.
	- 5 روی ضربه بزنید.

### **عکسبرداری درام**

- 1 در صفحه برنامه ها روی **دوربین** ضربه بزنید.
	- 2 روی **حالت** <sup>←</sup> **عکس و بیشتر** ضربه بزنید.
- 3 روی ضربه بزنید. دستگاه، چندین عکس گرفته و جلوه های قابل استفاده را نشان می دهد.
	- 4 پس از اتمام گرفتن عکس، روی **عکس درام** ضربه بزنید.
- 5 عکس های بیشتری که دارای مسیر حرکت هستند را از پایین صفحه برای استفاده انتخاب کنید. برای ویرایش مسیر حرکت عکس های منتخب، روی ضربه بزنید و یک عکس را انتخاب کنید. روی ضربه بزنید تا مسیر حرکت سوژه نمایش داده شود یا روی ضربه بزنید تا مسیر حرکت پاک شود. عکس را به دلخواه ویرایش کرده و روی **انجام شد** ضربه بزنید.

6 روی ضربه بزنید تا ذخیره شود.

برای گرفتن بهترین عکس، ترفندهای زیر را دنبال کنید. در سایر شرایط عکسبرداری ممکن است دستگاه نتواند به درستی عکس بگیرد.

- •دوربین را ثابت نگه داشته و در زمان گرفتن عکس ثابت بمانید.
- •عکس هایی از یک سوژه که درحال حرکت به یک سمت است بگیرید.
	- •عکس هایی با پس زمینه های بدون اشیای درحال حرکت بگیرید.
- •از عکسبرداری از سوژه ای که با پس زمینه خود همرنگ است٬ خودداری کنید.

### **استفاده از حالت دوربین دوتایی**

هنگامی که یک عکس منظره را توسط دوربین عقب می گیرید، تصویر یا فیلم گرفته شده توسط دوربین جلو در یک پنجره دیگر نمایان می شود و بالعکس. برای گرفتن عکس منظره زیبا و عکسبرداری از چهره خود به صورت همزمان، از این ویژگی استفاده نمایید.

در صفحه برنامهها روی **دوربین** ← **حالت** ← **دوربین دوتا** ضربه بزنید تا به حالت دوربین دوتایی جابجا شوید. برای گرفتن عکس، روی و برای ضبط فیلم، روی ضربه بزنید.

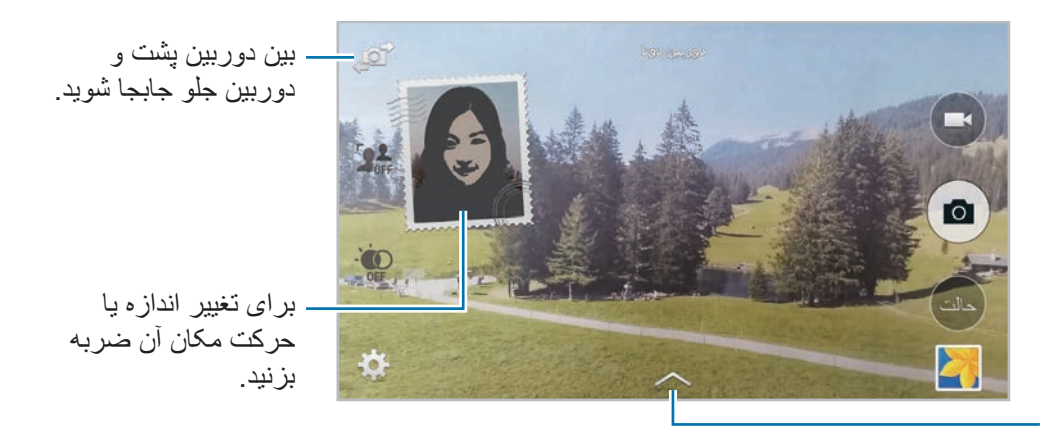

از ميان سبک های مختلف آنهايی که در دسترس هستند را انتخاب کنيد.

- 
- •در حالت دوربین دوتایی می توانید فیلم هایی تا حداکثر 5 دقیقه به صورت HD Full و 10 دقیقه به صورت HD یا VGA ضبط کنید.
	- •هنگام گرفتن فیلم در این حالت، صدا توسط میکروفون داخلی ضبط می شود.

دو ر بین

### **استفاده از حالت گردش مجازی**

**درباره حالت گردش مجازی**

از این حالت گرفتن عکس برای گرفتن عکس هایی در یک فضا با حرکت به جلو یا چرخیدن به چپ یا راست استفاده کنید. عکس های این فضا، با زوایای مختلف گرفته می شوند. می توانید عکس ها را در یک نمایش اسالید ببینید و حالت واقعی حرکت در فضا را شبیهسازی کنید.

- 1 در صفحه برنامه ها روی **دوربین** ضربه بزنید.
	- 2 روی **حالت** <sup>←</sup> **تور مجازی** ضربه بزنید.
- 3 با دستگاه حرکت کنید تا نقطه داخل دایره بزرگ در مرکز صفحه پیش نمایش قرار گیرد. دستگاه، زمان توقف شما را شناسایی کرده و از همان نقطه داخل فضا شروع به گرفتن عکس می کند.

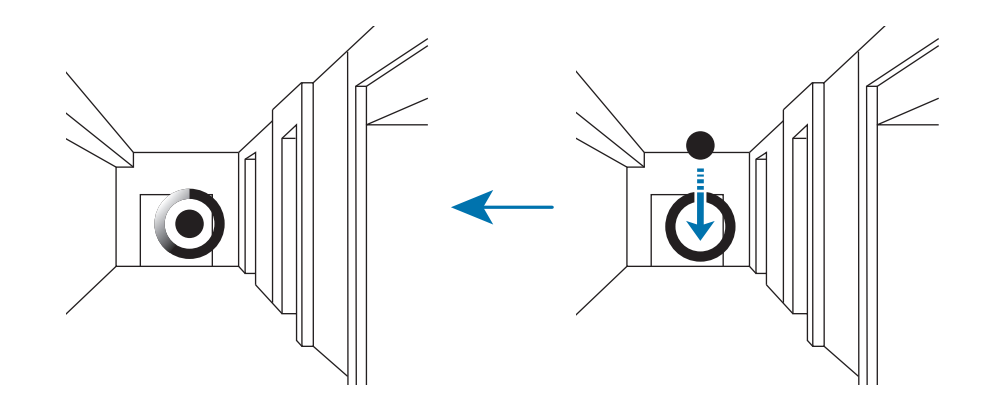

4 درحین گرفتن عکس، به آرامی به جلو بروید یا به چپ یا راست بچرخید. هنگامی که نقطه در داخل دایره بزرگ قرار گرفت، دستگاه به صورت خودکار عکس می گیرد.

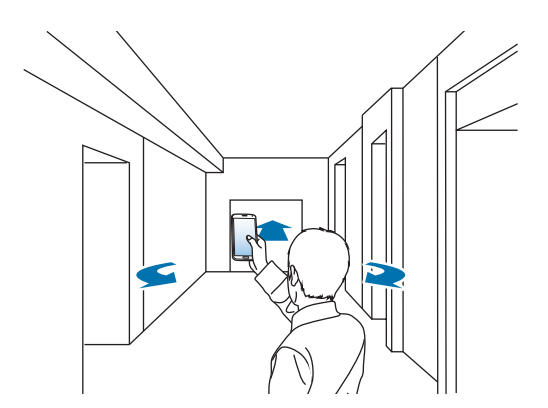

- 5 به آرامی با دستگاه در جهت فلش حرکت کنید. هنگامی که نقطه در مرکز دایره بزرگ قرار گرفت، دستگاه شروع به گرفتن عکس می کند. این حرکت را برای گرفتن عکس های بیشتر تکرار کنید. برای دیدن پیش نمایش عکس، روی در قسمت پایین و سمت چپ صفحه ضربه بزنید. جهتی که عکس گرفته شده است، در هر تصویر کوچک پیش نمایش نشان داده می شود. برای حذف آخرین عکس گرفته شده، روی **لغو عمل** ضربه بزنید.
	- 6 برای اتمام٬ روی ضربه بزنید.

#### **مشاهده عکس ها**

چندین عکس گرفته شده در نقاط و جهت های مختلف را مشاهده کنید.

- 1 در صفحه برنامه ها روی **گالری** ضربه بزنید.
- 2 یک تصویر دارای نماد روی تصویر کوچک را انتخاب کنید.
	- 3 روی ضربه بزنید. دستگاه، عکس ها را به صورت نمایش اسالید نشان می دهد.

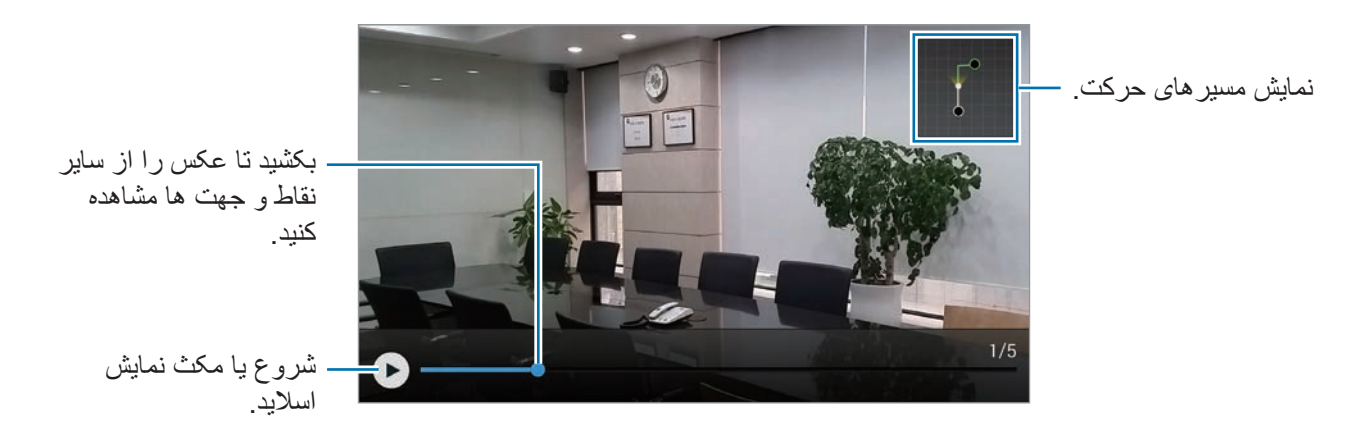

## **اعمال جلوههای فیلتری**

از جلوه های فیلتر برای گرفتن عکس ها یا فیلمهای منحصر به فرد استفاده کنید.

- 1 در صفحه برنامه ها روی **دوربین** ضربه بزنید.
- 2 روی ← **جلوه ها** ضربه بزنید و سپس یک جلوه را برای اعمال کردن، انتخاب کنید. برای دانلود کردن جلوه های بیشتر، روی **بارگیری** ضربه بزنید. برای تغییر دادن ترتیب جلوه ها یا مخفی کردن جلوه ها از فهرست، روی **مدیریت جلوه ها** ضربه بزنید.

## **استفاده از ویژگی زوم**

هنگام گرفتن عکس یا فیلم، صفحه را بزرگنمایی و کوچکنمایی کنید.

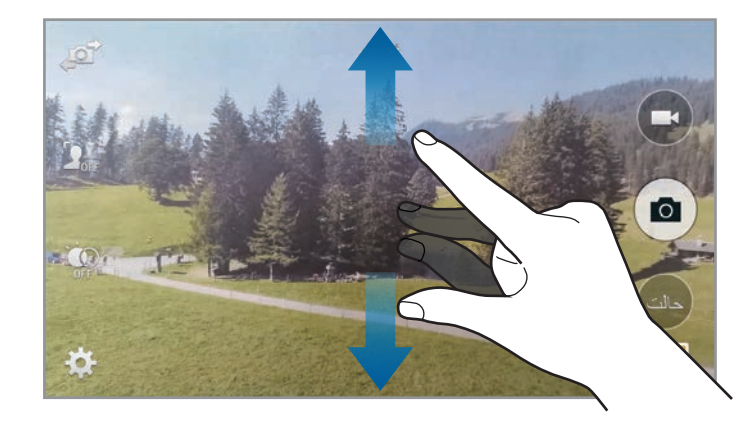

دو انگشت را (از هم) دور کنید تا بزرگنمایی شود و دو انگشت را به هم نزدیک کنید تا کوچک نمایی شود.

جلوه بزرگنمایی/کوچکنمایی وقتی از ویژگی بزرگنمایی در هنگام فیلمبرداری استفاده می کنید در دسترس است.

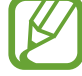

### **استفاده از حالت نمایاب از راه دور**

از دستگاه خود به عنوان یک نمایاب برای دستگاه دیگر استفاده کنید. می توانید دستگاه دیگر را از راه دور کنترل کنید تا از راه دور عکس یا فیلم بگیرید. دستگاه شما همان تصویری را نشان می دهد که در دستگاه متصل نمایش داده می شود.

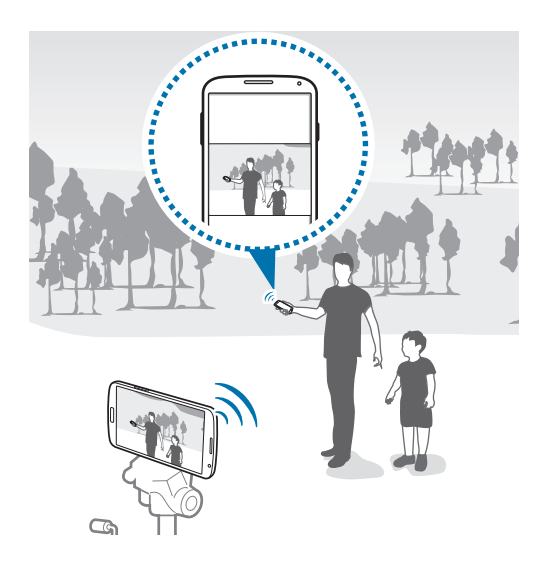

- 1 در صفحه برنامه ها روی **دوربین** ضربه بزنید.
	- 2 روی ← **نمایاب راه دور** ضربه بزنید.
- 3 روی **اتصال آسان از طریق NFC** یا **تنظیمات Direct Fi-Wi** ضربه بزنید تا به یک دستگاه دیگر متصل شوید.
	- •**اتصال آسان از طریق NFC**: ویژگی NFC را در هر دو دستگاه فعال کنید.
	- •**تنظیمات Direct Fi-Wi**: ویژگی Direct Fi-Wi را در هر دو دستگاه فعال کنید.
		- 4 روی تصویر در صفحه پیش نمایش ضربه بزنید تا دستگاه آنجا فوکوس کند.
	- روی (م) ضربه بزنید تا عکس هایی که در نمایاب دستگاه متصل نمایش داده می شود را بگیرید  $\Delta$
- اطمینان حاصل کنید که دستگاه مورد نظر برای اتصال، از حالت نمایاب از راه دور پشتیبانی می کند.1K

### **تغییر دادن تنظیمات دوربین**

### **مرتب کردن میانبرهای دوربین**

- 1 در صفحه برنامهها روی **دوربین** ← ضربه بزنید.
- 2 روی یک گزینه ضربه زده و نگه دارید و آن را به شکاف سمت چپ صفحه بکشید. برای دسترسی سریع و آسان می توانید میانبرهای دوربین را در صفحه پیش نمایش مرتب کنید.

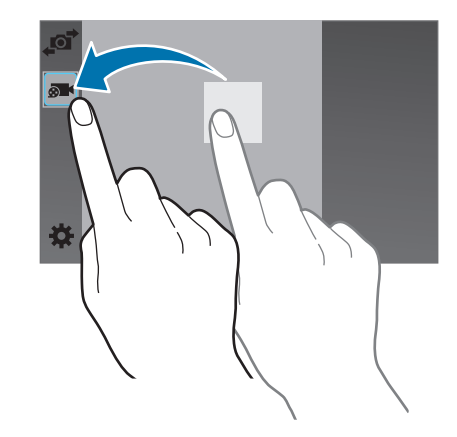

### **پیکربندی تنظیمات**

در صفحه برنامهها روی **دوربین** ← ضربه بزنید. همه گزینه های زیر در هر دو حالت عکسبرداری و فیلم برداری در دسترس نیستند. گزینه های موجود ممکن است بسته به حالت مورد استفاده متفاوت باشند.

- •**اندازه عکس**: وضوح را انتخاب کنید. برای کیفیت باالتر از وضوح باالتر استفاده کنید. اما باعث اشغال بیشتر حافظه می شود.
	- •**عکسهای متوالی**: چندین عکس از سوژه های متحرک بگیرید.
	- •**تثبیت عکس**: دستگاه را طوری تنظیم کنید که شرایط تاریک را به صورت خوکار تشخیص دهد و روشنایی عکس را بدون فالش تنظیم کند.

$$
\sum_{i=1}^n \frac{1}{i!} \int_0^\infty \frac{1}{i!} \, \mathrm{d} \mu^i \, \mathrm{d} \mu^j \, \mathrm{d} \mu^j \
$$

#### دوربین

- •**شناسایی چهره**: دستگاه را تنظیم کنید تا چهره های افراد را تشخیص دهد و در عکسبرداری از چهره آنها به شما کمک کند.
- •**ISO**: یک مقدار ISO انتخاب کنید. این کار باعث کنترل حساسیت نور دوربین می شود. مقدار آن با معادل فیلم-دوربین اندازه گیری می شود. از مقادیر پایین برای اشیا ساکن یا با اشیای نورانی استفاده کنید. مقادیر باالتر برای اشیا متحرک سریع یا اشیا با نور کم است.
- •**حالت اندازه گیری**: یک روش نورسنجی را انتخاب کنید. نحوه محاسبه مقادیر نور را تعیین می کند. **مرکزی** نور پس زیمنه را در مرکز صحنه اندازه گیری کنید. **نقطه ای** میزان نور در یک نقطه مشخص را اندازه گیری می کند. **ماتریس** تمام صحنه را میانگین گیری می کند.
	- •**برای گرفتن عکس ضربه بزنید**:**.** روی تصویر موجود در صفحه پیشنمایش ضربه بزنید تا عکس بگیرید.
		- •**فوکوس انتخابی**: از این گزینه برای گرفتن عکس با جلوه خارج از فوکوس استفاده کنید.
	- •**اندازه ویدیو**: وضوح را انتخاب کنید. برای کیفیت باالتر از وضوح باالتر استفاده کنید. اما باعث اشغال بیشتر حافظه می شود.
		- •**حالت ضبط**: حالت ضبط را تغییر دهید.
	- •**لرزشگیر ویدیو**: ضد لرزش را فعال یا غیرفعال نمایید. ضد لرزش به فوکوس دوربین در حال حرکت کمک می کند.
		- •**بزرگنمایی خودکار**: میزان صدای سوژه ای زوم شده است را در هنگام ضبط افزایش دهید.
			- •**جلوه ها**: یکی از جلوه های متنوع موجود را انتخاب کنید.
				- •**فلش**: فالش را فعال یا غیرفعال کنید.
			- •**زمان سنج**: از آن برای عکسبرداری تاخیری استفاده کنید.
- •**HDR( تون غنی(**: از این مورد برای بهبود نسبت کنتراست در عکس ها استفاده کنید. HDR جزئیات موجود در نواحی تحت تأثیر نور بسیار زیاد یا بسیار کم را بهبود می بخشد.
	- •**برچسبهای مکان**: یک برچسب مکان GPS به عکس ضمیمه کنید.
- •برای افزایش سیگنال های GPS، در مکان هایی که ممکن است برای سیگنال مانعی وجود داشته باشد، مانند بین ساختمان ها یا در مناطق کم ارتفاع، یا در شرایط آب و هوایی نامساعد، از عکسبرداری خودداری کنید.
	- •ممکن است وقتی عکسهای خود را بر روی اينترنت آپلود می کنيد، مکان شما بر روی آنها درج شود. برای اجتناب از اين وضعيت، تنظيم تگ GPS را غيرفعال کنيد.
- •**محل ذخیره**: مکان حافظه برای ذخیره کردن را انتخاب کنید.
- •**مرور عکسها/ویدیوها**: دستگاه را تنظیم کنید که پس از گرفتن عکس ها یا فیلم ها، آنها را نمایش دهد.
- •**نمایاب راه دور**: دستگاه را تنظیم کنید تا به عنوان یک نمایاب به کار رود و دستگاه دیگر را برای گرفتن عکس یا فیلم کنترل کنید.
- •**تعادل سفیدی**: یک میزان تعادل سفیدی انتخاب کنید تا تصاویر طیف رنگی نزدیک به واقعی داشته باشند. این تنظیمات برای حالت های نوردهی خاص طراحی شده است. این تنظیمات مشابه طیف دما برای نوردهی تعادل سفیدی در دوربین های حرفه ای است.
- •**مقدار نوردهی**: مقدار نوردهی را تغيير دهيد. مشخص کننده میزان نوری است که حسگر دوربین دریافت می کند. برای شرایط کم نور، از نوردهی باالتر استفاده کنید.
- •**خطوط راهنما**: راهنماهای نمایاب را نشان می دهد تا به شما در ترکیب اشیا هنگام انتخاب سوژه ها کمک کند.
	- •**کنترل صدا**: دستگاه را تنظیم کنید را تنظیم کنید تا با فرمان های صوتی، عکس بگیرد.
		- •**راهنما**: به اطالعات راهنما درباره استفاده از دوربین مراجعه کنید.
			- •**تنظيم مجدد**: تنظیمات دوربین را بازنشانی کنید.

# <span id="page-97-0"></span>**گالری**

### **مشاهده محتوا در دستگاه**

1 در صفحه برنامه ها روی **گالری** ضربه بزنید.

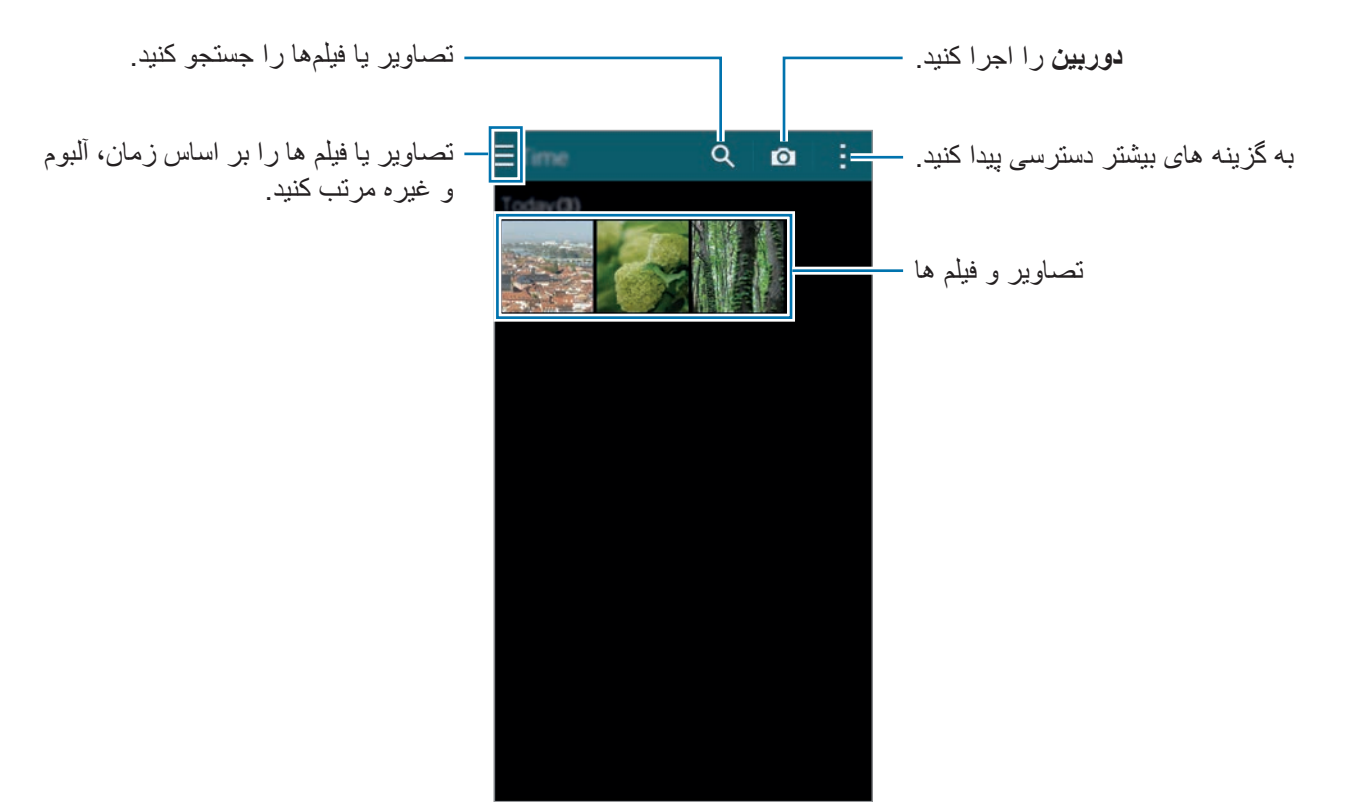

### 2 یک تصویر را انتخاب کنید.

- •انتخاب چندین تصویر: هنگامی که روی یک تصویر ضربه زده و نگه می دارید، روی تصویر ظاهر می شود. سپس روی تصاوير ضربه بزنید تا بیشتر انتخاب کنید.
	- •انتخاب همه تصاویر:

هنگامی که روی یک تصویر ضربه زده و نگه می دارید، روی تصویر ظاهر می شود. سپس روی **1 انتخاب شد** ← **انتخاب همه** ضربه بزنید.

3 يک گزينه را انتخاب کنيد.

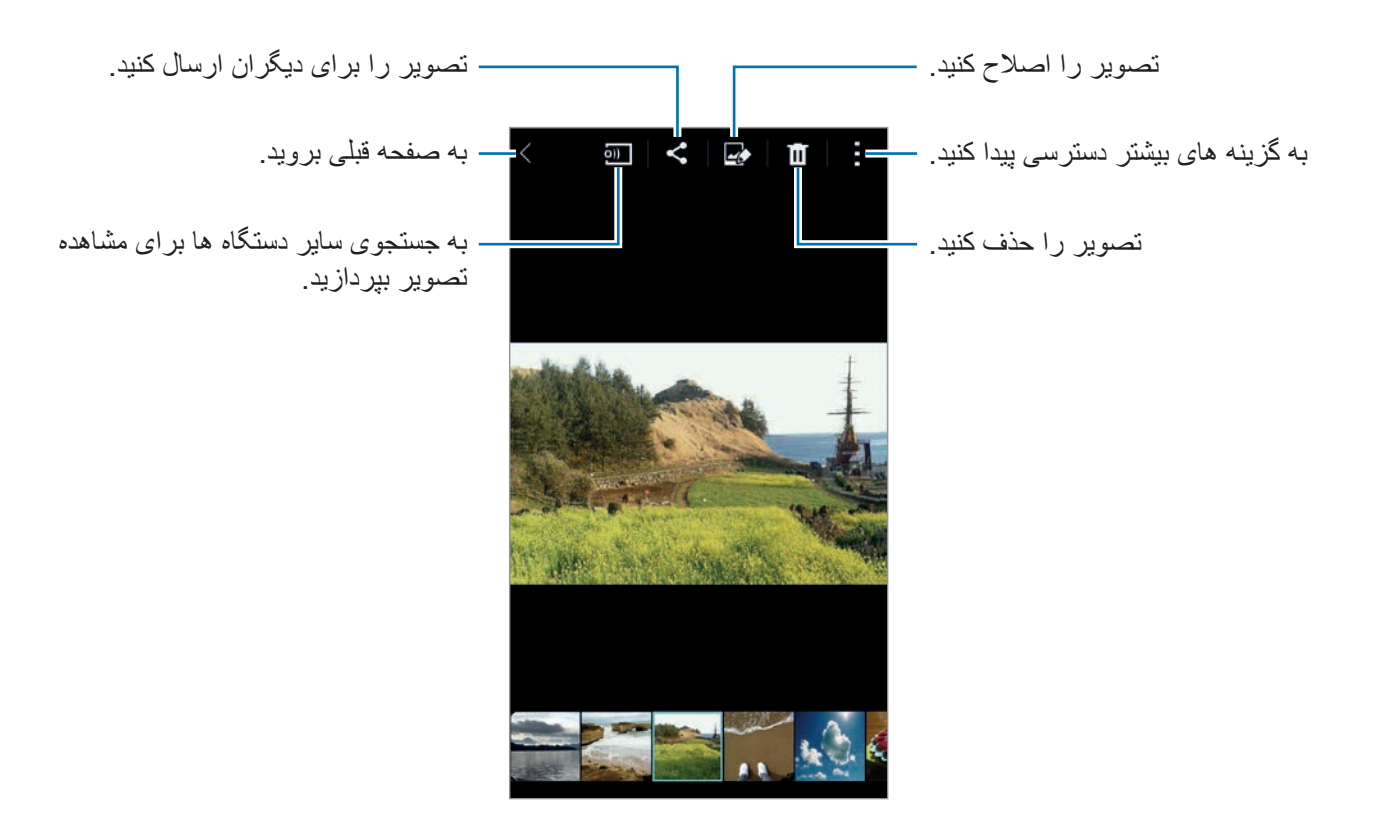

### **مشاهده محتوای ذخیره شده در دستگاههای دیگر**

اگر دستگاه ها در Link Samsung ثبت شوند، می توانید محتوای ذخیره شده در سایر دستگاهها را مشاهده کنید. برای مشاهده فهرستی از سایر دستگاههایی که می توانند محتوا را نمایش دهند، وارد اشتراک سامسونگ خود شوید. مطمئن شوید که دستگاههای ثبت شده روشن بوده و به یک شبکه Fi-Wi یا تلفن همراه وصل باشد. برای کسب اطالعات بیشتر، از [com.samsung.link](http://link.samsung.com) بازدید نمایید.

هنگام دسترسی به محتوا از طریق شبکه تلفن همراه در دستگاههای دیگر ممکن است متحمل هزینههای  $\overline{\mathcal{U}}$ اضافی شوید. برای جلوگیری از هزینههای اضافی، از ویژگی Fi-Wi استفاده کنید.

روی <mark>=</mark>، ضربه بزنید، یک دستگاه را ذیل **دستگاههای ثبت شده** انتخاب کنید و سپس محتوا را انتخاب کنید<sub>.</sub>

گالری

### **اصالح محتوا در دستگاه**

#### **استفاده از حالت استودیو**

هنگام مشاهده تصاوير یا فیلمها، می توانید از ویژگی های ویرایش در حالت استودیو برای ویرایش محتوا استفاده کنید.

در صفحه برنامهها روی **گالری** ← ← **استودیو** ضربه بزنید.

- •**استودیوی عکس**: با اعمال جلوه های مختلف، تصاویر را ویرایش کنید.
- •**استودیوی ترکیب رنگ**: چندین تصویر را با هم ترکیب کنید تا یک عکس تکه ای ایجاد شود.
	- •**عکس و بیشتر**: جلوه های مختلفی را به تصاويری که گرفته اید اعمال کنید.
	- •**استودیوی کلیپ ویدیویی**: با چندین تصویر، فیلم ها را ویرایش یا ایجاد نمایید.
		- •**پیرایش ویدیو**: بخش های فیلم را اصالح کنید.

### **ویرایش تصاویر**

- 1 در صفحه برنامه ها روی **گالری** ضربه بزنید.
- 2 روی ← **استودیو** <sup>←</sup> **استودیوی عکس** ضربه بزنید و سپس یک تصویر را انتخاب کنید.
	- 3 با اعمال جلوه های مختلف، تصویر را ویرایش کنید.

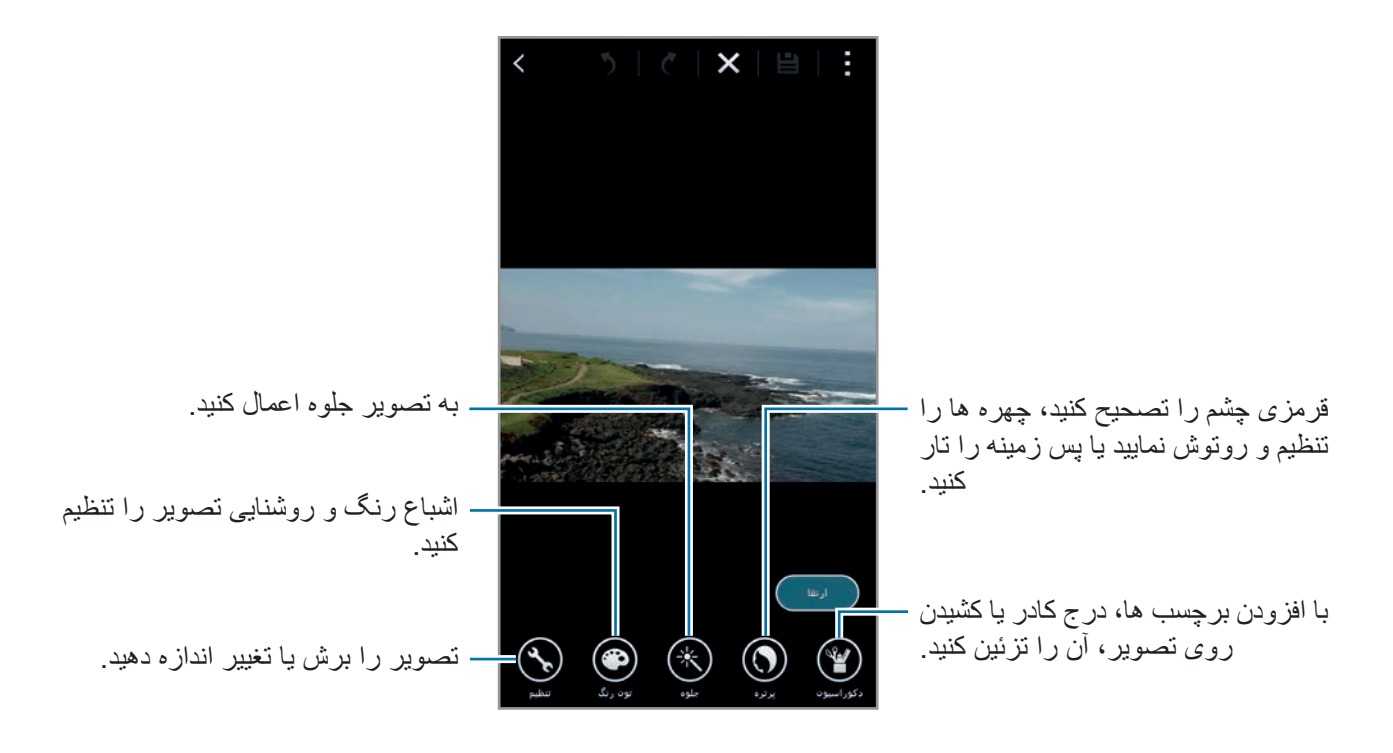

گالر ی

- 4 روی **انجام** ← ضربه بزنید.
- 5 یک گزینه ذخیره سازی را انتخاب کنید و روی **تایید** ضربه بزنید. عکس ویرایش شده، در پوشه **Studio** ذخیره می شود. برای باز کردن پوشه، روی **گالری** ← ← **آلبوم** ← **Studio** ضربه بزنید.

**ویرایش فیلم ها**

- 1 در صفحه برنامه ها روی **گالری** ضربه بزنید.
- 2 روی ← **استودیو** <sup>←</sup> **استودیوی کلیپ ویدیویی** ضربه بزنید.
- 3 فیلم های مورد نظر برای ویرایش را انتخاب کنید و روی **انجام شد** ضربه بزنید. همچنین می توانید تصاویری را برای ایجاد یک فیلم انتخاب کنید.
	- 4 با اعمال جلوه های مختلف، فیلم را ویرایش کنید.

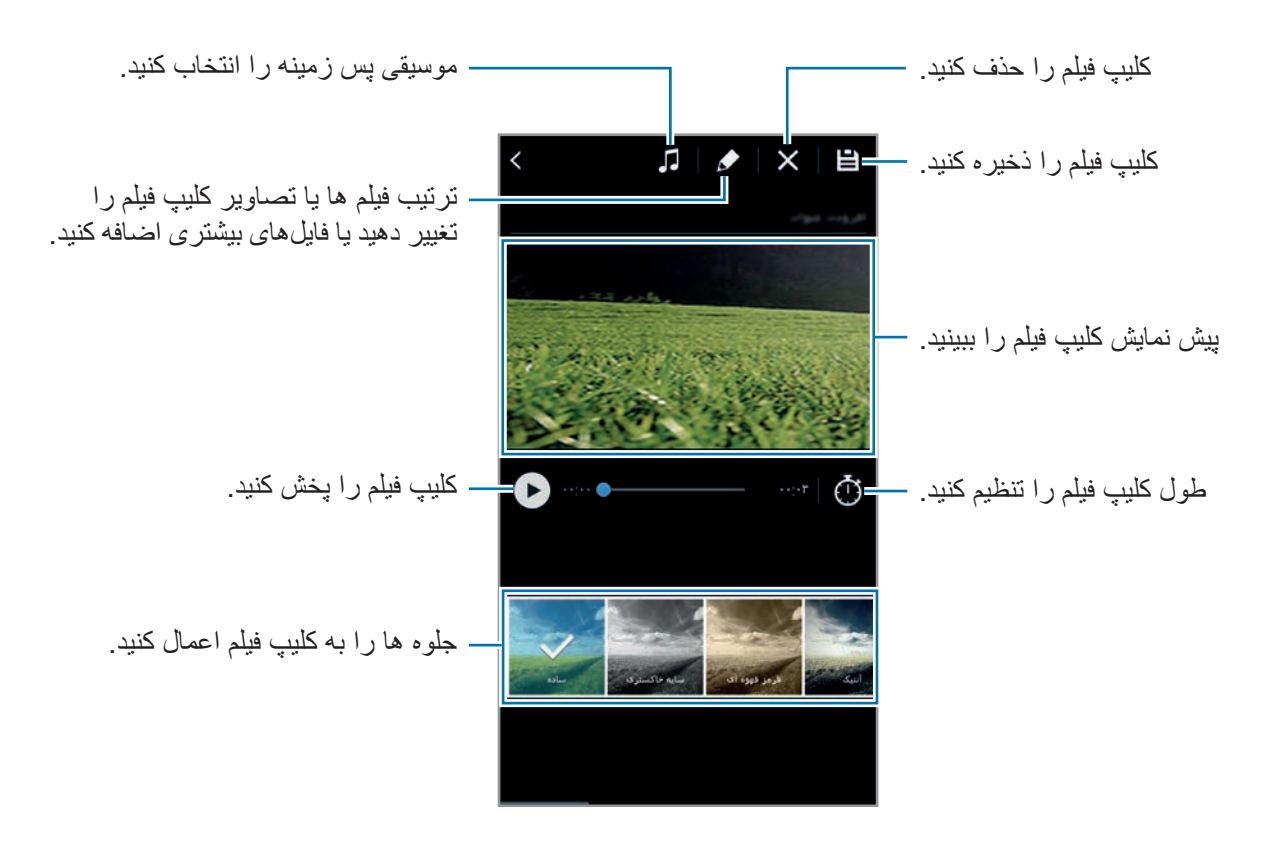

گالری

- 5 روی ضربه بزنید.
- 6 یک گزینه ذخیره سازی را انتخاب کنید و روی **انجام شد** ضربه بزنید. فیلم ویرایش شده، در پوشه **Studio** ذخیره می شود. برای باز کردن پوشه، روی **گالری** ← ← **آلبوم** ← **Studio** ضربه بزنید.

### **دسترسی به سایر گزینه ها**

از سایر گزینهها نظیر مرتبسازی محتوا، مشاهده نمایش اسالید و غیره استفاده کنید. در صفحه برنامهها روی **گالری** ← ضربه بزنید و سپس از یکی از گزینههای زیر استفاده کنید:

- •**انتخاب**: تصاویر یا فیلمها را انتخاب کنید.
- •**حذف**: تصاوير یا ویدیوها را حذف می کند.
- •**مرتب کردن بر اساس قدیمی ترین موارد**: قدیمی ترین تصاوير و فیلمهای دستگاه را مرتب کنید.
	- •**ایجاد آلبوم**: یک آلبوم جدید ایجاد کنید.
	- •**نمایش محتوا**: تصاویر یا فیلمهای مورد نظر برای نمایش را انتخاب کنید.
		- •**نمایش اسالید**: با تصاویر پوشه فعلی یک نمایش اسالیدی آغاز کنید.
			- •**استودیو**: تصاویر یا فیلمها را در حالت استودیو ویرایش کنید.
				- •**تنظیمات**: تنظیمات گالری را تغییر دهید.
				- •**راهنما**: به اطالعات راهنما برای گالری مراجعه کنید.

### <span id="page-101-0"></span>**تگ کردن چهره ها**

چهره های موجود در عکس را به عنوان تگ چهره ثبت کنید.

- 1 در صفحه برنامه ها روی **گالری** ضربه بزنید.
- 2 روی ← **تنظیمات** ضربه بزنید و سپس **برچسب چهره** را عالمت بزنید. یک قاب سفید رنگ دور چهره شناسایی شده ظاهر می شود.

3 روی چهره و روی **افزودن نام** ضربه بزنید.

4 یک مخاطب را انتخاب کنید یا به تگ اضافه نمایید. وقتی تگ چهره روی یک تصویر ظاهر شد، روی تگ چهره ضربه بزنید و از گزینه های موجود مانند برقراری تماس یا ارسال پیام استفاده کنید.

تشخیص چهره ممکن است به خاطر زاویه چهره، اندازه چهره، رنگ پوست، حالت چهره، شرایط نور یا چیزهای که سوژه پوشیده ناموفق باشد.

### **استفاده از تگ دوستان**

تگ دوست به شما امکان می دهد که عکس ها را با اطالعاتی نظیر مکان، نام شخص و تاریخ تگ کنید. برای فعال سازی تگ دوستان، در صفحه برنامهها روی **گالری** ← ← **تنظیمات** ← **نشان کردن دوست** ضربه بزنید و سپس کلید **نشان کردن دوست** را به سمت راست بکشید.

- از گزینههای تگ زیر انتخاب کنید:
- •**تاریخ**: ساعت و تاریخ را اضافه کنید. اطالعات تگ شده بر اساس ساعت و تاریخ تنظیم شده فعلی دستگاه کار می کند.
- •**مکان**: جزئیات مکان را به عکس هایی که می گیرید اضافه کنید. قبل از استفاده از این ویژگی، GPS را در **دوربین** فعال کنید.
- •**گروه**: طبقه بندی ها را به تصاوير اختصاص دهید. دستگاه به صورت خودکار طبقهبندی هایی را به تصاوير اختصاص می دهد.
- •**تگ ها**: تگ هایی را برای نمایش روی عکس ها اضافه کنید. همچنین می توانید با استفاده از تنظیم تگ چهره، چهره افراد را تگ کنید. برای اطالع از جزئیات، به [تگ کردن چهره ها](#page-101-0) مراجعه کنید.

می توانید اطالعات وارد شده را با استفاده از تگ دوستان ویرایش نمایید. هنگام مشاهده یک تصویر دارای تگ، روی اطالعات تگ در پایین صفحه ضربه بزنید. سپس روی ضربه بزنید، جزئیات را ویرایش کنید و سپس روی **انجام شد** ضربه بزنید.

# **اینترنت و SNS**

### **اینترنت**

### **مرور صفحات وب**

- 1 در صفحه برنامه ها روی **اینترنت** ضربه بزنید.
- 2 روی قسمت آدرس ضربه بزنید. برای تغییر دادن موتور جستجو، روی نماد موتور جستجو در کنار قسمت آدرس وب ضربه بزنید.
- 3 آدرس وب یا یک کلید واژه را وارد کنید و سپس روی **برو** ضربه بزنید. برای جستجوی وب توسط صدا، روی ضربه بزنید.
	- برای مشاهده نوار ابزارها، انگشت خود را روی صفحه به آرامی به سمت پایین بکشید.

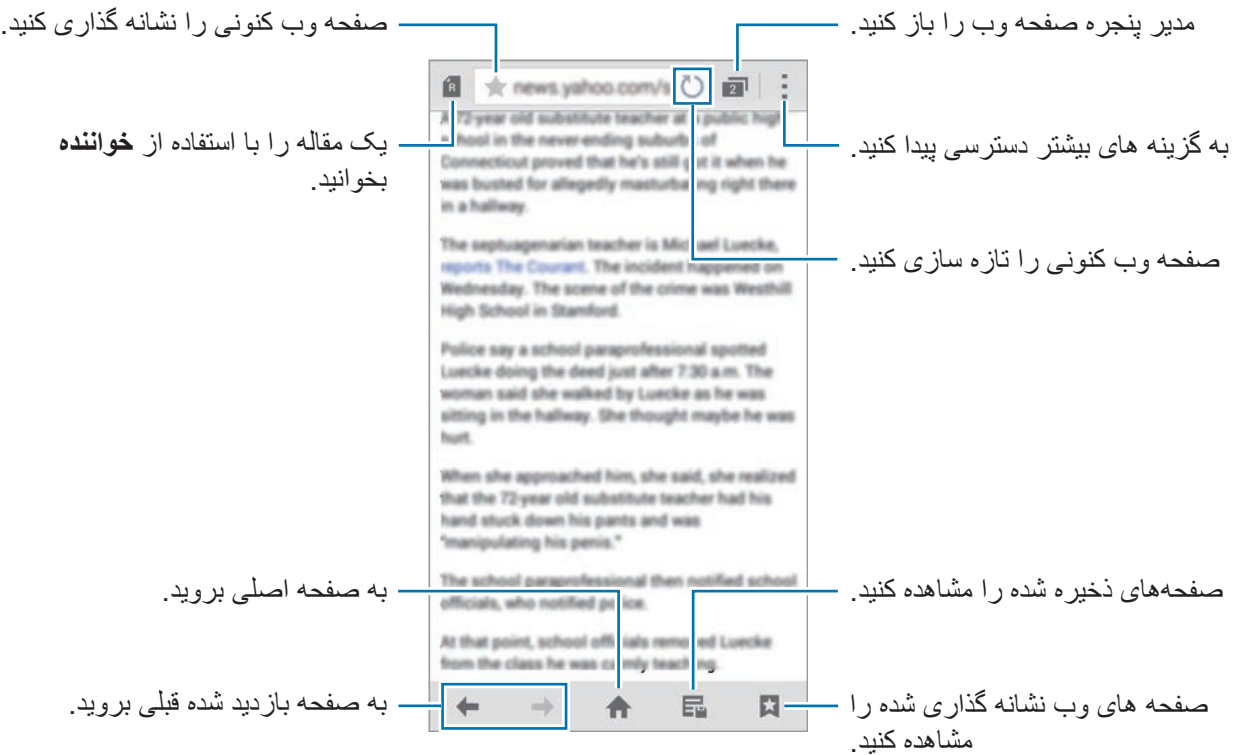

و تنرتنیاSNS

#### **مدیریت صفحه های وب مورد عالقه**

می توانید صفحه های وب پرکاربرد را به عنوان صفحههای مورد عالقه تنظیم کنید و سپس راحت تر به آنها دسترسی پیدا کنید. در صفحه برنامه ها روی **اینترنت** ضربه بزنید. برای مشاهده فهرست دسترسی سریع، روی ضربه بزنید. برای افزودن یک صفحه وب به فهرست دسترسی سریع، در حین مشاهده یک صفحه وب روی ← **افزودن به دسترسی سریع** ضربه بزنید.

برای حذف یک صفحه وب از فهرست دسترسی سریع، روی نماد یک صفحه وب ضربه زده و نگه دارید و سپس آن را به سمت **حذف** که در باالی صفحه نمایان میشود بکشید.

### **مدیریت تاریخچه صفحه وب**

در صفحه برنامه ها روی **اینترنت** ضربه بزنید. روی ← **تاریخچه** ضربه بزنید تا یک صفحه وب را از فهرست صفحات وب تازه مشاهده شده انتخاب کنید. برای پاک کردن تاریخچه، روی ← **پاک کردن تاریخچه** ضربه بزنید. برای حذف صفحه های وب موجود در تاریخچه، روی ← **حذف** ضربه بزنید، صفحه های وب مورد نظر برای حذف را انتخاب کنید و سپس روی **انجام** ضربه بزنید.

### **Chrome**

از این برنامه برای جستجوی اطالعات و مرور صفحات وب استفاده کنید.

در صفحه برنامه ها روی **Chrome** ضربه بزنید.

 $\mathbb{Z}$ این برنامه کاربردی ممکن است بسته به ارائه دهنده سرویس یا منطقه شما، موجود نباشد.

روی فیلد آدرس ضربه بزنید و آدرس وب یا یک کلید واژه را وارد کرده و سپس روی **برو** ضربه بزنید.

### **Hangouts**

از این برنامه برای گپ زدن و انجام کارهای اجتماعی با دوستان خود به صورت فردی یا گروهی استفاده کنید. در صفحه برنامه ها روی **Hangouts** ضربه بزنید.

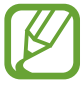

این برنامه کاربردی ممکن است بسته به ارائه دهنده سرویس یا منطقه شما، موجود نباشد.

برای آغاز گپ، یک دوست را از فهرست دوستان انتخاب کنید یا اینکه اطالعات الزم را برای جستجو وارد نمایید و یک دوست را از نتایج به دست آمده انتخاب کنید.

## **ChatON**

از این برنامه برای گپ زدن و انجام کارهای اجتماعی با دوستان خود به صورت فردی یا گروهی استفاده کنید. اگر وارد اشتراک سامسونگ خود شوید، می توانید تمامی سابقه گپ که از دستگاههای ثبت شده ارسال شده است را ببینید. در صفحه برنامه ها روی **ChatON** ضربه بزنید.

> $\overline{\mathcal{Y}}$ این برنامه کاربردی ممکن است بسته به ارائه دهنده سرویس یا منطقه شما، موجود نباشد.

> > دستورالعمل های روی صفحه را برای تکمیل نصب دنبال نمایید.

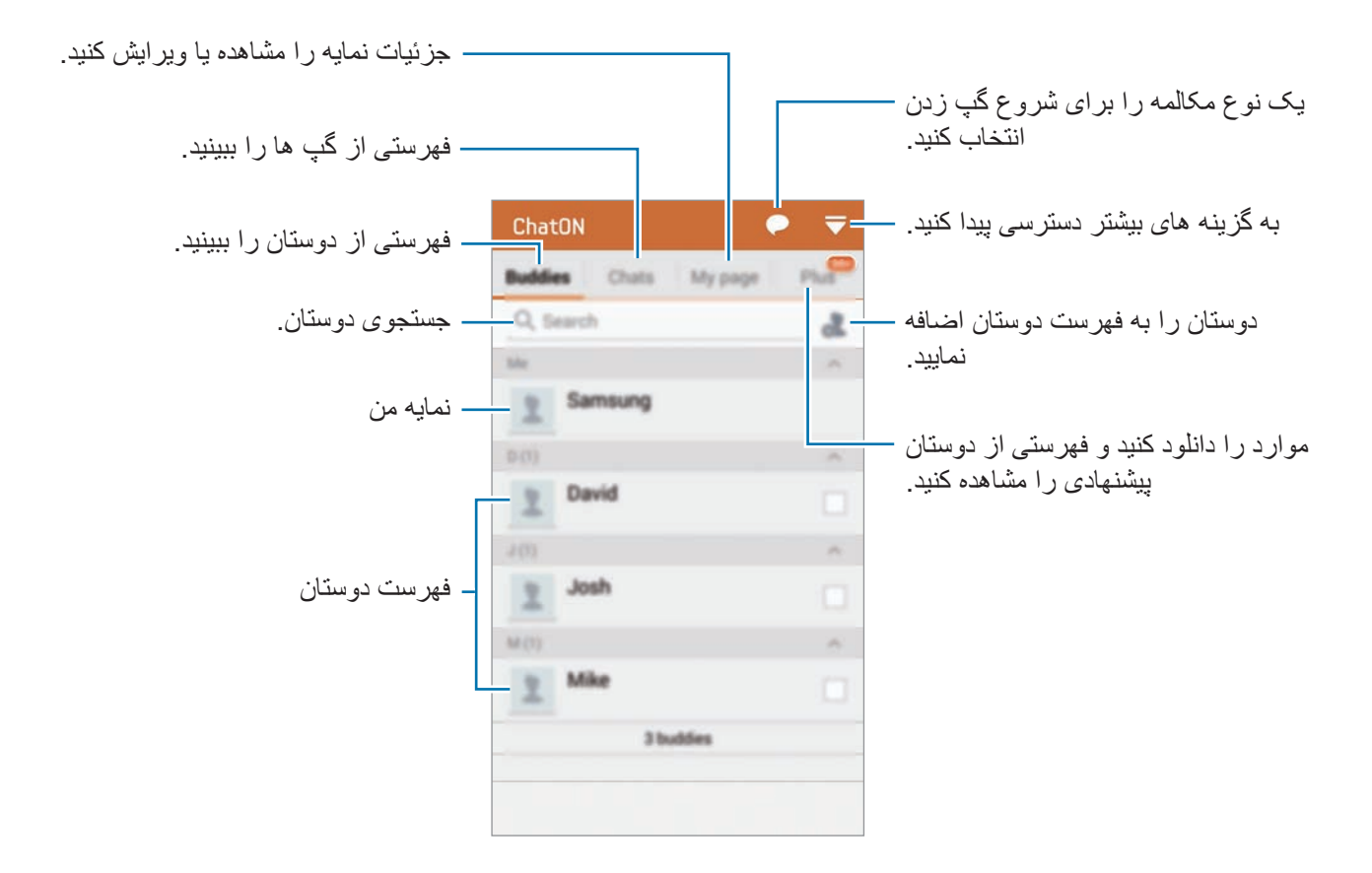

### **گپ زدن با دوستان**

روی ← **شروع چت** ضربه بزنید و سپس یک دوست را برای گپ زدن انتخاب کنید. سپس یک پیام در فیلد متن وارد کنید و روی ضربه بزنید.

برای ارسال یک پیام عمومی، روی ← **پخش** ضربه بزنید.

برای شروع گپ صوتی یا تصویری، روی ← **Chat Voice ChatON** یا **Chat Video ChatON** ضربه بزنید.

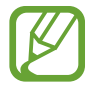

چت تصویری در حالت دوربین دوتایی برای حداکثر 3 دقیقه ارائه می شود. بعد از 3 دقیقه دستگاه برای عملکرد مطلوب دوربین پشت خاموش خواهد شد.

# **S** Health

# **درباره Health S**

از این برنامه برای تنظیم سطوح میزان مصرف کالری و میزان سوزاندن کالری در آمار بدنی خود استفاده کنید. می توانید از این برنامه برای ثبت کالری واقعی که مصرف می کنید و می سوزانید استفاده کنید. همچنین برنامه تمریناتی را توصیه می کند و نکات مربوط به سالمتی را برای حفظ تعادل سبک زندگی شما ارائه می کند.

در صفحه برنامه ها، روی **Health S** ضربه بزنید.

### **ویژگی های Health S**

هنگام استفاده از S Health می توانید به ویژگی های زیر دسترسی داشته باشید:

- •**قدم شمار**: شمارش گام های شما.
- •**ورزش**: تنظیم و مدیریت اهداف تمرینی شما. اطالعات تمرین نظیر مقدار، سرعت و کالری سوزانده شده را می توانید ثبت و بررسی کنید. همچنین هنگام انجام تمرین در فضای باز می توانید از ویژگی Exercise برای گرفتن عکس، گوش دادن به موسیقی و بررسی مکان خود استفاده کنید.
	- •**غذا**: راهنمایی می کند تا میزان کالری مصرفی خود را مدیریت کنید.
# **اجرای Health S**

هنگام اجرای این برنامه برای اولین بار، ضوابط و شرایط را خوانده و با آن موافقت نمایید و سپس یک نمایه کاربری راهاندازی کنید.

- 1 در صفحه برنامه ها، روی **Health S** ضربه بزنید.
- 2 اطالعات روی صفحه مربوط به برنامه را بخوانید و روی **بعدی** ضربه بزنید.
- 3 ضوابط و شرایط را مطالعه کرده و با آنها موافقت نمایید و سپس روی **بعدی** ضربه بزنید.
- 4 وارد اشتراک سامسونگ خود شويد. یا روی **بعدی** ضربه بزنید تا از این روال صرف نظر کنید.
- 5 نام کاربری و تاریخ تولد خود را وارد کنید، جنسیت خود را انتخاب کنید و سپس روی **بعدی** ضربه بزنید. برای جلوگیری از دیده شدن نمایه خود توسط سایر کاربران Health S، گزینه **اطالعات نمایه من از سایر کاربران Health S مخفی شود** را عالمت بزنید.
	- 6 آمار فیزیکی خود را وارد کرده و روی **بعدی** ضربه بزنید.
	- 7 یک سطح فعالیت را انتخاب کنید و روی **بعدی** ضربه بزنید. پس از اتمام راهاندازی نمایه، اطالعات نمایه ای که وارد کرده اید ظاهر می شود.
- بر مبنای آمار فیزیکی، دستگاه میزان متابولیسم پایه )BMR )شما را محاسبه می کند و میزان مصرف  $\overline{\mathcal{C}}$ روزانه کالری را توصیه می نماید. این توصیه ممکن است برای همه سنین، اندام های متفاوت یا نیازهای تغذیه ای مختلف دقیق نباشد.
	- 8 اطالعات نمایه خود را بررسی کنید و روی **شروع** ضربه بزنید. صفحه اصلی Health S نمایان میشود.

# **سفارشی کردن صفحه اصلی Health S**

خالصه ای را مشاهده کنید که تعداد گام های فعلی و کالری سوزانده شده یا مصرفی شما را نشان می دهد. همچنین می توانید میانبرهایی را به منظور دسترسی آسان به منوهای Health S مرتب کنید و تصویر پس زمینه صفحه اصلی Health S را تغییر دهید.

در صفحه اصلی Health S روی ← **ویرایش موارد دلخواه** و سپس روی ضربه بزنید تا میانبرهایی را به صفحه اصلی Health S اضافه نمایید.

برای حذف میانبرها، روی ضربه بزنید.

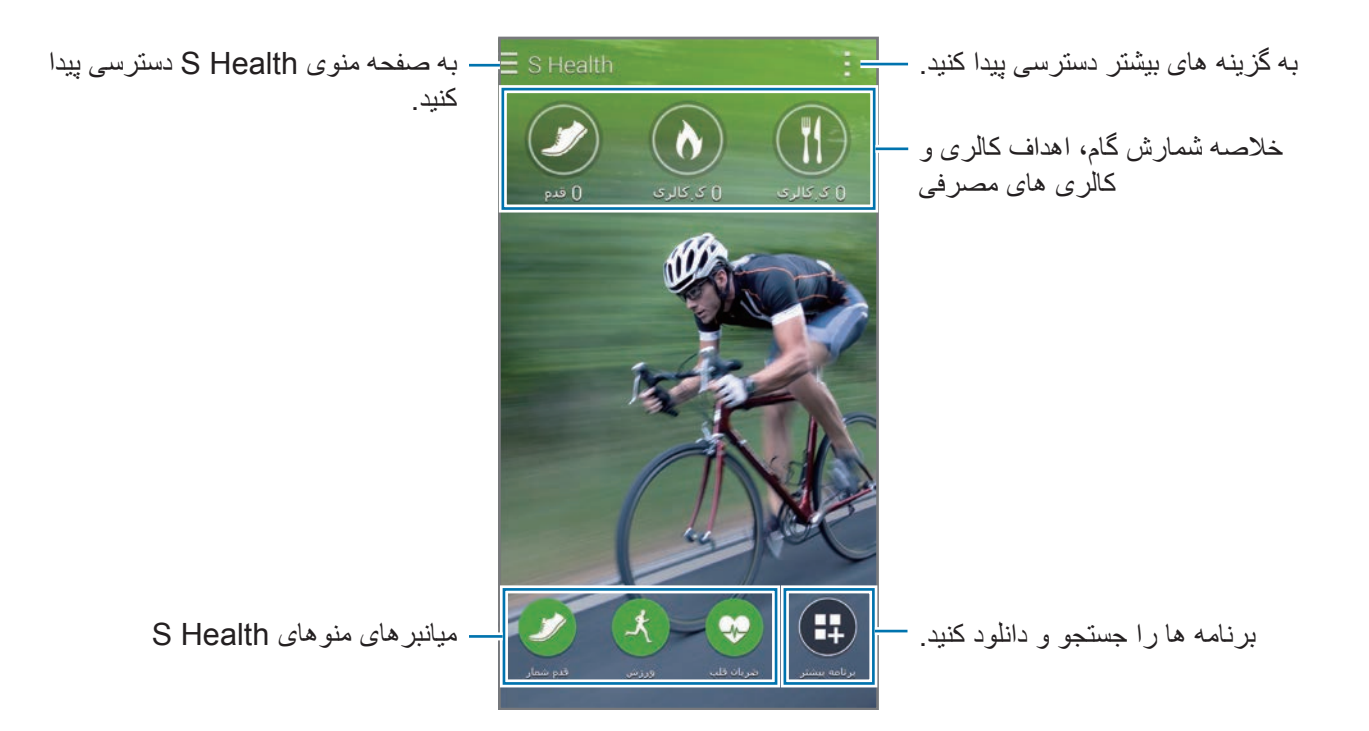

روی ضربه بزنید و از عملکردهای زير استفاده کنید:

- •**ویرایش موارد دلخواه**: میانبرهای منوی Health S را اضافه یا ویرایش کنید.
	- •**تنظیم پس زمینه**: یک تصویر پسزمینه انتخاب کنید.
		- •**تنظيمات**: تنظیمات Health S را پیکربندی کنید.
	- •**راهنما**: به اطالعات راهنما درباره Health S دسترسی پیدا کنید.

# **استفاده از منوهای Health S**

برای دسترسی به منوهای مختلف، روی ضربه بزنید.

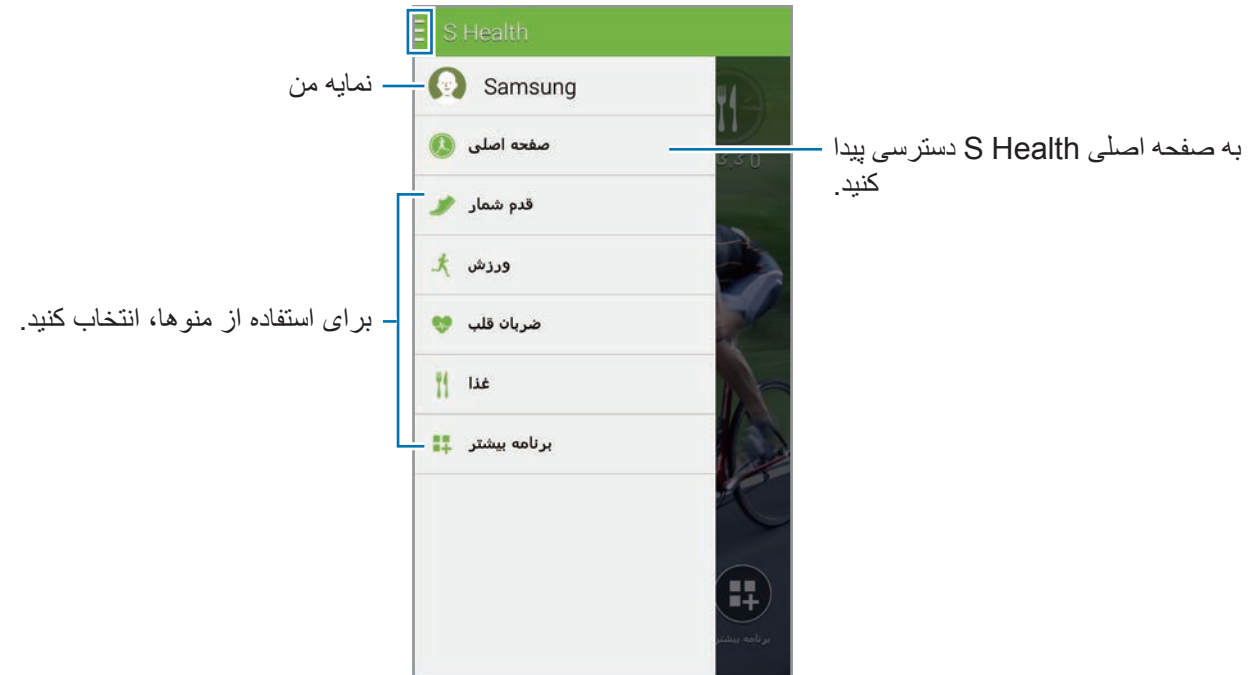

- •**قدم شمار**: تعداد گام های خود را اندازه گیری کرده و کالری های سوزانده شده را بررسی کنید. برای اطالع از جزئیات، به [اندازه گیری گام های طی شده](#page-111-0) مراجعه کنید.
- •**ورزش**: مدت زمان تمرین را ثبت کرده و کالری های سوزانده شده را بررسی کنید. برای اطالع از جزئیات، به [ضبط اطالعات تمرین](#page-113-0) مراجعه کنید.
	- •**غذا**: میزان کالری مصرفی را ثبت و مدیریت کنید. برای اطالع از جزئیات، به [ثبت غذای مصرفی](#page-120-0) مراجعه کنید.
	- •**برنامه بیشتر**: به جستجو و دانلود برنامههایی بپردازید که قابلیت همگامسازی با **Health S** را داشته باشند.

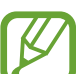

اطالعات بیشتر درباره عملکردهای Health S یا برنامههای دانلود شده از طریق **برنامه بیشتر** قابل استفاده است. برای دسترسی به اطالعات بیشتر درباره یک عملكرد یا برنامه آن را باز کنید. سپس روی ← **راهنما** ضربه بزنید، یک موضوع انتخاب کنید و سپس روی **راهنمای کاربر** ضربه بزنید.

**اندازه گیری گام های طی شده**

دستگاه تعداد گام هایی که طی کرده اید را می شمارد و مسافت پیموده را اندازه گیری می کند. همچنین مقدار کالری سوزانده شده را با استفاده از یک حسگر اندازه گیری می کند.

<span id="page-111-0"></span>1 روی ← **قدم شمار** ضربه بزنید.

2 روی **شروع** ضربه بزنید و شروع به راه رفتن کنید. دستگاه تعداد گام ها، مسافت پیموده شده و کالری سوزانده شده را اندازه گیری کرده و آنها را بهصورت بالدرنگ نشان می دهد.

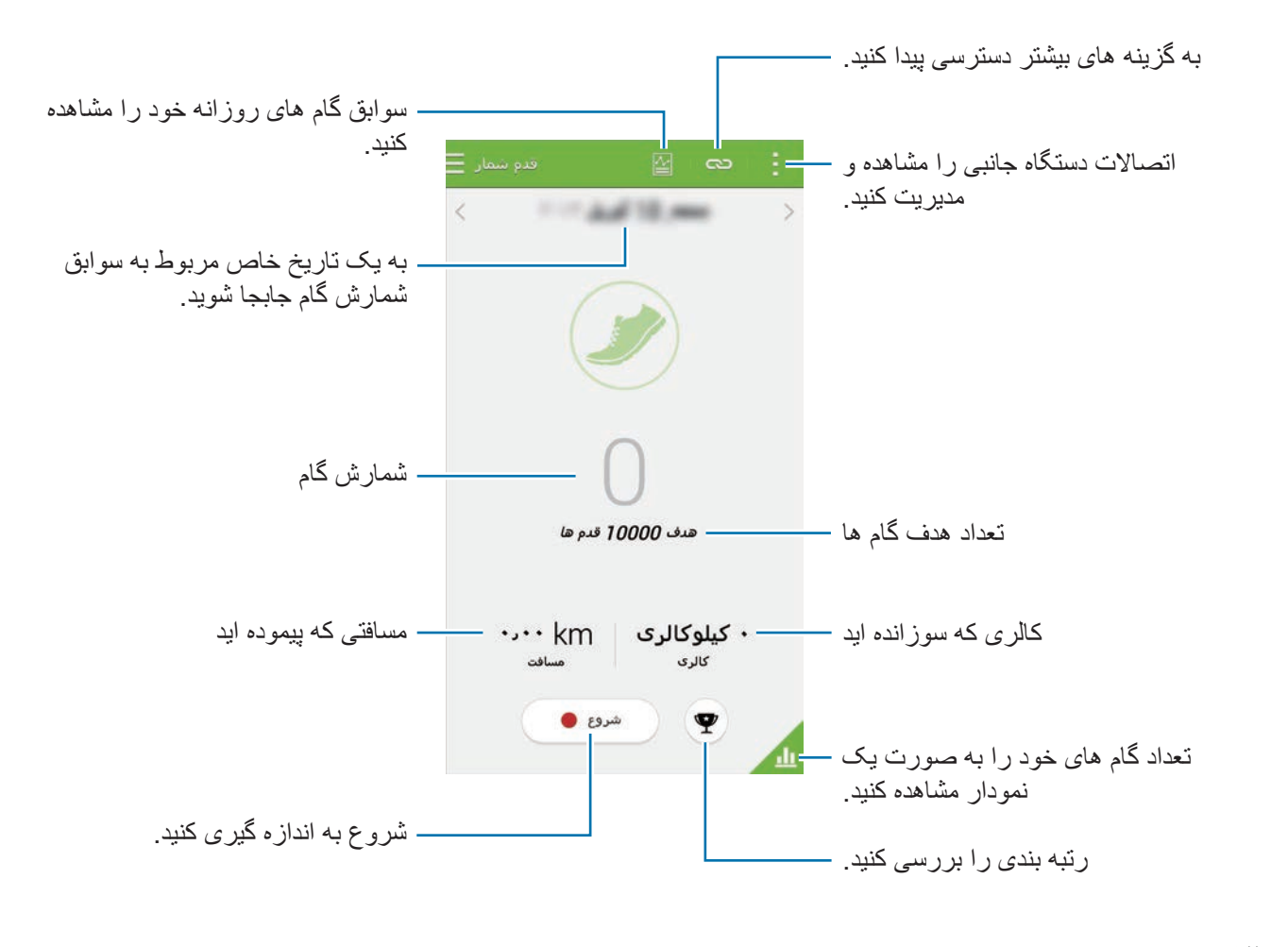

3 برای توقف انجام شد، روی **وقفه** <sup>←</sup> **تأیید** ضربه بزنید. اندازه گیری ها ذخیره می شود.

روی ضربه بزنید و از عملکردهای زير استفاده کنید:

- •**هدف قدم روزانه**: تعداد نهایی گام ها را تغییر دهید.
- •**بازنشانی دادههای روزانه**: تعداد گام های روزانه را بازنشانی کنید.
	- •**اشتراک از طریق**: صفحه فعلی را برای دیگران ارسال کنید.
		- •**تنظيمات**: تنظیمات Health S را پیکربندی کنید.
- •**راهنمای کاربر**: به اطالعات راهنما درباره Health S دسترسی پیدا کنید.
- •امکان دارد هنگامی که گام های شما توسط گام شمار کنترل می شود، تأخیر مختصری را احساس کنید و شمارش گام های شما نشان داده شود.
- •اگر از گام شمار در سفر با خودرو یا قطار استفاده کنید امکان دارد لرزش روی شمارش گام شما تأثیر بگذارد.

**مشاهده تعداد گام ها به صورت یک نمودار**

کالری سوزانده شده در یک دوره زمانی را به صورت یک نمودار ببینید. در صفحه اصلی گامشمار روی <mark>س</mark>رضربه بزنید.

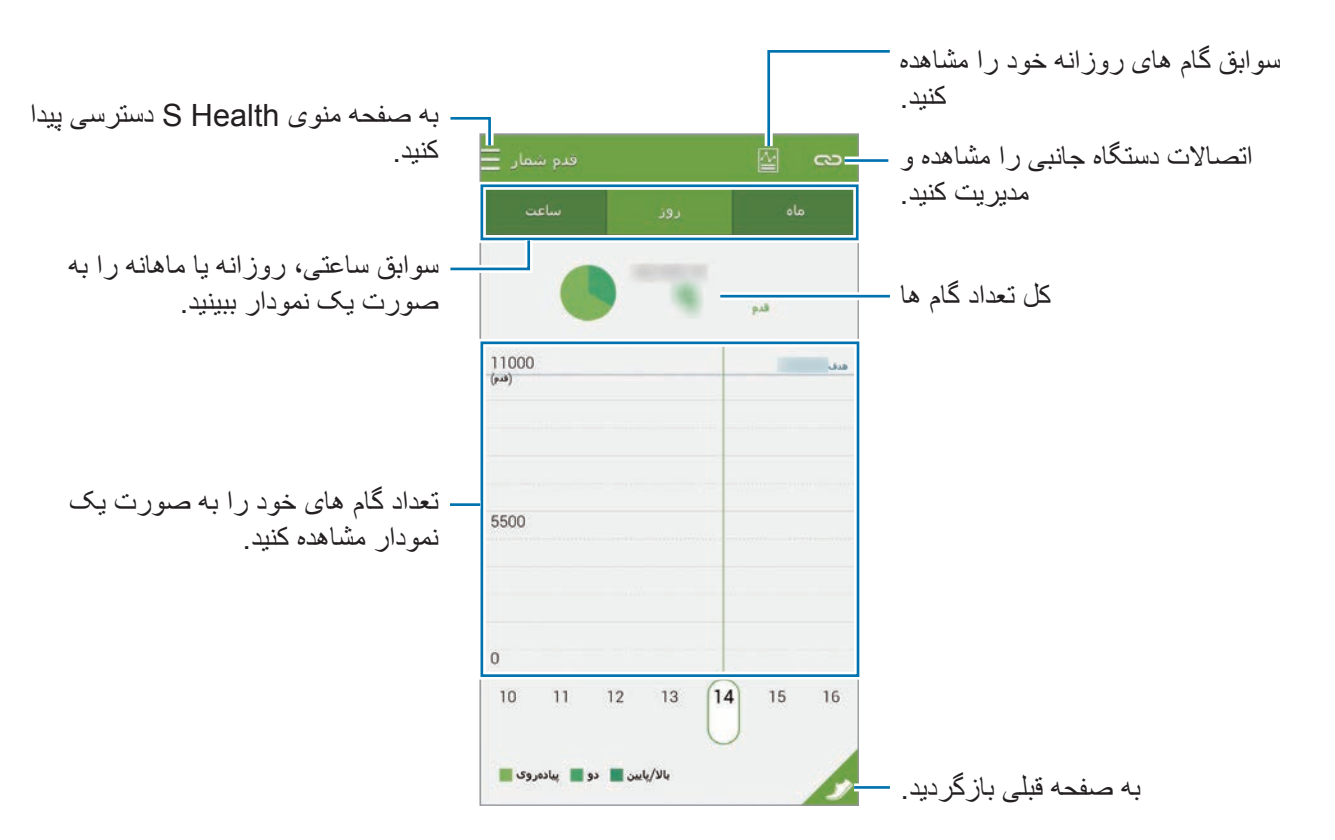

#### **بازنشانی سوابق گام روزانه**

دستگاه سوابق گام های هر روز را جمع آوری می کند. برای بازنشانی تعداد گام های روزانه، روی ← **بازنشانی دادههای روزانه** ← **تأیید** ضربه بزنید.

# **ضبط اطالعات تمرین**

اطالعات تمرینات و کالری های سوزانده شده را با استفاده از قابلیت تمرین Health S ثبت کنید. می توانید اطالعات تمرین و کالری های سوزانده شده را به صورت یک نمودار ببینید و دادهها را با سایرین به اشتراک بگذارید.

- <span id="page-113-0"></span>روی ← **ورزش** ضربه بزنید.
- •قبل از استفاده از این ویژگی، به زنان باردار، سالخوردگان و خردساالن، افرادی که دچار شرایطی نظیر بیماری مزمن قلبی یا فشار خون باال هستند توصیه می شود که با یک متخصص پزشکی مجاز مشورت کنند.
- •در صورت احساس سرگیجه، درد یا دشواری تنفس در حین تمرین، استفاده از این ویژگی را متوقف کرده و با یک متخصص پزشکی مجاز مشورت نمایید.

#### **شروع تمرین**

1 در صفحه اصلی تمرین، نوع تمرین را تنظیم کنید، راهنمای صوتی را فعال یا غیرفعال کنید، موسیقی زمینه را انتخاب کنید و سپس روی **شروع** ضربه بزنید.

دستگاه زمان تمرین شما را ثبت کرده و مراحل نزدیک شدن به اهداف تمرین را نشان می دهد.

2 شروع به تمرین کنید و از ویژگی مختلف روی صفحه استفاده کنید. روی ضربه بزنید تا صفحه قفل شده و فقط اطالعات تمرین نشان داده شود. برای باز کردن قفل صفحه، روی ضربه زده و نگه دارید.

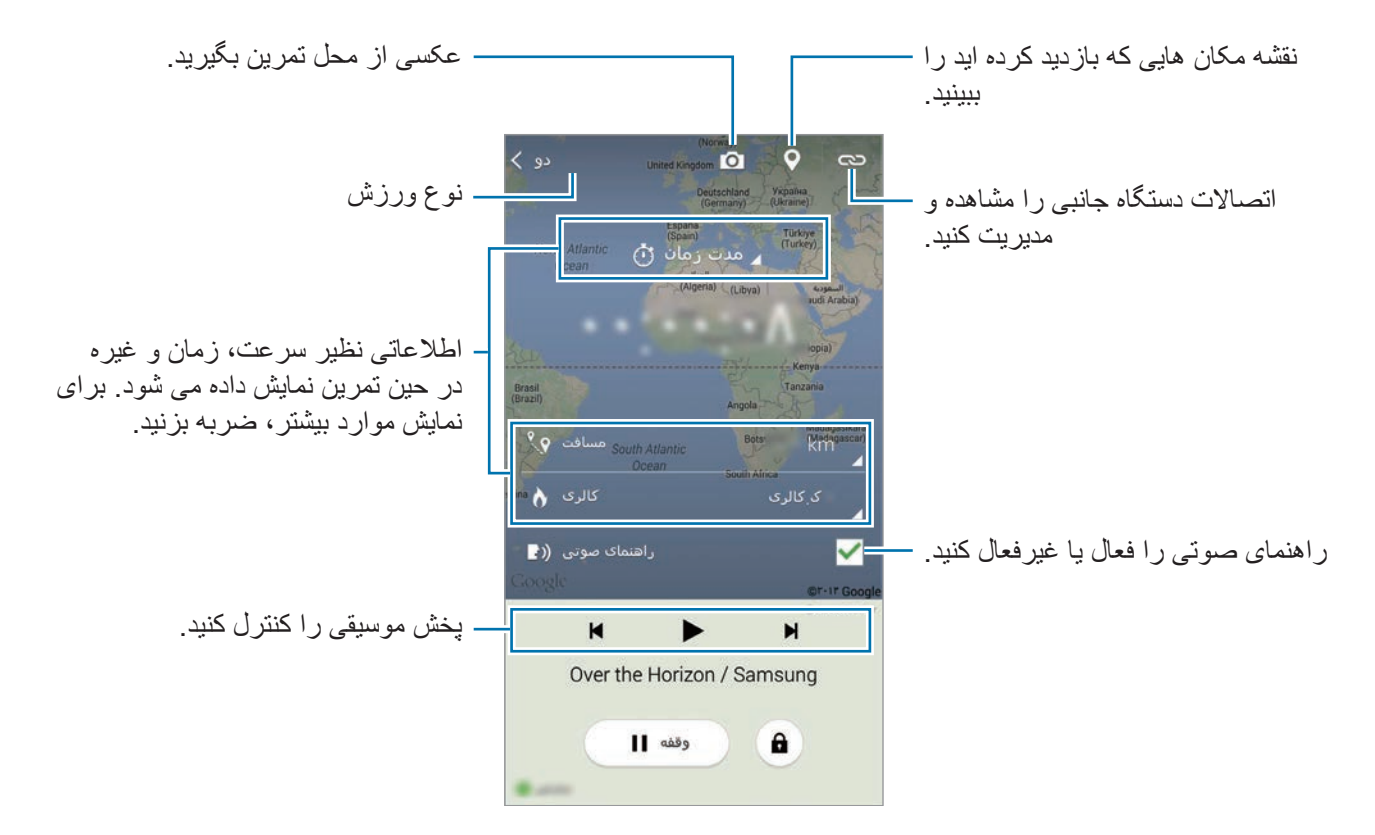

- 3 برای اتمام تمرین، روی **وقفه** <sup>←</sup> **توقف** ضربه بزنید. اطالعات تمرین، مسافت و عکس هایی که گرفته اید، روی صفحه نمایش داده می شود.
	- 4 سایر اطالعات را وارد کرده و روی **انجام شد** ضربه بزنید. دستگاه اطالعات تمرین را ذخیره میکند.

روی ضربه بزنید و از عملکردهای زير استفاده کنید:

- •**حداکثر ضربان قلب را تنظیم کنید**: دستگاه را تنظیم کنید که حداکثر ضربان قلب شما را بر اساس نمایه و اندازه گیری های قبلی ضربان قلب شما به صورت خودکار بهروز کند. یا ضربان قلب خود را طوری تنظیم کنید که بهصورت دستی بهروز شود و خودتان آن را وارد کنید.
	- •**بازنشانی دادههای روزانه**: دادههای تمرین روزانه را بازنشانی کنید.
		- •**تنظيمات**: تنظیمات Health S را پیکربندی کنید.
	- •**راهنمای کاربر**: به اطالعات راهنما درباره Health S دسترسی پیدا کنید.

#### **استفاده از ویژگی مربی در حالت دویدن**

از ویژگی مربی شخصی برای تمرين ایمن و موثر استفاده کنید. با این کار بطور زنده توصیه های مربی را دریافت کنید که شما را در طی ورزش شدید ایمن و موثر که تناسب اندام شما را حفظ می کند، هدایت می کند. برای استفاده از ویژگی حالت مربی، دستگاه را به نمایشگر ضربان قلب وصل کنید.

برای مشاهده نمایشگرهای موجود ضربان قلب، روی ← **تنظیمات** ← **لوازم جانبی سازگار** ← **ورزش** ضربه بزنید.

**درباره ویژگی مربیگری**

ویژگی مربیگری دارای فناوری Firstbeat برای ارائه راهنمایی تمرین شخصی است. Firstbeat از تجزیه و تحلیل تأثیر تمرین ورزشی )TE )استفاده می کند تا بار بدنی جمع شده حین تمرین ورزشی را اندازه گیری کند و اثر آن بر روی تناسب اندام شما را ارزیابی کند. سطوح TE (تأثیر تمرین ورزشی) بر اساس نمایه بدنی شما و اطلاعات ضربان قلب ثبت شده شما در حین تمرین ورزشی هستند. وقتی تمرین مؤثری انجام می دهید، سطح تأثیر تمرین ورزشی شما افزایش می یابد و ویژگی حالت مربی از تأثیر تمرین ورزشی برای ارائه بازخورد به شما استفاده می کند.

بازخورد از طریق اعالن هایی مانند "کمی سریعتر"، "همین سرعت را حفظ کن"، و "سرعت را کم کن" ارایه می شود. وقتی برای اولین بار از ویژگی حالت مربی استفاده می کنید، بر اساس نمایه شما یک سطح تأثیر تمرین ورزشی مناسب تخمین زده می شود. با انجام تمرین ها، سابقه تمرین را تحلیل می کند و راهنمایی شخصی سازی شده تری ارایه می دهد. یک تمرین ورزشی نمونه با شدت کم شروع می شود و به سمت انتها که می رود شدت آن بیشتر می شود.

برای اطالعات بیشتر به [te/fi.firstbeat.www](http://www.firstbeat.fi/te) مراجعه کنید.

#### **89 FIRSTBEAT**

اگر دستگاه در حین تمرین در معرض تعرق شدید قرار گیرد یا محل آن تغییر کند ممکن است نمایشگر ضربان قلب بهدرستی کار نکند.

- 1 نمایشگر ضربان قلب را به بدن خود ببندید.
- 2 در صفحه اصلی تمرین روی ← **اسکن** ضربه بزنید.

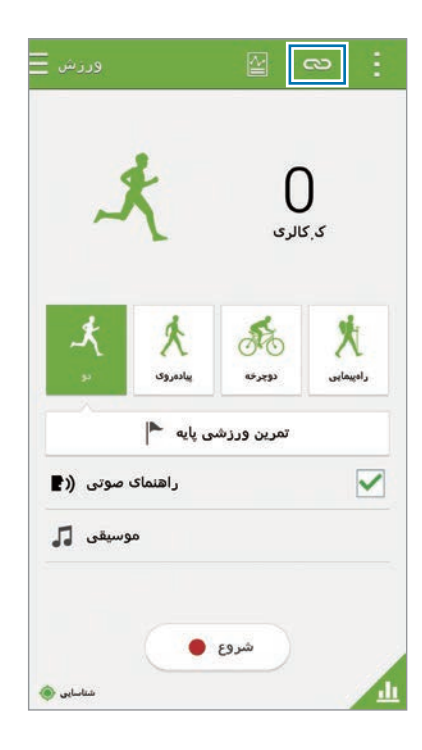

- 3 نمایشگر ضربان قلب خود را از فهرست دستگاههای شناسایی شده انتخاب کنید.
- 4 دستورالعمل های روی صفحه را برای اتصال نمایشگر ضربان قلب به دستگاه خود دنبال نمایید.

5 پس از برقراری اتصال، روی **دو** در صفحه اصلی تمرین ضربه بزنید.

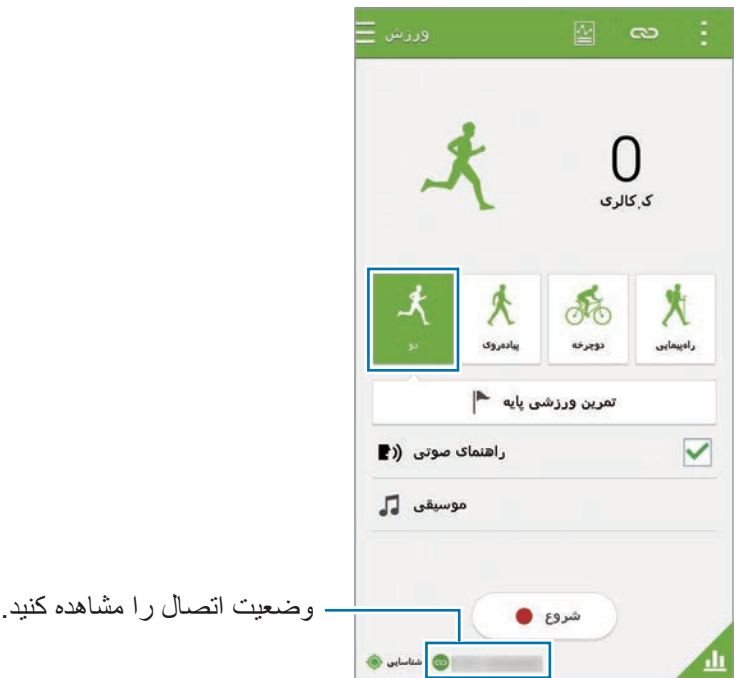

- 6 روی **تنظیم هدف تمرین ورزشی** <sup>←</sup> **هدف نتیجه آموزش** ضربه بزنید.
- 7 برای تنظیم حداکثر ضربان قلب به صورت خودکار، روی **خودکار** در پنجره بازشو ضربه بزنید.

حداکثر ضربان قلب، سریعترین ضربان قلبی است که هر فرد در حین تمرين می تواند به آن برسد. اگر  $\overline{\mathscr{Y}}$ حداكثر ضربان قلب خود را می دانید آن را بطور دستی وارد کنید. اگر تنظیم کنید که حداکثر ضربان قلب به صورت خودکار اندازهگیری شود، دستگاه آن را با استفاده از "210 تا 0/65 x سن" محاسبه می کند.

8 شدت تمرین را تنظیم کرده و روی **بعدی** ضربه بزنید.

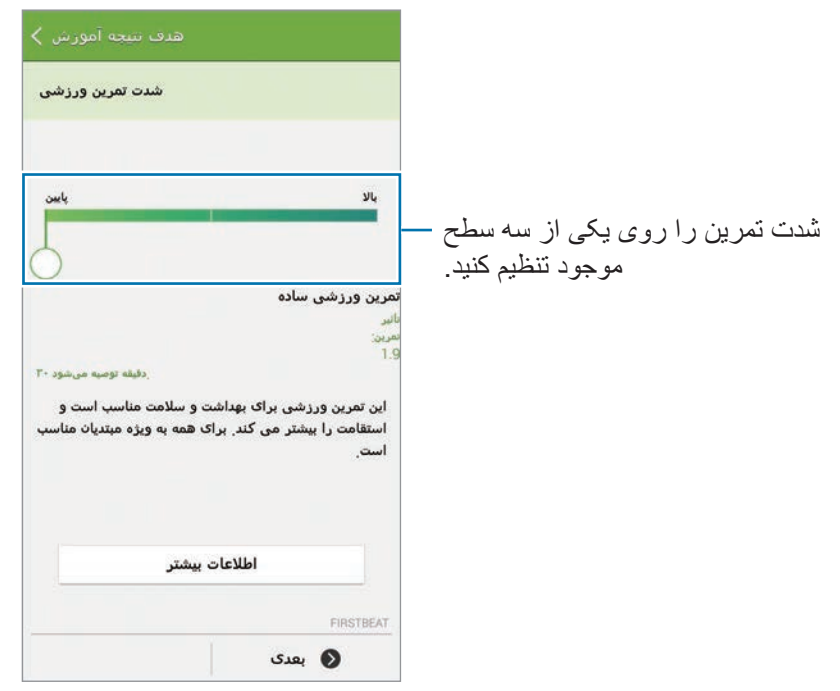

9 مدت تمرین را تنظیم کرده و روی **انجام شد** ضربه بزنید.

اگر مدت تمرین را کمتر از مدت توصیه شده تنظیم کنید، شدت تمرین افزایش می یابد تا هدف تأثیر تمرین اهر مست -ترین ر<br>ورزشی تأمین گردد<sub>.</sub>

- 10 در صفحه اصلی تمرین، راهنمای صوتی را فعال یا غیرفعال کنید، موسیقی زمینه را انتخاب کنید و سپس روی **شروع** ضربه بزنید.
	- 11 شروع به تمرین کنید.

اگر هنگام تمرین کردن، احساس درد یا ناراحتی کردید، بالفاصله تمرین را متوقف کنید و با یک متخصص  $\bf \bf 0$ پزشکی مشورت کنید.

- 12 برای اتمام تمرین، روی **وقفه** <sup>←</sup> **توقف** ضربه بزنید.
- 13 مدت تمرین، مسافت و کالری سوزانده شده را بررسی کنید و روی **انجام شد** ضربه بزنید تا اطالعات تمرین در دستگاه ذخیره شود.

#### **مشاهده سابقه کالری سوزانده شده**

با مشاهده سوابق کالری سوزانده شده در یک دوره زمانی به صورت نمودار، آنها را مقایسه کنید. در صفحه اصلی تمرین، روی <mark>4</mark> ضربه بزنید.

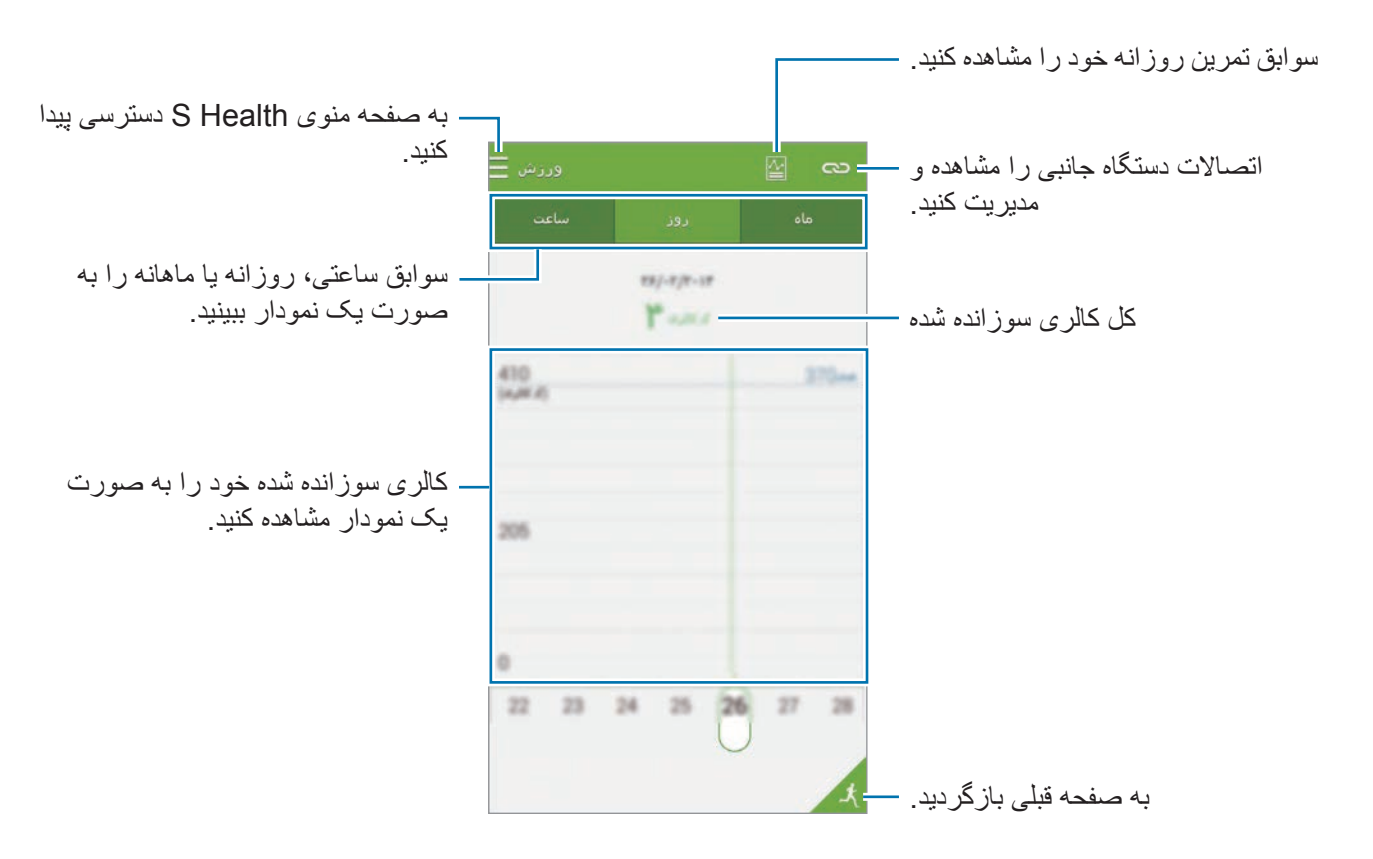

<span id="page-120-0"></span>**ثبت غذای مصرفی**

غذای مصرفی روزانه خود را ثبت کرده و مصرف کالری را مدیریت نمایید. 1 روی ← **غذا** ضربه بزنید. 2 روی در کنار غذا ضربه بزنید. 3 اطالعات زمان غذا را وارد کرده و روی **انجام شد** ضربه بزنید. •برای جستجوی یک غذا، روی **جستجو** ضربه بزنید و آن را از میان نتایج جستجو انتخاب کنید. •برای انتخاب از میان فهرست غذای ذخیره شده در طبقهبندی، روی **گروه** ضربه بزنید. •برای انتخاب از میان غذاهایی که به طور مکرر میل می شوند، روی **متداول** ضربه بزنید. •برای انتخاب از میان فهرست غذای من، روی **غذای من** ضربه بزنید.

4 سایر اطالعات غذایی را وارد کرده و روی **ذخیره** ضربه بزنید. اطالعات غذایی به عنوان کالری مصرفی برای غذا ثبت می شود.

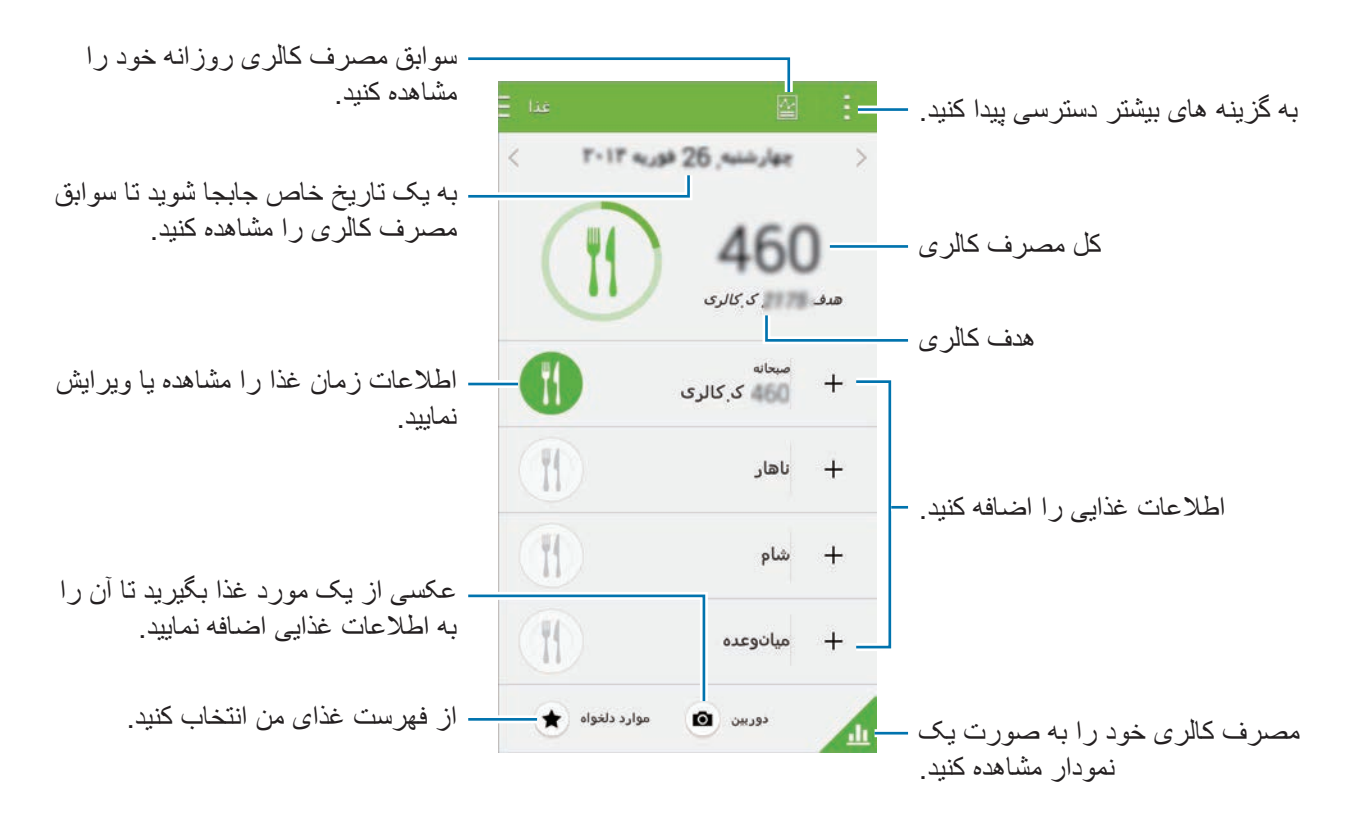

روی ضربه بزنید و از عملکردهای زير استفاده کنید:

- •**هدف کالری روزانه**: هدف کالری مصرفی روزانه خود را تغییر دهید.
- •**غذای من**: غذاهایی که به طور مکرر استفاده می شوند را وارد کنید.
- •**بازنشانی دادههای روزانه**: دادههای کالری مصرفی روزانه را بازنشانی کنید.
	- •**اشتراک از طریق**: صفحه فعلی را برای دیگران ارسال کنید.
		- •**تنظيمات**: تنظیمات Health S را پیکربندی کنید.
	- •**راهنمای کاربر**: به اطالعات راهنما درباره Health S دسترسی پیدا کنید.

از اطالعات کالری در **غذا** فقط برای رجوع شخصی استفاده کنید. ممکن است اطالعات ارائه شده همیشه دقیق نبوده و دستخوش تغییر باشند. برخی از اطالعات غذایی ممکن است با سطح کالری واقعی متفاوت باشند.

**مشاهده مصرف کالری به صورت یک نمودار**

با مشاهده سوابق کالری مصرفی در یک دوره زمانی به صورت نمودار، آنها را مقایسه کنید. در صفحه اصلی غذا روی <mark>1</mark> ضربه بزنید.

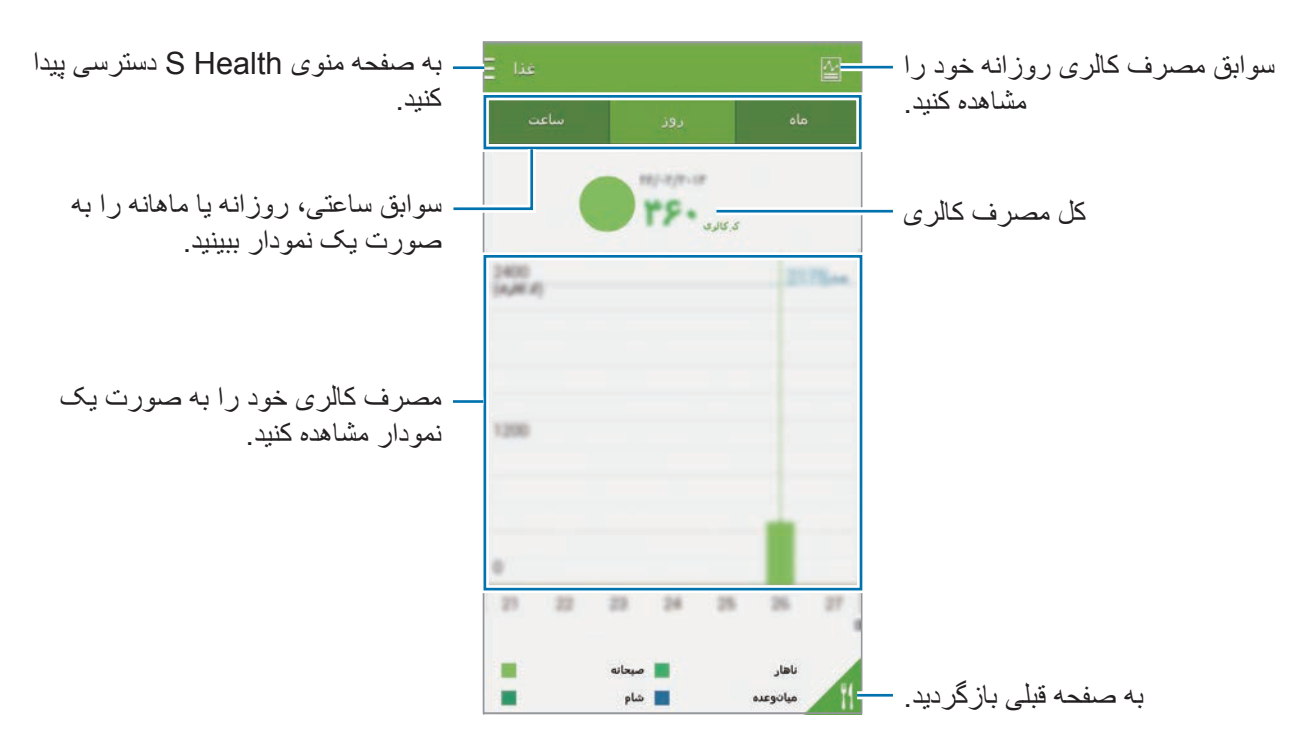

**وارد کردن اطالعات مربوط به غذاهای پرمصرف**

اطالعات مربوط به غذاهایی که به طور مکرر استفاده می شوند را ذخیره کنید. به جای اینکه هر بار اطالعات غذای مصرفی را وارد کنید می توانید با افزودن اطالعات غذای ذخیره شده به سرعت کالری مصرفی خود را به روز کنید.

- 1 روی ← **غذای من** ضربه بزنید.
- 2 روی **افزودن یک غذا** ضربه بزنید، نام غذا و اطالعات کالری را وارد کنید و سپس روی **ذخیره** ضربه بزنید.
	- 3 مقداری که صرف کرده اید را وارد کرده و روی **تأیید** ضربه بزنید. اطالعات غذا به فهرست غذای من اضافه می شود.
- 4 برای ثبت اطالعات غذای مصرفی از فهرست غذاهای پرمصرف، روی **غذای من** ضربه بزنید، غذای اضافه شده را انتخاب کنید و سپس روی **انجام شد** ضربه بزنید.
	- 5 روی **ذخیره** ضربه بزنید.

# **استفاده از منوهای بیشتر**

می توانید برنامه های متعددی که با این برنامه سازگار باشند را دانلود و نصب کنید.

- 1 روی ← **برنامه بیشتر** ضربه بزنید.
- 2 روی **بیشتر** ضربه بزنید و یک برنامه را انتخاب کنید.
- 3 دستورالعمل های روی صفحه را دنبال کرده و برنامه را نصب کنید.

# **پیکربندی تنظیمات مربوط به Health S**

در صفحه اصلی Health S، روی ← **تنظيمات** ضربه بزنید و سپس یکی از موارد زیر را انتخاب کنید:

- •**نمایه**: آمارهای بدنی خود را ويرايش کنید.
- •**حساب ها**: به اشتراک سامسونگ خود وارد شوید تا بتوانید دادههای Health S را به صورت آنالین مدیریت کنید.
	- •**رمز ورود**: یک PIN برای قفل کردن یا باز کردن قفل Health S تنظیم کنید.
		- •**تنظیمات واحد**: گزینه های واحد را تنظیم کنید.
	- •**اعالنات**: دستگاه را تنظیم کنید که رویدادها و دستاوردهای جدید را نمایش دهد.
		- •**لوازم جانبی من**: اتصاالت دستگاه جانبی را مشاهده و مدیریت کنید.
	- •**لوازم جانبی سازگار**: لوازم جانبی سازگار با دستگاه را مشاهده کنید یا لوازم جانبی متصل را مدیریت نمایید.
		- •**بازنشانی داده ها**: داده های Health S را بازنشانی کنید.
		- •**کنترل برای بروزرسانی**: نسخه فعلی Health S را بررسی کنید.
- •**شرایط و ضوابط**: ضوابط و شرایط، شامل اطالعات شخصی و سیاست های نگهداری داده ها را مشاهده نمایید.
	- •**درباره Health S**: اطالعات درباره Health S را مشاهده کنید.

 $\cancel{\swarrow}$ 

- •اطالعات شخصی که توسط Health S جمع آوری می شود، فقط به منظور تشخیص شخصی در دستگاه ذخیره می گردد. اطالعات شخصی شما توسط سامسونگ دریافت، ذخیره یا مخابره نمی شود. )ولی اگر توسط Health S به اشتراک سامسونگ خود وارد شوید، ممکن است دادههای شما به منظور پشتيبانگيری در سرور ذخيره شود.) اطلاعات شخصی ممکن است تا تکميل اهداف ذخيره شوند. با استفاده از گزینه "بازنشانی داده ها" از منوی تنظیمات یا با حذف برنامه می توانید داده های شخصی ذخیره شده توسط Health S را پاک کنید. بازنشانی دادهها باعث حذف همه اطالعات ذخیره شده در سرور می شود. برای حذف هر دادهای که در شبکه های اجتماعی به اشتراک گذاشته اید یا به دستگاههای ذخیره سازی منتقل کرده اید، باید آنها را بهصورت جداگانه حذف کنید.
- •مسئولیت کامل استفاده نامناسب از داده های اشتراکی در شبکه های اجتماعی یا ارسالی به دیگران، به عهده شما است. هنگام اشتراک گذاری داده های شخصی خود با سایرین احتیاط کنید.
- •برای تأمین امنیت اطالعات شخصی، در صفحه اصلی Health S روی ← **تنظیمات** ← **رمز ورود** ضربه بزنید و سپس یک رمز عبور تنظیم کنید.
- •اگر دستگاه به دستگاههای اندازه گیری متصل شده است، پروتکل ارتباطی را برای تأیید عملکرد صحیح بررسی کنید. اگر از اتصال بی سیم مانند بلوتوث یا ANT+ استفاده می کنید، ممکن است این دستگاه تحت تأثیر تداخل الکترونیکی سایر دستگاهها قرار گیرد. از این دستگاه در مجاورت سایر دستگاه هایی که امواج رادیویی ارسال می کنند استفاده نکنید.
- •بسته به نسخه نرم افزار برنامه ممکن است محتوای استفاده شده در Health S متفاوت باشد. سرویس هایی که همراه برنامه ارائه می شوند، منوط به تغییر یا لغو پشتیبانی بدون اطالع قبلی هستند.

# **S** Voice

# **درباره Voice S**

از این برنامه برای صدور فرمان صوتی به دستگاه به منظور اجرای ویژگی های مختلف استفاده کنید. در صفحه برنامه ها روی **Voice S** ضربه بزنید. به جای آن، دکمه صفحه اصلی را دوبار فشار دهید. برای غیرفعال کردن دسترسی، دکمه صفحه اصلی را فشار دهید، روی ← **Settings** ضربه بزنید و سپس انتخاب **key home the via Open** را لغو کنید.

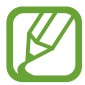

این برنامه کاربردی ممکن است بسته به ارائه دهنده سرویس یا منطقه شما، موجود نباشد.

### **تنظیم زبان**

روی ← **Settings** ← **Language** ضربه بزنید و سپس یک زبان را انتخاب کنید.

 $\mathbb{Z}$ زبان انتخابی فقط در مورد **Voice S** اعمال می شود و در مورد زبان نمایش دستگاه اعمال نمی شود.

### **استفاده از Voice S**

هنگامی که **Voice S** را اجرا می کنید، دستگاه تشخیص صدا را اجرا کرده و نماد میکروفون قرمزرنگ می شود. یک فرمان صوتی صادر کنید. اگر یک فرمان صادر کنید و دستگاه آن را تشخیص دهد، نماد ميکروفن در پایین صفحه شروع به چشمک زدن به رنگ سبز می کند. سپس دستگاه فرمان را اجرا می کند.

ویژ گے های صدا

نکته هایی برای تشخیص بهتر صدا:

- •واضح صحبت کنید.
- •در مکانهای خلوت صحبت کنید.
- •از کلمات توهین آمیز یا عامیانه استفاده نکنید.
	- •از صحبت با لهجه پرهیز کنید.

دستگاه ممکن است دستورات شما را شناسایی نکند یا بسته به سروصدای اطراف یا نحوه صحبت شما، دستورات ناخواسته را اجرا کند.

#### **بیدار کردن Voice S در حالت آماده به کار**

اگر Voice S برای مدتی استفاده نشود، به صورت خودکار به حالت آماده به کار جابجا می شود. روی نماد میکروفون ضربه بزنید یا به دستگاه بگویید "Galaxy Hi "تا تشخیص صدا ادامه یابد.

#### **تغییر دادن فرمان بیدارباش**

می توانید فرمان بیدارباش را از "Galaxy Hi "به فرمان دیگری تغییر دهید. از فرمان بیدارباش برای اجرای **S Voice** هنگامی که دستگاه در حالت آماده به کار قرار دارد استفاده می شود.

روی ← **Settings** ← **up-wake Voice** ← **command up-wake Set** ضربه بزنید.

#### **غیرفعال کردن بازخورد صوتی**

روی ← **prompt voice Disable** ضربه بزنید. دستگاه ارائه بازخورد صوتی را هنگامی که فرمان ها را صادر می کنید متوقف می کند.

### **تصحیح فرمان های صوتی ناخواسته**

اگر دستگاه فرمان های صوتی را به درستی تشخیص نداد، می توانید آنها را ویرایش کنید. برای تصحیح فرمان صوتی، روی حباب آخرین گفتار که حاوی متن ادا شده شما است ضربه بزنید و آن را توسط صفحه کلید ویرایش نمایید.

ویژ گے های صدا

# **ضبط صدا**

### **ضبط کردن یادداشت های صوتی**

در صفحه برنامه ها روی **ضبط صدا** ضربه بزنید. روی ضربه بزنید تا ضبط آغاز شود. به طرف میکروفون صحبت کنید. روی ضربه بزنید تا ضبط متوقف شود. برای لغو ضبط روی ضربه بزنید. روی ضربه بزنید تا ضبط تمام شود. درحین ضبط یادداشت صوتی، روی ضربه بزنید تا یک نشانه را درج کنید.

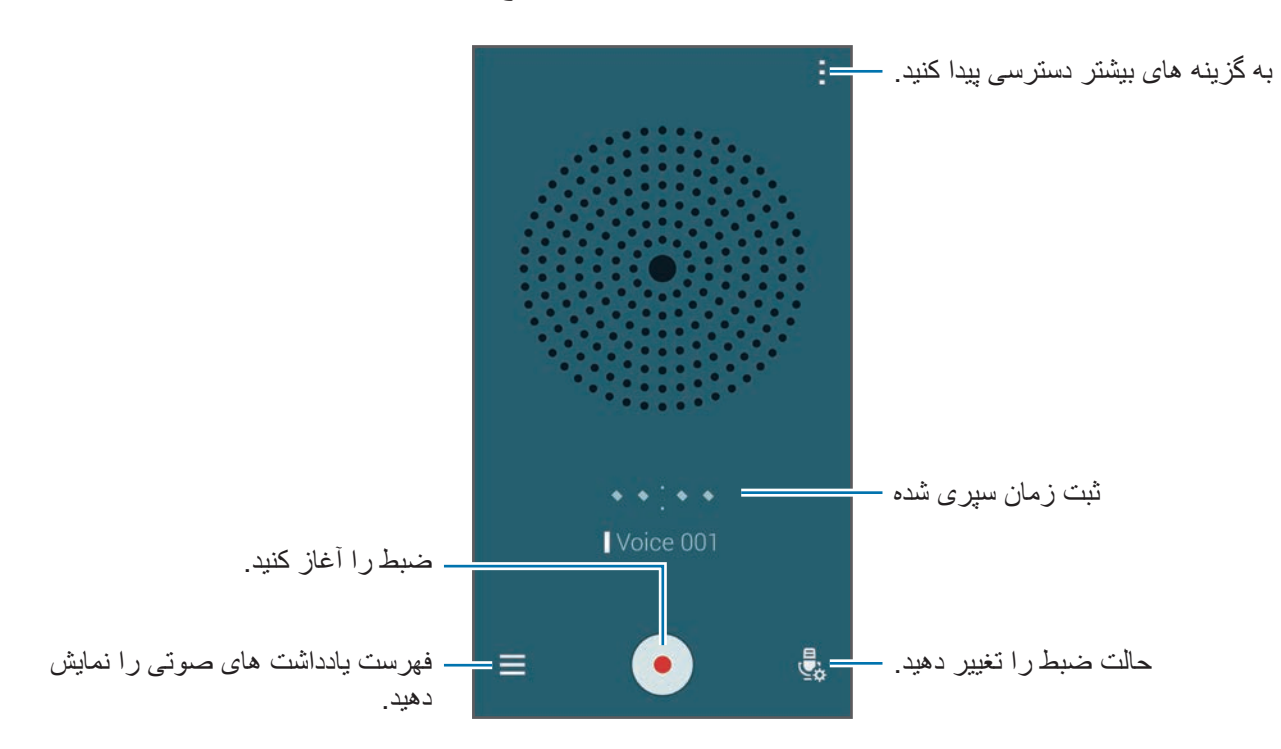

برای تنظیم دستگاه به منظور حذف نویز پسزمینه، روی ← **تنظیمات** ضربه بزنید و سپس **کاهش نویز** را تیک بزنید.

#### **ذخیره فایلها با تگ متنی**

هنگام ذخیره یادداشت های صوتی، تگ های متنی نظیر مکان ها و تاریخ ها را به نام فایل ها اضافه کنید. روی ← **تنظیمات** ضربه بزنید و سپس **نام فایل متنی** را عالمت بزنید. دستگاه تاریخ ضبط را به نام فایل اضافه می کند. برای افزودن مکان ضبط یادداشت صوتی، روی ← **تنظیمات** ضربه بزنید و سپس **برچسبهای مکان** را عالمت بزنید.

### **پخش کردن یادداشت های صوتی**

در صفحه برنامه ها روی **ضبط صدا** ضربه بزنید. روی ضربه بزنید و یک یادداشت صوتی را برای پخش انتخاب کنید.

- : یادداشت صوتی را برش دهید.
- : قسمتی از یادداشت صوتی را برای پخش تکراری تنظیم کنید.
	- : سرعت پخش را تنظیم کنید.
	- : صرفنظر از قسمتی بیصدا در یادداشت صوتی.
		- : روی یادداشت صوتی نشانه درج کنید.
		- / : پخش را متوقف کنید یا ادامه دهید.
	- / : به یادداشت صوتی قبلی يا بعدی پرش کنید.

#### **استفاده از فهرست نشانه ها**

توسط نشانه ها می توانید نقاط خاصی از یادداشت صوتی را عالمتگذاری کنید. هر نشانه توسط یک نماد نشانه در یادداشت صوتی عالمت گذاری می شود.

برای مشاهده جزئیات نشانه در حین پخش یک یادداشت صوتی، روی ← **نشانه ها** ضربه بزنید. یک نشانه را از فهرست نشانه ها انتخاب کنید تا یادداشت صوتی از آن نقطه پخش شود.

#### **مدیریت یادداشت های صوتی**

در صفحه برنامهها روی **ضبط صدا** ← ضربه بزنید. بر ای جستجوی یادداشت های صوتی، روی Q ضربه بزنید. برای حذف یادداشت های صوتی، روی ضربه بزنید. روی ضربه بزنید و یکی از موارد زیر را انتخاب کنید:

- •**انتخاب**: یادداشت های صوتی را برای اشتراک گذاری یا حذف انتخاب کنید.
- •**ترتیب بندی بر اساس**: یادداشت ها بر اساس تاریخ، عنوان یا طبقه بندی مرتب کنید.
	- •**فیلتر بر اساس گروه**: یادداشت های فیلتر شده بر حسب طبقه بندی را مشاهده کنید.
		- •**ویرایش گروهها**: طبقه بندی ها را اضافه، حذف کنید یا تغيير نام دهید.
			- •**تنظیمات**: تنظیمات ضبط صوت را تغییر دهید.

**تغییر نام یادداشت های صوتی**

روی یادداشت صوتی ضربه زده و نگه دارید، روی ← **تعويض نام** ضربه بزنید، نام یادداشت صوتی را وارد کنید و سپس روی **تایید** ضربه بزنید.

#### **مدیریت طبقهبندی ها**

روی ← **ویرایش گروهها** ← ضربه بزنید، یک نام طبقه بندی را وارد کنید، یک رنگ انتخاب کنید و سپس روی **انجام شد** ضربه بزنید. برای تغییر یا اختصاص طبقهبندی یادداشت صوتی، در فهرست یادداشت های صوتی روی یادداشت صوتی ضربه زده و نگه دارید. سپس روی ← **تغییر داده گروه** ضربه بزنید و سپس طبقه بندی را انتخاب کنید. برای فیلتر کردن یادداشت های صوتی بر حسب طبقه بندی، روی ← **فیلتر بر اساس گروه** ضربه بزنید و سپس طبقه بندی را انتخاب کنید.

# **جستجوی صوتی**

از این برنامه برای جستجوی صفحات وب بصورت صوتی استفاده کنید. در صفحه برنامه ها روی **جستجوی صوتی** ضربه بزنید.

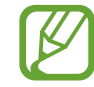

این برنامه کاربردی ممکن است بسته به ارائه دهنده سرویس یا منطقه شما، موجود نباشد.

وقتی عبارت **اکنون صحبت کنید** در صفحه نمایش ظاهر شد، یک لغت یا عبارت را بگویید.

# **حالت خودرو**

## **درباره حالت رانندگی**

از این حالت برای کنترل دستگاه در حین رانندگی استفاده کنید. با استفاده از فرمان های صوتی و بدون لمس کردن دستگاه می توانید به پیامها و موسیقی گوش کنید.

پانل تنظیم سریع را باز کنید و روی **حالت خودرو** ضربه بزنید تا فعال شود.

هنگام رانندگی، به صفحه نمایش نگاه نکنید یا عملکردها را با دست هایتان انجام ندهید.

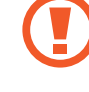

- •نقشه های هدایت مسیر، مکان فعلی شما و سایر اطالعات مسیریابی ممکن است با اطالعات موقعیت  $\mathbb Z$ واقعی شما تفاوت داشته باشد. همیشه باید به عالیم جاده، ترافیک و سایر عوامل موثر بر رانندگی توجه داشته باشید. از همه عالیم ایمنی و آیین نامه های در حین رانندگی پیروی کنید.
	- •هنگام استفاده از ویژگی هدایت ممکن است متحمل هزینههای جانبی شوید.
	- •این برنامه کاربردی ممکن است بسته به ارائه دهنده سرویس یا منطقه شما، موجود نباشد.
		- •این حالت در برخی زبانها پشتیبانی نمیشود.

#### **پیش از استفاده از این حالت**

- •اطمینان حاصل کنید که خودروی متصل به دستگاه از ویژگی بلوتوث پشتیبانی میکند.
- •هنگام ثبت خودرو در دستگاه، اطمینان حاصل کنید که ویژگی بلوتوث دستگاه و خودرو فعال باشند.

### **اجرای حالت رانندگی**

هنگام اجرای این برنامه برای اولين بار، دستورالعمل های روی صفحه را برای تکمیل راه اندازی دنبال نمایید.

- 1 پانل تنظیم سریع را باز کنید و روی **حالت خودرو** ضربه بزنید تا فعال شود.
- 2 اگر پنجره بازشوی Voice-S نمایان شد، اطالعیه سلب مسئولیت را بخوانید، روی **Voice S Open** ضربه بزنید و سپس دستورالعملهای روی صفحه را دنبال کنید.
	- 3 با نمایش صفحه حالت رانندگی، روی **Next** كلیك كنید.
	- 4 ضوابط و شرایط را مطالعه کرده و با آنها موافقت نمایید و سپس روی **Next** ضربه بزنید.
		- 5 محتوای هشدار را مطالعه کرده و روی **Next** ضربه بزنید.
- 6 روی **بلی** ضربه بزنید تا دستگاه و خودرو از طریق بلوتوث به هم متصل شوند. اگر دستگاه نمی تواند خودرو را جستجو کند، روی **device mobile from Search** در دستگاه ضربه بزنید و خودرو را بهصورت دستی ثبت کنید.
	- 7 پس از پایان ثبت، روی **Next** ضربه بزنید.
	- 8 دستورالعملهای روی صفحه را مطالعه کرده و روی **Start** ضربه بزنید. پس از پایان راهاندازی، صفحه اصلی حالت رانندگی ظاهر می شود.

#### **ثبت کردن خودرو**

هنگامی که یک صدا را در دستگاه خود ثبت می کنید، می توانید به بازخورد صوتی دستگاه از طریق بلندگوهای خودرو گوش کنید. همچنین میتوانید دستگاه را تنظیم کنید که با وصل شدن به خودرو، حالت رانندگی را به صورت خودکار فعال کند و موارد بیشتر.

1 روی ← **Settings** <sup>←</sup> **Car Register** <sup>←</sup> **car Add** ضربه بزنید.

2 درخواست مجوز بلوتوث را بپذیرید و روی **بلی** ضربه بزنید تا ویژگی بلوتوث فعال شود.

- 3 دستورالعمل های روی صفحه را برای اتصال دستگاه و خودرو دنبال نمایید. اگر خودرو نمی تواند دستگاه شما را شناسایی کند، روی **device mobile from Search** ضربه بزنید تا به جستجوی خودرو در دستگاه خود بپردازید.
	- •قبل از ثبت، خودرو و رادیوی آن را روشن کنید.  ${\not\!{\!\! E}}$  •هنگام ثبت خودرو در دستگاه، دستگاه را نزدیک خودرو قرار دهید.

#### **فعالسازی حالت رانندگی به صورت خودکار**

می توانید دستگاه را تنظیم کنید که با متصل شدن دستگاه و خودرو از طریق بلوتوث، حالت رانندگی را فعال کند. پس از اتمام ثبت خودرو، روی ← **Settings** ← **Car Register** ضربه بزنید و سپس **via Open Auto Bluetooth** را عالمت بزنید.

<span id="page-132-0"></span>**افزودن میانبرها به مکان های پربازدید**

میانبرهای مکان های پربازدید را برای جستجوی آسان مسیرها ذخیره کنید.

- 1 روی ← **Settings** <sup>←</sup> **Places Registered** ضربه بزنید.
- 2 روی **Home**، **Work** یا **Car** ضربه بزنید. برای افزودن مکان های جدید، روی ضربه بزنید، یک نام مکان را وارد کنید، یک روش شناسایی مکان را تنظیم کنید و سپس روی **انجام** ضربه بزنید.
	- 3 روی **انتخاب روش** ضربه بزنید، یک روش شناسایی مکان نظیر نقشه ها، Fi-Wi یا بلوتوث انتخاب کنید و سپس روی **تایید** ضربه بزنید.
		- 4 روی **انجام** ضربه بزنید.

**استفاده از منوهای حالت رانندگی**

پانل تنظیم سریع را باز کنید و روی **حالت خودرو** ضربه بزنید تا فعال شود. هنگامی که صفحه اصلی حالت رانندگی ظاهر شد، بگویید "Galaxy ,Hi "یا روی قسمت باالیی صفحه ضربه بزنید و یک فرمان صوتی را ادا کنید. همچنین می توانید با ضربه زدن به منوهای روی صفحه، از آنها استفاده کنید.

- •اگر حالت رانندگی در پس زمینه در حال اجراست، می توانید از فرمان صوتی برای بیدار کردن حالت رانندگی استفاده نمایید. اگر دستگاه از قبل تنظیم شده است که **Google** را با گفتن "Google OK " اجرا کند، این ویژگی قابل استفاده نیست. برای غیرفعال کردن فرمان صوتی بیدارباش، در صفحه برنامهها روی **Google** ← ← **تنظیمات** ← **صوتی**، ضربه بزنید و سپس **تشخیص کلیدگفته** را عالمت بزنید.
	- •**تشخیص کلیدگفته** ممکن است بسته به ارائه دهنده سرویس یا منطقه شما، موجود نباشد.

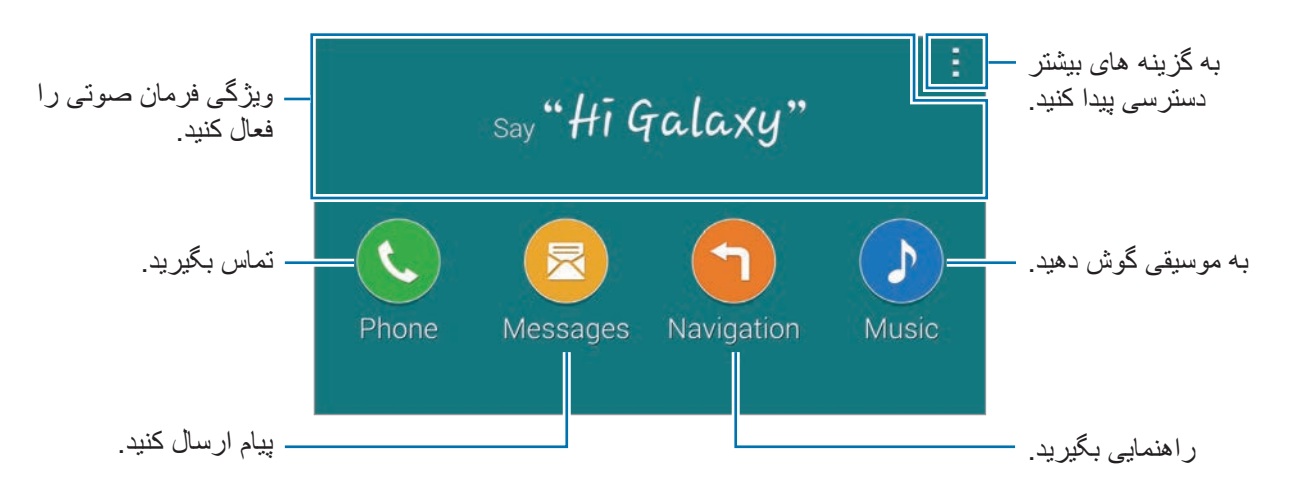

روی ضربه بزنید تا از گزينه های زير استفاده کنید:

- •**commands Example**: نمونه فرمان های صوتی را مشاهده کنید.
	- •**Settings**: تنظیمات حالت رانندگی را تغییر دهید.
- •**Help**: به اطالعات راهنما درباره استفاده از حالت رانندگی دسترسی پیدا کنید.

ویژ گے ،های صدا

### **برقراری تماس**

پانل تنظیم سریع را باز کنید و روی **حالت خودرو** ضربه بزنید تا فعال شود.

#### **برقراری تماس با استفاده از فرمان های صوتی**

1 در صفحه اصلی حالت رانندگی بگویید "Galaxy Hi "یا روی "**Galaxy Hi** "ضربه بزنید.

2 یک فرمان صوتی شامل نام مخاطب ادا کنید. یک نمونه از دستور صوتی: "Call Charlie mobile"

#### **برقراری تماس با ضربه زدن روی منو**

1 در صفحه اصلی حالت رانندگی، روی **Phone** ضربه بزنید.

2 یک فرمان صوتی شامل نام مخاطب ادا کنید یا یک مخاطب را از مخاطبین پیشنهادی پایین صفحه انتخاب کنید. برای جستجوی یک مخاطب، روی ضربه بزنید و نام مخاطب را وارد کنید.

# **ارسال پیام**

پانل تنظیم سریع را باز کنید و روی **حالت خودرو** ضربه بزنید تا فعال شود.

#### **ارسال پیام با استفاده از فرمان های صوتی**

- 1 در صفحه اصلی حالت رانندگی بگویید "Galaxy Hi "یا روی "**Galaxy Hi** "ضربه بزنید.
	- 2 یک فرمان صوتی شامل نام مخاطب صادر کنید. یک نمونه از دستور صوتی:

#### "Text Katie message Are you free tonight for dinner?"

3 پیغام خود را بیان کنید و سپس بگویید "**Send** "تا ارسال شود. برای ویرایش پیام، بگویید "**Replace** "و سپس دوباره پیام را بیان کنید.

### **ارسال یک پیام به وسیله وارد کردن متن**

- 1 در صفحه اصلی حالت رانندگی، روی **Messages** ضربه بزنید.
- 2 نام مخاطب را ادا کنید یا یک مخاطب را از مخاطبین پیشنهادی پایین صفحه انتخاب کنید. برای جستجوی یک مخاطب، روی ضربه بزنید و نام مخاطب را وارد کنید.
- 3 روی ضربه بزنید و پیام را با استفاده از صفحه کلید وارد کنید یا پیام را بخوانید تا وارد شود.
	- 4 برای ارسال پیام، روی **Send** ضربه بزنید. برای ویرایش پیام، روی **Replace** ضربه بزنید و دوباره پیام را وارد کنید.

# **استفاده از ویژگی هدایت**

پانل تنظیم سریع را باز کنید و روی **حالت خودرو** ضربه بزنید تا فعال شود.

#### **هدایت به یک مقصد ازپیشتعیینشده**

دستگاه شما را به مقصد ازپیشتعیینشده هدایت می کند. پیش از استفاده از این ویژگی، میانبرهای مکان های پربازدید را برای جستجوی آسان مسیرها ذخیره کنید. برای اطالع از جزئیات، به [افزودن میانبرها به مکان های](#page-132-0)  [پربازدید](#page-132-0) مراجعه کنید.

- 1 در صفحه اصلی حالت رانندگی بگویید "Galaxy Hi "یا روی "**Galaxy Hi** "ضربه بزنید.
- 2 بگوييد "**Navigation** "و نام مقصد ازپیشتعیینشده را با استفاده از فرمان صوتی بگویید. همچنین می توانید روی **Navigation** ضربه بزنید و یک مقصد ازپیشتعیینشده نظیر **Work** ،**Home** یا **Place My** را انتخاب کنید.

#### **هدایت به یک مقصد**

با ضربه زدن و نگه داشتن انگشت خود روی نقشه، یک مکان را به طور دقیق انتخاب کنید. یا از یک فرمان صوتی برای هدایت به یک مقصد استفاده نمایید.

- 1 در صفحه اصلی حالت رانندگی بگویید "Galaxy Hi "یا روی "**Galaxy Hi** "ضربه بزنید.
	- 2 بگوييد "**Navigation** "یا روی **Navigation** ضربه بزنید.
- 3 کلید واژه یا آدرس مکان را با استفاده از فرمان صوتی بگویید. همچنین می توانید روی **Map** ضربه بزنید و سپس یک کلید واژه یا آدرس مکان را وارد کنید. برای جستجوی یک مکان، روی قسمت جستجو ضربه بزنید.
	- 4 بگوييد "**Route** "یا روی **Route** ضربه بزنید.

# **گوش دادن به موسیقی**

پانل تنظیم سریع را باز کنید و روی **حالت خودرو** ضربه بزنید تا فعال شود.

#### **پخش موسیقی با استفاده از فرمان های صوتی**

- 1 در صفحه اصلی حالت رانندگی بگویید "Galaxy Hi "یا روی "**Galaxy Hi** "ضربه بزنید.
	- 2 یک فرمان صوتی شامل کلید واژه های مربوط به آهنگ ادا کنید. یک نمونه از دستور صوتی: "**Play music"**
- 3 هنگامی که صفحه پخشکننده موسیقی ظاهر شد، یک فرمان صوتی برای کنترل پخش ادا کنید.

### **پخش موسیقی به وسیله ضربه زدن روی صفحه**

- 1 در صفحه اصلی حالت رانندگی، روی **Music** ضربه بزنید.
- 2 یک فرمان صوتی شامل کلید واژه های مربوط به موسیقی ادا کنید.
- 3 پخش را با ضربه زدن روی دکمهها کنترل کنید.

برای جستجوی یک آهنگ، روی ضربه بزنید و کلید واژه های مربوط به آهنگ را وارد کنید.

### **پیکربندی تنظیمات**

پانل تنظیم سریع را باز کنید و روی **حالت خودرو** ضربه بزنید تا فعال شود. روی ← **Settings** ضربه بزنید و سپس تنظيمات زیر را تغییر دهید:

- •**Language**: یک زبان برای ویژگی متن به گفتار انتخاب کنید.
	- **Register Car ·**
- **Bluetooth via Open Auto**: دستگاه را تنظیم کنید که با متصل شدن دستگاه و خودرو از طریق بلوتوث، حالت رانندگی را فعال کند.
	- **car Add**: خودروی متصل به دستگاه از طریق بلوتوث را ثبت کنید.
- •**message Reject**: دستگاه را تنظیم کنید که یک پیغام را در زمان رد کردن تماس ورودی ارسال کند. پیام رد کردن را می توانید ایجاد یا ویرایش نمایید.
	- **Edit suggested contacts ·**
	- **recommend Auto**: دستگاه را تنظیم کنید که مخاطبین را از فهرست مخاطبین پیشنهاد کند.
	- **favorites Set**: مخاطبین را به عالقه مندیهای خود اضافه کنید. روی **contact Add** ضربه بزنید تا مخاطبین مورد عالقه را اضافه کنید.
	- •**Places Registered**: مکان های خاصی تنظیم کنید که هنگام استفاده از ویژگی های GPS٬ Fi-Wi٬ یا بلوتوث، برای یافتن مکان جاری شما استفاده می کنند.
		- •**Service of Terms**: شرایط استفاده از حالت رانندگی را مشاهده کنید.

**چندرسانهای**

**موزیک**

# **پخش موسیقی**

در صفحه برنامه ها روی **موزیک** ضربه بزنید. یک طبقه بندی موسیقی انتخاب کنید و سپس یک آهنگ را برای پخش انتخاب کنید.

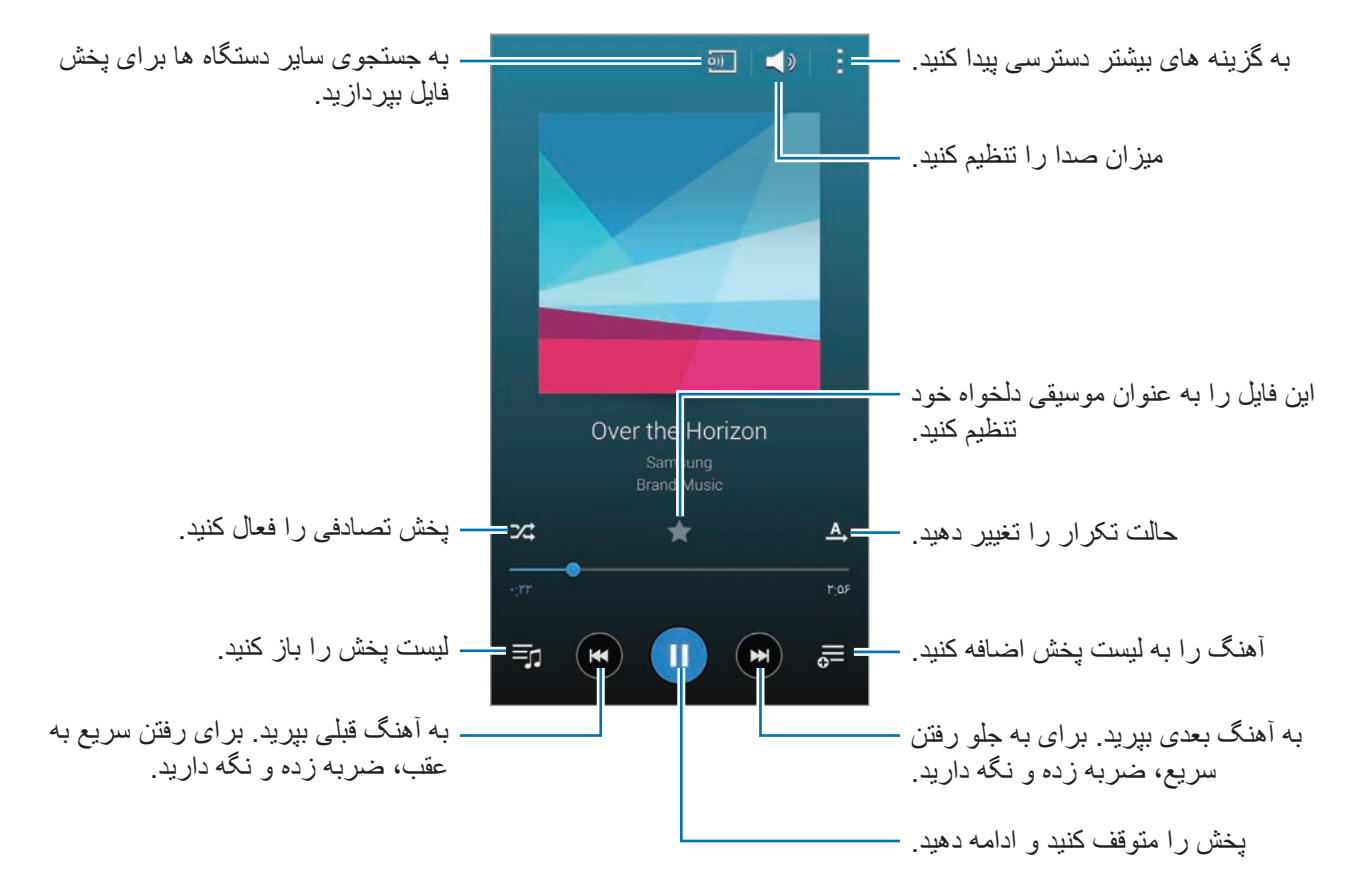

جندر سانهای

برای گوش دادن به آهنگ ها با میزان صدای یکسان٬ روی ← **تنظیمات** ضربه بزنید و سپس **حجم صدای هوشمند** را عالمت بزنید.

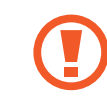

وقتی **حجم صدای هوشمند** فعال است٬ میزان صدا ممکن است باالتر از درجه صدای دستگاه باشد. برای پیشگیری از اینکه بطور طوالنی مدت در معرض صداهای بلند باشید تا به شنوایی شما آسیب وارد نشد٬ احتیاط کنید.

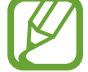

**حجم صدای هوشمند** ممکن است برای برخی از فایل ها فعال نشود.

برای تنظیم صدای دلخواه هنگام گوش دادن به موسیقی با هدست روی ← **تنظیمات** ← **Sound Adapt**← **روشن** ضربه بزنید.

هنگامی که این گزینه را برای اولین بار فعال می کنید، روی **شروع** ضربه بزنید تا صدا را تنظيم کنید. دستگاه مجموعه ای از آزمایش های صدا را برای تنظيم سطح صدا انجام داده و شروع به پخش بیپ می کند. اگر بیپ را می شنوید، روی **بله** یا اگر نمی شنوید، روی **خیر** ضربه بزنید. این مرحله را برای هر آزمایش تکرار کنید تا تنظیم صدا به پایان برسد. سپس **صدای موسیقی** را عالمت بزنید تا این گزینه را برای زمان گوش دادن به موسیقی اعمال کنید.

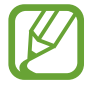

هنگامی که میزان صدا را تا سطح 14 یا باالتر افزایش می دهید، گزینه تطبیق صدا در مورد پخش موسیقی اعمال نمی شود. اگر میزان صدا را تا سطح 13 یا کمتر کاهش دهید، این گزینه دوباره اعمال می شود.

#### **تنظیم یک آهنگ به عنوان زنگ تماس یا زنگ هشدار**

برای استفاده از آهنگ در حال پخش به عنوان زنگ تماس یا زنگ هشدار، روی ← **تنظیم برای** ← **از ابتدا** یا **توصیه های خودکار** ضربه بزنید، یک گزینه را انتخاب کنید و سپس روی **تمام** ضربه بزنید.

#### **ايجاد ليست های پخش**

مجموعه آهنگ های خود را بسازید. در صفحه برنامه ها روی **موزیک** ضربه بزنید. روی **لیست های پخش** ← ← **ایجاد لیست پخش** ضربه بزنید. یک عنوان وارد کرده و روی **تایید** ضربه بزنید. روی ضربه بزنید، آهنگ هایی را برای ضمیمه کردن٬ انتخاب کنید و سپس روی **تمام** ضربه بزنید. برای افزودن آهنگ در حال پخش فعلی به لیست پخش، روی ضربه بزنید و لیست پخش را انتخاب کنید.

**پخش آهنگ بر اساس حس و حال**

از این ویژگی برای پخش موسیقی مناسب حس و حال خود استفاده کنید. در صفحه برنامه ها روی **موزیک** ضربه بزنید.

روی **دامنه موسیقی** ضربه بزنید. آهنگ ها به صورت خودکار بر اساس حس و حال طبقهبندی می شوند. برای گوش دادن به موسیقی داخل سلول ها، روی یک سلول حس و حال ضربه بزنید یا چندین سلول را بکشید.

طبقهبندی های آهنگ ها بر اساس اطالعات موجود درباره آهنگ است. برخی از آهنگ ها ممکن است در سلول های حس و حال طبقهبندی نشوند.

# **پخش موسیقی ذخیره شده در دستگاههای دیگر**

به جستجوی موسیقی ذخیره شده در سایر دستگاهها بپردازید و آن را در دستگاه خود پخش کنید. در صفحه برنامه ها روی **موزیک** ضربه بزنید.

#### **دسترسی به موسیقی در یک دستگاه ثبت شده**

روی **دستگاهها** ضربه بزنید و یک دستگاه را از **دستگاههای ثبتشده** انتخاب کنید تا به موسیقی دسترسی پیدا کرده و آن را پخش کنید. می توانید آهنگ دستگاههای دیگر که در Link Samsung ثبت شده اند را پخش کنید. برای کسب اطالعات بیشتر، از [com.samsung.link](http://link.samsung.com) بازدید نمایید. مطمئن شوید که دستگاههای ثبت شده روشن بوده و به یک شبکه Fi-Wi یا تلفن همراه وصل باشد.

هنگام دسترسی به محتوا از طریق شبکه تلفن همراه در دستگاههای دیگر ممکن است متحمل هزینههای اضافی شوید. برای جلوگیری از هزینههای اضافی، از ویژگی Fi-Wi استفاده کنید.

#### **دسترسی به آهنگ در یک دستگاه پیرامونی**

روی **دستگاهها** ضربه بزنید و یک دستگاه را از **دستگاه های نزدیک** انتخاب کنید تا به موسیقی دسترسی پیدا کرده و آن را پخش کنید. با فعال کردن ویژگی اشتراکگذاری محتوا می توانید آهنگ دستگاههای دیگر را پخش کنید. برای فعال کردن ویژگی، در صفحه برنامه ها روی **تنظیمات** ← **دستگاه های نزدیک** ضربه بزنید، و سپس کلید **دستگاه های نزدیک** را به سمت راست بکشید. برای اطالع از سایر تنظیمات، به [دستگاه های نزدیک](#page-198-0) مراجعه کنید.

# **ویدئو**

# **پخش فیلمها**

در صفحه برنامه ها روی **ویدئو** ضربه بزنید. يک فيلم را برای پخش انتخاب کنيد.

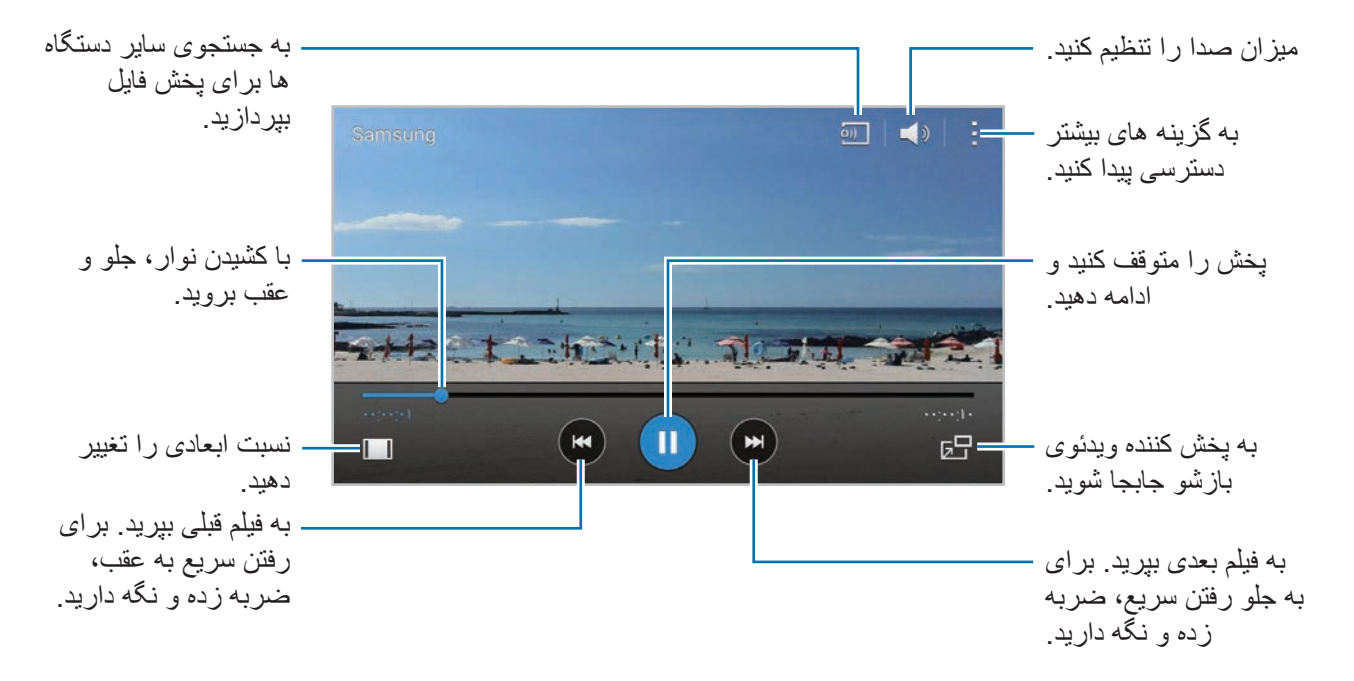

برای سفارشی کردن محل صفحه کنترل، در حین پخش، روی ← **تنظیمات** ضربه بزنید و سپس **کنترل کننده کوچک** را عالمت بزنید و سپس روی **بستن** ضربه بزنید. سپس روی یا ضربه بزنید تا صفحه کنترل به یک طرف صفحه جابجا شود.

این ویژگی فقط در جهت افقی قابل استفاده است.

#### **استفاده از پخش کننده ویدئوی بازشو**

از این ویژگی برای استفاده از سایر برنامه ها بدون بستن پخش کننده ويدئو، استفاده کنید. هنگام تماشای فیلم ها، روی ضربه بزنید تا از پخش کننده ویدئوی بازشو استفاده کنید.

دو انگشت را (از هم) دور کنید تا تصویر پخش کننده بزرگنمایی شود و دو انگشت را به هم نزدیک کنید تا کوچک نمایی شود. برای حرکت دادن پخش کننده فیلم، پخش کننده را بکشید و در مکان دیگری قرار دهید.

# **گرفتن تصاویر** برای استفاده از این ویژگی، در حین پخش روی ← **تنظیمات** ضربه بزنید، **گرفتن** را عالمت بزنید و سپس روی **بسته** ضربه بزنید. روی ضربه بزنید تا یک تصویر از فیلم در حال پخش بگیرید.

# **اشتراکگذاری یا حذف فیلمها**

در صفحه برنامه ها روی **ویدئو** ضربه بزنید. روی ← **انتخاب** ضربه بزنید، فیلم ها را انتخاب کنید، روی ← **اشتراک از طریق** ضربه بزنید و سپس یک روش اشتراکگذاری انتخاب نمایید. روی ← **حذف** ضربه بزنید، فیلمها را انتخاب کنید و سپس روی **تمام** ضربه بزنید.

## **ویرایش فیلم ها**

در صفحه برنامه ها روی **ویدئو** ضربه بزنید.

یک فیلم انتخاب، روی ← **تصحیح** ← **پیرایش ویدیو** ضربه بزنید. کروشه آغاز را به نقطه آغاز دلخواه انتقال دهید، کروشه پایان را به نقطه پایان دلخواه انتقال دهید، روی انجام شد ضربه بزنید و سپس روی **تایید** ضربه بزنید تا فیلم را ذخیره کنید.

برای ویرایش فیلمها با استفاده از برنامه ویرایشگر فیلم، روی **ویرایشگر ویدئو** ضربه بزنید.

# **پخش فیلمهای ذخیره شده در دستگاههای دیگر**

به جستجوی فیلم های ذخیره شده در سایر دستگاهها بپردازید و آنها را در دستگاه خود پخش کنید. در صفحه برنامه ها روی **ویدئو** ضربه بزنید.

#### **دسترسی به یک فیلم در یک دستگاه ثبت شده**

روی **دستگاهها** ضربه بزنید و یک دستگاه را از **دستگاههای ثبتشده** انتخاب کنید تا به فیلم دسترسی پیدا کرده و آن را پخش کنید. می توانید فیلم دستگاههای دیگر که در Link Samsung ثبت شده اند را پخش کنید. برای کسب اطلاعات بیشتر ، از link.samsung.com بازدید نمایید. مطمئن شوید که دستگاههای ثبت شده روشن بوده و به یک شبکه Fi-Wi یا تلفن همراه وصل باشد.

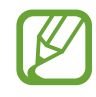

هنگام دسترسی به محتوا از طریق شبکه تلفن همراه در دستگاههای دیگر ممکن است متحمل هزینههای اضافی شوید. برای جلوگیری از هزینههای اضافی، از ویژگی Fi-Wi استفاده کنید.

**دسترسی به یک فیلم در یک دستگاه پیرامونی**

روی **دستگاهها** ضربه بزنید و یک دستگاه را از **دستگاههای نزدیک** انتخاب کنید تا به فیلم دسترسی پیدا کرده و آن را پخش کنید. با فعال کردن ویژگی اشتراکگذاری محتوا می توانید فیلم دستگاههای دیگر را پخش کنید. برای فعال کردن ویژگی اشتراکگذاری محتوا، در صفحه برنامه ها روی **تنظیمات** ← **دستگاه های نزدیک** ضربه بزنید، و سپس کلید **دستگاه های نزدیک** را به سمت راست بکشید. برای اطالع از سایر تنظیمات، به [دستگاه های](#page-198-0)  [نزدیک](#page-198-0) مراجعه کنید.

# **YouTube**

از این برنامه کاربردی برای تماشای فیلم ها از وب سایت YouTube استفاده کنید.

در صفحه برنامه ها روی **YouTube** ضربه بزنید.

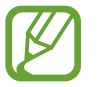

این برنامه کاربردی ممکن است بسته به ارائه دهنده سرویس یا منطقه شما، موجود نباشد.

#### **تماشای فیلم ها**

روی ضربه بزنید و یک طبقه بندی را انتخاب کنید. برای جستجوی یک فیلم به وسیله وارد کردن کلید واژه، روی ضربه بزنید.

برای پخش در حالت تمام صفحه، دستگاه را بچرخانید تا به حالت نمای افقی شود.

#### **اشتراک گذاری فیلم ها**

یک فیلم را برای مشاهده انتخاب کنید و روی ضربه بزنید و سپس یک روش اشتراک گذاری انتخاب کنید.

#### **آپلود کردن فیلم ها**

روی ← **آپلودها** ← ضربه بزنید، یک فیلم را انتخاب کنید و اطالعات فیلم را وارد کنید و سپس روی ضربه بزنید.
# **Flipboard**

از این برنامه کاربردی برای دسترسی به مجالت شخصی شده تان استفاده کنید.

در صفحه برنامه ها روی **Flipboard** ضربه بزنید.

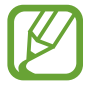

این برنامه کاربردی ممکن است بسته به ارائه دهنده سرویس یا منطقه شما، موجود نباشد.

برای شروع Flipboard، روی صفحه خوش آمد گویی انگشت خود را سریع به باال حرکت دهید، موضوعات خبری را انتخاب کنید و سپس روی **Flipboard Your Build** ضربه بزنید.

یک داستان روی جلد یا موضوع را انتخاب کنید، در صفحات Flipboard سریع با دست حرکت کنید و سپس یک مقاله را برای خواندن انتخاب کنید.

# **+Google**

از این برنامه کاربردی برای در تماس ماندن با افراد از طریق سرویس شبکه اجتماعی Google استفاده کنید. در صفحه برنامه ها روی **+Google** ضربه بزنید.

> $\mathbb{Z}$ این برنامه کاربردی ممکن است بسته به ارائه دهنده سرویس یا منطقه شما، موجود نباشد.

برای تغییر طبقه بندی، روی **همه** ضربه بزنید، به باال یا پایین بروید تا نوشته های اعضای حلقه تان را مشاهده کنید.

## **عکسها**

از این برنامه برای مدیریت عکس ها، آلبوم ها و فیلم هایی که در دستگاه ذخیره کرده و در **+Google** بارگذاری کرده اید استفاده نمایید.

در صفحه برنامه ها روی **عکسها** ضربه بزنید.

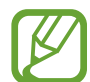

این برنامه کاربردی ممکن است بسته به ارائه دهنده سرویس یا منطقه شما، موجود نباشد.

چندر سانهای

# **بازیهای Play**

از این برنامه برای دانلود و انجام بازی ها استفاده کنید.

در صفحه برنامه ها روی **بازیهای Play** ضربه بزنید.

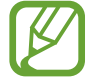

این برنامه کاربردی ممکن است بسته به ارائه دهنده سرویس یا منطقه شما، موجود نباشد.

# **Play Music**

از این برنامه برای گوش دادن به موسیقی از دستگاه یا به جریان گذاشتن آن از سرویس Cloud Google استفاده کنید.

در صفحه برنامه ها روی **Music Play** ضربه بزنید.

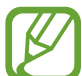

این برنامه کاربردی ممکن است بسته به ارائه دهنده سرویس یا منطقه شما، موجود نباشد.

# **Play Newsstand**

از این برنامه کاربردی برای خواندن جدیدترین موضوعات خبری استفاده کنید.

در صفحه برنامه ها روی **Newsstand Play** ضربه بزنید.

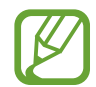

این برنامه کاربردی ممکن است بسته به ارائه دهنده سرویس یا منطقه شما، موجود نباشد.

**امنیت**

# **اسکنر انگشت**

**برای شناسایی بهتر اثر انگشت**

هنگام اسکن کردن انگشت های خود در دستگاه، مراقب شرایط زیر که ممکن است کارایی اثر انگشت را تحت تأثیر قرار دهند باشید:

- •دکمه صفحه اصلی حاوی یک حسگر شناسایی اثر انگشت است. اطمینان حاصل کنید که دکمه صفحه اصلی توسط اشیای فلزی نظیر سکه، کلید و گردنبند، دچار خراش یا آسیب دیدگی نشود.
- •محافظ صفحه که همراه دستگاه عرضه شده است ممکن است باعث نقص عملکرد حسگر شناسایی اثر انگشت شود. محافظ صفحه را جدا کنید تا حساسیت اثر انگشت بهتر شود.
	- •اطمینان حاصل کنید که ناحیه شناسایی اثر انگشت و انگشت های شما تمیز و خشک باشند.
	- •اثر انگشت هایی که دارای چین و چروک یا جای رخم هستند را ممکن است دستگاه شناسایی نکند.
		- •دستگاه ممکن است اثر انگشت های کوچک یا الغر را شناسایی نکند.
- •برای بهبود کارایی شناسایی، اثر انگشت های دستی را ثبت کنید که اغلب برای اجرای کارهای دستگاه استفاده می شود.
- •انگشت خود با سرعت یا بسیار آهسته نکشید. انگشت خود را با یک سرعت متوسط بکشید تا دستگاه بتواند آن را شناسایی کند.
	- •در محيط خشک، امکان ايجاد الکتريسيته ساکن در دستگاه وجود دارد. از این ویژگی در محیط های خشک استفاده نکنید یا اینکه پیش از استفاده، الکتریسیته ساکن خود را با لمس یک شیئ فلزی تخلیه کنید.

### **ثبت اثر انگشت ها**

- 1 در صفحه برنامه ها، روی **تنظیمات** <sup>←</sup> **اسکنر انگشت** <sup>←</sup> **مدیریت اثر انگشت** ضربه بزنید.
- 2 اگر اثر انگشت های بیشتری را ثبت می کنید، یک پنجره بازشوی شناسایی اثر انگشت نمایان میشود. یک اثر انگشت ثبت شده را در دستگاه اسکن کنید و روی ضربه بزنید.
	- 3 انگشت خود را روی ناحیه اثر انگشت در پایین و مرکز صفحه قرار دهید.
- 4 در ناحیه اثر انگشت روی صفحه ضربه زده و نگه دارید و سپس انگشت را به سمت پایین روی دکمه صفحه اصلی بکشید.

این کار را با همان انگشت تکرار کنید تا اثر انگشت ثبت شود.

اگر انگشت خود را خم کنید یا از نوک انگشت استفاده کنید، ممکن است دستگاه اثر انگشت های شما را شناسایی نکند.

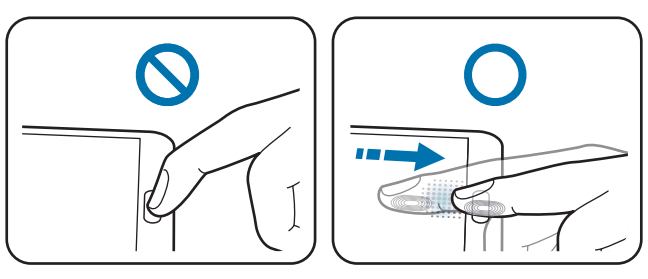

- 5 اگر پنجره بازشوی درخواست رمز عبور نمایان شد، رمز عبور جایگزین را وارد کنید، روی **ادامه** ضربه بزنید، رمز عبور جایگزین را دوباره وارد کنید تا تأیید شود و سپس روی **تایید** ضربه بزنید. می توانید از رمز عبور جایگزین به جای اسکن کردن اثر انگشت ها استفاده کنید.
	- 6 اگر پنجره بازشوی قفل اثر انگشت نمایان شد، روی **تایید** <sup>←</sup> **اثر انگشت** ضربه بزنید. از اثر انگشت ها می توانید برای باز کردن قفل صفحه استفاده کنید.

**مدیریت اثر انگشت های ثبت شده**

می توانید اثر انگشت های ثبت شده خود را حذف یا تغيير نام دهید. در صفحه برنامه ها، روی **تنظیمات** ← **اسکنر انگشت** ← **مدیریت اثر انگشت** ضربه بزنید. برای حذف اثر انگشت ها، روی ← **لغو ثبت** ضربه بزنید، اثر انگشت ها را انتخاب کنید و سپس روی ← **تایید** ضربه بزنید. برای تغيير نام یک اثر انگشت، روی ← **انتخاب** ضربه بزنید، یک اثر انگشت را انتخاب کنید، روی و سپس یک نام جدید وارد کنید و روی **تایید** ضربه بزنید.

## **تغيير رمز عبور جایگزین**

می توانید رمز عبوی که به عنوان جایگزین برای اسکن کردن اثر انگشت های خود استفاده کردید را تغییر دهید.

- 1 در صفحه برنامه ها، روی **تنظیمات** <sup>←</sup> **اسکنر انگشت** <sup>←</sup> **تغییر رمز ورود جایگزین** ضربه بزنید.
	- 2 رمز ورود جایگزین فعلی را وارد کرده و روی **ادامه** ضربه بزنید.
		- 3 یک رمز ورود جدید وارد کرده و روی **ادامه** ضربه بزنید.
		- 4 دوباره رمز ورود را وارد کرده و روی **تایید** ضربه بزنید.

### **باز کردن قفل صفحه توسط اثر انگشت ها**

می توانید قفل صفحه را توسط اثر انگشت های ثبت شده باز کنید. در صفحه برنامه ها روی **تنظیمات** ← **اسکنر انگشت** ← **قفل صفحه** ← **اثر انگشت** ضربه بزنید. همچنین می توانید در صفحه برنامه ها روی **تنظیمات** ← **صفحه قفل** ← **قفل صفحه** ← **اثر انگشت** ضربه بزنید.

## **تأیید رمز عبور اشتراک سامسونگ**

از اثر انگشت ها برای تأیید رمز عبور اشتراک سامسونگ خود استفاده نمایید. می توانید از اثر انگشت به جای وارد کردن رمز عبور خود، بهطور مثال هنگام خرید از **Apps Samsung** استفاده کنید. در صفحه برنامه ها، روی **تنظیمات** ← **اسکنر انگشت** ← **تأیید اعتبار حساب Samsung** ضربه بزنید و سپس کلید **تأیید اعتبار حساب Samsung** را به سمت راست بکشید. رمز عبور اشتراک سامسونگ خود را وارد کرده و روی **تأیید** ضربه بزنید.

## **استفاده از اثر انگشت ها برای خرید از طریق PayPal**

با اسکن کردن اثر انگشت های خود می توانید خرید کنید.

این ویژگی ممکن است بسته به ارائه دهنده سرویس یا منطقه شما، موجود نباشد.

- 1 در صفحه برنامه ها، روی **تنظیمات** <sup>←</sup> **اسکنر انگشت** <sup>←</sup> **پرداخت با PayPal** ضربه بزنید.
	- 2 روی **نصب** در زیر **پشتیبان TMReady FIDO** ضربه بزنید.
		- 3 روی **پیوند** در زیر **حساب PayPal** ضربه بزنید.
- 4 دستورالعملهای روی صفحه را برای ورود به وب سایت PayPal و ثبت اثر انگشت های خود دنبال نمایید.

## **حالت خصوصی**

### **درباره حالت خصوصی**

از این حالت برای جلوگیری از استفاده یا دسترسی سایرین به محتوای خاص نظیر تصاویر و اسناد ذخیره شده در دستگاه استفاده کنید. می توانید محتوا را در یک محل خاص ذخیره نمایید و حالت خصوصی را غیرفعال کنید تا موارد بهطور امن مخفی شوند.

## **پنهان کردن آیتم ها**

- 1 در صفحه برنامهها روی **تنظيمات** <sup>←</sup> **حالت خصوصی** ضربه بزنید و سپس کلید **حالت خصوصی** را به سمت راست بکشید. همچنین می توانید پانل تنظیم سریع را باز کنید و روی **حالت خصوصی** ضربه بزنید تا فعال شود. هنگامی که حالت خصوصی را برای اولین بار فعال می کنید، یک کد باز کردن قفل و یک PIN پشتیبان تنظیم کنید.
	- 2 کد باز کردن قفل حالت خصوصی را وارد کنید. هنگامی که این حالت فعال می شود، در باالی صفحه نمایان میشود.
	- 3 برای انتخاب مواردی برای مخفی کردن، روی یکی از موارد موجود در فهرست ضربه زده و نگه دارید، مواردی که باید انتخاب شوند را عالمت بزنید و سپس روی ← **انتقال به خصوصی** یا **انتقال** ← **خصوصی** ← **انتقال به اینجا** ضربه بزنید.

مواردی که به حالت خصوصی جابجا می شوند، روی آنها نمایان میشود.

4 پس از انتخاب مواردی که باید مخفی شوند، در صفحه برنامهها روی **تنظيمات** <sup>←</sup> **حالت خصوصی** ضربه بزنید و سپس کلید **حالت خصوصی** را به سمت چپ بکشید. همچنین می توانید پانل تنظیم سریع را باز کنید و روی **حالت خصوصی** ضربه بزنید تا غیرفعال شود.

موارد انتخابی از صفحه ناپدید می شوند.

پیش از غیرفعالسازی حالت خصوصی، اطمینان حاصل کنید که همه فایل ها بهدرستی ذخیره یا جابجا شوند.

## **مشاهده محتوای مخفی**

هنگام فعال بودن حالت خصوصی، فقط می توانید موارد مخفی را مشاهده کنید.

- 1 در صفحه برنامهها روی **تنظيمات** <sup>←</sup> **حالت خصوصی** ضربه بزنید و سپس کلید **حالت خصوصی** را به سمت راست بکشید. همچین می توانید پانل تنظیم سریع را باز کرده و **حالت خصوصی** را غیرفعال کنید.
	- 2 کد باز کردن قفل حالت خصوصی را وارد کنید.
	- 3 در صفحه برنامه ها، روی **فایلهای شخصی** <sup>←</sup> **خصوصی** ضربه بزنید. همه مواردی که به حالت خصوصی جابجا می شوند، روی صفحه نمایان میشوند.

**ایمنی**

# **حالت اضطراري**

### **درباره حالت اضطراری**

از این حالت برای افزایش زمان آماده به کار دستگاه در زمانی که شما در وضعیت اضطراری هستید استفاده کنید. هنگامی که این حالت فعال می شود، با محدود شدن برخی از ویژگی ها، روشنايی صفحه و مصرف باتری کاهش می یابد. همچنین می توانید فالش را روشن کنید، صدای هشدارها را پخش کنید و اطالعات مکان خود را در یک پیام به سایرین ارسال کنید.

### **فعالسازی حالت اضطراری**

دکمه روشن-خاموش را فشار داده و نگه دارید و سپس روی **حالت اضطراری** ضربه بزنید. همچنین می توانید در صفحه برنامه ها، روی **تنظیمات** ← **کمک ایمنی** ← **حالت اضطراری** ضربه بزنید و سپس کلید **حالت اضطراری** را به سمت راست بکشید.

 $\mathbb{Z}$ ارسال پیام یا استفاده از شبکه موبایل ممکن است هزینه های جانبی برای شما در بر داشته باشد.

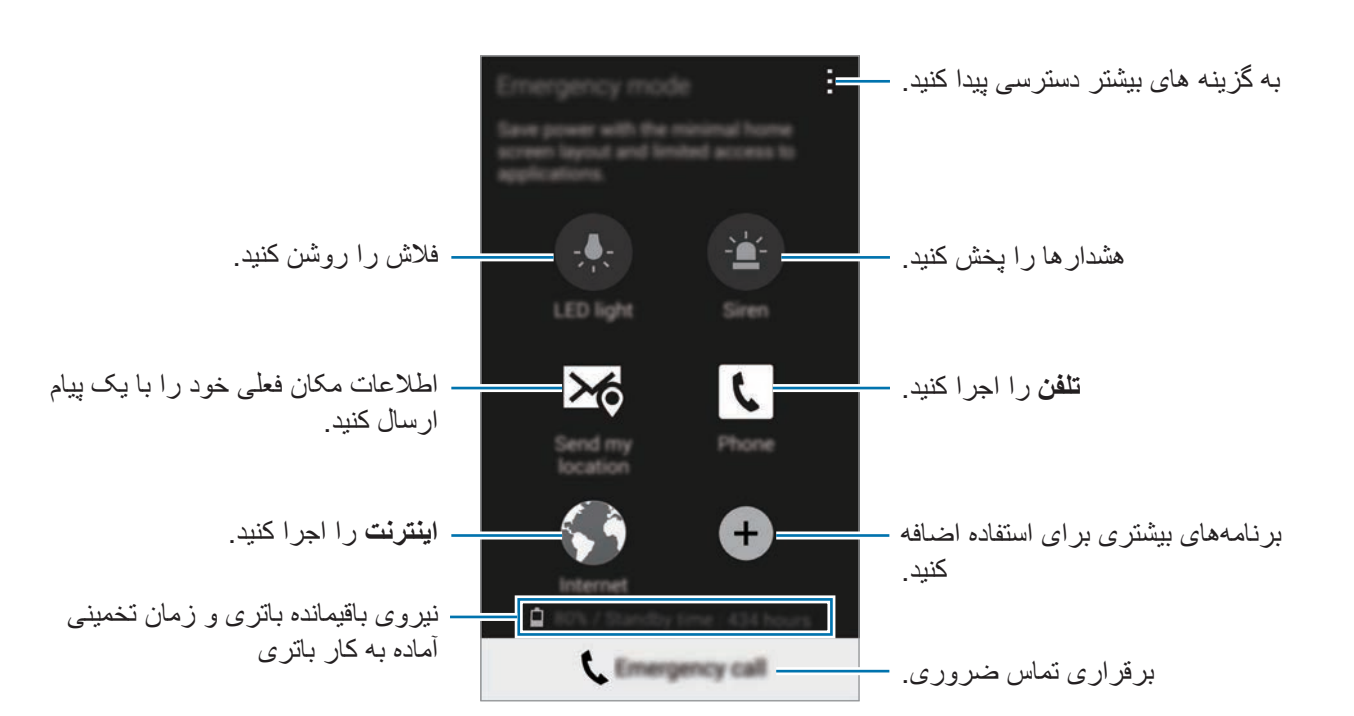

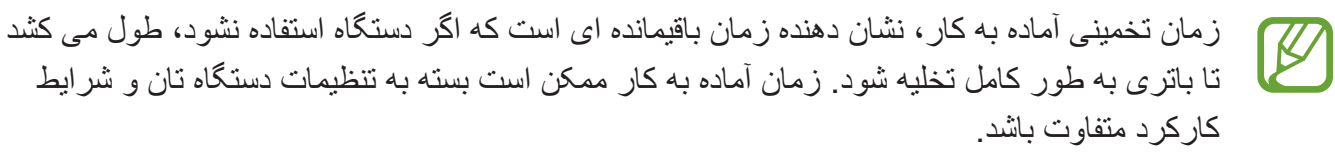

## **غیرفعالسازی حالت اضطراری**

ینمیا

برای غیرفعال کردن حالت اضطراری، دکمه روشن-خاموش را فشار داده و نگه دارید و سپس روی **حالت اضطراری** ضربه بزنید. همچنین می توانید روی ← **غیرفعال کردن حالت اضطراری** ضربه بزنید. حالت اضطراری غیرفعال می شود.

ینمیا

# **ارسال پیام های کمک**

## **درباره ارسال پیام های کمک**

می توانید مخاطبینی را به صورت ازپیشتعیینشده برای ارسال پیام در حالت اضطراری تنظیم کنید. با سه بار فشردن سریع دکمه روشن-خاموش، با مخاطبین اصلی تماس برقرار کنید یا پیام ارسال کنید. در صفحه برنامه ها، روی **تنظیمات** ← **کمک ایمنی** ضربه بزنید.

## **افزودن مخاطبین اصلی**

- 1 در صفحه برنامه ها، روی **تنظیمات** <sup>←</sup> **کمک ایمنی** ضربه بزنید.
- 2 روی **مدیریت مخاطبین اصلی** <sup>←</sup> **ایجاد مخاطب اصلی** ضربه بزنید.
- 3 روی **ایجاد مخاطب جدید** ضربه بزنید و اطالعات مخاطب را وارد کنید یا روی **انتخاب از مخاطبین** ضربه بزنید تا مخاطب موجود را به عنوان مخاطب اصلی اضافه کنید.

## **تنظیم پیام های کمکی**

در صفحه برنامه ها، روی **تنظیمات** ← **کمک ایمنی** ← **ارسال پیام کمک** ضربه بزنید، کلید **ارسال پیام کمک** را به سمت راست بکشید و سپس محتوای مورد نظر برای گنجاندن در پیامهای کمک را انتخاب کنید.

### **ارسال پیام های کمک**

در وضعیت اضطراری، دکمه روشن-خاموش را سه بار به سرعت فشار دهید. دستگاه پیامها را برای مخاطبین اصلی شما ارسال می کند. پیامها شامل اطالعات مکان شما هستند.

 $\mathscr U$ 

ارسال پیام یا استفاده از شبکه موبایل ممکن است هزینه های جانبی برای شما در بر داشته باشد.

# **اعالن وضعیت هوای خراب )اخبار جغرافیایی(**

# **درباره اعالن وضعیت هوای خراب )اخبار جغرافیایی(**

از این ویژگی برای دریافت اعالنهای مربوط به وضعیت هوای خراب نزدیک محل فعلی خود استفاده کنید.

 •این ویژگی، محل شما را شناسایی کرده و اطالعات مربوط به حوادث را در صورت وقوع در منطقه شما اطالع رسانی می کند. بسته به ارائه دهنده سرویس محل فعلی شما، ممکن است اطالعات ارائه شده متفاوت باشد.

برای مشاهده اطالعات مربوط به وضعیت هوای خراب و مناطق و زبانهایی که این اطالعات برای آنها وجود دارد، از [geonews/com.samsung.www](http://www.samsung.com/geonews) بازدید نمایید.

 •هنگام رومینگ، در صورت دریافت اعالن از طرف سرویس پیش بینی وضعیت هوا ممکن است متحمل هزینههای جانبی شوید.

### **دریافت اعالنها**

در صفحه برنامه ها، روی **تنظیمات** ← **کمک ایمنی** ← **News Geo** ضربه بزنید و سپس کلید **News Geo** را به سمت راست بکشید.

**اعالنهای هشدار**

**پتجرههای بازشوی اعالن** را عالمت بزنید.

اگر وضعیت هوا خراب تر شود، دستگاه اعالنی را در پنجره بازشو نشان می دهد. از پنجره بازشو می توانید تماس اضطراری برقرار کنید یا پیامهای اضطراری به مخاطبین ازپیشتعیینشده ارسال نمایید.

ینمیا

#### **اعالنهای کشیک**

اعالنهای مربوط به وضعیت هوای کمتر خراب در نوار وضعیت باالی صفحه نمایان میشوند. اطالعات ارائه شده در ویجت **News Geo** نمایش داده می شود.

## **استفاده از ویجت News Geo**

می توانید محل فعلی و اطالعات مربوط به حوادث منطقه خود را در ویجت **News Geo** مشاهده نمایید. در صفحه اصلی، به سمت چپ بروید و روی ویجت **News Geo** ضربه بزنید.

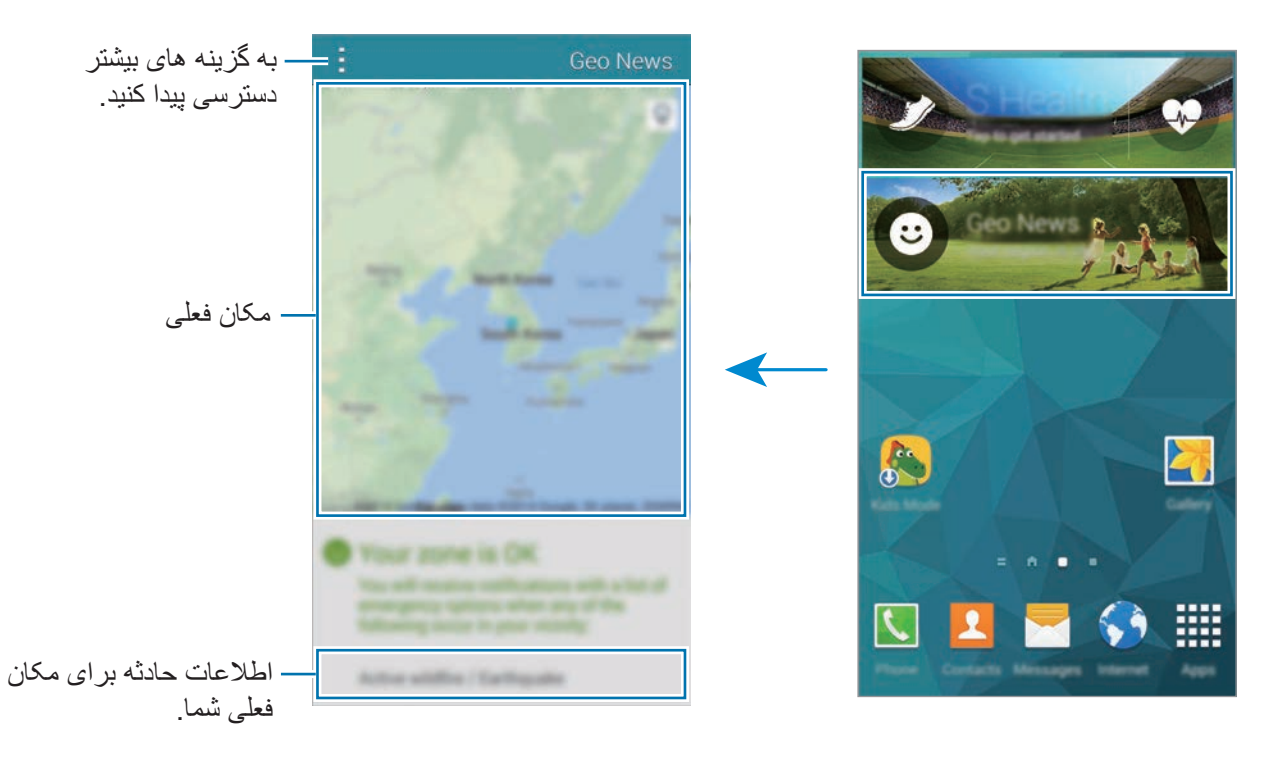

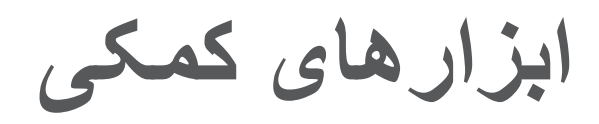

# **S** Finder

از این برنامه برای جستجوی محتوای دستگاه از طریق اینترنت استفاده کنید. می توایند فیلترهای مختلفی را اعمال کنید و سابقه جستجو را مشاهده نمایید.

پانل اعالن ها را باز کنید و روی **Finder S** ضربه بزنید.

#### **جستجوی محتوا**

روی فیلد جستجو ضربه بزنید و یک کلیدواژه وارد کنید یا روی ضربه بزنید و کلیدواژه را بگویید. برای دسترسی به نتایج دقیق تر، روی ضربه بزنید و فیلترهای زیر فیلد جستجو را اعمال کنید. برای به روز رسانی فهرست نتایج جستجو، روی ← **نوسازی** ضربه بزنید. می توانید پارامترهای جستجو را با استفاده از فیلترهای موجود تنظیم کنید یا طبقهبندی های جستجو را انتخاب کنید. روی ← **تنظیمات** ← **انتخاب فیلترها** یا **انتخاب دسته جستجو** ضربه بزنید.

#### **مدیریت سابقه جستجو**

برای حذف سابقه، روی ← **تنظيمات** ← **حذف تاریخپه** ضربه بزنید. برای تنظیم دستگاه طوری که نتایج جستجو را ذخیره نکند، روی ← **تنظیمات** ضربه بزنید و سپس انتخاب **ذخیره تاریخپه جستجو** را لغو کنید.

# **تقويم**

## **اجرای Planner S**

از این برنامه برای مدیریت رویدادها و وظایف استفاده کنید. در صفحه برنامه ها، روی **تقویم** ضربه بزنید.

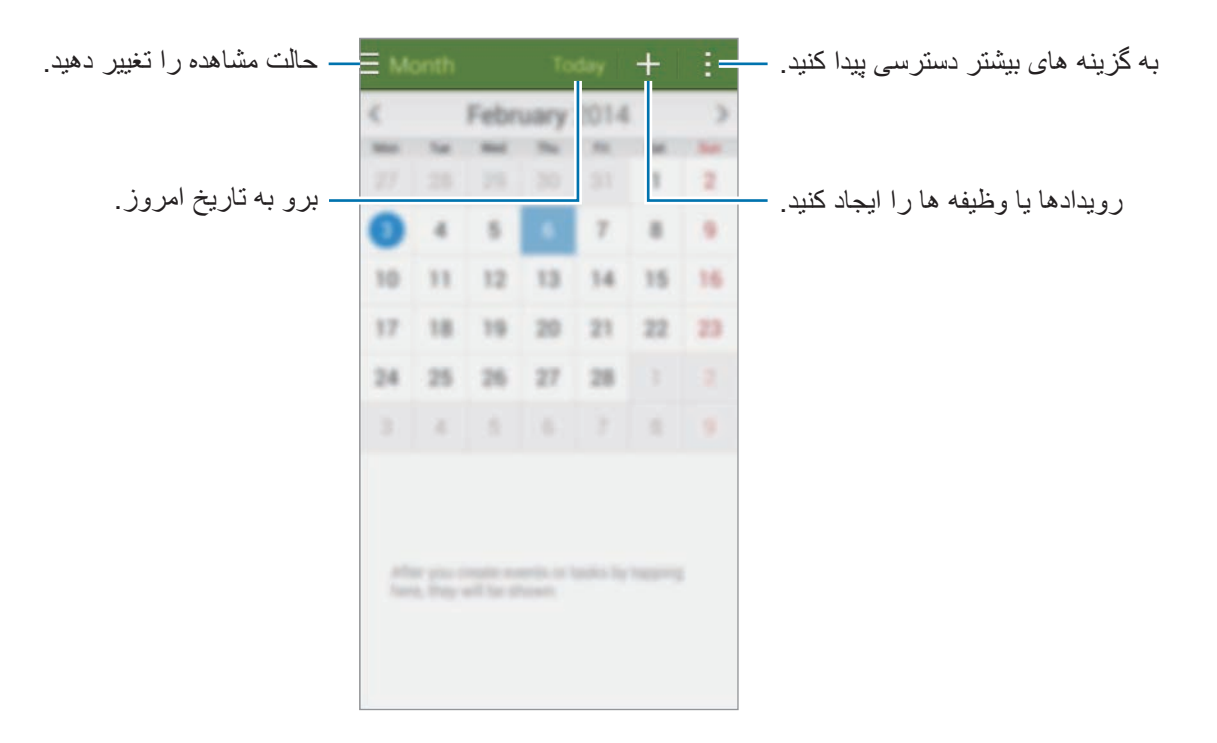

روی ضربه بزنید و یکی از موارد زیر را انتخاب کنید:

- •**رفتن به**: به یک تاریخ خاص جابجا شوید.
- •**حذف**: رویدادها یا وظیفه ها را حذف کنید.
- •**جستجو**: به جستجوی رویدادها یا وظیفه ها بپردازید.
	- •**تقویم ها**: تقویم ها را برای نمایش انتخاب کنید.
- •**همگام سازی**: رویدادها و وظیفه ها را با اشتراک های خود همگام کنید.
	- •**تنظيمات**: تنظیمات Planner S را تغییر دهید.

ایز ار های کمکی

### **ایجاد رویداد یا وظیفه**

- 1 در صفحه برنامه ها، روی **تقویم** ضربه بزنید.
- 2 روی ضربه بزنید. همچنین می توانید یک تاریخ بدون رویداد یا وظیفه را انتخاب کنید و دوباره روی تاریخ ضربه بزنید.

اگر تاریخ قبلاً رویدادها یا وظیفه ها را در خود ذخیره کرده است، روی تاریخ و ♣ ضربه بزنید.

- 3 رویداد یا وظیفه را انتخاب کنید و جزئیات را وارد نمایید.
- •**افزودن رویداد**: یک تاریخ شروع و پايان برای رویدار تنظیم کنید. می توانید یک تکرار اختیاری تنظیم کنید.
- •**افزودن وظیفه**: یک کار موظف به یک تاریخ خاص اضافه کنید. می توانید یک اولویت اختیاری تنظیم کنید.

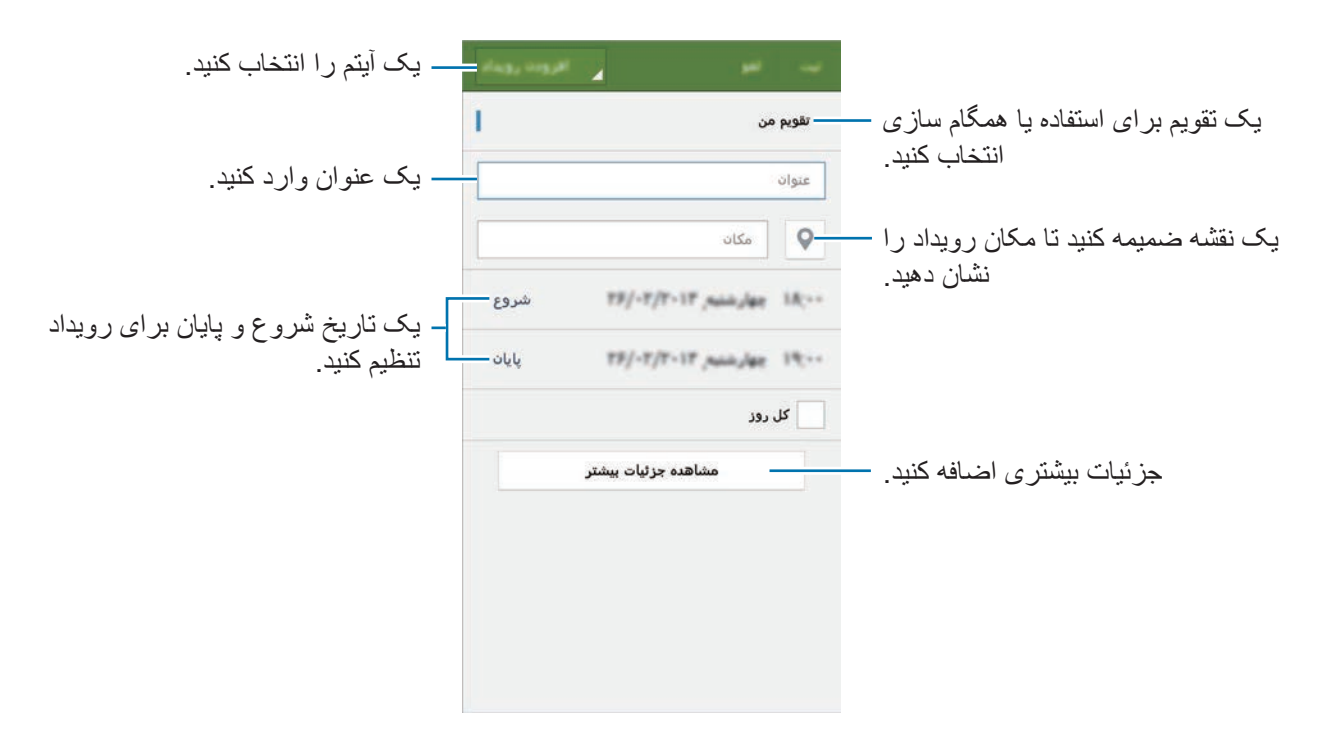

4 برای ذخیره رویداد یا وظیفه، روی **ثبت** ضربه بزنید.

ایز از های کمکی

## **همگامسازی رویدادها و وظیفه ها با اشتراک ها**

در صفحه برنامه ها، روی **تقویم** ضربه بزنید. برای همگامسازی رویداد و وظایف با اشتراک های خود، روی ← **همگام سازی** ضربه بزنید. برای افزودن اشتراک جهت همگامسازی، روی ← **تقویم ها** ← **افزودن حساب** ضربه بزنید. سپس یک اشتراک را برای همگامسازی انتخاب کنید و وارد شوید. هنگامی که یک اشتراک اضافه می شود، یک دایره سبز رنگ در کنار نام اشتراک نمایش داده می شود. برای تغییر گزینه همگامسازی یک اشتراک، در صفحه برنامه های کاربردی، روی **تنظیمات** ← **حساب ها** ضربه بزنید و سپس یک سرویس اشتراک را انتخاب کنید.

### **حذف رویدادها یا وظیفه ها**

در صفحه برنامه ها، روی **تقویم** ضربه بزنید. برای حذف رویدادها یا وظیفه ها، روی ← **حذف** ضربه بزنید، رویدادها یا وظیفه ها را انتخاب کنید و سپس روی **انجام** ← **تایید** ضربه بزنید. برای حذف یک رویداد یا وظیفه در حین مشاهده آن، روی ← **تایید** ضربه بزنید. برای عالمتگذاری وظیفه ها به عنوان انجام شده، روی یک تاریخ دارای وظیفه ضربه بزنید و وظیفه های انجام شده را عالمت بزنید.

### **اشتراک گذاری رویدادها یا وظیفه ها**

در صفحه برنامه ها، روی **تقویم** ضربه بزنید. برای اشتراکگذاری یک رویداد یا وظیفه در حین مشاهده آن، روی ← **اشتراک از طريق** ضربه بزنید و سپس یک روش اشتراک گذاری را انتخاب کنید.

ابز ار های کمکی

## **ماشين حساب**

از این برنامه برای محاسبات ساده یا پیچیده استفاده کنید. در صفحه برنامه ها روی **ماشین حساب** ضربه بزنید. برای استفاده از ماشین حساب علمی، دستگاه را بچرخانید تا به حالت نمای افقی شود. اگر **چرخش صفحه** غیرفعال شده است، روی ← **ماشین حساب علمی** ضربه بزنید. برای مشاهده تاریخچه ماشین حساب، روی ضربه بزنید تا صفحه کلید مخفی گردد. برای پاک کردن تاریخچه، روی ← **پاک کردن تاریخچه** ضربه بزنید.

### **ساعت**

#### **هشدار**

در صفحه برنامه ها، روی **ساعت** ← **هشدار** ضربه بزنید.

#### **تنظیم هشدار**

روی در فهرست هشدارها ضربه بزنید، یک زمان هشدار را تنظیم کنید، روزهای تکرار هشدار را انتخاب کنید، سایر گزینههای مختلف هشدار را تنظیم کنید و سپس روی **ذخیره** ضربه بزنید. برای فعال سازی یا غیرفعال سازی هشدارها، روی در کنار هشدار موجود در فهرست هشدارها ضربه بزنید.

- •**چرت**: یک بازه و یک عدد انتخاب کنید تا هشدار پس از زمان اولیه تکرار شود.
- •**هشدار هوشمند**: یک زمان و زنگ برای هشدار هوشمند تنظیم کنید. چند دقیقه پیش از به صدا درآمدن هشدار ازپیشتعیینشده در زمان مشخص، هشدار هوشمند با میزان صدای کم شروع می شود. میزان صدای هشدار هوشمند بهتدریج افزایش مییابد تا زمانی که آن را خاموش کنید یا هشدار ازپیشتعیینشده به صدا درآید.

#### **متوقف سازی هشدار**

را به بیرون از دایره بزرگ بکشید تا هشدار متوقف شود. ZZ را به بیرون از دایره بزرگ بکشید تا هشدار بعد  $\boldsymbol{\times}$ از مدت زمان معینی، تکرار شود.

ابز ار های کمکی

#### **حذف هشدارها**

روی ← **حدف** ضربه بزنید، هشدارها را انتخاب کنید و سپس روی **انجام شد** ضربه بزنید.

### **ساعت جهانی**

در صفحه برنامه ها، روی **ساعت** ← **ساعت جهانی** ضربه بزنید.

#### **ایجاد ساعت**

روی ضربه بزنید و نام یک شهر را وارد کنید یا از فهرست شهرها، یک شهر را انتخاب کنید. برای اعمال زمان تابستانی، روی يک ساعت ضربه زده و نگه داريد و سپس روی ضربه بزنید.

#### **حذف ساعتها**

روی ← **حذف** ضربه بزنید، ساعتها را انتخاب کنید و سپس روی **انجام شد** ضربه بزنید.

### **کرنومتر**

در صفحه برنامه ها، روی **ساعت** ← **کرنومتر** ضربه بزنید. برای شروع یک رویداد، روی **شروع** ضربه بزنید. روی **رکورد** ضربه بزنید تا زمان دور را ثبت کنید. برای متوقف کردن زمان، روی **توقف** ضربه بزنید. برای پاک کردن دورها، روی **تنظیم مجدد** ضربه بزنید.

### **زمان سنج**

در صفحه برنامه ها، روی **ساعت** ← **زمان سنج** ضربه بزنید. مدت زمان را تنظیم کرده و سپس روی **شروع** ضربه بزنید. وقتی تایمر خاموش شد، را به بیرون دایره بزرگ بکشید.

# **Drive**

از این برنامه برای دسترسی به فایلهای ذخیره شده در سرویس ذخیرهسازی Drive Google خود استفاده کنید. می توانید همه فایلهای خود را در یک محل ذخیره کنید، از هر جایی به آنها دسترسی پیدا کنید و آنها را با دیگران به اشتراک بگذارید.

در صفحه برنامه ها روی **Drive** ضربه بزنید.

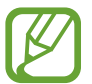

این برنامه کاربردی ممکن است بسته به ارائه دهنده سرویس یا منطقه شما، موجود نباشد.

# **Dropbox**

از این برنامه برای ذخیره فایلها و اشتراک آنها با دیگران از طریق حافظه ذخیره ابری Dropbox استفاده کنید. وقتی که فایل های خود را در Dropbox ذخیره می کنید، دستگاه شما به صورت خودکار با سرور وب و هر دستگاه دیگری که Dropbox در آن نصب شده باشد، همگام می شود.

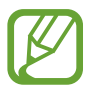

این برنامه کاربردی ممکن است بسته به ارائه دهنده سرویس یا منطقه شما، موجود نباشد.

1 در صفحه برنامه ها روی **Dropbox** ضربه بزنید.

ها، کلید **videos Include** را به سمت راست بکشید.

2 وارد اشتراک Dropbox خود شوید. اگر این اشتراک را ندارید، یک اشتراک Dropbox ایجاد نمایید.

3 روی **Upload Camera on Turn** ضربه بزنید. دستگاه عکس های گرفته شده توسط دوربین دستگاه را در Dropbox بارگذاری می کند. برای بارگذاری فیلم

برای بارگذاری عکس ها یا فیلم ها بهصورت دستی، روی **this Skip** ضربه بزنید.

ابز ار های کمکی

4 از عملکردهای زير استفاده کنيد:

- : بارگذاری یا باز کردن فایل ها. روی ← **here Upload** ضربه بزنید تا فایلها بارگذاری شوند.
- : مشاهده عکس ها یا فیلمهای بارگذاری شده. روی ضربه بزنید تا فایل ها را به اشتراک بگذارید، حذف کنید یا آلبوم ها را ایجاد نمایید.
	- : باز کردن فایل ها در فهرست عالقمندی ها.
		- : مشاهده اعالنها.

# **Google**

از این برنامه کاربردی برای جستجوی اینترنت استفاده کنید. همچنین می توانید از آن برای جستجوی برنامهها و محتوای برنامه ذخیره شده در دستگاه یا کارت حافظه استفاده کنید.

در صفحه برنامه ها روی **Google** ضربه بزنید.

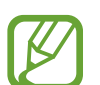

این برنامه کاربردی ممکن است بسته به ارائه دهنده سرویس یا منطقه شما، موجود نباشد.

### **جستجوی دستگاه**

روی فیلد جستجو ضربه بزنید و سپس یک کلید واژه وارد کنید. همچنین می توانید روی ضربه بزنید و سپس یک کلید واژه را ادا کنید.

### **Google Now**

کارت های Now Google که وضعیت فعلی آب و هوا، اطالعات حمل و نقل عمومی، قرار مالقات بعدی و موارد دیگری که بیشتر نیاز دارید را مشاهده کنید.

وقتی برای اولین بار **Google** را اجرا می کنید، به Now Google ملحق شوید. برای تغییر تنظیمات Now Google، روی ← **تنظيمات** ضربه بزنید و سپس کلید **Now Google** را به سمت راست بکشید.

این ویژگی ممکن است بسته به ارائه دهنده سرویس یا منطقه شما، موجود نباشد.

ابز ار های کمکی

## **حالت کودک**

از این ویجت به وسیله محدود کردن دسترسی کودکان به برنامهها یا محتوای خاص، برای فراهم کردن یک محیط شاد و امن برای کودکان استفاده کنید.

قبل از استفاده از این ویجت، باید آن را دانلود و نصب کنید. در صفحه اصلی، روی **حالت کودک** ← **نصب** ضربه بزنید. پس از نصب، این ویجت در صفحه اصلی و صفحه برنامهها نمایان میشود.

برای شروع حالت کودک، روی **حالت کودک** در صفحه اصلی یا صفحه برنامهها ضربه بزنید.

هنگامی که این ویجت را برای بار اول اجرا می کنید، روی **تنظیم پین** در پایین صفحه ضربه بزنید. سپس دستورالعمل های روی صفحه را دنبال کنید.

اگر ویجت **حالت کودک** بطور تصادفی از نصب خارج شده باشد می توانید آن را دوباره نصب کنید. روی یک ناحیه خالی در صفحه اصلی ضربه بزنید، روی **ویجت ها** ضربه بزنید، روی ویجت **حالت کودک** ضربه بزنید و نگه دارید. ویجت را به صفحه اصلی بکشيد و روی **حالت کودک** ضربه بزنید تا آن را دوباره نصب کنید.

#### **صفحه اصلی حالت کودک**

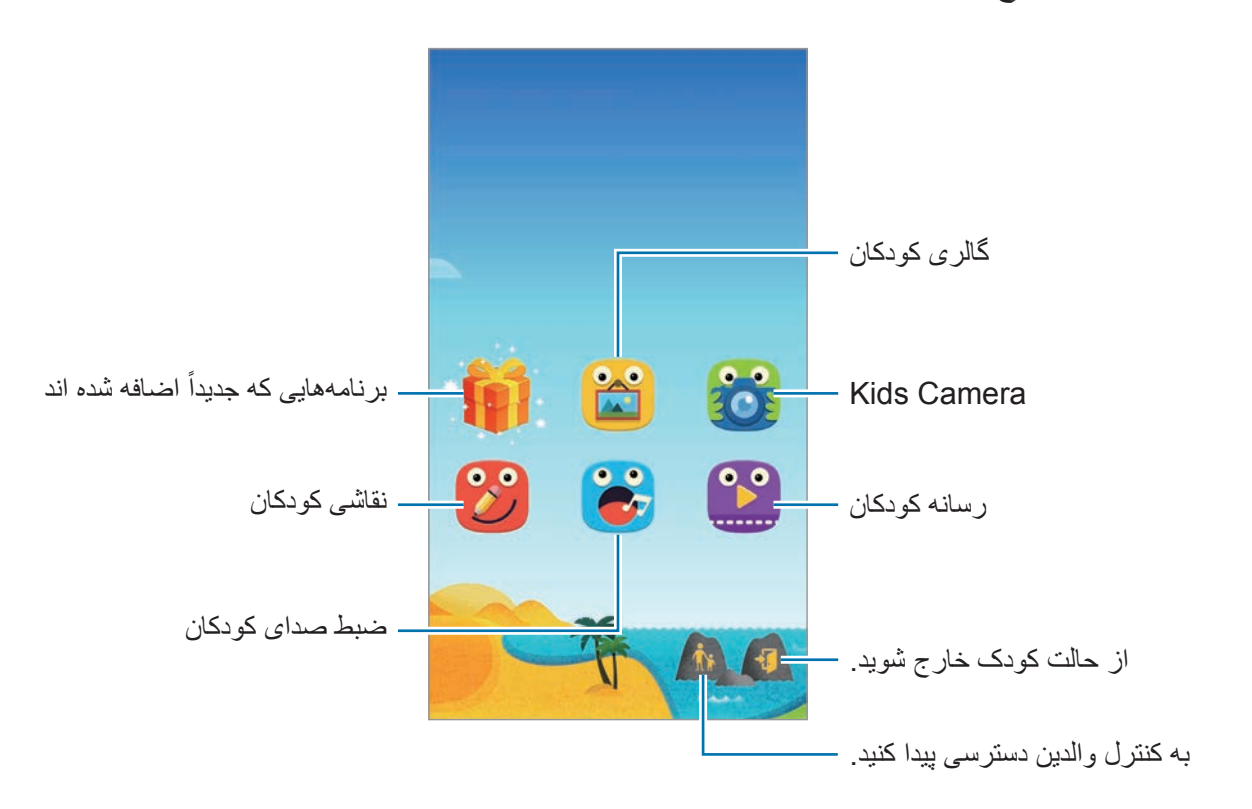

صفحه اصلی نقطه شروع برای دسترسی به همه برنامههای حالت کودک است.

### $rac{1}{\sqrt{2}}$

از این برنامه برای مشاهده تصاویر، نقاشی ها، صداهای ضبط شده و فایلهای رسانه ذخیره شده استفاده کنید که برای دسترسی کودک خود مجاز کرده اید.

## ios

از این برنامه کاربردی برای گرفتن عکس یا فیلم استفاده کنید.

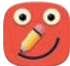

از این برنامه برای ایجاد یک نقاشی با قلم، قلم مو و غیره استفاده کنید.

## $\ddot{c}$

از این برنامه برای ضبط یا پخش صداهای ضبط شده استفاده کنید.

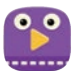

از این برنامه کاربردی برای پخش فایل های فیلم استفاده کنید. پیش از استفاده از این برنامه، فیلم های ذخیره شده در دستگاه را به برنامه اضافه کنید. برای اطالع از جزئیات، به [کنترل والدین](#page-167-0) مراجعه کنید.

ابز ار های کمکی

**ناحیه بازی حالت کودک**

در صفحه اصلی به سمت راست جابجا شوید تا ناحیه بازی حالت کودک باز شود. می توانید با نویسه ها، اشیای پس زمینه و موارد دیگر تعامل کنید.

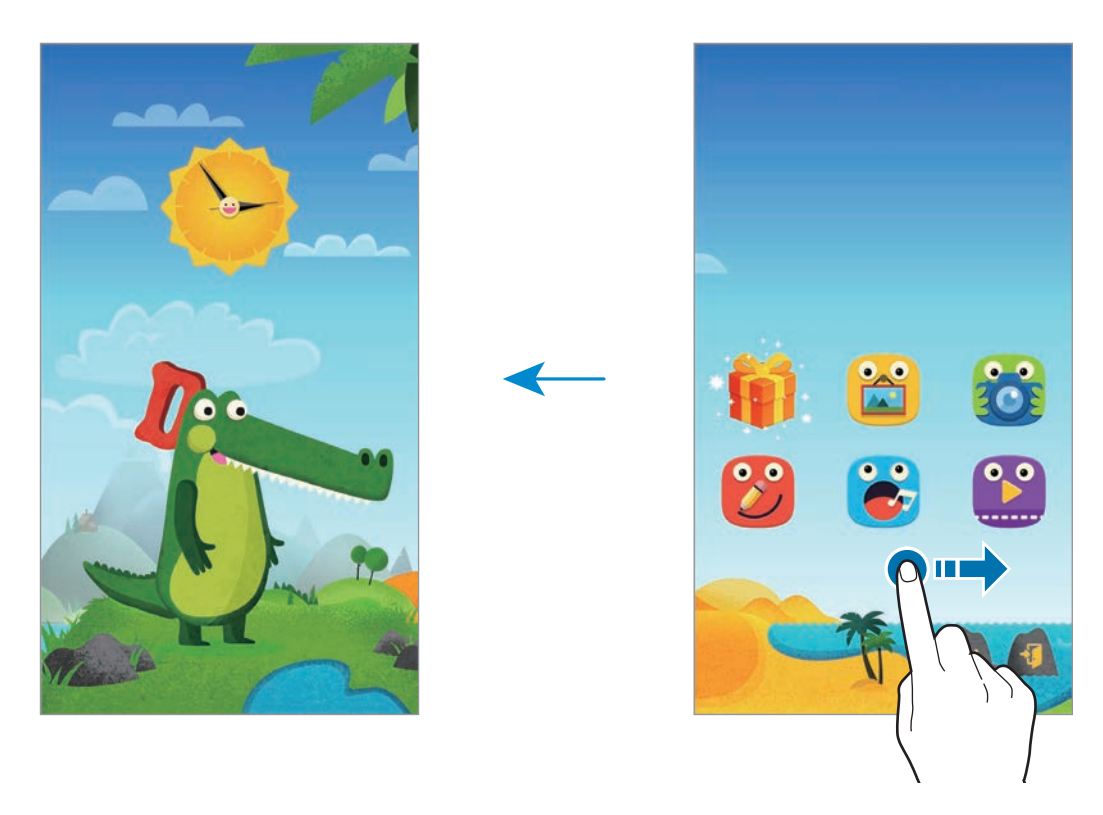

<span id="page-167-0"></span>**کنترل والدین**

از این ویژگی برای تنظیم محدودیت هایی برای حالت کودک جهت کنترل دسترسی به محتویات و برنامهها استفاده کنید. می توانید تنظیمات حالت کودک، محدودیت های زمان استفاده و موارد دیگر را تغییر دهید. در صفحه اصلی، روی ضربه بزنید و PIN را وارد کنید. برای خروج از کنترل والدین، دکمه صفحه اصلی را فشار دهید.

ایز از های کمکی

روی ضربه بزنید و یکی از موارد زیر را انتخاب کنید:

- •نام کودکان: نمایه کودکان را مشاهده و ویرایش نمایید.
- •**فعالیت**: اطالعات مربوط به نحوه استفاده کودک از دستگاه نظیر مدت بازی کردن و برنامههای پرکاربرد را مشاهده کنید.
	- •**حد مجاز زمان بازی روزانه**: یک محدودیت زمانی برای مدیریت کردن کارکرد کودکان خود تنظيم کنید.
		- •**برنامه ها**: برنامه هایی که برای استفاده در حالت کودک مجاز هستند را مشاهده و اضافه نمایید.
	- •**رسانه**: به کودکان خود اجازه دسترسی به برخی از تصاوير و فیلم های ذخیره شده در دستگاه را بدهید.
		- •**کلی**: تنظیمات حالت کودک را پیکربندی کنید.
		- •**فروشگاه بچه ها**: برنامههای کودک را از **Apps Samsung** دانلود کنید.

# **ذره بين**

از این ویجت برای بزرگنمایی متن یا اشیا توسط دوربین پشت استفاده کنید. برای افزودن آن به صفحه اصلی، روی یک ناحیه خالی در صفحه اصلی ضربه بزنید، روی **ویجت ها** ضربه بزنید، روی ویجت **ذره بین** ضربه زده و نگه دارید و سپس آن را به صفحه اصلی بکشید. روی ویجت **ذره بین** در صفحه اصلی ضربه بزنید. برای تنظیم بزرگنمایی، روی یا ضربه بزنید. برای فوکوس در مرکز صفحه، روی ضربه بزنید. همچنین می توانید با زدن ضربه روی ناحیه مورد نظر، فوکوس را بهصورت دستی تنظيم کنید. برای روشن کردن فالش جهت مشاهده متن یا اشیا در شرایط تاریکی، روی ضربه بزنید. برای گرفتن عکس از متن یا اشیا، روی ضربه بزنید.

# **Maps**

از این برنامه برای مشخص کردن دقیق مکان دستگاه، جستجو مکانها یا دریافت راهنمایی مسیر استفاده کنید. در صفحه برنامه ها روی **Maps** ضربه بزنید.

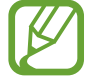

این برنامه کاربردی ممکن است بسته به ارائه دهنده سرویس یا منطقه شما، موجود نباشد.

### **جستجوی مکانها**

با وارد کردن یک نشانی یا واژه کلیدی، به جستجوی مکان ها بپردازید. پس از یافتن مکان، آن را برای مشاهده اطالعات دقیق انتخاب کنید. برای کسب اطالعات بیشتر، به راهنما مراجعه کنید.

### **دریافت راهنمایی برای یک مقصد**

برای تنظیم مکان های شروع و پایان، روی ضربه بزنید و سپس یک روش سفر را انتخاب کنید. مسیرهای رسیدن به مقصد مورد نظر توسط دستگاه نشان داده می شود.

## **یادداشت**

از این برنامه برای ثبت اطالعات مهم را برای ذخیره و مشاهده در آینده استفاده کنید. در صفحه برنامه ها روی **یادداشت** ضربه بزنید.

#### **افزودن و مدیریت طبقهبندی ها**

برای مرتبسازی و مدیریت یادداشت های خود، طبقهبندی هایی ایجاد کنید. در فهرست یادداشت ها، روی ← **مدیریت گروهها** ضربه بزنید. برای افزودن یک طبقه بندی جدید، روی ضربه بزنید، نام یک طبقه بندی را وارد کنید و سپس روی **تأیید** ضربه بزنید.

برای حذف یک طبقه بندی، روی در کنار طبقه بندی ضربه بزنید.

برای تغییر نام یک طبقه بندی، روی نام طبقه بندی ضربه زده و نگه دارید، یک نام جدید برای طبقه بندی وارد کنید و سپس روی **تأیید** ضربه بزنید.

بر ای تغییر ترتیب طبقه بندی، روی ::: در کنار یک طبقه بندی ضربه بزنید و آن را به سمت بالا یا پایین به یک محل دیگر بکشید.

ابز ار های کمکی

#### **نوشتن یادداشت**

روی در فهرست یادداشت ها ضربه بزنید و یک یادداشت وارد کنید. در حین ایجاد یک یادداشت، از گزینه های زیر استفاده کنید:

- : ایجاد یا تنظیم یک طبقه بندی.
	- : درج تصاویر.
	- : ضبط صدا برای درج کردن.

برای ذخیره یادداشت، روی **انجام شد** ضربه بزنید. برای ویرایش یک یادداشت، روی یادداشت ضربه بزنید و سپس روی محتوای یادداشت ضربه بزنید.

#### **جستجوی یادداشت ها**

روی فهرست یادداشت ها ضربه بزنید و یک کلید واژه برای جستجوی یادداشت هایی که حاوی این کلید واژه اند وارد کنید.

### **حذف یادداشت ها**

روی ← **حذف** ضربه بزنید، یادداشت ها را انتخاب کنید و سپس روی **انجام شد** ضربه بزنید. برای حذف یادداشت هنگام مشاهده آن، روی ← **حذف** ضربه بزنید.

# **فایلهای شخصی**

## **درباره فایلهای شخصی**

از این برنامه برای دسترسی به همه انواع فایلهای ذخیره شده در این دستگاه، شامل تصاویر، فیلم ها، آهنگ ها و قطعات صوتی استفاده کنید.

در صفحه برنامه ها روی **فایلهای شخصی** ضربه بزنید.

### **مشاهده فایل ها**

در صفحه برنامه ها روی **فایلهای شخصی** ضربه بزنید. یک پوشه را انتخاب کنید تا باز شود. برای رفتن به یک سطح باالتر در فهرست راهنما، روی ضربه بزنید. برای بازگشت به فایلهای شخصی در صفحه اصلی، روی ضربه بزنید.

یک پوشه را انتخاب کنید، روی ضربه بزنید و سپس یکی از گزینه های زیر را انتخاب کنید:

- •**انتخاب**: فایلها یا پوشهها را انتخاب کنید.
- •**حذف**: فایلها یا پوشه ها را حذف می کند.
	- •**ایجاد پوشه**: پوشه می سازد.
- •**حالت نمايش**: حالت نمایش را تغییر دهید.
- •**مرتب کردن بر حسب**:**:** فایلها یا پوشه ها را مرتب سازی می کند.
- •**افزودن میانبر**: یک میانبر به پوشه در صفحه اصلی یا صفحه اصلی فایلهای شخصی اضافه کنید.
	- •**تنظیمات**: تنظیمات مدیر فایل را تغییر دهید.

روی یک فایل ضربه زده و نگه دارید و سپس از گزینههای زیر استفاده کنید:

- : فایلها را به سایرین ارسال کنید یا با آنها به اشتراک بگذارید.
	- : فایلها یا پوشه ها را حذفکنید.
	- ← **انتقال**: فایلها یا پوشهها را به پوشه دیگری انتقال دهید.
		- ← **کپی**: فایلها یا پوشهها را در پوشه دیگری کپی کنید.
			- ← **تعویض نام**: یک فایل یا پوشه را تغيير نام بدهید.
- ← **افزودن میانبر**: یک میانبر به پوشه در صفحه اصلی یا صفحه اصلی فایلهای شخصی اضافه کنید.
	- ← **فشرده**: فایلها یا پوشهها را فشرده کنید تا یک فایل زیپ ایجاد شود.
		- ← **جزئیات**: جزئیات فایل یا پوشه را مشاهده کنید.

## **جستجوی فایلها یا پوشهها**

در صفحه برنامه ها روی **فایلهای شخصی** ضربه بزنید. روی ضربه بزنید و سپس معیارهای جستجو را وارد کنید.

ایز ار های کمکی

### **مشاهده اطالعات محل ذخیره**

در صفحه برنامه ها روی **فایلهای شخصی** ضربه بزنید. روی ضربه بزنید تا اطالعات حافظه دستگاه و کارت حافظه را مشاهده کنید.

## **افزودن میانبرهای سرور FTP در دستگاه**

یک میانبر سرور FTP در قسمت میانبرها اضافه کنید. در صفحه برنامه ها روی **فایلهای شخصی** ضربه بزنید. روی ← **افزودن سرور FTP** ضربه بزنید، جزئیات مانند آدرس سرور، نام کاربری و کلمه عبور را وارد کنید و سپس روی **انجام شد** ضربه بزنید.

# **چراغ قوه**

از این ویجت برای روشن یا خاموش کردن فالش به منظور بهبود دید استفاده کنید. برای افزودن آن به صفحه اصلی، روی یک ناحیه خالی در صفحه اصلی ضربه بزنید، روی **ویجت ها** ضربه بزنید، روی ویجت **چراغ قوه** ضربه زده و نگه دارید و سپس آن را به صفحه اصلی بکشید. روی ویجت **چراغ قوه** در صفحه اصلی ضربه بزنید تا روشن یا خاموش شود.

# **اتصال به سایر دستگاهها**

# **NFC**

## **درباره NFC**

دستگاه شما می توانید تگ های ارتباطات میدان نزدیک )NFC )را بخواند که شامل اطالعاتی درباره محصوالت است. پس از دانلود برنامه های کاربردی مورد نیاز، می توانید از این ویژگی برای انجام پرداخت ها و خرید بلیت حمل و نقل یا رویدادها استفاده کنید.

باتری شامل یک آنتن داخلی NFC است. در صورت دست کاری باتری آن را با دقت انجام دهید تا به آنتن NFC آسیبی نرسد.

### **پیش از استفاده از این ویژگی**

- •محل قرار گیری آنتن NFC را در دستگاه خود و دستگاه دیگر بررسی کنید.
- •اطمینان حاصل کنید که ویژگی NFC در دستگاه شما و دستگاههای دیگر که باید متصل شوند، فعال شده باشد.
- •اطمینان حاصل کنید که قفل صفحه دستگاه باز باشد. درغیراینصورت دستگاه برچسبهای NFC را نمی خواند یا دادهها را دریافت نمی کند.

### **استفاده از قابلیت NFC**

از ویژگی NFC برای ارسال تصاویر یا مخاطبین به سایر دستگاهها و خواندن اطالعات محصول از برچسبهای NFC استفاده کنید. اگر سیم کارت یا USIM کارتی قرار دهید که دارای ویژگی پرداخت باشد می توانید از دستگاه برای پرداخت آسان استفاده نمایید.

در صفحه برنامه ها، روی **تنظیمات** ← **NFC** ضربه بزنید و سپس کلید **NFC** را به سمت راست بکشید. آنتن NFC واقع در پشت دستگاه را در نزدیکی یک برچسب NFC قرار دهید. اطالعات تگ ظاهر خواهد شد.

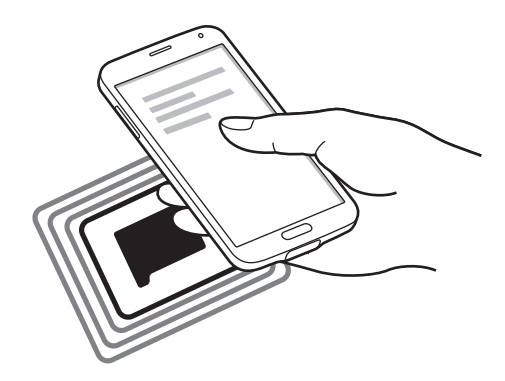

# **انجام خرید با ویژگی NFC**

قبل از استفاده از ویژگی NFC برای پرداخت، باید برای خدمات پرداخت موبایل ثبت نام کرده باشید. برای ثبت نام یا دریافت جزییات درباره سرویس، با ارائه دهنده سرویس تماس بگیرید.

در صفحه برنامه ها، روی **تنظیمات** ← **NFC** ضربه بزنید و سپس کلید **NFC** را به سمت راست بکشید.

آنتن NFC واقع در پشت دستگاه را به سمت یک کارت خوان NFC لمس کنید.

برای تنظیم برنامه پرداخت پیشفرض، روی **ضربه و پرداخت** ضربه بزنید و یک برنامه را انتخاب کنید.

 $\cancel{w}$ ممکن است فهرست سرویس های پرداخت شامل همه برنامههای پرداخت موجود نباشد.

### **ارسال دادهها**

از ویژگی Beam Android برای ارسال داده مانند صفحات وب و اطالعات مخاطبین به دستگاه دارای ویژگی NFC استفاده کنید.

1 در صفحه برنامه ها، روی **تنظیمات** <sup>←</sup> **NFC** ضربه بزنید و سپس کلید **NFC** را به سمت راست بکشید.

- 2 روی **Beam Android** ضربه بزنید و کلید **Beam Android** را به سمت راست بکشید.
- 3 یک گزینه را انتخاب کنید و آنتن NFC دستگاه دیگر را در تماس با آنتن NFC دستگاه خود قرار دهید.
- 4 هنگامی **برای انتقال لمس کنید.** روی صفحه نمایان شد، روی صفحه نمایش دستگاه خود ضربه بزنید تا گزینه را ارسال کنید.

# **بلوتوث**

### **درباره بلوتوث**

بلوتوث اتصال بی سیم مستقیمی بین دو دستگاه در فاصله کوتاهی برقرار می کند. از بلوتوث برای تبادل فایل های داده یا رسانه با سایر دستگاه ها استفاده کنید.

- •سامسونگ در قبال از دست رفتن، رهگیری، یا سوء استفاده از داده های ارسالی یا دریافتی به وسیله ویژگی بلوتوث، هیچ گونه مسئولیتی نمی پذیرد.
- . همیشه مطمئن شوید که با دستگاه های قابل اطمینان و کاملاً ایمن، داده ها را به اشتراک می گذارید و دریافت می کنید. اگر موانعی بین دستگاه ها وجود داشته باشد، ممکن است فاصله عملياتی ویژگی کاهش یابد.
- ً آنهایی که به وسیله SIG Bluetooth آزمایش یا تأیید نشده اند، ممکن •برخی از دستگاه ها، مخصوصا است با دستگاه شما سازگار نباشند.
	- •از قابلیت بلوتوث برای مقاصد غیر قانونی استفاده نکنید )به عنوان مثال، دزدیدن کپی فایلها یا ورود غیر قانونی برای مقاصد تجاری(. سامسونگ مسئول عواقب ناشی از استفاده غیر قانونی از قابلیت بلوتوث نیست.

### **پیش از استفاده از این ویژگی**

- •اطمینان حاصل کنید که ویژگی بلوتوث در دستگاه شما و دستگاههای دیگر که باید متصل شوند، فعال شده باشد.
	- •اطمینان حاصل کنید که هر دو دستگاه قابل رویت توسط سایر دستگاههای بلوتوث باشند.

## **جفت کردن با ساير دستگاههای بلوتوث**

- 1 در صفحه برنامهها روی **تنظیمات** <sup>←</sup> **بلوتوث** ضربه بزنید، کلید **بلوتوث** را به سمت راست بکشید و سپس روی **اسکن** ضربه بزنید. دستگاههای شناسایی شده فهرست می شوند. برای تنظیم اینکه دستگاه در معرض دید سایر دستگاهها قرار گیرد، روی نام دستگاه ضربه بزنید.
	- 2 یک دستگاه را برای جفت شدن انتخاب کنید. اگر قبال با این دستگاه جفت شده است، بدون تأیید تولید خودکار کلید عبور، روی نام دستگاه ضربه بزنید.
		- 3 برای تأیید، درخواست مجوز بلوتوث را در هر دو دستگاه بپذیرید.

### **ارسال و دریافت داده**

بسیاری از برنامه ها از انتقال داده از طریق بلوتوث پشتیبانی می کنند. می توانید دادههایی نظیر مخاطبین یا فایلهای رسانه را با سایر دستگاههای بلوتوث به اشتراک بگذارید. کارهای زیر مثال مثالی از ارسال یک تصویر به دستگاه دیگر می باشد.

#### **ارسال یک تصویر**

- 1 در صفحه برنامه ها روی **گالری** ضربه بزنید.
	- 2 یک تصویر را انتخاب کنید.
- 3 روی ← **بلوتوث**، ضربه بزنید و سپس دستگاه مورد نظر برای جفت شدن را انتخاب کنید. اگر دستگاه مورد در فهرست قرار ندارد، درخواست کنید که دستگاه گزینه قابلیت دید خود را روشن کند. یا دستگاه خود را تنظیم کنید که در معرض دید سایر دستگاهها قرار گیرد.
	- 4 درخواست مجوز بلوتوث را در دستگاه دیگر بپذیرید.

#### **دریافت یک تصویر**

هنگامی که دستگاه دیگر تصویری را برای شما ارسال می کند، درخواست مجوز بلوتوث را بپذیرید. تصویر دریافت شده در پوشه **گالری** ← **Download** ذخیره می شود.

## **قطع ارتباط دستگاههای بلوتوث**

- 1 در صفحه برنامه ها، روی **تنظیمات** <sup>←</sup> **بلوتوث** ضربه بزنید. دستگاه شما دستگاههای جفت شده را فهرست می کند.
- 2 روی در کنار نام دستگاه ضربه بزنید تا ارتباط آن قطع شود.
	- 3 روی **غیرمرتبط سازی** ضربه بزنید.

# **S** Beam

از این ویژگی برای ارسال داده هایی از قبیل فیلم ها، تصاویر و اسناد استفاده کنید.

**پیش از استفاده از این ویژگی**

 •اطمینان حاصل کنید که ویژگی NFC یا Direct Fi-Wi در دستگاه شما و دستگاههای دیگر که می خواهید فایل ها را به آنها ارسال کنید، فعال شده باشد.

**ارسال دادهها**

- 1 در صفحه برنامه ها، روی **تنظیمات** <sup>←</sup> **NFC** ضربه بزنید و سپس کلید **NFC** را به سمت راست بکشید.
	- 2 روی **Beam S** ضربه بزنید و کلید **Beam S** را به سمت راست بکشید.
	- 3 یک فایل را انتخاب کنید و آنتن NFC دستگاه دیگر را در تماس با آنتن NFC دستگاه خود قرار دهید.
- 4 هنگامی **برای انتقال لمس کنید.** روی صفحه نمایان شد، روی صفحه مایش دستگاه خود ضربه بزنید تا فایل را ارسال کنید.
	- •اطالعات دارای حق نسخه برداری را از طریق Beam S ارسال نکنید. انجام این کار، نقض قانون حق نسخه برداری است. سامسونگ مسئولیتی در قبال مسئولیت ناشی از استفاده نادرست کاربر از مطالب دارای حق نسخه برداری ندارد.
		- •اگر دو دستگاه سعی کنند همزمان داده هایی را ارسال کنند، انتقال فایل ممکن است ناموفق باشد.

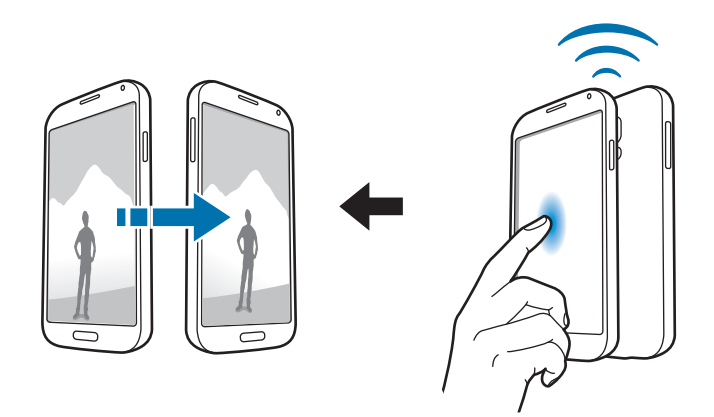

# **اتصال سریع**

### **درباره اتصال سریع**

از این ویژگی برای جستجوی آسان و اتصال به دستگاه های پیرامونی استفاده کنید. با اتصال دستگاه به یک تلویزیون می توانید از دستگاه به عنوان یک کنترل از راه دور استفاده کنید. همچنین می توانید محتوای ذخیره شده در دستگاه خود را به راحتی با رایانهها به اشتراک بگذارید.

- •روش های اتصال ممکن است بسته به نوع دستگاههای متصل یا محتوای اشتراکی متفاوت باشند.
- •بسته به دستگاههای بلوتوث برای جفتسازی، ممکن است نام دستگاه متفاوت باشد. بهطور مثال، نام دستگاه ممکن است به صورت MAC BT نمایش یابد.

### **پیش از استفاده از این ویژگی**

- •اطمینان حاصل کنید که دستگاههای متصل از ویژگی اتصال سریع پشتیبانی می کنند و صفحه آنها روشن باشد.
- •اطمینان حاصل کنید که ویژگی Direct Fi-Wi یا بلوتوث در دستگاههایی که از ویژگی اتصال سریع پشتیبانی نمی کنند، فعال شده باشد.

### **اتصال به سایر دستگاه ها**

- 1 پانل اعالن ها را باز کنید و روی **اتصال سریع** ضربه بزنید. هنگامی که پانل باز می شود، ویژگی بلوتوث به صورت خودکار فعال شده و دستگاه به جستجوی دستگاه های پیرامونی می پردازد.
	- 2 یک دستگاه برای متصل شدن انتخاب کنید.

مراحل بعدی ممکن است بسته به دستگاه متصل متفاوت باشند. دستورالعمل های روی صفحه را برای تکمیل اتصال بین دستگاهها دنبال نمایید.

برای مجاز کردن دستگاه های پیرامونی جهت جستجوی دستگاه شما و اتصال به آن، روی ← **همیشه آماده برای اتصال** ضربه بزنید و سپس کلید **همیشه آماده برای اتصال** را به سمت راست بکشید.
#### **جستجوی مجدد دستگاهها**

اگر دستگاه مورد نظر در فهرست ظاهر نشد، به جستجوی دستگاه بپردازید. روی ضربه بزنید و دستگاه را از فهرست دستگاههای شناسایی شده انتخاب کنید.

### **قطع اتصال دستگاهها**

برای غیرفعال کردن ویژگی اتصال سریع، روی در قسمت باالی صفحه ضربه بزنید. همچنین می توانید روی ضربه بزنید.

### **اشتراکگذاری محتوا**

محتوا را با دستگاههای متصل به اشتراک بگذارید.

- 1 پانل اعالن ها را باز کنید و روی **اتصال سریع** ضربه بزنید.
- 2 یک دستگاه را از فهرست دستگاههای شناسایی شده انتخاب کنید.
	- 3 انتخاب یک گروه رسانه ای.
- 4 محتوای مورد نظر برای اشتراک گذاری را انتخاب کنید و روی **انجام شد** ضربه بزنید. دستگاه شما محتوا را به دستگاه متصل ارسال می کند.

#### **اتصال به تلويزيون**

دستگاه را به یک تلویزیون متصل کنید و با استفاده از دستگاه به عنوان یک کنترل از راه دور، تلویزیون را کنترل کنید.

#### **پیش از استفاده از این ویژگی**

- •مطمئن شوید که تلویزیون روشن است.
- •مطمئن شوید که تلویزیون در ویژگی WatchON ثبت شده باشد.
- •برنامه WatchON را در دستگاه نصب کنید. این برنامه را می توانید از **Apps Samsung** یا **فروشگاه Play** دانلود کنید.
- 1 پانل اعالن ها را باز کنید و روی **اتصال سریع** ضربه بزنید.
- 2 روی **کنترل** از فهرست دستگاههای شناسایی شده ضربه بزنید. هنگامی که دستگاه به تلویزیون متصل می شود، یک طرح کنترل از راه دور در صفحه نمایان میشود. هنگامی که دستگاه را برای اولین بار به تلویزیون متصل می کنید، روی **راه اندازی کنترل از راه دور** ضربه بزنید. سپس دستورالعمل های روی صفحه را برای تکمیل اتصال دستگاهها دنبال نمایید.
	- 3 تلویزیون متصل را با استفاده از کنترل از راه دور کنترل کنید.

## **پیوستن به نمایش گروهی**

با استفاده از ویژگی نمایش گروهی، محتوا را با سایر دستگاهها به اشتراک بگذارید.

#### **پیش از استفاده از این ویژگی**

- •به جستجوی یک جلسه بپردازید یا به یک جلسه ایجاد شده ملحق شوید یا یک جلسه جدید ایجاد نمایید.
- •برنامه Play Group را در هر دو دستگاه نصب کنید. این برنامه را می توانید از **Apps Samsung** یا **فروشگاه Play** دانلود کنید.
	- 1 پانل اعالن ها را باز کنید و روی **اتصال سریع** ضربه بزنید.
	- 2 روی **پیوستن** از فهرست دستگاههای شناسایی شده ضربه بزنید. فقط دستگاههایی که از ویژگی جلسه گروهی پشتیبانی می کنند، در فهرست ظاهر می شوند.
		- 3 یک جلسه گروهی را برای پیوستن انتخاب کنید.
		- 4 دستورالعمل های روی صفحه را برای تکمیل اتصال بین دستگاهها دنبال نمایید.

## **کاوش رایانهها**

برای استفاده از محتوای ذخیره شده در رایانه های متصل از راه دور، Link Samsung را اجرا کنید. برای استفاده از این ویژگی، وارد اشتراک سامسونگ خود شوید.

## **پیش از استفاده از این ویژگی**

- •مطمئن شوید که همه دستگاههایی که از ویژگی استفاده می کنند، به یک شبکه متصل باشند.
- •مطمئن شوید که همه رایانههایی که دستگاه به آنها متصل می شود، در برنامه Link Samsung ثبت شده باشند.
- •برنامه Link Samsung را در هر دو دستگاه نصب کنید. این برنامه را می توانید از **Apps Samsung** یا **فروشگاه Play** دانلود کنید.
	- 1 پانل اعالن ها را باز کنید و روی **اتصال سریع** ضربه بزنید.
	- 2 روی **اتصال** از فهرست دستگاههای شناسایی شده ضربه بزنید. فقط رایانههای موجود، در فهرست ظاهر می شوند.
		- 3 یک رایانه برای متصل شدن انتخاب کنید.
	- 4 دستورالعمل های روی صفحه را برای تکمیل اتصال بین دستگاهها دنبال نمایید.

# **Smart Remote**

## **درباره کنترل راه دور هوشمند**

از این برنامه برای اتصال به یک تلویزیون و استفاده از دستگاه به عنوان یک کنترل از راه دور استفاده کنید. توسط دستگاه خود می توانید به جستجو و انتخاب برنامه های تلویزیونی بپردازید و کانالها را کنترل کنید.

در صفحه برنامه ها روی **Remote Smart** ضربه بزنید.

#### **پیش از استفاده از این برنامه**

- •اطمینان حاصل کنید که دستگاه را به یک شبکه متصل کرده باشید.
- •اطمینان حاصل کنید که پورت مادون قرمز دستگاه به سمت تلویزیون باشد.

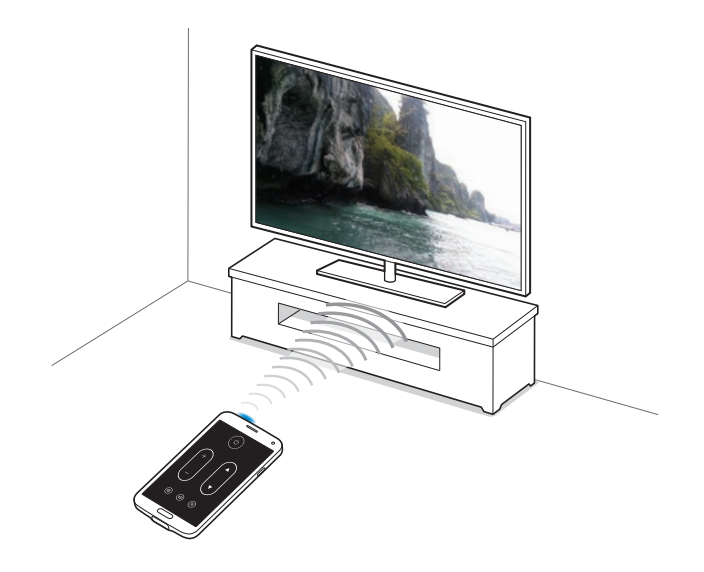

## **اتصال به تلويزيون**

- 1 در صفحه برنامه ها روی **Remote Smart** ضربه بزنید.
- 2 روی **انتخاب منطقه یا کشور** ضربه بزنید و یک کشور انتخاب کنید.
	- 3 یک منطقه و سرویس پخش انتخاب کنید. برنامه های تلویزیونی موجود، نمایان میشوند.

## **استفاده از دستگاه به عنوان یک کنترل از راه دور**

می توانید تلویزیون را روشن یا خاموش کنید، کانال ها را مرور کنید یا سطح صدای تلویزیون را با استفاده از دستگاه به عنوان یک کنترل از راه دور تنظیم کنید.

- 1 در دستگاه، روی ← **ادامه** ضربه بزنید.
	- 2 مارک تلویزیون را انتخاب کنید.
- 3 اطمینان حاصل کنید که پورت مادون قرمز دستگاه به سمت تلویزیون باشد و روی ضربه بزنید. سپس اگر دستگاه تلویزیون را خاموش می کند، روی **بله، این کد درست است** ضربه بزنید. اگر دستگاه نمی تواند تلویزیون را خاموش کند، روی **ارسال مجدد این کد** یا **خیر، امتحان کد بعدی** ضربه بزنید و سپس این مرحله را تکرار کنید تا تلویزیون سیگنال را شناسایی کند.
	- 4 یک منبع کانال انتخاب کنید.
	- پس از تکمیل راهاندازی، روی  $\widehat{\mathfrak{g}}$  ضربه بزنید.  $\Delta$

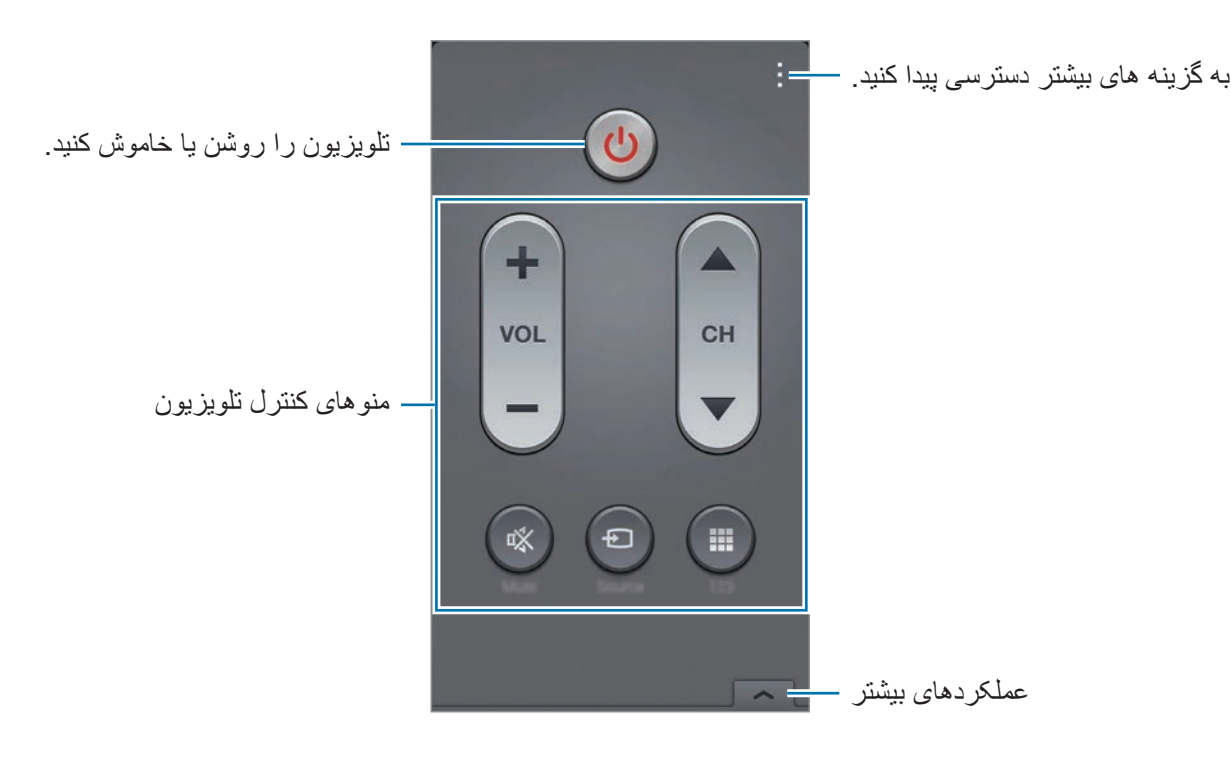

#### **تماشای تلویزیون با استفاده از دستگاه**

برنامه تلویزیونی را از فهرست برنامه های موجود برای تماشا در تلویزیون متصل انتخاب کنید.

- 1 روی ← **نمایش تلویزیونی**، **فیلم ها** یا **ورزش** ضربه بزنید و به سمت چپ یا راست بروید تا یک طبقه بندی را انتخاب کنید.
	- 2 یک برنامه تلویزیونی را انتخاب کرده و روی **مشاهده** ضربه بزنید. برنامه انتخاب شده روی تلويزيون وصل شده٬ نشان داده خواهد شد.
		- برای تغییر کانال ها یا تنظیم میزان صدا، روی  $\widehat{\mathfrak{g}}$  ضربه بزنید.  $\mathfrak{t}'$ پانل کنترل از راه دور بر روی صفحه ظاهر می شود.

## **تنظیم یادآوری های برنامه**

- 1 یک برنامه تلویزیونی برای تماشا انتخاب کنید.
- 2 روی **یادآور** ضربه بزنید، یک هشدار برای یادآوری زمان شروع برنامه تلویزیونی تنظیم کنید و سپس روی **انجام شد** ضربه بزنید. هشدار در زمان ازپیشتعیینشده خاموش می شود.

# **Screen Mirroring**

# **درباره mirroring Screen**

از این ویژگی برای اتصال دستگاه تان به صفحه نمایش بزرگ با قفل سخت افزاری Cast AllShare یا HomeSync استفاده کنید و سپس محتویات مورد نظرتان را به اشتراک بگذارید. همچنین می توانید از این ویژگی در دستگاه های دیگر که از قابلیت Miracast Fi-Wi پشتیبانی می کنند٬ استفاده کنید.

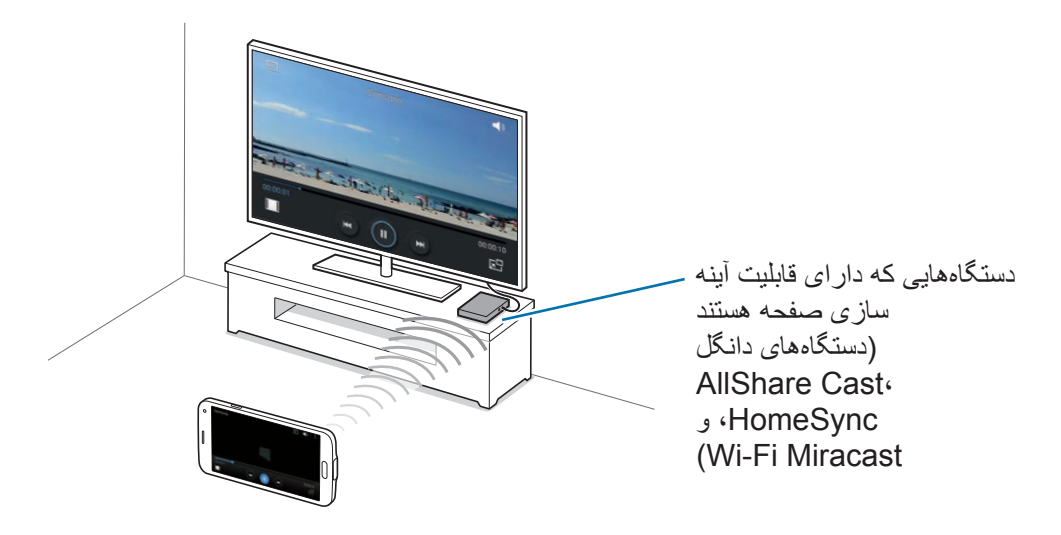

- K
- •این ویژگی ممکن است بسته به ارائه دهنده سرویس یا منطقه شما، موجود نباشد.
- •دستگاه های دارای Miracast که از محافظ محتوای دیجیتالی پهنای باند وسیع )X2. HDCP ) پشتیبانی نمی کنند، ممکن است با این ویژگی سازگار نباشند.
	- •در هنگام پخش، بسته به اتصال شبکه، ممکن است برخی از فایل ها بافر شوند.
	- •برای ذخیره انرژی، در صورت عدم استفاده از این ویژگی آن را غیرفعال کنید.
- •اگر یک فرکانس Fi-Wi تعیین کنید، قفل سخت افزاری Cast AllShare یا HomeSync ممکن است پیدا یا متصل نشود.
	- •اگر فیلم ها یا بازی هایی را در تلویزیون پخش می کنید، برای دستیابی به بهترین نتیجه، یک حالت مناسب تلویزیون انتخاب کنید.

#### **پیش از استفاده از این ویژگی**

- •اطمینان حاصل کنید که دستگاه دارای آینه سازی صفحه با استفاده از کابل HDMI به تلویزیون متصل باشد.
	- •مطمئن شوید که تلویزیون روشن است.

**مشاهده محتوا در تلويزيون**

قبل از وصل کردن تلویزیون به دستگاه خود، تلویزیون و دستگاه دارای آینه سازی صفحه را به هم متصل کنید. برای راهاندازی اتصال، به دفترچه راهنمای کاربر دستگاه مراجعه کنید. کارهای زیر مثالی از مشاهده محتوا در یک تلویزیون متصل از طریق دانگل Cast AllShare می باشد.

- 1 در تلویزیون، یک حالت اتصال نظیر حالت HDMI را انتخاب کنید تا بتوانید یک دستگاه خارجی را وصل کنید.
	- 2 در صفحه برنامه ها، روی **تنظیمات** <sup>←</sup> **Mirroring Screen** ضربه بزنید. دستگاههای شناسایی شده فهرست می شوند.
- 3 یک دستگاه برای متصل شدن انتخاب کنید. صفحه نمایش دستگاه روی صفحه تلویزیون ظاهر خواهد شد. اگر برای اولین بار است که دستگاه را متصل می کنید، روی نام دانگل در فهرست ضربه زده و نگه دارید و پین نشان داده شده در صفحه تلویزیون را وارد کنید.
	- 4 یک فایل را باز یا پخش کنید و سپس با کلیدهای روی دستگاه نمایش را کنترل کنید.

#### **توقف مشاهده محتوا**

در صفحه برنامه ها، روی **تنظیمات** ← **Mirroring Screen** ضربه بزنید و سپس کلید **Mirroring Screen** را به سمت چپ بکشید.

اتصال به سابر دستگاهها

# **استفاده از ویژگی چاپ تلفن همراه**

دستگاه را به یک چاپگر وصل کنید تا تصاوير یا اسناد را چاپ کنید.

بعضی از چاپگرها ممکن است با دستگاه سازگار نباشند.

#### **پیش از استفاده از این ویژگی**

 •اطمینان حاصل کنید که ویژگی Fi-Wi یا Direct Fi-Wi در دستگاه و چاپگر فعال شده باشد.

# **اتصال به چاپگر**

در صفحه برنامه ها، روی **تنظیمات** ← **چاپ** ضربه بزنید، یک نوع چاپگر را انتخاب کنید و سپس کلید موجود در باال و سمت راست صفحه را به سمت راست بکشید. دستگاه به جستجوی چاپگرهای متصل به همان شبکه Fi-Wi که دستگاه متصل است می پردازد. یک چاپگر را برای استفاده به عنوان چاپگر پیشفرض انتخاب کنید. برای افزودن دستی چاپگرها، روی ← **افزودن چاپگر** ← ضربه بزنید، جزئیات را وارد کنید و سپس روی **تأیید** ضربه بزنید. برای تغییر تنظیمات چاپ، روی ← **تنظيمات** ضربه بزنید.

# **چاپ محتوا**

هنگام مشاهده محتوا نظیر تصاویر یا اسناد، روی ← **چاپ** ضربه بزنید و سپس یک چاپگر را انتخاب کنید.

# **مدیر دستگاه و دادهها**

# **ارتقای دستگاه**

دستگاه را می توان به آخرین نسخه نرم افزار ارتقا داد.

**ارتقا از طریق بی سیم**

دستگاه می تواند مستقیما توسط خدمات )FOTA (air-the-over-firmware میان افزار ارتقا پیدا کند. در صفحه برنامه ها روی **تنظیمات** ← **درباره دستگاه** ← **به روزآوری نرم افزار** ← **اکنون بروز شود** ضربه بزنید.

## **ارتقا با Kies Samsung**

آخرین نسخه Kies Samsung را از وب سایت سامسونگ دانلود کنید. Kies Samsung را اجرا کرده و دستگاه را به رایانه وصل کنید. Kies Samsung بطور خودکار دستگاه را شناسایی کرده و در صورت بودن، به روز رسانی های موجود را در پنجره گفتگو نشان می دهد. در پنجره گفتگو روی دکمه ارتقا کلیک کنید تا ارتقا شروع شود. برای جزییات نحوه ارتقا به راهنمای Kies Samsung مراجعه کنید.

- •هنگام ارتقا دستگاه، رایانه را خاموش نکنید یا کابل USB را قطع نکنید.
- O •هنگام ارتقا دستگاه، دستگاه های رسانه دیگر را به رایانه وصل نکنید. انجام این کار ممکن است باعث تداخل فرآیند به روز رسانی شود.

# **انتقال فایل ها بین دستگاه و یک رایانه**

فایلهای صوتی، فیلم، تصویر یا سایر انواع فایلها را از دستگاه به رایانه و برعکس منتقل کنید.

- •هنگام انتقال فایلها، کابل USB را از دستگاه جدا نکنید. انجام این کار ممکن است باعث از بین رفتن  $\boldsymbol{\mathcal{U}}$ دادهها یا آسیب دیدن دستگاه شود.
- •هنگام پخش فایلهای ذخیره شده در دستگاه روی رایانه متصل، دستگاه را از رایانه جدا نکنید. پس از پایان پخش فایل، دستگاه را از رایانه جدا کنید.
- •اگر از یک هاب USB استفاده شود، ممکن است دستگاهها بهدرستی متصل نشوند. دستگاه را بهصورت مستقیم به پورت USB رایانه متصل کنید.

#### **اتصال به عنوان یک دستگاه رسانه**

- 1 دستگاه خود را با استفاده از کابل USB به رایانه وصل کنید.
- 2 پانل اعالن ها را باز کنید، و سپس روی **به عنوان يک دستگاه ذخيره خارجی وصل شده** <sup>←</sup> **دستگاه رسانه )MTP )**ضربه بزنید. اگر رایانه از پروتکل انتقال رسانه )MTP )پشتیبانی نمی کند یا درایو مناسب نصب نشده است، روی **دوربین )PTP )**ضربه بزنید.
	- 3 فایل ها را بین دستگاه خود و رایانه انتقال دهید.

#### **اتصال به Kies Samsung**

Kies Samsung برنامه کامپیوتری است که محتوای مدیا و اطالعات شخصی شما را بین دستگاه های سامسونگ همگام سازی می کند. آخرین نسخه Kies Samsung را از وب سایت سامسونگ دانلود کنید.

1 دستگاه خود را با استفاده از کابل USB به رایانه وصل کنید.

Kies Samsung به طور خودکار در رایانه اجرا می شود. اگر Kies Samsung اجرا نشد، روی نماد Kies Samsung در کامپیوتر دو-کلیک کنید.

2 فایل ها را بین دستگاه خود و رایانه انتقال دهید.

بر ای کسب اطلاعات بیشتر به ر اهنمای Samsung Kies مر اجعه کنید.

# **پشتیبان گیری یا بازگردادن داده ها**

اطالعات شخصی، دادههای برنامه و تنظیمات را به صورت ایمن در دستگاه نگهداری کنید. می توانید از اطالعات حساس خود در یک اشتراک پشتیبان گیری کنید و بعدا به آنها دسترسی پیدا کنید.

#### <span id="page-191-0"></span>**استفاده از یک اشتراک Google**

- 1 در صفحه برنامه ها روی **تنظیمات** ضربه بزنید.
- 2 روی **تهیه نسخه پشتیبان و بازنشانی** ضربه بزنید و **نسخه پشتيبان از داده من** را عالمت بزنید.
	- 3 روی **حساب پشتیبان** ضربه بزنید و یک اشتراک را بهعنوان اشتراک پشتیبان انتخاب کنید.
- برای بازگردانی دادهها، باید وارد اشتراک Google خود از طریق برنامه راهنمای راهاندازی شوید. با  $\mathbb{Z}$ اجرای بازنشانی داده های کارخانه می توانید برنامه راهنمای راه اندازی را اجرا کرده و باز کنید. اگر در برنامه راهنمای راهاندازی وارد اشتراک Google خود نشوید، نمی توانید دادههای پشتیبان را بازگردانی کنید.

**استفاده از یک اشتراک سامسونگ**

- 1 در صفحه برنامهها روی **تنظیمات** <sup>←</sup> **حساب ها** <sup>←</sup> **افزودن حساب** <sup>←</sup> **account Samsung** ضربه بزنید و سپس وارد اشتراک سامسونگ خود شوید.
	- 2 در صفحه برنامه ها روی **تنظیمات** ضربه بزنید.
- 3 روی **Cloud** <sup>←</sup> **پشتیبان** ضربه بزنید، موارد پشتیبان گیری را عالمت بزنید و سپس روی **همین حاال نسخه پشتیبان تهیه گیری** ← **پشتیبان گیری** ضربه بزنید.

برای بازگردانی دادهها، روی **بازیابی** ضربه بزنید، گزینه های مورد نظر برای بازگردانی را انتخاب کنید و سپس روی **اکنون بازیابی شود** ضربه بزنید.

# **اجرای بازنشانی دادهها**

همه تنظيمات و دادههای دستگاه را حذف کنید. قبل از اجرای بازنشانی داده های کارخانه، حتما از تمام اطالعات مهم ذخيره شده بر روی دستگاه نسخه پشتیبان تهیه کنید. برای اطالع از جزئیات، به [پشتیبان گیری یا بازگردادن داده ها](#page-191-0) مراجعه کنید.

- 1 در صفحه برنامه ها روی **تنظیمات** ضربه بزنید.
- 2 روی **تهیه نسخه پشتیبان و بازنشانی** <sup>←</sup> **بازنشانی داده کارخانه** ضربه بزنید.
	- 3 روی **بازنشانی دستگاه** <sup>←</sup> **حذف همه** ضربه بزنید. دستگاه به صورت خودکار دوباره راهاندازی می شود.

**تنظیمات**

# **درباره تنظیمات**

از این برنامه کاربردی استفاده کنید تا دستگاه را پیکربندی کرده، گزینه های برنامه کاربردی را تنظیم کنید و اشتراک اضافه کنید. در صفحه برنامه ها روی **تنظیمات** ضربه بزنید. برای جستجوی تنظیمات به وسیله وارد کردن کلید واژه ها، روی ضربه بزنید.

# **تنظیمات سریع**

فهرست گزینههای تنظيمات عالقمندی ها را مشاهده کنید. برای ویرایش فهرست گزینههای تنظيمات عالقمندی ها، روی ← **ویرایش تنظیمات سریع** ضربه بزنید، یک گزینه تنظیمات را انتخاب کنید و سپس روی **ثبت** ضربه بزنید.

# **اتصاالت شبکه**

### **Wi-Fi**

ویژگی Fi-Wi را فعال کنید تا به شبکه Fi-Wi وصل شود و به اینترنت یا سایر دستگاه های شبکه دسترسی پیدا کنید.

در صفحه تنظيمات، روی **Fi-Wi** ضربه بزنید و سپس کلید **Fi-Wi** را به سمت راست بکشید. با انتخاب خودکار شبکه Fi-Wi تلفن همراه جهت استفاده از قوی ترین سیگنال، می توانید یک اتصال شبکه پایدار داشته باشید. برای جابجایی خودکار بین شبکهها، **تغییر شبکه هوشمند** را عالمت بزنید.

برای استفاده از گزینه ها، روی ضربه بزنید.

- •**اسکن**: به جستجوی شبکههای موجود بپردازید.
- •**Fi-Wi مستقیم**: اتصال Direct Fi-Wi را فعال کنید و دستگاهها را بهصورت مستقیم از طریق Fi-Wi متصل کنید تا بتوانید فایلها را به اشتراک بگذارید.
	- •**پیشرفته**: سفارشی سازی Fi-Wi تنظیمات.
	- •**دکمه فشاری WPS**: به یک شبکه Fi-Wi محافظت شده با استفاده از دکمه WPS وصل شوید.
	- •**ورودی PIN WPS**: به یک شبکه Fi-Wi محافظت شده با استفاده از PIN WPS وصل شوید.
		- •**راهنما**: به اطالعات راهنما برای Fi-Wi دسترسی پیدا کنید.

#### **تنظیم شیوه نامه خواب Fi-Wi**

روی ← **پیشرفته** ← **روشن نگهداشتن Fi-Wi در حین خواب** ضربه بزنید.

هنگامی که صفحه خاموش می شود، دستگاه به طور خودکار اتصال های Fi-Wi را خاموش می کند. وقتی این اتفاق می افتد، اگر دستگاه تنظیم شده باشد تا از شبکه های تلفن همراه استفاده کند، به آنها دسترسی پیدا می کند. این کار ممکن است باعث هزینه های انتقال داده شود. برای پرهیز از هزینههای جانبی، این گزینه را روی **همیشه** تنظیم کنید.

#### **تنظیم اعالن شبکه**

دستگاه می تواند شبکه های Fi-Wi را شناسایی کند و هنگامی که در دسترس بودند، یک نماد در نوار وضعیت نشان دهد.

روی ← **پیشرفته** ضربه بزنید و **اعالن شبکه** را عالمت بزنید تا این ویژگی فعال شود.

#### **Fi-Wi مستقیم**

Direct Fi-Wi دستگاهها را بدون نیاز به نقطه دسترسی از طریق شبکه Fi-Wi به هم وصل می کند. روی ← **Fi-Wi مستقیم** ضربه بزنید.

## **بلوتوث**

ویژگی بلوتوث را برای تبادل اطالعات در فاصله کوتاه فعال کنید. در صفحه تنظيمات، روی **بلوتوث** ضربه بزنید و سپس کلید **بلوتوث** را به سمت راست بکشید. برای استفاده از گزینه های بیشتر روی ضربه بزنید.

- •**زمان وقفه قابلیت رؤیت**: مدت زمانی که دستگاه قابل دیده شدن است را تنظیم کنید.
	- •**فایلهای دریافت شده**: فایل های دریافتی از طریق ویژگی بلوتوث را مشاهده کنید.
		- •**تغییر نام دستگاه**: نام دستگاه را تغيير دهید.
		- •**راهنما**: به اطالعات راهنما برای بلوتوث مراجعه کنید.

## **اتصالFi-Wi و اشتراک اینترنت**

از دستگاه به عنوان یک نقطه اتصال تلفن همراه برای اشتراک گذاری اتصال دادههای تلفن همراه با سایر دستگاهها استفاده کنید. برای اطالع از جزئیات، به [تترینگ دستگاهها و استفاده از نقطه های اتصال تلفن همراه](#page-50-0) مراجعه کنید. در صفحه تنظیمات، روی **اتصالFi-Wi و اشتراک اینترنت** ضربه بزنید.

- •**نقطه Fi-Wi قابل حمل**: از نقطه اتصال تلفن همراه برای اشتراک گذاری اتصال شبکه موبایل با سایر رایانه ها یا دستگاه های از طریق شبکه Fi-Wi استفاده کنید. می توانید از این ویژگی هنگامی استفاده کنید که اتصال شبکه در دسترس نیست.
- •**اتصال USB**: از تترینگ USB برای اشتراک اتصال دادههای تلفن همراه دستگاه با رایانه از طریق USB استفاده کنید. هنگام اتصال به یک رایانه، دستگاه شما به عنوان یک مودم بی سیم برای رایانه استفاده می شود.
- •**اتصال Bluetooth**: از تترینگ بلوتوث برای اشتراک اتصال دادههای تلفن همراه دستگاه با رایانه یا دیگر دستگاه های از طریق بلوتوث استفاده کنید.

## **حالت پرواز**

این حالت همه عملکردهای بی سیم را در دستگاه غیرفعال می کند. فقط می توانید از خدمات غیر شبکه ای استفاده کنید.

در صفحه تنظیمات، روی **حالت پرواز** ضربه بزنید.

#### **استفاده از داده**

مقدار مصرف داده خود را مشاهده کرده و تنظيمات مربوط به محدود سازی را سفارشی کنيد. در صفحه تنظیمات، روی **استفاده از داده** ضربه بزنید.

- •**داده تلفن همراه**: دستگاه را طوری تنظیم کنید که از اتصاالت داده یا هر شبکه موبایل استفاده کنید.
	- •**تنظيم محدودیت داده تلفن همراه**: محدوديتی برای مصرف داده همراه تعيين کنيد.
- •**دوره کاربرد داده**: یک تاریخ بازنشانی ماهانه تنظیم کنید تا مصرف داده ها بین دوره های زمانی را نظارت کنید.

برای استفاده از گزینه های بیشتر روی ضربه بزنید.

- •**دیتا هنگام رومینگ**: دستگاه را طوری تنظیم کنید تا از اتصاالت داده ای در هنگام رومينگ استفاده کنيد.
- •**محدود کردن داده پس زمینه**: دستگاه را طوری تنظیم کنید تا در هنگام استفاده از یک شبکه تلفن همراه در پس زمینه همگام سازی غیر فعال شود.
	- •**همگام سازی خودکار داده**: همگام سازی خودکار برنامه های کاربردی را فعال يا غیرفعال کنید. اطالعات مورد نظر برای همگام سازی مربوط به هر حساب را از **تنظیمات** ← **حساب ها** می توانید انتخاب کنید.
	- •**نمایش ميزان مصرف Fi-Wi**: دستگاه را طوری تنظیم کنید تا مصرف داده از طریق Fi-Wi را نشان دهد.
- •**نقاط اتصال تلفن همراه**: نقاط اتصال تلفن همراه را انتخاب کنید تا برنامه های درحال اجرا در پس زمینه نتوانند از آن استفاده کنند.

#### **مکان**

تنظیمات مجوز اطالعات مکان را تغيير دهيد.

در صفحه تنظيمات، روی **مکان** ضربه بزنید و سپس کلید **مکان** را به سمت راست بکشید.

- •**حالت**: یک روش برای جمعآوری اطالعات مکان خود انتخاب کنید.
- •**درخواستهای موقعیت مکانی اخیر**: ببینید که کدام برنامهها خواستار اطالعات مکان فعلی شما بوده اند و مصرف باتری آنها را مشاهده کنید.
	- •**خدمات مکان**: سرویسهای مکانیابی مورد استفاده دستگاه را مشاهده کنید.
- •**مکان های من**: نمایه هایی تنظیم کنید که هنگام استفاده از ویژگی های GPS، Fi-Wi، یا بلوتوث، برای یافتن مکان جاری شما استفاده می کنند.

#### **شبکههای بیشتر**

تنظیمات را برای کنترل شبکه ها سفارشی کنید. در صفحه تنظیمات، روی **شبکههای بیشتر** ضربه بزنید.

#### **برنامه پیامرسانی پیشفرض**

برنامه پیشفرض برای استفاده در پیام رسانی را انتخاب کنید.

#### **شبکه های تلفن همراه**

- •**داده تلفن همراه**: دستگاه را طوری تنظیم کنید که از اتصاالت داده یا هر شبکه موبایل استفاده کنید.
- •**دیتا هنگام رومینگ**: دستگاه را طوری تنظیم کنید تا از اتصاالت داده ای در هنگام رومينگ استفاده کنيد.
	- •**نام های نقطه دستيابی**: نام های نقطه دسترسی )APN )را تنظیم کنید.
		- •**حالت شبکه**: یک نوع شبکه انتخاب کنید.
	- •**اپراتورهای شبکه**: شبکه های موجود را جستجو کنید و یک شبکه برای رومینگ انتخاب کنید.

#### **VPN**

تنظیمات را انجام دهید و به شبکه های شخصی مجازی )VPN )وصل شوید.

# **اتصال و اشتراک گذاری**

## **NFC**

ویژگی NFC را فعال کنید تا برچسب های NFC که شامل اطالعات هستند را بخوانید یا بنویسید.

در صفحه تنظيمات، روی **NFC** ضربه بزنید و سپس کلید **NFC** را به سمت راست بکشید.

 •**Beam Android**: از ویژگی Beam Android برای ارسال داده مانند صفحات وب و اطالعات مخاطبین به دستگاه دارای ویژگی NFC استفاده کنید.

- •**Beam S**: ویژگی Beam S را برای ارسال داده مانند فیلم، عکس یا سند را به دستگاه هایی که از NFC یا Direct Fi-Wi پشتیبانی می کنند، ارسال کنید.
	- •**ضربه و پرداخت**: برنامه پرداخت پیش فرض برای پرداخت های مبتنی بر تلفن همراه را تنظیم کنید.

ممکن است فهرست سرویس های پرداخت شامل همه برنامههای پرداخت موجود نباشد. **I** 

### **دستگاه های نزدیک**

تنظیمات مربوط به اشتراکگذاری محتوا هنگام اتصال دستگاه به دستگاه های پیرامونی را تغییر دهید. در صفحه تنظيمات، روی **دستگاه های نزدیک** ضربه بزنید و سپس کلید **دستگاه های نزدیک** را به سمت راست بکشید.

- •**نام دستگاه**: نام سرور رسانه را برای دستگاه خود مشاهده کنید.
- •**محتویات به اشتراک گذاشته شده**: دستگاه را طوری تنظیم کنید تا محتویات شما با سایر دستگاه ها اشتراک گذاری شود.
- •**دستگاههای مجاز**: فهرست دستگاههایی که مجاز هستند به دستگاه تان دسترسی پیدا کنند را مشاهده نمایید.
- •**دستگاههای رد شده**: فهرست دستگاههایی که مجاز نیستند به دستگاه تان دسترسی پیدا کنند را مشاهده نمایید.
	- •**بارگيری در**: يک محل حافظه را برای ذخيره فايلهای رسانه انتخاب کنيد.
- •**دانلود از دستگاههای دیگر**: دستگاه را طوری تنظیم کنید تا دستگاه، به دستگاه های دیگر اجازه آپلود بدهد.

### **چاپ**

تنظیمات مربوط به افزونه های نصب شده در دستگاه را پیکربندی کنید. برای چاپ از طریق Fi-Wi یا سرویس های ابری، می توانید چاپگرهای موجود را جستجو کنید یا یک چاپگر را بهصورت دستی اضافه کنید. در صفحه تنظیمات، روی **چاپ** ضربه بزنید.

## **Screen Mirroring**

ویژگی ها آینه سازی صفحه را فعال کرده و صفحه نمایشگر خود را با دیگران به اشتراک بگذارید. در صفحه تنظیمات، روی **Mirroring Screen** ضربه بزنید.

# **صدا و نمایش**

#### **صدا**

تنظیمات صداهای مختلف روی دستگاه خود را تغییر دهید. در صفحه تنظیمات، روی **صدا** ضربه بزنید.

- •**حالت صدا**: دستگاه را تنظیم کنید که از حالت صدا یا حالت سکوت استفاده کند.
- •**میزان صدا**: میزان صدا را برای زنگ های تماس، موسیقی و فیلم ها، صداهای سیستم، و اعالن ها تنظیم کنید.
	- •**شدت لرزاننده**: نیروی اعالن با لرزش را تنظیم کنید.
	- •**زنگ های تماس**: یک زنگ تماس برای تماس های دریافتی اضافه یا انتخاب کنید.
		- •**لرزش ها**: يک الگوی لرزاننده اضافه کرده يا انتخاب کنيد.
	- •**اعالنها**: یک زنگ تماس برای رویدادها، مانند پیام های ورودی و تماس های بیپاسخ انتخاب کنید.
- •**لرزش هنگام زنگ زدن**: دستگاه را تنظیم کنید تا برای تماس های ورودی بلرزد و یک زنگ تماس پخش کند.
- •**صدای صفحه کلید شماره گيری**: تنظیم کنید تا دستگاه هنگامی که به کلیدهای صفحه کلید ضربه می زنید، صدا پخش کند.
- •**صدای لمس کردن**: دستگاه را تنظیم کنید تا وقتی یک برنامه یا گزینه را روی صفحه لمسی انتخاب می کنید به صدا در بیاید.
- •**صدای قفل کردن صفحه**: دستگاه را طوری تنظیم کنید که وقتی صفحه لمسی را قفل یا قفل آن را باز می کنید، دستگاه صدا دهد.
	- •**واکنش لمسی**: تنظیم کنید تا دستگاه هنگام ضربه زدن روی کلیدها بلرزد.
	- •**صدا هنگام ضربه زدن**: تنظیم کنید تا وقتی کلیدی را لمس می کنید، دستگاه صدا پخش کند.
		- •**لرزش هنگام ضربه زدن**: تنظیم کنید تا وقتی کلیدی را لمس می کنید، دستگاه بلرزد.
			- •**برنامههای سامسونگ**: تنظیمات اعالن مربوط به هر برنامه را تغییر دهید.
	- •**جلوه های موسیقی**: یک جلوه صوتی برای اعمال کردن در هنگام تنظيم موسیقی انتخاب کنید.

#### **صفحه نمایش**

تنظیمات مربوط به صفحه نمایش را تغییر دهید. در صفحه تنظیمات، روی **صفحه نمایش** ضربه بزنید.

- •**روشنایی**: نور صفحه نمایش را تنظیم کنید.
	- •**فونت**:
- **سبک فونت**: نوع قلم برای نمایش متن را تغییر دهید.
	- **اندازه فونت**: اندازه قلم را تغییر دهید.
- •**چرخش صفحه**: تنظیم کنید که با چرخش دستگاه، محتویات صفحه نیز بطور خودکار بچرخد. – **چرخش هوشمند**: رابط را تنظیم کنید بسته به جهت چهره شما، چرخش انجام ندهد.
- •**پايداری هوشمند**: دستگاه را تنظیم کنید تا از خاموش شدن نور پس زمینه به هنگام مشاهده صفحه، جلوگیری کند.
	- •**زمان خاموش شدن صفحه**: مدت زمانی که دستگاه قبل از خاموش کردن نور پس زمینه منتظر می ماند را تنظیم کنید.
		- •**حالت صفحه**:
		- **تطبیق نمایشگر**: از این حالت برای بهبود نمایش براساس تنظیمات صفحه نمایش استفاده کنید.
			- **پویا**: از این حالت برای افزایش وضوح رنگ صفحه نمایش استفاده کنید.
				- **استاندارد**: از این حالت برای محیط های معمولی استفاده کنید.
- **عکس حرفهای**: این تنظیمات مشابه طیف دما برای نوردهی تعادل سفیدی در دوربین های حرفه ای است.
	- **سینما**: از این حالت برای محیط های تار، مثلاً در اتاق های تاریک، استفاده کنید<sub>.</sub>
- •**تنظیم خودکار حالت صفحه**: دستگاه را تنظیم کنید با تنظیم روشنایی صفحه، صرفه جویی مصرف برق انجام شود.
- •**محافظ صفحه**: دستگاه را تنظیم کنید تا وقتی دستگاه شما به یک ساعت رومیزی متصل می شود یا هنگام شارژ شدن، یک محافظ صفحه نمایش را اجرا کند.
- •**نشانگر LED**:
- **شارژ کردن**: دستگاه را تنظیم کنید که وقتی باتری را شارژ می کنید، چراغ اعالن روشن شود.
	- **شارژکم**: دستگاه را تنظیم کنید تا وقتی باتری ضعیف است، چراغ اعالن روشن شود.
- **اعالنها**: دستگاه را تنظیم کنید تا وقتی تماس بی پاسخ، پیام یا اعالن دارید، چراغ اعالن روشن شود.
- **ضبط صوت**: دستگاه را تنظیم کنید تا وقتی یادداشت صوتی ضبط می کنید، چراغ اعالن روشن شود.
- •**مدت زمان نور کلید لمسی**: مدت زمان روشن ماندن نور پس زمینه برنامه های اخیر و دکمه بازگشت را تنظیم کنید.
	- •**افزایش حساسیت لمسی**: دستگاه را تنظیم کنید که امکان استفاده از صفحه لمسی را با دستکش فراهم کند.

**K** بسته به نوع ماده پوشاک تان هنگام لمس دستگاه٬ بعضی دستورات ممکن است شناسایی نشوند.

#### **کاغذ دیواری**

تنظیمات مربوط به تصویر زمینه را تغییر دهید. در صفحه تنظیمات، روی **کاغذ دیواری** ضربه بزنید.

- •**صفحه اصلی**: یک تصویر پس زمینه برای صفحه اصلی، انتخاب کنید.
	- •**صفحه قفل**: یک تصویر پس زمینه برای صفحه قفل، انتخاب کنید.
- •**صفحه اصلی و صفحه قفل**: یک تصویر پس زمینه برای صفحه اصلی و صفحه قفل انتخاب کنید.

#### **صفحه قفل**

تنظیمات صفحه قفل شده را تغییر دهید.

در صفحه تنظیمات، روی **صفحه قفل** ضربه بزنید.

- •**قفل صفحه**: ويژگی قفل صفحه را فعال کنيد. بسته به ویژگی انتخابی قفل صفحه، امکان دارد گزینه های زیر متفاوت باشند.
	- •**ساعت دوگانه**: دستگاه را تنظیم کنید که ساعت دوگانه را نشان دهد.
- •**اندازه ساعت**: اندازه ساعت را تغییر دهید.
- •**نمایش تاریخ**: دستگاه را تنظیم کنید که تاریخ را همراه با ساعت نشان دهد.
- •**میانبر دوربین**: دستگاه را تنظیم کنید تا میانبر دوربین را بر روی صفحه قفل شده نشان داده شود.
	- •**اطالعات مالک**: اطالعات خود را وارد کنید تا همراه با ساعت نشان داده شوند.
	- •**قفل گشایی جلوه**: جلوه ای را برای مشاهده در زمان قفل گشایی صفحه انتخاب کنید.
- •**اطالعات بیشتر**: دستگاه را تنظیم کنید تا اطالعات را روی صفحه قفل نشان دهد که نشانگر وضعیت هوا، رویدادهای آتی یا تعداد گام ها هنگام استفاده از همراه پیاده روی در **Health S** باشد.
	- •**متن راهنما**: دستگاه را تنظیم کنید تا متن راهنما بر روی صفحه قفل شده نشان داده شود.

## **چند پنجره**

دستگاه را برای استفاده از چند پنجره تنظیم کنید.

در صفحه تنظيمات، روی **چند پنجره** ضربه بزنید و سپس کلید **چند پنجره** را به سمت راست بکشید.

 •**باز در نمای چند پنجره ای**: دستگاه را تنظیم کنید که ویژگی چند پنجره ای را هنگام باز کردن فایلها در **فایلهای شخصی** یا **ویدئو** فعال کند. همچنین هنگام مشاهده پیوستهای پیامها، دستگاه این ویژگی را فعال می کند.

## **پنل اعالن**

گزینه هایی را که در پانل اطالعات نمایان می شوند، سفارشی کنید.

در صفحه تنظیمات، روی **پنل اعالن** ضربه بزنید.

- •**تنظیم روشنايی**: دستگاه را تنظیم کنید که نوارهای تنظیم روشنایی را در پانل اعالن ها نمایش دهد.
- •**برنامه های توصیه شده**: دستگاه را تنظیم کنید که فهرستی از برنامههای توصیه شده را بر اساس اقدامات شما نظیر متصل کردن یک هدست به دستگاه، نمایش دهد.
- •**تنظیم دکمههای تنظیم سریع**: دکمههای تنظیم سریع که در پانل اعالن ها نمایش داده می شود را دوباره مرتب کنید.

#### **جعبه ابزار**

دستگاه را تنظیم کنید تا از جعبه ابزار استفاده کند. در صفحه تنظيمات، روی **جعبه ابزار** ضربه بزنید و سپس کلید **جعبه ابزار** را به سمت راست بکشید.

- •**برنامه های کاربردی**: فهرست برنامهها را برای نمایش در جعبه ابزار مشاهده کنید.
	- •**ویرایش**: برنامهها را برای نمایش در جعبه ابزار انتخاب کنید.

## **عملکرد یک دستی**

عملیات یک دستی: حالت عملیات یک دستی را فعال کنید تا وقتی با یک دست از دستگاه استفاده می کنید، راحت باشید.

در صفحه تنظیمات، روی **عملکرد یک دستی** ضربه بزنید و سپس کلید **عملکرد یک دستی** را به سمت راست بکشید.

**شخصی سازی**

## **حالت آسان**

دستگاه را در حالت آسان تنظیم کنید. در صفحه تنظیمات، روی **حالت آسان** ضربه بزنید.

- •**حالت استاندارد**: دستگاه را روی حالت استاندارد تنظیم کنید.
	- •**حالت آسان**: دستگاه را روی حالت آسان تنظیم کنید.
- •**برنامههای آسان**: برنامههایی برای اعمال چیدمان ساده تر انتخاب کنید.

## **قابليت دسترسی**

می توانید از این ویژگی برای دسترسی به تنظیمات جهت بهبود قابلیت دسترسی به دستگاه استفاده کنید. برای اطالع از جزئیات، به [قابليت دسترسی](#page-222-0) مراجعه کنید.

در صفحه تنظیمات، روی **قابلیت دسترسی** ضربه بزنید.

#### **حالت انسداد**

انتخاب کنید که کدام اعالن ها مسدود شوند یا تنظیم کنید که به اعالن های تماس از مخاطبین مشخص شده در حالت انسداد اجازه داده شود.

در صفحه تنظيمات، روی **حالت انسداد** ضربه بزنید و سپس کلید **حالت انسداد** را به سمت راست بکشید.

## **حالت خصوصی**

دستگاه را تنظیم کنید که از دسترسی سایرین به محتوای شخصی شما به وسیله فعالسازی حالت خصوصی جلوگیری کند.

در صفحه تنظيمات، روی **حالت خصوصی** ضربه بزنید و سپس کلید **حالت خصوصی** را به سمت راست بکشید.

 •**روش بازگشایی قفل**: روش باز کردن قفل را برای فعال کردن حالت خصوصی، تنظیم کنید یا تغییر دهید.

### **اسکنر انگشت**

اثر انگشت های خود را در دستگاه برای تأمین امنیت دستگاه یا ورود به اشتراک سامسونگ خود ثبت کنید. در صفحه تنظیمات، روی **اسکنر انگشت** ضربه بزنید.

- •**مدیریت اثر انگشت**: اطالعات اثر انگشت را ثبت یا حذف کنید.
- •**تغییر رمز ورود جایگزین**: اگر دستگاه اثر انگشت را شناسایی نمی کند، رمز عبور جایگزین را تغییر دهید.
	- •**قفل صفحه**: یک روش باز کردن قفل و یک رمز عبور جایگزین تنظیم کنید.
- •**تأیید اعتبار حساب Samsung**: دستگاه را تنظیم کنید که اشتراک سامسونگ شما را توسط اثر انگشت ها تأیید کند.
- •**پرداخت با PayPal**: دستگاه را تنظیم کنید که اشتراک PayPal شما را بررسی کند تا خرید با استفاده از اثر انگشت های شما را مجاز کند.

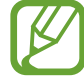

این ویژگی ممکن است بسته به ارائه دهنده سرویس یا منطقه شما، موجود نباشد.

# **حرکت**

## **فعالیت ها و حرکات**

ویژگی شناسایی حرکت را در دستگاه تان فعال کنید و تنظیماتی که شناسایی حرکت را در دستگاه تان، کنترل می کنند را تغییر دهید.

در صفحه تنظیمات، روی **فعالیت ها و حرکات** ضربه بزنید.

- •**جستجوی بدون لمس**: دست خود را مقابل حسگر به چپ یا راست ببرید تا تصاوير٬ صفحات وب یا آهنگ ها را مرور کنید.
- •**تماس مستقیم**: دستگاه را تنظیم کنید تا با برداشتن و نگه داشتن دستگاه نزدیک گوش در هنگام مرور جزئیات تماس، پیام یا اطالعات مخاطبین، تماس صوتی برقرار شود.
- •**هشدار هوشمند**: تنظیم کنید تا وقتی دستگاه را برمی دارید، درباره تماس های از دست رفته یا پیام های جدید به شما هشدار بدهد.
- •**بیصدا کردن/مکث**: دستگاه را تنظیم کنید که تماسهای ورودی یا هشدارها را با استفاده از حرکات کف دست یا برداشتن نگاه از صفحه نمایش بی صدا کند یا پخش رسانه را متوقف کند.
- **پوشاندن صفحه با دست**: دستگاه را تنظیم کنید تا وقتی صفحه را با کف دست خود می پوشانید، پخش رسانه را متوقف کند یا تماسهای ورودی یا هشدارها را بی صدا کند.
	- **وارونه کردن دستگاه**: دستگاه را تنظیم کنید تا با برگرداندن آن، صدای تماس های دریافتی یا هشدارها را قطع کند یا پخش رسانه را متوقف نماید.
- **توقف موقت هوشمند**: دستگاه را تنظیم کنید که وقتی نگاه خود را از صفحه بر می دارید، پخش فیلم متوقف شود.
	- •**حرکت کف دست برای عکسبرداری**: دستگاه را تنظیم کنید تا وقتی دست خود را در صفحه به چپ یا راست جارو می کنید، عکس صفحه را بگیرد.

## **مشاهده بدون لمس**

با اشاره انگشت خود به سمت یک مورد، محتوا یا اطالعات را در پنجره بازشو مشاهده کنید. در صفحه برنامه ها، روی **مشاهده بدون لمس** ضربه بزنید و سپس کلید **مشاهده بدون لمس** را به سمت راست بکشید.

تنظلمات

**کاربر و پشتیبانگیری**

### **حساب ها**

اشتراک ايميل یا SNS اضافه کنید. در صفحه تنظیمات، روی **حساب ها** ضربه بزنید.

## **Cloud**

تنظیمات همگام سازی داده یا فایل ها با اشتراک حافظه ذخیره ابری سامسونگ یا Dropbox خود را تغییر دهید. در صفحه تنظیمات، روی **Cloud** ضربه بزنید.

# **تهیه نسخه پشتیبان و بازنشانی**

تنظیمات را برای مدیریت تنظیمات و داده ها تغییر دهید.

در صفحه تنظیمات، روی **تهیه نسخه پشتیبان و بازنشانی** ضربه بزنید.

- •**نسخه پشتيبان از داده من**: دستگاه را تنظیم کنید تا از اطالعات برنامه ها و تنظیمات شما روی سرور Google، پشتیبان گیری شود.
	- •**حساب پشتيبان**: حساب Google خود را برای پشتیبان گیری تنظیم يا ويرايش کنيد.
- •**بازیابی خودکار**: دستگاه را تنظیم کنید تا وقتی برنامه را بار دیگر روی گوشی نصب کردید، این تنظیمات و اطالعات برنامه، بازیابی شوند.
- •**بازنشانی داده کارخانه**: تنظیمات شما را به مقادیر پیش فرض کارخانه بازنشانی می کند و همه داده های شما را حذف می کند.

# **سیستم**

## **زبان و ورودی**

تنظیمات را برای ورود متن تغییر دهید. بعضی از گزینه ها بسته به زبان انتخاب شده ممکن است در دسترس نباشند. در صفحه تنظیمات، روی **زبان و ورودی** ضربه بزنید.

#### **زبان**

یک زبان نمایش برای همه منوها و برنامه ها انتخاب کنید.

### **پيش فرض**

نوع صفحه کليد پيش فرض را برای وارد کردن متن انتخاب کنيد.

#### **صفحه کليد سامسونگ**

برای تغییر تنظیمات ویژگی صفحه کليد سامسونگ، روی ضربه بزنید.

 $\mathbb{R}$ گزینه های موجود ممکن است بسته به ناحیه یا ارائه دهنده سرویس شما، فرق کند.

- •**)UK (English**: یک چیدمان صفحه کلید پیشفرض انتخاب کنید.
	- •**انتخاب زبان های ورودی**: زبان های ورود متن را انتخاب کنید.
- •**متن پیشگو**: حالت متن پیشگویانه را فعال کنید تا طبق ورودی شما کلمات را پیش بینی کند و کلماتی پیشنهاد دهد. همچنین می توانید تنظیمات پيشگويی کلمه را سفارشی سازی کنید.
	- •**تعویض خودکار**: دستگاه را تنظیم کنید تا با ضربه زدن روی کلید فاصله یا عالمت نقطه گذاری، واژههای دارای غلط امالیی یا ناقص را تصحیح کند.
- •**میانبرهای من**: میانبرهای عددی برای متون پرکاربرد تنظیم کنید. می توانید روی کلید عددی ضربه زده و نگه دارید تا متن ازپیشتعیینشده درج شود.
	- •**حروف بزرگ نویسی خودکار**: دستگاه را تنظیم کنید تا به طور خودکار پس از آخرین عالمت نقطه گذاری، مانند نقطه پایان، عالمت سؤال، یا عالمت تعجب اولین حرف را با حروف بزرگ بنویسد.
		- •**فاصله گذاری خودکار**: تنظیم کنید تا دستگاه بطور خودکار بین کلمات فاصله درج کند.
	- •**نقطه گذاری خودکار**: دستگاه را تنظیم کنید که وقتی بر روی نوار فاصله دو ضربه می زنید، یک نقطه وارد کند.
- •**جابجایی صفحه کلید**:
- **هیچیک**: دستگاه را تنظیم کنید تا ویژگی صفحه کلید ضربه ای را غیرفعال کند.
- **ورودی پی در پی**: دستگاه را تنظیم کنید تا با کشیدن انگشت خود روی صفحه کلید، متن وارد کنید.
- **کنترل مکان نما**: ویژگی هدایت هوشمند صفحه کلید را فعال کنید تا مکاننما را با حرکت دادن صفحه کلید، جابجا کند.
	- **وارد کردن با ضربه**: صفحه کلید را فعال یا غیرفعال کنید تا شماره ها یا نمادها را هنگامی که روی یک کلید ضربه زده و نگه می دارید و سپس با انگشت خود به باال ضربه می زنید وارد کند.
		- •**صدا**: تنظیم کنید تا وقتی کلیدی را لمس می کنید، دستگاه صدا پخش کند.
			- •**لرزاننده**: تنظیم کنید تا وقتی کلیدی را لمس می کنید، دستگاه بلرزد.
		- •**پیش نمایش نویسه**: دستگاه را تنظیم کنید تا هر حرفی را که لمس می کنید به صورت یک تصویر بزرگ نمایش دهد.
	- •**تأخیر ضربه زدن و نگه داشتن**: زمان تشخیص برای ضربه زدن و نگه داشتن صفحه نمایش را تنظیم کنید.
		- •**تنظيم مجدد**: تنظیمات صفحه کلید سامسونگ را بازنشانی کنید.

#### **تايپ صوتی Google**

برای تغییر تنظیمات ورودی صوتی، روی ضربه بزنید.

- •**انتخاب زبانهای ورودی**: زبان های ورودی برای ورود متن را انتخاب کنید.
- •**مسدودکردن کلمات توهینآمیز**: دستگاه را تنظيم کنيد که کلمات زشت را در ورودی صوتی تشخيص ندهد.
	- •**تشخیص گفتار آفالین**: داده های زبانی برای ورودی صوتی آفالین را دانلود و نصب کنید.

#### **جستجوی صوتی**

- •**زبان**: زبانی را برای تشخیص صوت انتخاب کنید.
- •**خروجی گفتار**: دستگاه را تنظیم کنید تا بازخورد صوتی برای هشدار درباره اقدام فعلی به شما ارایه دهد.
- •**مسدودکردن کلمات توهینآمیز**: مخفی کردن کلمات توهین آمیز را در نتایج جستجوی صوتی تنظیم کنید.
- •**تشخیص کلیدگفته**: دستگاه را تنظیم کنید که هنگام صدور فرمان بیدارباش در حین استفاده از برنامه جستجو، شناسایی صدا را آغاز کند.

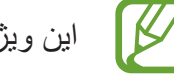

این ویژگی ممکن است بسته به ارائه دهنده سرویس یا منطقه شما، موجود نباشد.

- •**تشخیص گفتار آفالین**: داده های زبانی برای ورودی صوتی آفالین را دانلود و نصب کنید.
- •**هدست بلوتوث**: دستگاه را تنظیم کنید تا هنگامی که یک هدست به دستگاه متصل است، جستجوی صوتی از طریق هدست بلوتوث را مجاز کند.

#### **گزینه های متن به گفتار**

- •**موتور TTS برگزیده**: یک موتور تولید گفتار را انتخاب کنید. برای تغییر تنظیمات موتورهای تولید گفتار، روی ضربه بزنید.
	- •**سرعت گفتار**: یک سرعت برای ویژگی متن به گفتار انتخاب کنید.
	- •**به یک مثال گوش کنيد**: به متن خوانده شده به عنوان نمونه گوش دهید.
	- •**وضعیت زبان پیشفرض**: وضعیت زبان پیش فرض برای ویژگی متن به گفتار را مشاهده کنید.

#### **بازخوانی اعالنها**

دستگاه را تنظیم کنید که اعالنهای مربوط به تماسهای ورودی، پیامها یا رویدادها را با صدای بلند پخش کند.

#### **سرعت اشاره گر**

سرعت اشاره گر ماوس يا صفحه جستجو متصل به دستگاه را تنظيم کنيد.

### **تاريخ و ساعت**

به تنظیمات زیر درباره چگونگی کنترل نمایش زمان و تاریخ در دستگاه دسترسی پیدا کنید یا آنها را تغییر دهید. در صفحه تنظیمات، روی **تاریخ و ساعت** ضربه بزنید.

> $\mathbb{Z}$ اگر باتری کامال خالی بماند یا از دستگاه خارج شود، زمان و تاریخ تنظیم مجدد می شوند.

- •**زمان و تاریخ خودکار**: وقتی بین مناطق زمانی بگردید، ساعت و تاریخ را بطور خودکار به روز می کند.
	- •**تنظیم تاریخ**: تاریخ کنونی را به صورت دستی تنظیم کنید.
	- •**تنظیم ساعت**: ساعت کنونی را به صورت دستی تنظیم کنید.
- •**منطقه زمانی خودکار**: دستگاه را تنظیم کنید که هنگام حرکت در مناطق زمانی، اطالعات وقت محلی را از شبکه در بافت کند.
	- •**انتخاب منطقه زمانی**: منطقه زمانی اصلی را انتخاب کنید.
	- •**استفاده از قالب 24 ساعته**: ساعت را به فرمت -24ساعته نمایش بده.
		- •**انتخاب قالب تاریخ**: فرمت تاریخ را انتخاب کنید.

**کمک ايمنى**

حالت اضطراری را فعال کنید و مخاطبین اصلی و پیامها را تنظیم کنید. برای اطالع از جزئیات، به [حالت](#page-152-0)  [اضطراري](#page-152-0) مراجعه کنید.

در صفحه تنظیمات، روی **کمک ایمنی** ضربه بزنید.

- •**حالت اضطراری**: دستگاه را تنظیم کنید که با استفاده از عملکردهای اولیه نظیر تماس، حالت اضطراری را فعال کرده و مصرف باتری را کاهش دهد.
	- •**News Geo**: دستگاه را تنظیم کنید که اعالن های مربوط به پیش بینی شرایط هوایی شدید را دریافت کند.
	- •**ارسال پیام کمک**: دستگاه را تنظیم کنید که با سه بار فشردن دکمه صفحه اصلی، پیامهای کمک را ارسال کند.
	- **ارسال عکسها**: دستگاه را تنظیم کنید که عکس های گرفته شده توسط دوربین جلو و پشت را همراه پیام کمک ارسال کند.

**I** این ویژگی ممکن است بسته به ارائه دهنده سرویس یا منطقه شما، موجود نباشد.

- **ارسال صدای ضبط شده**: دستگاه را تنظیم کنید که صدا ضبط کند و آنها را همراه با پیام برای گیرندگان ارسال کند.
	- •**مدیریت مخاطبین اصلی**: گیرندگان پیامهای کمک را انتخاب یا ویرایش کنید.

## **لوازم جانبی**

تنظیمات کمکی را تغییر دهید.

در صفحه تنظیمات، روی **لوازم جانبی** ضربه بزنید.

 •**خروجی صوتی**: یک قالب خروجی صوتی انتخاب کنید تا وقتی که دستگاه تان به دستگاه های HDMI وصل می شود از آن استفاده کنید. دستگاههای مشابه ممکن است از سیستم صوتی فراگیر پشتیبانی نکنند.

### **باتری**

میزان مصرف باتری دستگاه خود را مشاهده کنید. در صفحه تنظیمات، روی **باتری** ضربه بزنید.

 •**درصد باتری را نمایش می دهد**: دستگاه را تنظیم کنید تا عمر باقيمانده باتری را نشان دهد.

## **ذخيره نيرو**

حالت ذخيره انرژی را فعال کنید و تنظیمات حالت ذخيره انرژی را تغییر دهید. برای اطالع از جزئیات، به [استفاده](#page-38-0)  [از ویژگی ذخیره نیرو](#page-38-0) مراجعه کنید.

در صفحه تنظیمات، روی **ذخیره نیرو** ضربه بزنید.

- •**حالت ذخيره نيرو**: حالت ذخيره نیرو را فعال کنید و تنظیمات حالت ذخيره نیرو را تغییر دهید.
- **انسداد دادههای پسزمینه**: دستگاه را تنظیم کنید که مانع استفاده برنامههای در حال اجرا در پسزمینه از اتصال دادههای تلفن همراه شود.
- **محدود کردن عملکرد**: دستگاه را تنظیم کنید که گزینههای مختلف از جمله خاموش کردن برنامه های اخیر و نور زمینه دکمه بازگشت را محدود کند.
- **حالت مقیاس خاکستری**: دستگاه را تنظیم کنید که رنگ های صفحه نمایش را به صورت خاکستری نشان دهد.
- •**حالت ذخیره نیروی بیشتر**: با نمایش یک چیدمان ساده تر و اجازه دسترسی محدود به یک برنامه، زمان آماده به کار باتری را افزایش و مصرف آن را کاهش دهید.
- زمان تخمينی آماده به کار، نشان دهنده زمان باقيمانده ای است که اگر دستگاه استفاده نشود، طول می کشد تا باتری به طور کامل تخلیه شود. زمان آماده به کار ممکن است بسته به تنظيمات دستگاه تان و شرایط کارکرد متفاوت باشد.

# **محل ذخيره**

اطالعات حافظه دستگاه و کارت حافظه را مشاهده کرده یا کارت حافظه را فرمت کنید. در صفحه تنظیمات، روی **محل ذخيره** ضربه بزنید.

- Œ فرمت کردن کارت حافظه، تمام داده های موجود در آن را برای هميشه پاک می کند.
- ظرفیت واقعی حافظه داخلی کمتر از ظرفیت مشخص شده است چون سیستم عامل و برنامه های پیش فرض بخشی از حافظه را اشغال کرده اند. میزان ظرفیت حافظه موجود پس از ارتقای دستگاه ممکن است تغییر کند.

#### **امنیت**

تنظیمات برای ایمن کردن دستگاه و سیم کارت یا USIM کارت را تغییر دهید. در صفحه تنظیمات، روی **امنیت** ضربه بزنید.

 •**رمزگذاری دستگاه**: يک رمز عبور برای رمز گذاری داده های ذخيره شده بر روی دستگاه وارد کنيد. در هر بار روشن کردن دستگاه بايد رمز عبور را وارد کنيد.

پيش از فعال کردن اين تنظيم، باتری را شارژ کنيد زيرا رمز گذاری داده ها ممکن است بيش از يک  $\overline{\mathscr{C}}$ ساعت طول بکشد.

- •**رمزگذاری کارت حافظه**: دستگاه را تنظیم کنید تا فایل های روی کارت حافظه را رمزگذاری کند. اگر دستگاه خود را با فعال بودن اين تنظيم به تنظيمات کارخانه باز گردانيد، دستگاه نخواهد توانست فايلهای رمز گذاری شده را بخواند. پيش از بازنشانی دستگاه، اين تنظيم را غير فعال کنيد.
- •**کنترل های راه دور**: دستگاه را تنظیم کنید تا اجازه کنترل دستگاه گم شده یا دزدیده شده را از راه دور از طریق اینترنت بدهد. برای استفاده از این ویژگی، باید وارد اشتراک سامسونگ خود شوید.
	- **ثبت حساب**: اشتراک سامسونگ تان را اضافه کرده یا مشاهده کنید.
	- **استفاده از شبکه های بی سیم**: دستگاه را تنظیم کنید تا اجازه گردآوری اطالعات مکان یا تعیین مکان دستگاه گم شده یا دزدیده شده از طریق Fi-Wi یا شبکه های تلفن همراه را بدهید.
	- •**هشدار تغییر سیم کارت**: ویژگی یافتن موبایل من را فعال یا غیرفعال کنید که به یافتن دستگاه هنگام گم شدن یا دزدیده شدن کمک می کند.
		- •**به وبسایت بروید**: به وب سایت mobile my find دسترسی پیدا کنید )[com.samsung.findmymobile](http://findmymobile.samsung.com)). می توانید دستگاه گم شده یا دزدیده شده را در وب سایت mobile my Find ردگیری کنید.
- •**فعال سازی مجدد قفل**: دستگاه را تنظیم کنید تا پس از بازنشانی دستگاه، اشتراک سامسونگ را درخواست کند تا از فعال سازی مجدد دستگاه توسط سایرین جلوگیری شود.
	- •**تنظیم قفل سیم کارت**:
- **قفل سیم کارت**: ویژگی قفل PIN را برای درخواست PIN قبل از استفاده از دستگاه فعال یا غیرفعال کنید.
- **تغییر پین سیم**: PIN که برای دسترسی به داده های سیم کارت یا USIM کارت به کار رفته را تغییر دهید.
- •**قابل رؤیت کردن رمزهای ورود**: دستگاه را تنظیم کنید تا کلمه های عبور شما را هنگام ورود نشان دهد.
- •**سرپرست های دستگاه**: مدیران دستگاه نصب شده بر روی گوشی خود را مشاهده نمایید. می توانید به مدیران دستگاه اجازه بدهید تا ضوابط جدید بر روی دستگاه اعمال کنند.
	- •**منابع نامشخص**: دستگاه را تنظیم کنید که نصب برنامه ها از منابع نامشخص را مجاز کند.
- •**تأیید اعتبار برنامه ها**: دستگاه را تنظیم کنید تا به Google اجازه بررسی برنامه ها از نظر رفتار خطرناک پیش از نصب آنها را بدهد.
	- •**بروزرسانیهای سیاست امنیتی**: دستگاه را تنظیم کنید که بهروزرسانی ها را بررسی و دانلود کند.
	- •**ارسال گزارش های امنیتی**: دستگاه را تنظیم کنید که گزارش های امنیتی بهروز را به صورت خودکار به سامسونگ ارسال کند.
		- •**نوع حافظه ذخیره سازی**: یک نوع ذخیره سازی برای فایلهای گواهینامه تنظیم کنید.
- •**گواهينامه های قابل اطمينان**: برای استفاده ایمن از برنامه های مختلف از گواهینامه ها و اعتبارنامه ها استفاده کنید.
	- •**نصب از محل ذخيره دستگاه**: گواهی نامه های رمزگذاری شده را از روی حافظه ذخیره USB نصب کنید.
		- •**پاک کردن اطالعات ورود**: محتویات اعتبارنامه را از دستگاه پاک کنید و رمز عبور را بازنشانی کنید.

#### **راهنما**

به اطالعات راهنما دسترسی پیدا کنید تا درباره نحوه استفاده از دستگاه و برنامه های کاربردی یا پیکربندی تنظیمات مهم اطالع پیدا کنید.

در صفحه تنظیمات، روی **راهنما** ضربه بزنید.

## **درباره دستگاه**

به اطالعات دستگاه دسترسی پیدا کنید، نام دستگاه را ویرایش کنید یا نرمافزار دستگاه را بهروزرسانی نمایید. در صفحه تنظیمات، روی **درباره دستگاه** ضربه بزنید.

تنظیمات

# **برنامه های کاربردی**

#### **مدير برنامه**

برنامه های دستگاه خود را مشاهده و مديريت کنيد. در صفحه تنظیمات، روی **مدیر برنامه** ضربه بزنید.

## **برنامههای پیشفرض**

برنامه پيش فرض برای استفاده از این ویژگی ها را تنظیم کنید یا پاک کنید. در صفحه تنظیمات، روی **برنامههای پیشفرض** ضربه بزنید.

- •**خانه**: برنامه صفحه اصلی پیشفرض را انتخاب کنید. می توانید برنامه ای که صفحه اصلی را اجرا می کنید را تنظيم کنید.
	- •**پیام ها**: برنامه پیشفرض برای استفاده در تبادل پیام را انتخاب کنید.
	- •**پاک کردن برنامههای پیشفرض**: برنامه هایی که قبال برای استفاده از این ویژگی ها تنظیم شده را پاك کنید.

#### **تماس**

تنظیمات ویژگی های برقراری تماس را سفارشی کنید. در صفحه تنظیمات، روی **تماس** ضربه بزنید.

- •**رد کردن تماس**: تماس های شماره تلفن های خاصی را به صورت خودکار رد کنید. شماره تلفن ها را به فهرست رد کردن اضافه نمایید.
	- •**پاسخگویی و پایان دادن به تماس ها**:
- **فشار دادن کلید اصلی**: دستگاه را تنظیم کنید که وقتی کلید صفحه اصلی را فشار می دهید، به مکالمه پاسخ دهد.
	- **کنترل صدا**: دستگاه را تنظیم کنید تا به یک تماس با فرمان های صوتی پاسخ دهید یا آن را رد کنید.
- **تکان دادن دست جلوی دستگاه**: دست خود را به چپ برده و سپس مقابل حسگر به راست ببرید تا به تماس ورودی٬ پاسخ بدهید.
- **فشار دادن کليد نیرو**: تنظیم کنید تا وقتی دکمه روشن-خاموش را فشار می دهید، دستگاه مکالمه را قطع کند.
- •**پنجرههای اعالن تماس**: دستگاه را تنظیم کنید که هنگام دریافت یک تماس ورودی در حین استفاده از برنامهها، یک پنجره بازشو نمایش دهد.
- •**پنجره وضعیت حین تماس**: دستگاه را تنظیم کنید که در حین استفاده از برنامهها، یک پنجره بازشو برای نمایش وضعیت یک تماس نمایش دهد.
	- •**نمایش اطالعات تماسگیرنده**: دستگاه را تنظیم کنید که هنگام دریافت یک تماس، فعالیت شبکه اجتماعی اخیر تماس گیرنده را نشان دهد.
		- •**هشدارهای تماس**:
		- **لرزش هنگام پاسخ**: دستگاه را تنظیم کنید که وقتی شخص دیگری به تماس پاسخ می دهد، بلرزد.
		- **لرزش پایان تماس**: دستگاه را تنظیم کنید که وقتی شخص دیگری به تماس پایان می دهد، بلرزد.
			- **زنگ برقراری تماس**: زنگ برقراری تماس را فعال یا غیرفعال کنید.
				- **دقيقه شمار**: آهنگ دقيقه شمار را فعال یا غیرفعال کنید.
				- **زنگ پایان تماس**: زنگ پایان تماس را فعال یا غیرفعال کنید.
		- **اعالن در طول تماس**: دستگاه را تنظیم کنید تا هنگام بروز رویدادها درحین تماس، شما را مطلع سازد.
			- •**لوازم جانبی تماس**:
	- **پاسخگویی خودکار**: دستگاه را تنظیم کنید که پس از مدت زمان خاصی به صورت خودکار به یک تماس پاسخ دهد (فقط هنگامی موجود است که هدست وصل شده باشد).
		- **تایمر پاسخگویی خودکار**: مدت زمانی که دستگاه قبل از پاسخ به تماس منتظر می ماند را تنظیم کنید.
- **شرایط تماس خروجی**: دستگاه را تنظیم کنید که برقراری تماس های خروجی را توسط یک هدست بلوتوث مجاز کند، حتی وقتی که دستگاه قفل شده است.
	- **نوع تماس خروجی**: نوع تماس های خروجی برای استفاده از هدست بلوتوث را انتخاب کنید.
#### تنظیمات

- •**تنظيمات دیگر**:
- **شناسه تماس گیرنده**: شناسه تماس گیرنده خود را برای طرف مقابل هنگام برقراری تماس های خروجی نشان دهید.
	- **هدایت تماس**: تماس های دریافتی را به شماره دیگری هدایت کنید.
	- **کد منطقه خودکار**: دستگاه را تنظیم کنید که یک پیشوند )کد منطقه یا کشور( به صورت خودکار قبل از شماره تلفن درج کند.
		- **محدوديت تماس**: تماس های ورودی یا خروجی را مسدود کنید.
		- **تماس در انتظار**: هشدارهای تماس ورودی هنگامی که یک تماس درحال انجام است، مجاز شوند.
	- **شماره گیر خودکار**: شماره گیر خودکار را برای تماس هایی که متصل نشده یا قطع شده اند، فعال کنید.
- **شماره های تماس ثابت**: حالت شماره تماس ثابت را به منظور محدود کردن تماس ها به شماره های داخل لیست شماره تماس ثابت، فعال یا غیرفعال کنید. 2PIN عرضه شده همراه سیم کارت یا USIM کارت را وارد کنید.
	- •**آهنگ زنگ و آهنگ صفحه کلید**:
	- **آهنگ های زنگ**: یک زنگ تماس برای تماس های دریافتی اضافه یا انتخاب کنید.
		- **لرزش ها**: يک الگوی لرزاننده اضافه کرده يا انتخاب کنيد.
- **لرزش هنگام زنگ زدن**: دستگاه را تنظیم کنید تا برای تماس های ورودی بلرزد و یک زنگ تماس پخش کند.
	- **صدای صفحه کلید شماره گيری**: تنظیم کنید تا دستگاه هنگام ضربه زدن به کلیدها در صفحه کلید، صدا پخش کند.
		- •**شخصی سازی صدای تماس**: یک نوع صدای تماس را برای استفاده با هدست، انتخاب کنید.
		- •**کم کردن میزان صدا**: دستگاه را تنظیم کنید که نویز پس زمینه را حذف کند تا افراد دیگر صدای شما را واضحتر بشنوند.
			- •**تصویر تماس ویدیویی**: تصویری را برای نمايش به طرف ديگر انتخاب کنيد.
			- •**خدمات VPN**: ارائه کننده سرویس پست صوتی خود را انتخاب یا تنظیم کنید.
- •**تنظیمات پست صوتی**: شماره مورد نظر برای دسترسی به سرویس پست صوتی را وارد کنید. این شماره را از ارائه دهنده سرویس دریافت کنید.
	- •**صدا**: یک زنگ تماس برای پست های صوتی جدید انتخاب کنید.
	- •**لرزش**: دستگاه را تنظیم کنید که وقتی پست صوتی دریافت می کند، بلرزد.
- •**حساب ها**: دستگاه را تنظیم کنید که تماس های IP را بپذیرد و حساب های شما را برای سرویس های تماس IP راه اندازی کند.
- •**استفاده از تماس اینترنتی**: تنظیم کنید که از سرویس های تماس IP برای همه تماس ها یا فقط برای تماس های IP استفاده شود.

### **دفتر تلفن**

تنظیمات مربوط به استفاده از مخاطبین را تغییر دهید. در صفحه تنظیمات، روی **دفتر تلفن** ضربه بزنید.

- •**ورود/صدور**: مخاطبین را وارد یا صادر کنید.
- •**مخاطبین جهت نمایش**: مخاطبین مورد نظر برای نشان داده شدن را انتخاب کنید.
- •**کشیدن جهت تماس یا ارسال**: دستگاه را تنظیم کنید که با کشیدن مخاطب به سمت چپ یا راست فهرست مخاطبان، تماس گرفته یا پیام ارسال کند.
- •**فقط مخاطبین با تلفن**: دستگاه را تنظیم کنید که مخاطبینی را نمایش دهد که فقط دارای شماره تلفن در فهرست باشند.
	- •**ترتیب با**: یک گزینه برای مرتب سازی مخاطبین انتخاب کنید.
	- •**نمایش مخاطبین بر اساس**: یک گزینه برای نمایش نام مخاطبین انتخاب کنید.
	- •**ارسال اطالعات مخاطب**: روشی را برای اشتراک گذاری مخاطبین انتخاب کنید.
		- •**حساب ها**: اشتراکی را برای همگام سازی با مخاطبین اضافه یا ویرایش کنید.

### **ایمیل**

تنظیمات مدیریت و ارسال ايميل را تغییر دهید.

در صفحه تنظیمات، روی **ایمیل** ضربه بزنید.

- •**مدیریت اشتراک ها**: اشتراک های ایمیل فعلی را مدیریت کنید یا اشتراک های جدید اضافه نمایید.
	- •**نمایشگر**: تنظیمات مربوط به نمایش ايميلها را تغییر دهید.
	- •**نمایش پیشفرض**: دستگاه را تنظیم کنید که پس از حذف ایمیل ها، صفحه خاصی را باز کند.
		- •**تنظیمات ارسالکنندگان مقدم**: تنظیمات مربوط به فرستندگان اولویت دار را تغییر دهید.
			- •**آدرس هرزنامه**: آدرس های ایمیل را برای مسدود کردن اضافه کنید.
- •**تأخیر در ارسال ایمیل**: زمانی را تنظیم کنید که با ضربه ردن روی دکمه ارسال، دستگاه قبل از ارسال ایمیل ها منتظر بماند.

### **گالری**

تنظیمات مربوط به استفاده از **گالری** را تغییر دهید. در صفحه تنظیمات، روی **گالری** ضربه بزنید.

- •**همگامسازی فقط با Fi-Wi**: دستگاه را تنظیم کنید که فقط هنگام فعال شدن اتصال Fi-Wi، محتوا را همگام کند.
- •**فیلتر بر اساس**: طبقهبندی های مورد نظر برای مرتب سازی تصاوير را انتخاب کنید. هنگامی که عکس می گیرید، به صورت خودکار بر اساس طبقهبندی های تنظیمی شما مرتب می شود.
	- •**نشان کردن دوست**: دستگاه را تنظیم کنید تا تگ های متنی را نشان دهد.
	- •**برچسب چهره**: چهره های موجود در عکس را به عنوان تگ چهره ثبت کنید.

#### **اینترنت**

تنظیمات مربوط به استفاده از اینترنت را تغییر دهید.

در صفحه تنظیمات، روی **اینترنت** ضربه بزنید.

- •**حساب**: وارد یک اشتراک سامسونگ شوید.
- •**تنظیم صفحه اصلی**: یک صفحه اصلی پیشفرض تنظیم کنید.
- •**تکمیل خودکار فرمها**: دستگاه را تنظیم کنید که اطالعات کاربر نظیر نام یا شماره تلفن او را هنگام پر کردن فرم ها در صفحه های وب، به صورت خودکار تکمیل کند.
	- •**حریم خصوصی**: دادههای شخصی را هنگام بازدید از صفحه های وب مدیریت کنید.
	- •**صفحه و متن**: هنگام مشاهده صفحه های وب، تنظیمات را تغییر دهید، اندازه فونت را تنظیم کنید و غیره.
- •**تنظیمات محتوا**: تنظيمات مربوط به مدیریت کوکی ها از صفحه های وب مورد بازدید را تغییر دهید یا تنظیم کنید که پنجره های بازشو نشان داده شود یا خیر و موارد دیگر.
	- •**مدیریت پهنای باند**: تنظیمات پهنای باند را تغییر دهید.

### **پیام ها**

تنظیمات استفاده از پیام ها را تغییر دهید. در صفحه تنظیمات، روی **پیام ها** ضربه بزنید.

- •**برنامه پیامرسانی پیشفرض**: برنامه پیشفرض برای استفاده در تبادل پیام را انتخاب کنید.
- •**صفحه نمایش**: تنظیمات مربوط به پنجره پیام رسانی نظیر اندازه فونت، رنگ پس زمینه و موارد دیگر را تغییر دهید.
	- •**پاسخ های سریع**: الگوی پیام را اضافه یا ویرایش کنید.
	- •**پیام متنی**: تنظیمات مربوط به پیام های متنی را تغییر دهید.
	- •**پيام چندرسانه ای**: تنظیمات مربوط به پیام های چندرسانه ای را تغییر دهید.
	- •**حذف پیامهای قدیمی**: دستگاه را تنظیم کنید که پیامهای قدیمی را حذف کند.
	- •**ارسال کنندگان برتر**: دستگاه را تنظیم کنید که فهرست فرستندگان اولویت دار را نمایش دهد.
	- •**پیام وپ**: یک فاصله زمانی برای اعالنهای بازشو مربوط به اخطار پیام های جدید تنظیم کنید.
		- •**پخش سلولی**: دستگاه را تنظیم کنید که پیام های همگانی را دریافت کند.
		- •**اعالنها**: دستگاه را تنظیم کنید که شما را در مورد پیامهای جدید مطلع کند.
		- •**امضاء**: دستگاه را تنظیم کنید که امضای شما را روی پیام ها نمایش دهد.
	- •**فیلتر موارد ناخواسته**: دستگاه را تنظیم کنید که پیامهای دریافتی از شماره های خاص یا پیامهای حاوی واژههای خاص را مسدود کند.
	- •**ارسال پیام با تأخیر**: زمانی را تنظیم کنید که با فشار دادن دکمه ارسال، دستگاه قبل از ارسال پیام ها منتظر بماند.
		- •**حالت ایمن**:
- **اجازه دسترسی به پیوندها**: دستگاه را تنظیم کنید که اجازه دهد وقتی روی یک لینک ضربه می زنید، لینک باز شود.
- **هشدار تهدیدات بالقوه**: دستگاه را تنظیم کنید که هنگام نصب برنامههایی که از ویژگی پیام رسانی پشتیبانی نمی کنند، به شما اخطار دهد تا از فیشینگ جلوگیری شود.

### **تقويم**

تنظیمات مربوط به استفاده از **تقويم** را تغییر دهید. در صفحه تنظیمات، روی **تقويم** ضربه بزنید.

- •**روز اول هفته**: اولین روز هفته را انتخاب کنید.
- •**نمایش شماره هفته**: دستگاه را تنظیم کنید که تعداد هفته ها را در یک سال نشان دهد.
- •**عدم نمایش رویدادهای رد شده**: دستگاه را تنظیم کنید که رویدادهای منقضی را مخفی کند.
- •**پنهان کردن وظایف انجام شده**: دستگاه را تنظیم کنید که وظیفه های تکمیل شده را مخفی کند.
	- •**آب و هوا**: دستگاه را تنظیم کنید که پیش بینی وضعیت هوا را نمایش دهد.
- •**قفل کردن منطقه زمانی**: دستگاه را تنظیم کنید تا هنگام جابجایی میان منطقه های زمانی مختلف تنظیم منطقه زمانی بدون تغییر بماند.
	- •**انتخاب منطقه زمانی**: منطقه زمانی را انتخاب کنید.
	- •**مشاهده امروز بر طبق**: تقویم را تنظیم کنید که از منطقه زمانی مکان اقامت شما یا از یک منطقه زمانی انتخابی استفاده کند.
		- •**انتخاب نوع هشدار**: تنظیمات اعالن مربوط به رویدادها را انتخاب کنید.
			- •**صدای اعالن**: یک زنگ برای رویدادها یا وظیفه ها انتخاب کنید.
		- •**لرزش**: دستگاه را تنظیم کنید که برای مطلع کردن شما از رویدادها و وظیفه ها، بلرزد.
		- •**پاسخ های سریع**: الگوهایی را برای ارسال پیامها به شرکتکنندگان رویداد ایجاد کنید.

### **S** Voice

تنظیمات مربوط به تشخیص صدا را تغییر دهید.

- •**Language**: زبانی را برای تشخیص صوت انتخاب کنید.
- •**words offensive Hide**: کلمات توهین آمیز را در نتایج جستجوی صوتی مخفی کنید.
	- •**About**: اطالعات نسخه را مشاهده کنید.
- •**key home the via Open**: دستگاه را تنظیم کنید تا **Voice S** با دوبار فشردن دکمه صفحه اصلی اجرا شود.
- •**up-wake Voice**: دستگاه را تنظیم کنید که هنگام استفاده از **Voice S** با گفتن دستور بیدارباش، تشخیص صدا شروع شود.
- •**speakerphone start Auto**: دستگاه را تنظیم کنید تا وقتی با **Voice S** تماس می گیرید، بلندگو بطور خودکار روشن شود.
- •**message of body Show**: دستگاه را تنظیم کنید که متن پیام جدید را نمایش دهد.
- •**events missed Check**: دستگاه را تنظیم کنید تا وقتی **Voice S** با فشار دادن دکمه هدست اجرا شده است، تماس های بی پاسخ، پیام ها یا رویدادها را بررسی کنید.
	- •**briefing Personal**: دستگاه را تنظیم کنید که رویدادهای ذخیره شده در **تقویم** را هنگام استفاده از **S Voice** نمایش دهد.
- •**address Home**: آدرس منزل خود را برای استفاده از اطالعات محل با ویژگی فرمان صوتی وارد کنید.
- •**Facebook to in Log**: برای استفاده از Facebook توسط **Voice S**، اطالعات حساب Facebook خود را وارد کنید.
- •**Twitter to in Log**: برای استفاده از Twitter توسط **Voice S**، اطالعات حساب Twitter خود را وارد کنید.

## **تنظیمات Google**

از این برنامه برای پیکربندی تنظیمات مربوط به برخی از ویژگی های ارائه شده توسط Google استفاده نمایید. در صفحه برنامه ها روی **تنظیمات Google** ضربه بزنید.

**قابليت دسترسی**

## **قابليت دسترسی**

منوهای قابلیت دسترسی، ویژگی های خاصی هستند برای افراد دارای ناتوانی های جسمی نظیر اختالالت بینایی یا شنوایی. می توانید از ویژگی های زیر استفاده کنید:

- TalkBack ·
- •تغییر دادن اندازه قلم
- •درشت نمایی صفحه
	- •یادآورهای اعالن
- •معکوس کردن رنگ های نمایش
	- •تنظیم رنگ
	- •خاموش کردن همه صداها
		- •اعالن فالش
		- •تنظیم توازن صدا
		- •حالت صدای مونو
	- •سفارشی کردن تنظیمات عنوان
		- •لرزش اتوماتیک
		- Baby monitor  $\cdot$ 
			- •منوهای کمکی
		- •ویژگی gesture Air
		- •ویژگی حرکت هوشمند
- •تنظیم گزینههای تأخیر ضربه زدن و نگه داشتن
	- •حالت کنترل تعامل
- •تغییر دادن روش پاسخ دادن یا پایان دادن به تماسها
	- •حالت تک ضربه
	- •پیکربندی تنظيمات قابلیت دسترسی

برای استفاده از منوهای قابلیت دسترسی، در صفحه برنامه ها روی **تنظیمات** ← **قابلیت دسترسی** ضربه بزنید.

## **استفاده از دکمه صفحه اصلی برای باز کردن منوهای قابلیت دسترسی**

با سه بار فشار دادن سریع دکمه صفحه اصلی می توانید به منوهای قابلیت دسترسی بروید.

- •قابليت دسترسی
	- TalkBack ·
- •رنگ های نگاتیو
	- •کنترل تعامل

در صفحه برنامه ها روی **تنظیمات** ← **قابلیت دسترسی** ← **دسترسی مستقیم** ضربه بزنید و سپس کلید **دسترسی مستقیم** را به سمت راست بکشید. سپس یک منوی قابلیت دسترسی را انتخاب کنید که با سه بار فشار دادن سریع دکمه صفحه اصلی، باز شود.

اگر بیش از یک منو انتخاب کنید، دستگاه یک پنجره بازشو نشان می دهد که از شما می پرسد کدام منو در هر بار فشار دادن سریع و سه مرتبه دکمه صفحه اصلی استفاده شود. برای فعال کردن **کنترل تعامل** در منوهای قابلیت دسترسی، این ویژگی را فعال کنید. در صفحه برنامه ها روی **تنظیمات** ← **قابلیت دسترسی** ← **مهارت و ارتباط** ← **کنترل تعامل** کلید **کنترل تعامل** را به سمت راست بکشید.

## **TalkBack**

### **فعالسازی یا غیرفعالسازی TalkBack**

هنگامی که TalkBack را فعال می کنید، دستگاه متن روی صفحه یا ویژگی های انتخابی را با صدای بلند می خواند. این ویژگی در صورتی مفید است که نتوانید صفحه را ببینید یا در مشاهده صفحه دچار مشکل باشید.

- 1 در صفحه برنامه ها روی **تنظیمات** <sup>←</sup> **قابلیت دسترسی** <sup>←</sup> **بینایی** <sup>←</sup> **TalkBack** ضربه بزنید.
	- 2 کلید **TalkBack** را به راست بکشید.

برای غیرفعال کردن TalkBack، کلید **TalkBack** را به چپ بکشید.

3 روی **تایید** ضربه بزنید.

قابليت دستر سے

هنگام فعال کردن TalkBack، دستگاه بازخورد صوتی ارائه می دهد و ویژگی های انتخابی شما را با صدای بلند می خواند. همچنین دستگاه بازخورد صوتی را هنگامی که صفحه خاموش است یا هنگامی که اعالنهای جدید دریافت می کنید و موارد دیگر، ارائه می کند.

هنگامی که **کاوش با لمس** را در حین استفاده از TalkBack فعال می کنید، دستگاه موارد انتخابی را با صدای بلند می خواند. ابتدا دستگاه موارد روی صفحه را وقتی روی آنها ضربه بزنید با صدای بلند می خواند. سپس اگر در هر جای صفحه دو بار به سرعت ضربه بزنید، دستگاه عملکرد مربوط را اجرا می کند یا برنامه را باز می کند. اگر **کاوش با لمس** غیرفعال شود، دستگاه نمی تواند ویژگی های متعددی که نیازمند حرکات انگشت هستند را اجرا کند. برای فعال کردن **کاوش با لمس**، در صفحه برنامهها روی **تنظیمات** ← **قابلیت دسترسی** ← **بینایی** ← **TalkBack** ← **تنظيمات** ضربه بزنید و سپس **کاوش با لمس** را عالمت بزنید.

<span id="page-224-0"></span>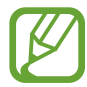

هنگام استفاده از TalkBack، برخی از ویژگی ها در دسترس نیستند.

### **کنترل صفحه توسط حرکات انگشت**

می توانید از حرکات مختلف انگشت برای کنترل صفحه در حین استفاده از TalkBack استفاده نمایید. اگر **کاوش با لمس** غیرفعال شود، دستگاه نمی تواند برخی از ویژگی ها که نیازمند حرکات انگشت هستند را اجرا کند. برای فعال کردن **کاوش با لمس**، در صفحه برنامهها روی **تنظیمات** ← **قابلیت دسترسی** ← **بینایی** ← **TalkBack** ← **تنظيمات** ضربه بزنید و سپس **کاوش با لمس** را عالمت بزنید.

- •کاوش صفحه: یک انگشت را روی صفحه قرار دهید و انگشت خود را برای کاوش صفحه حرکت دهید. یک گزینه را انتخاب کنید و نگه دارید تا دستگاه آن را با صدای بلند بخواند. هنگامی که انگشت خود را بر می دارید، گزینه زیر انگشت شما انتخاب می شود.
- •انتخاب موارد: روی یک گزینه ضربه بزنید تا انتخاب شود. یا هنگام کاوش صفحه، یک گزینه را انتخاب کنید و نگه دارید و سپس انگشت خود را بردارید.
	- •باز کردن گزینه انتخابی: در حالی که گزینه های انتخابی با صدای بلند خوانده می شوند، با شنیدن گزینه مورد نظر، انگشت خود را از روی آن بردارید. سپس در یک جای دلخواه صفحه دو بار به سرعت ضربه بزنید.
		- •انتخاب گزینه قبلی: روی صفحه توسط یک انگشت به سرعت به باال یا به سمت چپ حرکت کنید.
- •انتخاب گزینه بعدی: روی صفحه توسط یک انگشت به سرعت به پایین یا به سمت راست حرکت کنید.
	- •جابجایی در فهرست ها: صفحه را توسط دو انگشت به باال یا پایین حرکت دهید.
	- •بازگشت به صفحه قبلی: صفحه را توسط دو انگشت به سمت راست حرکت دهید.
	- •جابجایی به صفحه بعدی: صفحه را توسط دو انگشت به سمت چپ حرکت دهید.
- •باز کردن قفل صفحه: صفحه را توسط دو انگشت به یک جهت دلخواه در داخل ناحیه صفحه قفل حرکت دهید.
	- •باز کردن پانل اعالن ها: باالی صفحه را توسط دو انگشت به سمت پایین بکشید.
	- •باز کردن پانل تنظیم سریع: باالی صفحه را توسط سه انگشت به سمت پایین بکشید.

تنظیمات حرکات انگشت مربوط به TalkBack را می توانید در **مدیریت اشارهها** پیکربندی کنید. برای اطالع از جزئیات، به [پیکربندی تنظیمات مربوط به حرکات انگشت](#page-225-0) مراجعه کنید.

### **پیکربندی تنظیمات مربوط به حرکات انگشت**

هنگام استفاده از TalkBack می توانید اقدامات مختلفی را با استفاده از حرکات انگشت انجام دهید. می توانید اقداماتی نظیر بازگشت به صفحه قبلی، باز کردن صفحه اصلی و غیره را انجام دهید. پیش از استفاده از حرکات انگشت، آنها را پیکربندی کنید.

#### <span id="page-225-0"></span>**پیکربندی تنظیمات مربوط به حرکات عمودی**

با کشیدن انگشت خود به سمت باال و پایین از انتهای صفحه یا برعکس می توانید از حرکات دو بخشی عمودی استفاده کنید.

در صفحه برنامه ها روی **تنظیمات** ← **قابلیت دسترسی** ← **بینایی** ← **TalkBack** ← **تنظيمات** ← **مدیریت اشارهها** ← **اشارههای دوبخشی عمودی** ضربه بزنید. سپس یکی از ویژگی های زیر را انتخاب کنید:

- •**انتقال به موردهای اول و آخر بر روی صفحه نمایش**: هنگامی که انگشت خود را به سمت باال و سپس به سمت پایین می کشید، اولین گزینه واقع در باالی صفحه انتخاب می شود. هنگامی که انگشت خود را روی صفحه به سمت پایین و سپس به سمت باال می کشید، آخرین گزینه واقع در انتهای صفحه انتخاب می شود.
- •**حرکت چرخهای در جزئیات خواندن**: هنگامی که انگشت خود را روی صفحه به سمت باال و سپس به سمت پایین می کشید، واحد خواندن تغییر می کند. واحد خواندن به صفحه، پاراگراف، خط، واژه، نویسه و پیشفرض تغییر می کند. هنگامی که انگشت خود را روی صفحه به سمت پایین و سپس به سمت باال می کشید، ترتیب واحد خواندن به صورت معکوس تغییر می کند.

**پیکربندی تنظیمات مربوط به حرکات میانبر**

از این ویژگی برای پیکربندی هشت حرکت میانبر استفاده کنید. حرکاتی نظیر کشیدن انگشت به سمت باال و سپس به سمت راست بدون برداشتن آن و غیره را می توانید پیکربندی نمایید. می توانید حرکات میانبر را تغییر دهید یا ویژگی ها را به میانبرهای خالی اختصاص دهید.

در صفحه برنامه ها روی **تنظیمات** ← **قابلیت دسترسی** ← **بینایی** ← **TalkBack** ← **تنظيمات** ← **مدیریت اشارهها** ضربه بزنید. یک حرکت را انتخاب کنید و سپس یک ویژگی را به آن اختصاص دهید.

- <span id="page-226-0"></span>ویژگی های زیر در دسترس هستند:
- •**دکمه برگشت**: بازگشت به صفحه قبلی.
- •**دکمه صفحۀ اصلی**: باز کردن صفحه اصلی.
- •**دکمه برنامههای اخیر**: فهرستی از برنامههای اخیر باز کنید.
	- •**بازکردن اعالنها**: پانل اعالن ها را باز کنید.
- •**باز کردن منوی زمینه کلی**: منوی متنی سراسری را باز کنید. روی صفحه ضربه زده و نگه دارید تا منوی متنی سراسری دوار باز شود. می توانید از ویژگی هایی نظیر **پیمایش سریع**، **خواندن از باال**، **هجی کردن آخرین سخن** و **خواندن از مورد بعدی** استفاده کنید. سپس با کشیدن یک دایره توسط انگشت خود و بدون برداشتن آن، منوها را کاوش کنید. هنگامی که منوی مورد نظر را پیدا کردید، انگشت خود را از روی منو بردارید تا انتخاب شود.

روی **توقف موقت بازخورد** در باال و سمت چپ صفحه ضربه بزنید تا در بازخورد صوتی مکث ایجاد شود. روی **تنظيمات TalkBack** در باال و سمت راست صفحه ضربه بزنید تا به تنظیمات TalkBack دسترسی پیدا کنید. برای اطالع از جزئیات، به [پیکربندی تنظیمات مربوط به](#page-229-0) TalkBack مراجعه کنید.

- •**باز کردن منوی متن محلی**: منوی متنی محلی را باز کنید. می توانید یک واحد را برای خواندن متن روی صفحه انتخاب کنید. اگر از این ویژگی در حین وارد کردن متن استفاده کنید، منوهای متنی نظیر منوی کنترل مکان نما در دسترس قرار می گیرند. روی صفحه ضربه زده و نگه دارید تا منوی متنی دوار باز شود. سپس با کشیدن یک دایره توسط انگشت خود و بدون برداشتن آن، منوها را کاوش کنید. هنگامی که منوی مورد نظر را پیدا کردید، انگشت خود را از روی منو بردارید تا انتخاب شود.
	- •**خواندن از باال**: به ترتیب از اولین مورد تا آخرین مورد با صدای بلند خوانده می شود.
	- •**خواندن از مورد بعدی**: به ترتیب از مورد بعد از مورد انتخابی با صدای بلند خوانده می شود.

### **تغییر دادن واحدهای خواندن**

هنگام استفاده از TalkBack می توانید به متن روی صفحه گوش کنید. می توانید انگشت خود را به باال، پایین، چپ، یا راست بکشید تا متن مورد نظر را انتخاب کنید. به صورت پیشفرض، دستگاه متن داخل ناحیه انتخابی را می خواند. یا می توانید دستگاه را تنظیم کنید که متن داخل سایر واحدهای خواندن نظیر خط ها یا پاراگراف ها را بخواند.

#### **تغییر دادن واحدهای خواندن با استفاده از منوی متنی محلی**

- 1 متنی را برای خواندن انتخاب کنید.
- 2 انگشت خود را به سمت باال و سپس بدون برداشتن به سمت راست بکشید تا منوی متنی محلی باز شود.
- 3 روی صفحه ضربه زده و نگه دارید و یک دایره با انگشت خود بکشید تا منوها را کاوش کنید. سپس با شنیدن **تغییر جزئیات**، انگشت خود را بردارید.
- 4 دوباره روی صفحه ضربه زده و نگه دارید و یک دایره با انگشت خود بکشید تا منوها را کاوش کنید. سپس با شنیدن واحد خواندن مورد نظر، انگشت خود را بردارید.

برای تغییر حرکت میانبر جهت باز کردن منوی متنی محلی، به [پیکربندی تنظیمات مربوط به حرکات میانبر](#page-226-0) مراجعه کنید.

#### **تغییر دادن واحدهای خواندن با استفاده از حرکات دو بخشی عمودی**

هنگامی که انگشت خود را روی صفحه به سمت باال و سپس به سمت پایین می کشید، واحد خواندن تغییر میکند. واحد خواندن به صفحه، پاراگراف، خط، واژه، نویسه و سپس پیشفرض تغییر می کند. هنگامی که انگشت خود را روی صفحه به سمت پایین و سپس به سمت باال می کشید، ترتیب واحد خواندن به صورت معکوس تغییر می کند. در صفحه برنامه ها روی **تنظیمات** ← **قابلیت دسترسی** ← **بینایی** ← **TalkBack** ← **تنظيمات** ← **مدیریت اشارهها** ← **اشارههای دوبخشی عمودی** ← **حرکت چرخهای در جزئیات خواندن**.

با استفاده از واحد خواندن فعلی می توانید به متن بعد از متن انتخابی فعلی گوش کنید. برای گوش دادن به بخش بعدی متن، انگشت خود را به سمت پایین یا راست صفحه بکشید. همچنین می توانید با استفاده از واحد خواندن فعلی به متن قبل از متن انتخابی فعلی گوش کنید. برای گوش دادن به بخش قبلی متن، انگشت خود را به سمت باال یا چپ صفحه بکشید.

قابليت دستر سے

### **ایجاد مکث در بازخورد صوتی**

با کشیدن انگشت خود به سمت پایین و سپس راست روی صفحه و بدون برداشتن آن، منوی متنی سراسری را باز کنید. هنگامی که **توقف موقت بازخورد** در قسمت باال و سمت چپ صفحه را انتخاب می کنید، در بازخورد صوتی مکث ایجاد می شود.

هنگامی که در بازخورد صوتی مکث ایجاد می شود، با روشن کردن صفحه یا سایر روش ها می توانید آن را ادامه دهید. برای تغییر دادن روش ازسرگیری بازخورد صوتی، در صفحه برنامه ها روی **تنظیمات** ← **قابلیت دسترسی** ← **بینایی** ← **TalkBack** ← **تنظيمات** ← **ازسرگیری از حالت تعلیق** ضربه بزنید. سپس يک گزينه را انتخاب کنيد.

برای تغییر حرکت میانبر جهت باز کردن منوی متنی سراسری، به [پیکربندی تنظیمات مربوط به حرکات میانبر](#page-226-0) مراجعه کنید.

### **استفاده از ویژگی پیمایش سریع**

توسط ویژگی پیمایش سریع، با کشیدن یک دایره روی صفحه می توانید بدون حرکت به سمت بالا یا پایین بر ای انتخاب مورد، به منوها دسترسی پیدا کنید.

با کشیدن انگشت خود به سمت پایین و سپس راست روی صفحه و بدون برداشتن آن، منوی متنی سراسری را باز کنید. روی صفحه ضربه زده و نگه دارید و یک دایره با انگشت خود دور منو بکشید تا منوها را کاوش کنید. سپس با شنیدن **پیمایش سریع**، انگشت خود را بردارید. دوباره روی صفحه ضربه بزنید و یک دایره با انگشت خود دور منو بکشید تا منوها را کاوش کنید. سپس با شنیدن منوی مورد نظر، انگشت خود را بردارید.

### **افزودن و مدیریت برچسب های تصویر**

می توانید برچسب هایی به تصاوير روی صفحه اختصاص دهید. هنگامی که تصاویر انتخاب می شوند، دستگاه برچسب ها را با صدای بلند می خواند. با استفاده از منوی متنی محلی، برچسب ها را به تصاویر بدون برچسب اضافه کنید.

با کشیدن انگشت خود به سمت باال و سپس راست روی صفحه و بدون برداشتن آن، منوی متنی محلی را باز کنید. روی صفحه ضربه زده و نگه دارید و یک دایره با انگشت خود دور منو بکشید تا منوها را کاوش کنید. با شنیدن افزودن منوی برچسب، انگشت خود را بردارید تا برچسب ها اضافه شوند.

برای مشاهده برچسب ها، در صفحه برنامه ها روی **تنظیمات** ← **قابلیت دسترسی** ← **بینایی** ← **TalkBack**← **تنظيمات** ← **مدیریت برچسبهای سفارشی** ضربه بزنید.

### <span id="page-229-0"></span>**پیکربندی تنظیمات مربوط به TalkBack**

تنظیمات مربوط به TalkBack را برای راحتی خودتان پیکربندی کنید. در صفحه برنامه ها روی **تنظیمات** ← **قابلیت دسترسی** ← **بینایی** ← **TalkBack** ← **تنظيمات** ضربه بزنید. همچنین می توانید با کشیدن انگشت خود به سمت پایین و سپس راست روی صفحه و بدون برداشتن آن، منوی متنی سراسری را باز کنید. سپس انگشت خود را به سمت باال و راست صفحه بکشید و با شنیدن **تنظیمات TalkBack** آن را بردارید.

- •**بلندی صدای گفتار**: سطح صدای بازخورد صوتی را تنظيم کنید.
- میزان صدای بازخورد صوتی ممکن است بسته به میزان صدای رسانه متفاوت باشد. برای تنظیم میزان صدای رسانه، هنگام گوش دادن به بازخورد صوتی، دکمه تنظیم صدا را به باال یا پایین فشار دهید. یا در صفحه برنامهها روی **تنظیمات** ← **صدا** ← **میزان صدا** ضربه بزنید و سپس نوار تنظیم صدای محتوای رسانه را به سمت چپ یا راست بکشید.
	- •**استفاده از تغییرات تن صدا**: دستگاه را تنظیم کنید که هنگام وارد کردن متن توسط صفحه کلید، آن را با گام آهسته ای بخواند.
	- •**انعکاس صدای صفحه کلید**: دستگاه را تنظیم کنید که متن یا نمادهای وارد شده توسط صفحه کلید را با صدای بلند بخواند. همچنین می توانید نوع صفحه کلید مورد نظر برای اعمال این ویژگی را تنظیم کنید.
		- •**صحبت کردن در زمانی که صفحۀ نمایش خاموش است**: دستگاه را تنظیم کنید که هنگام خاموشی صفحه، بازخورد صوتی ارائه دهد.
- •**استفاده از حسگر مجاورت**: دستگاه را تنظیم کنید که هنگام قرار دادن دست خود روی حسگر موجود در باالی دستگاه، در بازخورد صوتی مکث ایجاد کند. برای ازسرگیری بازخورد صوتی، روی صفحه ضربه بزنید.
	- •**تکان دادن برای شروع خواندن پیوسته**: دستگاه را تنظیم کنید که متن نمایش داده شده روی صفحه را هنگام تکان دادن دستگاه، با صدای بلند بخواند. می توانید از بین سرعت های مختلف تکان دادن، انتخاب کنید.
- •**بازگو کردن شناسه تماس گیرنده**: دستگاه را تنظیم کنید که نام تماس گیرنده را در هنگام دریافت تماس ورودی بخواند.
	- •**بازخورد لرزش**: دستگاه را تنظیم کنید که هنگام کاوش صفحه، بلرزد.
- •**بازخورد صدا**: دستگاه را تنظیم کنید که هنگام کنترل صفحه نظیر حرکت روی صفحه و غیره، صدا پخش کند.
- •**تمرکز روی صدای گفتار**: دستگاه را تنظیم کنید که هنگام خواندن موارد، میزان صدای رسانه را کاهش دهد.
- •**میزان صدا**: میزان صدایی که هنگام لمس صفحه جهت کنترل پخش می شود را تنظیم کنید. این ویژگی هنگام انتخاب **بازخورد صدا** قابل استفاده است.
- •**کاوش با لمس**: دستگاه را تنظیم کنید که موارد زیر انگشت شما را با صدای بلند بخواند. بهطور مثال، هنگامی که توسط انگشت خود روی **برنامه** در صفحه اصلی ضربه می زنید، دستگاه "**برنامه**" را با صدای بلند می خواند. برای انتخاب **برنامه**، انگشت خود را از منو بردارید و دو بار به سرعت در هر جای صفحه ضربه بزنید. با حرکت دادن صفحه به سمت چپ یا راست توسط دو انگشت می توانید به صفحه مورد نظر جابجا شوید. برای آشنایی با کنترل حرکت با استفاده از ویژگی کاوش به وسیله لمس، به [کنترل صفحه توسط حرکات](#page-224-0)  [انگشت](#page-224-0) برای جزئیات بیشتر مراجعه کنید.

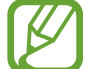

این ویژگی ممکن است بسته به ارائه دهنده سرویس یا منطقه شما، موجود نباشد.

- •**پیمایش خودکار فهرستها**: دستگاه را تنظیم کنید که به صورت خودکار در بین مابقی فهرستی که نشان داده نمی شود حرکت کند و موارد را با صدای بلند بخواند.
	- •**انتخاب تک ضربهای**: دستگاه را تنظیم کنید که با زدن یک ضربه روی یک مورد انتخابی، آن را باز کند.
	- •**راهاندازی بخش آموزشی "کاوش با لمس"**: آموزش مربوط به استفاده از ویژگی کاوش به وسیله لمس را مشاهده کنید.
- •**مدیریت اشارهها**: اقداماتی را برای اجرا توسط حرکات انگشت اختصاص دهید. برای اطالع از جزئیات، به [پیکربندی تنظیمات مربوط به حرکات انگشت](#page-225-0) مراجعه کنید.
	- •**مدیریت برچسب های سفارشی**: برچسب هایی که اضافه کرده اید را مشاهده کنید.
	- •**ازسرگیری از حالت تعلیق**: برای ادامه بازخورد صوتی، روشی را انتخاب کنید.
		- •**تنظیمات برنامهنویس**: گزینههای توسعه برنامه را تنظیم کنید.

### **استفاده از دستگاه هنگام خاموشی صفحه**

دستگاه را تنظیم کنید که همواره صفحه را خاموش کند تا محتوای دستگاه شما به صورت خصوصی حفظ شود. هنگامی که دکمههای خارجی را فشار می دهید یا روی صفحه ضربه می زنید، صفحه روشن نمی شود. ویژگی هایی که اخیرا فعال شده اند نیز خاموش نمی شوند.

در صفحه برنامه ها روی **تنظیمات** ← **قابلیت دسترسی** ← **بینایی** ضربه بزنید و سپس **صفحه تیره** را عالمت بزنید. با دو بار فشار دادن دکمه روشن-خاموش می توانید این ویژگی را فعال یا غیرفعال کنید.

**استفاد از ویژگی ورود کلید سریع**

دستگاه را تنظیم کنید که هنگام برداشتن انگشت خود از روی یک نویسه روی صفحه کلید، آن نویسه را وارد کند. از این ویژگی می توانید برای وارد کردن نویسه ها به جای برداشتن انگشت و دو بار ضربه زدن روی صفحه استفاده کنید.

در صفحه برنامه ها روی **تنظیمات** ← **قابلیت دسترسی** ← **بینایی** ضربه بزنید و سپس **وارد کردن با کلید سریع** را عالمت بزنید.

### **خواندن کلمه های عبور با صدای بلند**

دستگاه را تنظیم کنید که هنگام فعال شدن TalkBack، کلمه عبوری که وارد می کنید را با صدای بلند بخواند. از این ویژگی برای اطمینان از وارد کردن صحیح کلمه عبور استفاده کنید.

در صفحه برنامه ها روی **تنظیمات** ← **قابلیت دسترسی** ← **بینایی** ضربه بزنید و سپس **رمزهای عبور گفتاری** را عالمت بزنید.

### **تنظیم ویژگی های گفتار به متن**

تنظیمات مربوط به ویژگی های گفتار به متن که هنگام فعال شدن TalkBack استفاده می شود نظیر زبانها، سرعت و غیره را تغییر دهید.

در صفحه برنامه ها روی **تنظيمات** ← **قابلیت دسترسی** ← **بینایی** ← **گزینه های متن به گفتار** ضربه بزنید و سپس از عملکردهای زیر استفاده کنید:

- •**موتور متن به گفتار Samsung** / **موتور نوشتاربهگفتار Google**: یک موتور برای ویژگی گفتار به متن انتخاب کنید.
	- •**سرعت گفتار**: یک سرعت برای ویژگی متن به گفتار انتخاب کنید.
- •**به یک مثال گوش کنيد**: به متن خوانده شده به عنوان نمونه گوش دهید. اگر دستگاه نمی تواند مثال ها را با صدای بلند بخواند، روی ← **نصب اطالعات صوتی** ضربه بزنید تا دادههای صدای مربوط به ویژگی گفتار به متن را دانلود کنید.
	- •**وضعیت زبان پیشفرض**: وضعیت زبان فعلی تنظیم شده برای ویژگی متن به گفتار را مشاهده کنید.

قابليت دستر سے

### **وارد کردن متن با استفاده از صفحه کلید**

برای نمایش صفحه کلید، روی فیلد ورودی متن ضربه بزنید و سپس دو بار به سرعت در یک محل دلخواه روی صفحه ضربه بزنید.

هنگامی که صفحه کلید را با انگشت خود لمس می کنید، دستگاه دکمههای نویسه ذیل انگشت را با صدای بلند می خواند. هنگامی که نویسه مورد نظر را شنیدید، انگشت خود را از روی صفحه بردارید تا انتخاب شود. نویسه وارد می شود و دستگاه متن را با صدای بلند می خواند.

اگر **وارد کردن با کلید سریع** فعال نشده است، انگشت خود را از روی نویسه مورد نظر بردارید و سپس دو بار به سرعت در یک محل دلخواه روی صفحه ضربه بزنید. برای فعال کردن ویژگی ورود سریع، در صفحه برنامه ها روی **تنظیمات** ← **قابلیت دسترسی** ← **بینایی** ضربه بزنید و سپس **وارد کردن با کلید سریع** را عالمت بزنید.

#### **وارد کردن نویسه های بیشتر**

روی یک دکمه صفحه کلید ضربه زده و نگه دارید. اگر نویسه های بیشتر آن دکمه موجود باشند، یک پنجره بازشو در باالی صفحه کلید ظاهر می شود که نویسه ها را نشان می دهد. برای انتخاب یک نویسه، انگشت خود را روی صفحه بکشید تا نویسه مورد نظر را بشنوید و سپس آن را بردارید.

#### **تغییر دادن زبان متن صفحه کلید**

برای افزودن زبان های متن، در صفحه برنامه ها روی **تنظیمات** ← **زبان و ورودی** ضربه بزنید. سپس روی در کنار **صفحه کلید سامسونگ** ← **انتخاب زبان های ورودی** ضربه بزنید و سپس زبانها را انتخاب کنید.

برای تغییر زبان متن صفحه کلید هنگام وارد کردن متن، روی ضربه زده و نگه دارید و سپس یک زبان را انتخاب کنید.

#### **ویرایش متن**

از منوی متنی محلی برای جابجایی مکان نما یا کپی و جایگذاری متن استفاده کنید. با کشیدن انگشت خود به سمت باال و سپس راست روی صفحه و بدون برداشتن آن، منوی متنی محلی را باز کنید. روی صفحه ضربه زده و نگه دارید و یک دایره با انگشت خود دور منو بکشید تا منو را کاوش کنید. سپس با شنیدن **تغییر جزئیات**، انگشت خود را بردارید. دوباره روی صفحه ضربه بزنید و یک دایره دور منو بکشید تا منوها را کاوش کنید. سپس با شنیدن واحد خواندن مورد نظر، انگشت خود را بردارید.

هنگام ویرایش کردن متن، واحد خواندن را به دلخواه روی واژه یا نویسه تنظیم کنید. در حالت انتخاب، دستگاه متن را بر اساس واحد خواندن انتخابی، انتخاب می کند. انگشت خود را باال، پایین، چپ یا راست بکشید تا به متن گوش کنید. هنگامی که متن مورد نظر برای ویرایش خوانده می شود، از اقدامات زیر استفاده کنید:

- •حذف متن: روی دکمه حذف صفحه کلید ضربه بزنید.
- •انتخاب متن با استفاده از حالت انتخاب: حالت انتخاب را برای انتخاب و گوش دادن به متن فعال کنید. برای فعال کردن حالت انتخاب، منوی متنی محلی را باز کنید و **کنترل مکان نما** ← **شروع حالت انتخاب** را انتخاب کنید. برای گوش دادن به متن قبل یا بعد از متنی که هم اکنون انتخاب شده است، به سمت چپ یا راست بروید. برای غیرفعال کردن حالت انتخاب، منوی متنی محلی را باز کنید و **کنترل مکان نما** ← **انتقال مکان نما به انتها** را انتخاب کنید.
	- •انتخاب کل متن: منوی متنی محلی را باز کنید و **کنترل مکان نما** ← **انتخاب همه موارد** را انتخاب کنید. کل متن سند انتخاب می شود.
- •کپی کردن یا بریدن متن: متن را با استفاده از منوی متنی محلی انتخاب کنید. سپس منوی متنی محلی را باز کرده و **کنترل مکان نما** را انتخاب کنید. برای کپی کردن متن انتخابی، **کپی** و برای برش متن انتخابی، **برش** را انتخاب کنید. متن انتخاب شده در کلیپ بورد کپی می شود.
	- •جایگذاری متن: مکان نما را در نقطه مورد نظر برای درج متن قرار دهید، منوی متنی محلی را باز کنید و سپس **کنترل مکان نما** ← **جای گذاری** را انتخاب کنید.

### **وارد کردن متن از طریق صدا**

می توانید متن را توسط صدا وارد کنید. برای نمایش صفحه کلید، روی فیلد ورودی متن ضربه بزنید و سپس دو بار به سرعت در یک محل دلخواه روی صفحه ضربه بزنید.

اگر روی ضربه زده و نگه دارید، دستگاه یک پنجره بازشو حاوی گزینههای صفحه کلید را نشان می دهد. انگشت خود را بدون برداشتن، روی صفحه بکشید. هنگامی که انتخاب شد، انگشت خود را بردارید. سپس واژههای مورد نظر برای وارد کردن در فیلد متن را بگویید. واژههای گفته شده به صورت متن روی صفحه نمایان میشوند و دستگاه آنها را با صدای بلند می خواند.

برای افزودن متن بیشتر، دکمه میکروفون را انتخاب کنید و واژهها را بگویید.

#### **تغییر دادن زبان متن**

هنگام وارد کردن متن به وسیله صدا، **)UK (English** را انتخاب کنید و یک زبان را برای تغییر زبان متن انتخاب کنید.

برای افزودن زبانها به فهرست، **)UK (English** ← **افزودن زبان های دیگر** را انتخاب کنید، انتخاب **خودکار** را لغو کنید و سپس زبان های مورد نظر را انتخاب کنید.

### **خواندن اطالعات اسناد یا تصاوير با صدای بلند**

عکس های اسناد یا کارت های تجاری را گرفته و متن آنها را استخراج کرده و بخوانید. همچنین هنگامی که از تصاوير رنگی یا دارای الگو عکس می گیرید، دستگاه اطالعات رنگ و الگو را می خواند. به **Apps Samsung** دسترسی پیدا کرده و **خواننده نوری** را دانلود و نصب نمایید. در صفحه برنامه ها، روی **خواننده نوری** ضربه بزنید. برای انتخاب زبان جهت تشخیص، ← **تنظیمات زبان** را انتخاب کنید.

#### **استفاده از حالت سند**

حالت پیشفرض این برنامه، حالت سند است. هنگام استفاده از حالت رنگ/الگو، را انتخاب کنید تا به حالت سند جابجا شوید. در حالت سند، هنگام گرفتن عکس اسناد یا کارت های تجاری، دستگاه متن استخراج شده را نشان می دهد.

یک شیئ را روی یک سطح صاف قرار دهید و را انتخاب کنید. اگر TalkBack فعال شده باشد، دستگاه به صورت خودکار متن روی صفحه را پس از گرفتن یک عکس با صدای بلند می خواند. برای استخراج متن از یک تصویر ذخیره شده، ← **بارگذاری عکس** را انتخاب کنید. برای خواندن متن روی صفحه با صدای بلند هنگامی که TalkBack فعال شده است، ← **متن به گفتار** را انتخاب کنید.

#### **استفاده از حالت رنگ/الگو**

برای استفاده از حالت رنگ/الگو، TalkBack را فعال کنید.

برای جابجایی به حالت رنگ/الگو، را انتخاب کنید. در حالت رنگ/الگو، دستگاه اطالعات رنگ و الگوی اشیا را در هنگام گرفتن عکس، نشان می دهد. دستگاه، مواردی نظیر رنگ ها و الگوهای معمول را شناسایی می کند. این حالت به افراد دارای مشکالت بینایی کمک می کند که رنگ ها یا الگوهای مورد نظر را انتخاب کنند.

سوژه را داخل نمایاب دستگاه قرار دهید و را انتخاب کنید. دستگاه یک عکس می گیرد و رنگ و الگوی سوژه را شناسایی می کند. هنگامی که شناسایی سوژه به پایان رسید، دستگاه به صورت خودکار اطالعات رنگ و الگوی سوژه را با صدای بلند می خواند.

نتایج اطالعات رنگ ممکن است بسته به شرایط نوری متفاوت باشد. اطمینان حاصل کنید که در شرایط روشن، اقدام به گرفتن عکس در حالت رنگ و الگو می کنید.

## **تغییر دادن اندازه قلم**

از این ویژگی برای تغییر اندازه قلم استفاده کنید. دستگاه اندازه های مختلف قلم را برای استفاده راحت از دستگاه توسط افراد دارای مشکالت بینایی ارائه می دهد. تنظیم اندازه قلم روی **فوق العاده بزرگ** ممکن است در برخی از برنامهها قابل استفاده نباشد.

در صفحه برنامه ها روی **تنظیمات** ← **قابلیت دسترسی** ← **بینایی** ← **اندازه فونت** ضربه بزنید.

### **درشت نمایی صفحه**

از این ویژگی برای درشتنمایی صفحه و بزرگنمایی یک ناحیه خاص استفاده کنید. در صفحه برنامه ها روی **تنظیمات** ← **قابلیت دسترسی** ← **بینایی** ← **حرکات بزرگنمایی** ضربه بزنید و سپس کلید **حرکات بزرگنمایی** را به سمت راست بکشید.

- •بزرگنمایی و کوچکنمایی: سه بار به سرعت روی صفحه ضربه بزنید تا روی یک ناحیه خاص بزرگنمایی کنید. برای بازگشت، دوباره روی صفحه سه بار به سرعت ضربه بزنید.
	- •کاوش صفحه با حرکت: از دو انگشت برای حرکت در صفحه درشت شده استفاده کنید.
- •تنظيم نسبت بزرگنمایی: با دو انگشت روی صفحه درشت شده ضربه بزنید. سپس دو انگشت خود را از هم دور یا به هم نزدیک کنید تا نسبت را تنظيم کنید.
	- •صفحه کلیدهای روی صفحه را نمی توان بزرگنمایی کرد.
- •هنگامی که این ویژگی فعال می شود، کارایی برخی از برنامهها نظیر **تلفن** و **ماشین حساب** ممکن است تحت تأثیر قرار گیرد.

## **تنظیم یادآوری های اعالن**

از این ویژگی برای هشدار در مورد اعالنهایی که در فاصله زمانی بررسی نکرده اید استفاده کنید. در صفحه برنامه ها روی **تنظیمات** ← **قابلیت دسترسی** ← **بینایی** ← **یادآور اعالن** ضربه بزنید و سپس کلید **یادآور اعالن** را به سمت راست بکشید.

برای تنظیم فاصله زمانی بین اخطاها، روی **فاصله زمانی یادآور** ضربه بزنید.

قابلیت دستر سے

## **معکوس کردن رنگ های نمایش**

از این ویژگی برای بهبود قابلیت دید صفحه و کمک به شناسایی راحت تر متن توسط کاربران استفاده کنید. هنگامی که این ویژگی فعال می شود، دستگاه یک تصویر نگاتیو نشان می دهد که رنگ های صفحه را معکوس کرده است. معکوس کردن رنگ ها باعث افزایش کنتراست بین سیاه و سفید می شود.

در صفحه برنامه ها روی **تنظیمات** ← **قابلیت دسترسی** ← **بینایی** ضربه بزنید و سپس **رنگ های نگاتیو** را عالمت بزنید.

## **تنظیم رنگ**

در صورتی که در تشخیص رنگ ها دچار مشکل می شوید، از این ویژگی برای تنظیم رنگ های نشان داده در صفحه استفاده کنید. دستگاه رنگ ها را به رنگ های قابل تشخیص تر تغییر می دهد.

- 1 در صفحه برنامه ها روی **تنظیمات** <sup>←</sup> **قابلیت دسترسی** <sup>←</sup> **بینایی** <sup>←</sup> **تنظیم رنگ** ضربه بزنید.
	- 2 کلید **تنظیم رنگ** را به راست بکشید.
		- 3 روی **شروع** ضربه بزنید.
- 4 رنگ که در کاشی هایی به ترتیب تشابه و با شروع از رنگ پایه قرار گرفته اند، را تنظیم کنید.
	- 5 وقتی کار تنظیم رنگ تمام شد، روی **تمام** ضربه بزنید. اگر می توانید رنگ ها را تشخیص دهید، دیگر به هیچ تنظیمی نیاز نیست.
		- 6 اگر تشخیص رنگ ها دشوار است، روی **دوربین** یا **تصویر** ضربه بزنید.
	- 7 نوار تنظیم رنگ را به سمت چپ یا راست بکشید و روی **تمام** ضربه بزنید. برای تنظیم مجدد رنگ، روی ← **تنظیم رنگ** ضربه بزنید.

## **تنظیم اعالن فالش**

فالش را تنظیم کنید تا هنگام تماس های دریافتی، پیام های جدید یا اطالعات چشمک بزند. در صفحه برنامه ها روی **تنظیمات** ← **قابلیت دسترسی** ← **شنوایی** ضربه بزنید و سپس **اعالن فلش** را عالمت بزنید.

### **خاموش کردن همه صداها**

دستگاه را تنظیم کنید که همه صداها نظیر صدای رسانه شامل صدای تماس گیرنده در حین یک مکالمه را خاموش کند.

در صفحه برنامه ها روی **تنظیمات** ← **قابلیت دسترسی** ← **شنوایی** ضربه بزنید و سپس **همه صداها را خاموش کنید** را عالمت بزنید.

## **سفارشی کردن تنظیمات عنوان**

### **عنوان سامسونگ**

در صفحه برنامه ها روی **تنظیمات** ← **قابلیت دسترسی** ← **شنوایی** ← **زیرنویسهای Samsung) CC )**ضربه بزنید و سپس کلید **زیرنویس )شرح(** را به سمت راست بکشید.

- از گزينه های زير استفاده کنيد:
- •**تنظیم**: موقعیت عنوان را تغییر دهید.
	- •**فونت**: نوع قلم را تغییر دهید.
- •**سایز فونت**: اندازه قلم را تغییر دهید.
- •**لبه**: لبه متن زیرنویس را تغییر دهید.
- •**فونت**: شفافيت را تنظيم کنید و رنگ متن را تغییر دهید.
- •**زنگ پس زمینه**: شفافيت را تنظيم کنید و رنگ پس زمینه کادر عنوان را تغییر دهید.
	- •**پنجره زیرنویس**: شفافيت را تنظيم کنید و رنگ پنجره عنوان را تغییر دهید.

### **Google caption**

در صفحه برنامه ها روی **تنظیمات** ← **قابلیت دسترسی** ← **شنوایی** ← **زیرنویسهای Google) CC )**ضربه بزنید و سپس کلید **زیرنویسهای Google) CC )**را به سمت راست بکشید.

از گزينه های زير استفاده کنيد:

- •**زبان**: زبانی را برای نمایش عنوان انتخاب کنید.
	- •**اندازه متن**: اندازه قلم را تغییر دهید.
	- •**سبک زیرنویس**: سبک عنوان را تغییر دهید.

## **تنظیم توازن صدا**

دستگاه را تنظیم کنید که توازن صدا را هنگام استفاده از هدست دوگانه تنظیم کند.

برای تنظيم توازن صدا، یک هدست دوگانه به دستگاه وصل کنید. در صفحه برنامه ها روی **تنظیمات** ← **قابلیت دسترسی** ← **شنوایی** ← **توازن صدا** ضربه بزنید. نوار تنظيم را به سمت چپ یا راست بکشید و توازن صدا را تنظیم کنید و سپس روی **تنظیم** ضربه بزنید.

## **استفاده از صدای مونو**

دستگاه را تنظیم کنید که وقتی با یک هدست به رادیو گوش می دهید، صدای مونو را فعال کند. اگر دارای اختالالت شنوایی هستید یا در شرایطی هستید که استفاده از هدست تک برای شما راحت تر است می توانید از این حالت استفاده کنید.

در صفحه برنامه ها روی **تنظیمات** ← **قابلیت دسترسی** ← **شنوایی** ضربه بزنید و سپس **صدای تکی** را عالمت بزنید.

## **استفاده از تشخیص دهنده صدای گریه کودک**

دستگاه را تنظیم کنید که صدای گریه کودک را شناسایی کرده و شما را با لرزش آگاه کند. در صفحه برنامه ها روی **تنظیمات** ← **قابلیت دسترسی** ← **شنوایی** ← **گرینده حساس به گریه نوزاد** ضربه بزنید و سپس کلید **گرینده حساس به گریه نوزاد** را به سمت راست بکشید.

روی ضربه بزنید تا ویژگی تشخیص صدا فعال شود. هنگامی که دستگاه صداها را تشخیص دهد، می لرزد. برای تنظیم چشمک زدن فالش به منظور تشخیص صدا، روی ← **تنظیمات** ضربه بزنید و سپس **اعالن فلش** را عالمت بزنید.

<span id="page-239-0"></span>قابليت دستر سے

 $\not\!\!{E}$ 

## **استفاده از لرزش خودکار**

دستگاه را تنظیم کنید تا هنگام پخش صداهای برنامههای دانلود شده نظیر بازیها، بلرزد. در صفحه برنامه ها روی **تنظیمات** ← **قابلیت دسترسی** ← **شنوایی** ضربه بزنید و سپس **لمس خودکار** را عالمت بزنید.

بعضی از برنامه ها از این ویژگی پشتیبانی نمی کنند.

## **استفاده از منوهای کمکی**

**نمایش نماد میانبر کمکی**

دستگاه را تنظیم کنید که نماد میانبر کمکی را نمایش دهد. می توانید از این نماد به وسیله ضربه زدن روی منوهای کمکی داخل نماد، برای دسترسی به برنامهها، ویژگی ها و تنظیمات استفاده کنید. با ضربه زدن روی منوی کمکی داخل نماد و بدون کاوش صفحه، دستگاه را کنترل کنید. هنگامی که این ویژگی اجرا می شود، **حالت تک ضربه** فعال می شود.

- 1 در صفحه برنامه ها، روی **تنظیمات** <sup>←</sup> **قابلیت دسترسی** <sup>←</sup> **مهارت و ارتباط** <sup>←</sup> **منوی دستیار** ضربه بزنید.
	- 2 کلید **منوی دستیار** را به راست بکشید. نماد میانبر کمکی در قسمت پایین و سمت راست صفحه نمایان میشود.
	- 3 برای جابجایی نماد میانبر کمکی به محل مناسب، روی **دستی که با آن کار می کنید** ضربه بزنید.

### **دسترسی به منوهای کمکی**

نماد میانبر کمکی به صورت یک نماد شناور نمایان میشود تا دسترسی آسان به منوهای کمکی را از هر صفحه ای فراهم کند.

هنگامی که روی نماد میانبر کمکی ضربه می زنید، نماد کمی گسترده شده و منوهای کمکی روی نماد نمایان می شوند. برای جابجایی به سایر پانل ها، روی فلش باال یا پایین ضربه بزنید یا برای انتخاب سایر منوها، در صفحه به بالا یا پایین حرکت کنید.

#### **استفاده از مکاننما**

در منوی کمکی، روی **مکاننما** ضربه بزنید. یک مکاننما و ناحیه ای که می توان آن را کنترل کرد، روی صفحه نمایش داده می شود. با حرکات مختصر انگشت خود روی ناحیه لمسی می توانید صفحه نمایش را کنترل کنید. برای جابجا کردن مکاننما، انگشت خود را روی ناحیه لمسی بکشید. همچنین روی صفحه ضربه بزنید تا گزینه های زیر مکاننما انتخاب شوند.

از گزينه های زير استفاده کنيد:

- / : یک مورد را انتخاب کنید یا در صفحه به سمت چپ یا راست بروید.
	- $\vee$  /  $\vee$  : صفحه را به بالا یا پایین حرکت دهید.
		- : ناحیه لمس را به محل دیگری جابجا کنید.
			- $\cdot \times$  : ناحیه لمس را ببندید  $\times$

برای تغییر تنظيمات مکاننما، در صفحه برنامه ها روی **تنظیمات** ← **قابلیت دسترسی** ← **مهارت و ارتباط** ← **منوی دستیار** ضربه بزنید، کلید **منوی دستیار** را به سمت راست بکشید و سپس از گزینههای ذیل **تنظیمات مکاننما و صفحه لمسی** استفاده کنید.

#### **استفاده از منوهای کمکی بهینه**

دستگاه را تنظیم کنید که منوهای کمکی بهینه را برای برنامههای انتخابی نمایش دهد. بهطور مثال، هنگامی که **پیام ها** را اجرا می کنید، عملکردهای جستجو و ایجاد در منوی کمکی نمایان میشود. در صفحه برنامه ها روی **تنظیمات** ← **قابلیت دسترسی** ← **مهارت و ارتباط** ← **منوی دستیار** ← **دستیار پیشرفته** ضربه بزنید، کلید **دستیار پیشرفته** را به سمت راست بکشید و سپس برنامهها را انتخاب کنید.

### **ویرایش منوهای کمکی**

از این ویژگی می توانید برای ویرایش منوهای روی نماد میانبر کمکی استفاده کنید. در صفحه برنامه ها روی **تنظیمات** ← **قابلیت دسترسی** ← **مهارت و ارتباط** ← **منوی دستیار** ضربه بزنید، کلید **منوی دستیار** را به سمت راست بکشید و سپس روی **تصحیح** ضربه بزنید. برای افزودن یا حذف منوها، روی یا ضربه بزنید.

## **روشن کردن صفحه به وسیله ویژگی اشاره هوایی**

از ویژگی اشاره هوایی برای روشن کردن صفحه به وسیله حرکت دادن دست در باالی حسگر موجود در باالی دستگاه استفاده کنید. بدون فشار دادن دکمه می توانید صفحه را روشن کنید. هنگامی که از این ویژگی استفاده می کنید، دستگاه را روی یک سطح صاف قرار دهید یا بهطور امن نگه دارید تا از حرکت آن جلوگیری شود. در صفحه برنامه ها روی **تنظیمات** ← **قابلیت دسترسی** ← **مهارت و ارتباط** ← **بیدار شدن بدون لمس** و سپس کلید **بیدار شدن بدون لمس** را به سمت راست بکشید.

## **استفاده از ویژگی پیمایش هوشمند**

دستگاه را تنظیم کنید که به وسیله کج کردن سر یا دستگاه، در صفحه به سمت باال یا پایین حرکت کند. در حین مشاهده ايميلها یا صفحه های وب می توانید از این ویژگی استفاده کنید.

در صفحه برنامه ها روی **تنظیمات** ← **قابلیت دسترسی** ← **مهارت و ارتباط** ← **پیمایش هوشمند** و سپس کلید **پیمایش هوشمند** را به سمت راست بکشید.

از گزينه های زير استفاده کنيد:

- •**کج کردن سر**: دستگاه را تنظیم کنید که به وسیله کج کردن سر به باال یا پایین، در صفحه به سمت باال یا پایین حرکت کند.
- •**کج کردن دستگاه**: دستگاه را تنظیم کنید که به وسیله کج کردن دستگاه به جلو یا عقب، صفحه را به سمت باال یا پایین حرکت دهد.
	- •**سرعت**: سرعت پیمایش صفحه را تنظیم کنید.
	- •**نمایش بازخوردهای بصری**: دستگاه را تنظیم کنید که وقتی اقدام شما را تشخیص داد٬ یک نماد بازخورد تصویری نشان دهد.

## **تنظیم گزینههای تأخیر ضربه زدن و نگه داشتن**

زمان تشخیص برای ضربه و نگه داشتن صفحه نمایش را تنظیم کنید. در صفحه برنامه ها روی **تنظیمات** ← **قابلیت دسترسی** ← **مهارت و ارتباط** ← **تأخیر ضربه زدن و نگه داشتن** ضربه بزنید و سپس یک گزینه را انتخاب کنید.

## **استفاده از حالت کنترل تعامل**

حالت کنترل تعامل را برای محدود کردن واکنش دستگاه به ورودی ها در هنگام استفاده از برنامهها، فعال کنید. از این حالت هنگامی استفاده کنید که بخواهید سایرین فقط دسترسی و کنترل محدودی روی رسانه یا دادههای شما داشته باشند.

- 1 در صفحه برنامه ها، روی **تنظیمات** <sup>←</sup> **قابلیت دسترسی** <sup>←</sup> **مهارت و ارتباط** <sup>←</sup> **کنترل تعامل** ضربه بزنید.
	- 2 کلید **کنترل تعامل** را به سمت راست بکشید.
- 3 هنگام استفاده از یک برنامه، دکمه صفحه اصلی و دکمه تنظیم صدا را به صورت همزمان فشار داده و نگه دارید.
	- 4 اندازه کادر را تنظيم کنید یا یک خط در اطراف ناحیه مورد نظر برای محدود کردن بکشید.
		- 5 روی **تمام** ضربه بزنید.

دستگاه ناحیه محدود را نشان می دهد. اگر روی صفحه ضربه بزنید یا دکمههایی نظیر دکمه صفحه اصلی را فشار دهید، آنها در این ناحیه عمل نمی کنند.

برای غیرفعال کردن حالت کنترل تعاملی، دکمه صفحه اصلی و دکمه تنظیم صدا را به صورت همزمان فشار داده و نگه دارید.

## **پاسخ دادن یا پایان دادن به تماسها**

روشی برای پاسخ دادن یا پایان دادن به تماسها تنظیم کنید. در صفحه برنامه ها روی **تنظيمات** ← **قابلیت دسترسی** ← **پاسخگویی و پایان دادن به تماسها** ضربه بزنید. از گزينه های زير استفاده کنيد:

- •**فشار دادن کلید اصلی**: دستگاه را تنظیم کنید که وقتی دکمه صفحه اصلی را فشار می دهید، به مکالمه پاسخ دهد.
	- •**کنترل صدا**: دستگاه را تنظیم کنید تا به یک تماس با فرمان های صوتی پاسخ دهید.
- •**تکان دادن دست جلوی دستگاه**: دست خود را به چپ برده و سپس مقابل حسگر به راست ببرید تا به تماس ورودی٬ پاسخ بدهید.
- •**فشار دادن کليد نیرو**: دستگاه را تنظیم کنید که وقتی دکمه روشن-خاموش را فشار می دهید، مکالمه را قطع کند.

### **استفاده از حالت تک ضربه**

دستگاه را تنظیم کنید تا با ضربه زدن روی دکمه به جای کشیدن آن، تماسهای ورودی یا اعالنها را کنترل کنید. هنگامی که هشداری پخش می شود یا یک تماس دریافت می شود، به جای کشیدن دکمه، روی دکمه ضربه بزنید تا هشدار متوقف شود یا به تماس پاسخ دهید.

در صفحه برنامهها روی **تنظیمات** ← **قابلیت دسترسی** ضربه بزنید و سپس **حالت تک ضربه** را عالمت بزنید.

## **پیکربندی تنظيمات قابلیت دسترسی**

**ذخیره تنظيمات قابلیت دسترسی در یک فایل** تنظیمات قابلیت دسترسی فعلی را در یک فایل صادر کنید. در صفحه برنامهها روی **تنظیمات** ← **قابلیت دسترسی** ← **مدیریت قابلیت دسترسی** ← **ورود/صدور** ضربه بزنید، یک گزینه صدور را انتخاب کنید و سپس روی **تأیید** ضربه بزنید. فایل تنظیمات قابلیت دسترسی در محل ذخیره انتخابی ذخیره می شود.

### **وارد کردن یک فایل تنظیمات قابلیت دسترسی**

یک فایل تنظیمات قابلیت دسترسی را وارد کنید و تنظيمات فعلی را به روز نمایید. در صفحه برنامه ها روی **تنظیمات** ← **قابلیت دسترسی** ← **مدیریت قابلیت دسترسی** ← **ورود/صدور** ضربه بزنید و سپس یک گزینه ورود را انتخاب کنید. یک فایل برای وارد کردن انتخاب کنید و روی **تأیید** ← **انجام شد** ضربه بزنید. تنظیمات قابلیت دسترسی بر اساس فایل وارد شده، بهروز می شود.

### **اشتراکگذاری فایلهای تنظیمات قابلیت دسترسی**

فایل های قابلیت دسترسی را از طریق ایمیل، Direct Fi-Wi، بلوتوث و غیره با دیگران به اشتراک بگذارید. در صفحه برنامه ها روی **تنظیمات** ← **قابلیت دسترسی** ← **مدیریت قابلیت دسترسی** ← **اشتراک از طریق** ضربه بزنید. سپس فایلهای قابلیت دسترسی را انتخاب کنید و روی **انجام شد** ضربه بزنید. یک روش اشتراکگذاری انتخاب کنید و دستورالعملهای روی صفحه را برای اشتراک گذاری فایلها دنبال نمایید.

### **مشاهده سرویس های قابلیت دسترسی**

سرویسهای قابلیت دسترسی نصب شده در دستگاه را مشاهده نمایید. در صفحه برنامهها روی **تنظیمات** ← **قابلیت دسترسی** ضربه بزنید و فهرست سرویسهای قابلیت دسترسی موجود را در **سرویس ها** مشاهده کنید.

## **استفاده از سایر ویژگی های مفید**

- •استفاده از Voice S: می توانید از **Voice S** برای اجرای عملکردهای مختلف توسط فرمان های صوتی استفاده کنید. **Voice S** را اجرا کنید و تماس برقرار کنید، پیام ارسال کنید و وظیفه ها را مشاهده نمایید. برای اطالع از جزئیات، به [Voice S](#page-125-0) مراجعه کنید.
- •جستجو توسط صدا: از فرمان های صوتی برای جستجوی محتوای صفحه وب استفاده کنید. از این ویژگی زمانی استفاده کنید که در حال حرکت بوده و نمی توانید از دست های خود برای وارد کردن متن استفاده نمایید. برای اطالع از جزئیات، به [جستجوی صوتی](#page-129-0) مراجعه کنید.
	- •استفاده از پانل اعالن ها: برای باز کردن پانل اعالن ها، نوار وضعیت را به سمت پایین بکشید. می توانید تماسهای بیپاسخ، پیامهای جدید را مشاهده کنید، روشنایی صفحه را تنظیم کنید و غیره. برای اطلاع از جزئیات، به [پانل های اعالنها و تنظیم سریع](#page-25-0) مراجعه کنید.
	- •جابجایی به حالت آسان: حالت آسان از یک چیدمان ساده تر و نمادهای بزرگ برای راحتی کاربر استفاده می کند. برای دسترسی آسان تر می توانید برنامهها یا میانبرهای پرکاربرد را به صفحه اصلی اضافه کنید. برای اطالع از جزئیات، به [تغییر به حالت آسان](#page-41-0) مراجعه کنید.
- •استفاده از حرکات کنترلی: دستگاه را توسط حرکات کف دست کنترل کنید. برای اطالع از جزئیات، به [کنترل](#page-53-0)  [حرکات](#page-53-0) مراجعه کنید.
- •استفاده از اسکنر انگشت: اثر انگشت های خود را در دستگاه ثبت کنید تا قفل صفحه را باز کنید یا رمز عبور اشتراک سامسونگ را تأیید کنید. برای اطالع از جزئیات، به [اسکنر انگشت](#page-146-0) مراجعه کنید.
- •استفاده از حالت رانندگی: دستگاه را کنترل کنید تا عملکردهای مختلفی را توسط فرمان های صوتی هنگام رانندگی اجرا کند. بدون لمس کردن دستگاه می توانید تماسهای ورودی را دریافت کنید، پیامها را مشاهده نمایید و به موسیقی گوش دهید. برای اطالع از جزئیات، به [استفاده از لرزش خودکار](#page-239-0) مراجعه کنید.
	- •استفاده از میانبرهای مخاطبین: به منظور برقراری تماس یا ارسال پیام به صورت راحت تر، میانبرهای مخاطبین را به صفحه اصلی اضافه کنید. برای اطلاع از جزئیات، به [افزودن میانبر مخاطبین به صفحه اصلی](#page-74-0) مراجعه کنید.
		- •استفاده از ضبط صدا: یادداشت های صوتی را ضبط یا پخش کنید. برای اطالع از جزئیات، به [ضبط صدا](#page-127-0) مراجعه کنید.

# **عیب یابی**

پیش از تماس با مرکز خدمات سامسونگ، لطفاً راه حل های زیر را امتحان کنید. برخی از وضعیت ها ممکن است در مورد دستگاه شما کاربرد نداشته باشند.

**وقتی دستگاه خود را روشن می کنید یا وقتی در حال استفاده از آن هستید، دستگاه از شما می خواهد یکی از رمزهای زیر را وارد کنید:**

- •کلمه عبور: وقتی ویژگی قفل دستگاه فعال است، باید کلمه عبور تنظیم شده برای دستگاه را وارد کنید.
- •PIN: هنگام استفاده از دستگاه برای اولین بار یا زمانی که درخواست PIN فعال شده است، باید PIN عرضه شده به همراه سیم کارت یا USIM کارت را وارد نمایید. می توانید این ویژگی را با استفاده از فهرست قفل سیم کارت غیرفعال کنید.
- ً در نتیجه وارد کردن PIN نادرست •PUK: سیم کارت یا USIM کارت مسدود شده است، این وضعیت معموال برای چند بار است. باید PUK عرضه شده توسط ارائه دهنده خدمات خود را وارد کنید.
- •2PIN: وقتی می خواهید به فهرستی دسترسی پیدا کنید که به 2PIN نیاز دارد، باید 2PIN عرضه شده با سیم کارت یا USIM کارت را وارد کنید. برای جزییات با ارائه دهنده سرویس خود تماس بگیرید.

#### **دستگاه شما پیام های خطای شبکه یا خطای سرور نمایش می دهد**

- •وقتی در مناطق دارای سیگنال ضعیف یا دریافت ضعیف هستید، ممکن است ارتباط برقرار نشود. به محل دیگری بروید و دوباره سعی کنید. هنگام حرکت امکان دارد پیام های خطا به طور مرتب نمایان شود.
- •بدون داشتن اشتراک نمی توانید به بعضی امکانات دسترسی داشته باشید. برای کسب اطالعات بیشتر با ارائه دهنده خدمات خود تماس بگیرید.

#### **دستگاه شما روشن نمی شود**

- •اگر باتری به طور کامل تخلیه شده باشد، دستگاه شما روشن نخواهد شد. پیش از روشن کردن دستگاه، باتری را به طور کامل شارژ کنید.
	- •امکان دارد باتری به درستی وارد نشده باشد. باتری را دوباره وارد کنید.
		- •هر دو اتصال طالیی رنگ را تمیز کرده و باتری را دوباره وارد کنید.

#### عیب بابی

**ُ واکنش صفحه لمسی کند یا نادرست است**

- •اگر یک پوشش محافظ یا لوازم جانبی به صفحه لمسی متصل کنید، امکان دارد صفحه لمسی به درستی عمل نکند.
- •اگر دستکش بپوشید، اگر دست های شما هنگام لمس صفحه لمسی تمیز نباشد یا اگر با اشیای نوک تیز یا نوک انگشت های خود به صفحه ضربه بزنید، امکان دارد صفحه لمسی دچار نقص عملکرد شود.
	- •صفحه لمسی زمانی که در معرض آب یا محیط های مرطوب قرار بگیرد ممکن است درست عمل نکند.
		- •برای پاک کردن خطاهای موقت نرم افزار، دستگاه را دوباره راه اندازی کنید.
			- •مطمئن شوید نرم افزار دستگاه شما به جدیدترین نسخه ارتقاء یافته است.
		- •در صورتی که صفحه لمسی خراشیده یا خراب شود، به مرکز خدمات سامسونگ مراجعه کنید.

### **دستگاه گیر می کند یا خطاهای جدی می دهد**

در صورتی که دستگاه گیر کند یا از کار بیفتد، ممکن است برای بازیابی عملکرد الزم باشد برنامه ها را ببندید یا باتری را خارج کرده و دوباره وارد کنید و دستگاه را روشن کنید. اگر دستگاه شما از کار افتاد یا واکنش نشان نداد، دکمه روشن-خاموش و دکمه تنظیم صدا را به صورت همزمان به مدت بیش از 7 ثانیه فشار داده و نگه دارید تا دوباره راه اندازی شود.

اگر این کار مشکل را حل نکرد، بازنشانی داده های کارخانه را انجام دهید. در صفحه برنامه ها روی **تنظیمات** ← **تهیه نسخه پشتیبان و بازنشانی** ← **بازنشانی داده کارخانه** ← **بازنشانی دستگاه** ← **حذف همه** ضربه بزنید. قبل از اجرای بازنشانی داده های کارخانه، تهيه نسخه های پشتيبان از تمام اطالعات مهم ذخيره شده بر روی دستگاه را فراموش نکنيد.

اگر مشکل هنوز برطرف نشده است، با مرکز خدمات سامسونگ تماس بگیرید.

#### **تماس ها وصل نمی شوند**

- •مطمئن شوید که به شبکه درست تلفن همراه دسترسی دارید.
- •مطمئن شوید که محدودیت تماس را برای شماره تلفن مزبور تنظیم نکرده باشید.
- •مطمئن شوید که محدودیت تماس را برای شماره تلفن ورودی تنظیم نکرده باشید.

#### **سایرین نمی توانند صدای شما را در حین تماس بشنوند**

- •مطمئن شوید که روی میکروفون تعبیه شده را نپوشانده باشید.
	- •مطمئن شوید که میکروفون نزدیک دهان شما قرار دارد.
- •اگر از هدست استفاده می کنید، مطمئن شوید که اتصال آن درست است.

#### **صدا درحین تماس تکرار می شود**

میزان صدا را با فشار دادن دکمه تنظیم صدا تنظیم کنید یا به یک مکان دیگر بروید.

### **شبکه تلفن همراه یا اینترنت اغلب قطع می شوند یا اینکه کیفیت صدا پایین است**

- •مطمئن شوید که جلوی آنتن داخلی دستگاه را مسدود نکرده اید.
- •وقتی در مناطق دارای سیگنال ضعیف یا دریافت ضعیف هستید، ممکن است ارتباط برقرار نشود. امکان دارد به دلیل وجود اشکاالتی در ایستگاه ارائه دهنده سرویس، ارتباط شما دچار مشکل شده باشد. به محل دیگری بروید و دوباره سعی کنید.
	- •هنگام استفاده از دستگاه درحین حرکت، امکان دارد سرویس های شبکه بی سیم به دلیل وجود اشکاالتی در شبکه ارائه دهنده سرویس غیرفعال شوند.

#### **نماد باتری خالی است**

باتری تلفن شما ضعیف است. باتری را دوباره شارژ کرده یا تعویض کنید.

### **باتری به درستی شارژ نمی شود )در مورد شارژرهای دارای تأیید سامسونگ(**

- •اطمینان حاصل کنید که شارژر به درستی متصل شده باشد.
- •اگر پایانه های باتری تمیز نباشند، امکان دارد باتری به درستی شارژ نشود یا دستگاه روشن نشود. هر دو اتصال طالیی رنگ را تمیز کرده و سعی کنید باتری را دوباره شارژ کنید.
	- •در برخی از دستگاه ها کاربر نمی تواند باتری را تعویض کند. برای تعویض باتری، به مرکز خدمات سامسونگ مراجعه کنید.

### **باتری سریع تر از زمان خرید خالی می شود**

- •اگر باتری را در معرض دماهای بسیار سرد یا بسیار گرم قرار دهید، امکان دارد شارژ مفید کاهش یابد.
- •اگر از ویژگی های پیام رسانی یا برخی از برنامه ها نظیر بازی یا اینترنت استفاده کنید، مصرف باتری افزایش می یابد.
	- •باتری یک ماده مصرفی است و به مرور زمان شارژ مفید آن کاهش می یابد.

#### **دستگاه شما داغ کرده است**

هنگام استفاده از برنامه هایی که به نیروی بیشتری نیاز دارند، یا استفاده از برنامه ها در دستگاه خود به مدت طوالنی، ممکن است دستگاه شما گرم شود. این وضعیت عادی است و نباید تاثیری بر طول عمر یا کارکرد دستگاه شما داشته باشد.

### **هنگام راه اندازی دوربین، پیام های خطا ظاهر می شوند**

دستگاه شما باید حافظه و نیروی باتری کافی برای راه اندازی برنامه دوربین داشته باشد. اگر هنگام راه اندازی دوربین، پیام های خطا ظاهر شدند، کارهای زیر را امتحان کنید:

- باتری را شارژ کنید یا آن را با یک باتری کاملاً شارژ شده تعویض کنید<sub>.</sub>
- •با انتقال فایل ها به رایانه یا حذف فایل ها از دستگاه، مقداری از فضای حافظه را آزاد کنید.
- •دستگاه را دوباره راه اندازی کنید. در صورتی که بعد از انجام این کارها همچنان برای استفاده از برنامه دوربین مشکل دارید، با مرکز خدمات سامسونگ تماس بگیرید.

#### **کیفیت عکس پایین تر از پیش نمایش است**

- •بسته به محیط و تکنیک های عکسبرداری امکان دارد کیفیت عکس ها متفاوت باشد.
- •اگر عکس ها را در محیط های تاریک، در شب یا فضای بسته بگیرید، امکان دارد تصویر دچار نویز شده یا وضوح آن از بین برود.

### **هنگام باز کردن فایل های چندرسانه ای، پیام های خطا ظاهر می شوند**

اگر هنگام باز کردن فایل های چندرسانه روی دستگاه خود فایل های پخش نشدند یا با پیام های خطا روبرو شدید، کارهای زیر را امتحان کنید:

- •با انتقال فایل ها به رایانه یا حذف فایل ها از دستگاه، مقداری از فضای حافظه را آزاد کنید.
- •اطمینان حاصل کنید که فایل موسیقی با مدیریت حقوق دیجیتال )DRM )محافظت نشده باشد. اگر فایل موسیقی با مدیریت حقوق دیجیتال )DRM )محافظت شده است، اطمینان حاصل کنید که مجوز یا کلید مناسب را برای پخش فایل در اختیار دارید.
- •اطمینان حاصل کنید که فرمت های فایل توسط دستگاه پشتیبانی می شود. اگر از یک فرمت فایل نظیر DivX یا 3AC پشتیبانی نمیشود، برنامه ای را نصب کنید که از آن پشتیبانی کند. برای تایید اینکه دستگاه شما از چه فرمت های فایلی پشتیبانی می کند به [com.samsung.www](http://www.samsung.com) مراجعه کنید.
- •دستگاه شما از عکس ها و فیلم هایی که توسط این دستگاه گرفته شده پشتیبانی می کند. امکان دارد عکس ها و فیلم های گرفته شده توسط سایر دستگاه ها به درستی نشان داده نشود.
- •دستگاه شما از فایل های چندرسانه ای که توسط ارائه دهنده سرویس شبکه یا ارائه دهنده های سایر سرویس ها مجاز هستند پشتیبانی می کند. امکان دارد برخی از محتویات رایج در اینترنت نظیر زنگ تماس، فیلم یا تصویر زمینه به درستی عمل نکنند.

### **یک دستگاه بلوتوث دیگر یافت نشد**

- •مطمئن شوید ویژگی بی سیم بلوتوث روی دستگاه شما فعال شده باشد.
- •مطمئن شوید که ویژگی بی سیم بلوتوث روی دستگاهی که می خواهید به آن وصل شوید فعال باشد.
- •مطمئن شوید که دستگاه شما و دستگاه بلوتوث دیگر در حداکثر محدوده برد بلوتوث )10 متر( قرار دارند.

اگر نکته های باال مشکل را رفع نکرد، با یک مرکز خدمات سامسونگ تماس بگیرید.

### **وقتی دستگاه را به رایانه وصل می کنید، اتصال برقرار نمی شود**

- •مطمئن شوید کابل USB که شما استفاده می کنید با دستگاه شما سازگار است.
- •مطمئن شوید که درایور مناسب در رایانه شما نصب شده و به روزرسانی شده است.
- •اگر شما کاربر XP Windows هستید، مطمئن شوید که نسخه 3 Pack Service XP Windows یا باالتر آن روی رایانه شما نصب شده است.
- •مطمئن شوید که نسخه Kies Samsung یا 10 Player Media Windows یا باالتر روی رایانه شما نصب شده است.

### **دستگاه شما نمی تواند مکان فعلی را پیدا کند**

امکان دارد سیگنال های GPS در برخی از مکان ها نظیر فضاهای بسته محدود شده باشند. دستگاه را تنظیم کنید تا از Fi-Wi یا شبکه تلفن همراه استفاده کند تا مکان فعلی شما را در این شرایط پیدا کند.

### **داده های ذخیره شده در دستگاه از بین رفته است**

همیشه از تمام داده های مهم ذخیره شده در دستگاه خود نسخه پشتیبان تهیه کنید. در غیر این صورت، نمی توانید داده ها را در صورت آسیب دیدگی یا از بین رفتن بازیابی کنید. سامسونگ در قبال از دست رفتن داده های ذخیره شده در دستگاه مسئوليتی ندارد.

### **یک حفره کوچک روی بدنه خارجی دستگاه قابل مشاهده است**

- •این حفره یک ویژگی ضروری طراحی کارخانه است و ممکن است باعث تاب خوردن جزیی یا لرزش قطعات شود.
	- •به مرور زمان، اصطکاک بین قطعات ممکن است باعث گسترش اندک این حفره شود.
## **حق نسخه برداری**

Copyright © 2014 Samsung Electronics این راهنما تحت حفاظت قوانین بین المللی حق نسخه برداری می باشد. هیچ بخشی از آن نمی تواند بدون اجازه کتبی قبلی از Electronics Samsung بازتولید، توزیع، ترجمه یا به هر شکل و وسیله الکترونیکی یا مکانیکی شامل فتوکپی، ضبط، یا ذخیره در حافظه های اطالعاتی و سیستم های بازیابی اطالعات منتقل شود.

## **عالیم تجاری**

- •سامسونگ و لوگوی سامسونگ عالیم تجاری ثبت شده Electronics Samsung هستند.
- •RBluetooth عالمت تجاری ثبت شده .Inc ,SIG Bluetooth در سراسر جهان است.
- $W_i$ i-Fi Direct<sup>™</sup> Wi-Fi CERTIFIED Passpoint<sup>™</sup> Wi-Fi Protected Setup<sup>™</sup> Wi-Fi<sup>®</sup> TMCERTIFIED Fi-Wi، و لوگوی Fi-Wi عالئم تجاری ثبت شده Alliance Fi-Wi می باشند.
	- •سایر عالیم تجاری و حق نسخه برداری ها متعلق به صاحبان خود می باشند.